ANTENDAD NACHRAL AVIONOMA DYEXTY

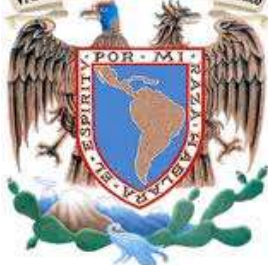

## **UNIVERSIDAD NACIONAL AUTÓNOMA DE MÉXICO**

FACULTAD DE INGENIERÍA

**TESIS**

#### **SISTEMA PARA EL CONTROL DE AVANCE EN OBRAS DE INFRAESTRUCTURA ONNI.**

QUE PARA OBTENER EL TÍTULO DE INGENIERO EN COMPUTACIÓN

PRESENTA:

ANSELMO ZAVALA OCTAVIO ISAAC

**Director de Tesis:** M.A. MARÍA DE LOURDES CAMPOS LUNA

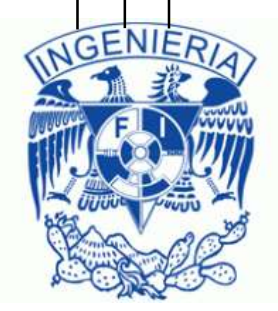

CIUDAD UNIVERSITARIA 02/09/ 2015.

# **Dedicatoria**

A Carolina Zavala, mi madre. Por el apoyo incondicional a pesar de mis errores y la confianza brindada.

> A Claudia Anselmo, el Gato. Por su compañía y apoyo a lo largo de las distintas etapas de la vida.

A Silvia Trejo, por su amor y apoyo incondicional a lo largo de la carrera, además de su tolerancia.

> A Octavio Anselmo, sus acciones me mostraron los errores que no debo cometer.

Al Ing. Rafael Quintero por su apoyo para la realización de este escrito y los consejos proporcionados.

> Al Mtro. Honorato Saavedra por mostrar la clase de Ingeniero que me gustaría llegar a ser.

Al Ing. Josefina Rosales, la Chepina, y a Memo de Leon, el Gary, por mostrarme el verdadero valor de la amistad.

> A mi familia, por su ánimo a lo largo de la carrera y al realizar este escrito.

A Lourdes Campos, sin su guía este escrito no hubiese sido aceptado con mínimas revisiones.

> A todos aquellos con quienes compartí una cerveza, total que sería la vida sin un poco de diversión.

# Contenido

# I Introducción

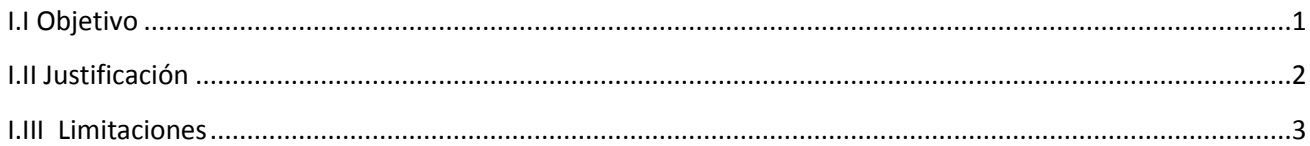

# Il Análisis del problema

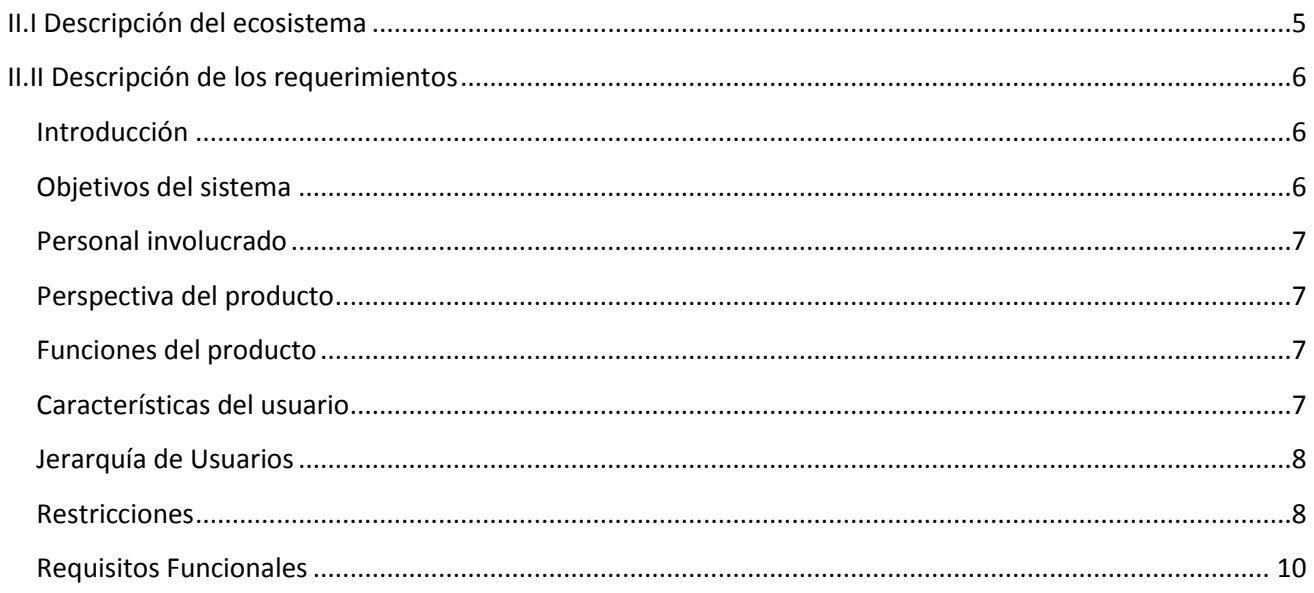

# III Fundamentación Teórica

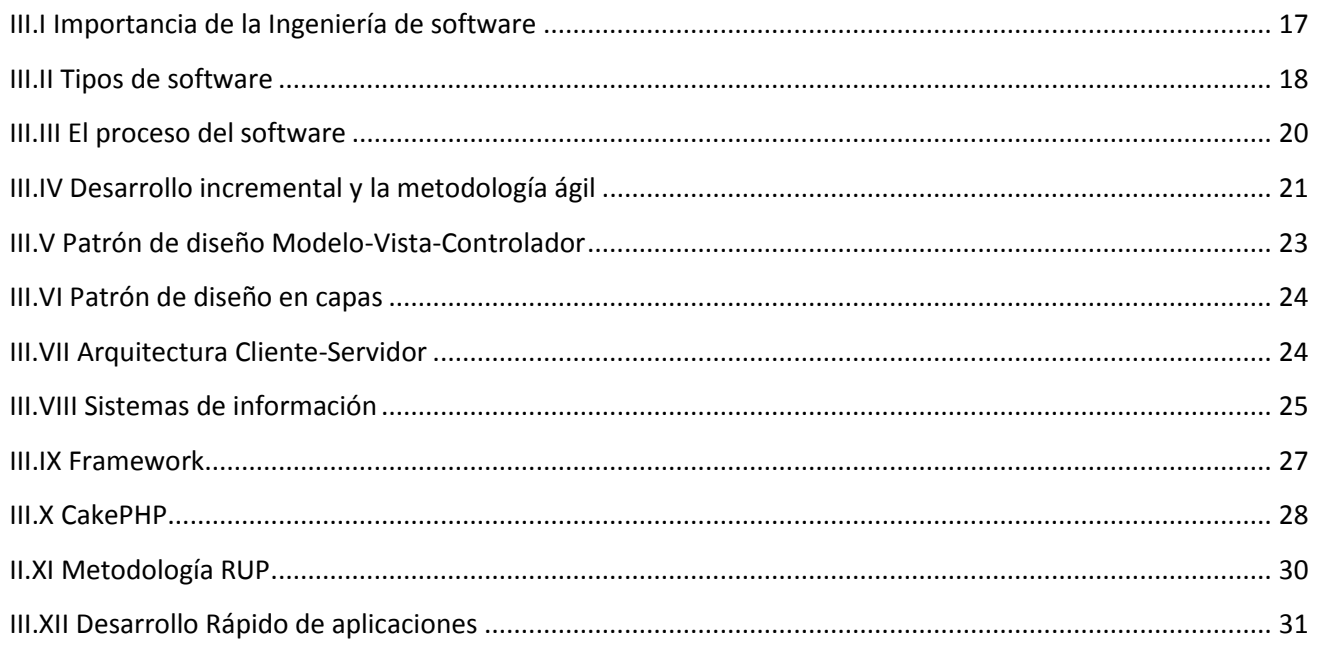

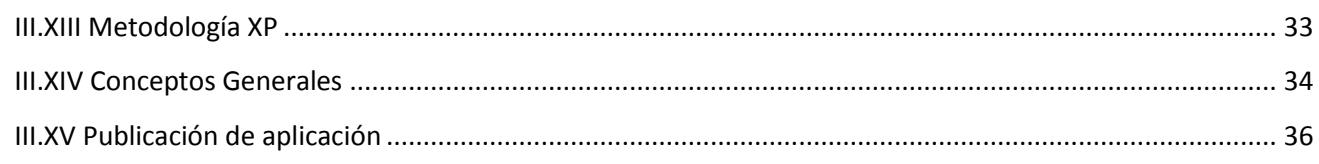

# IV Desarrollo de la solución

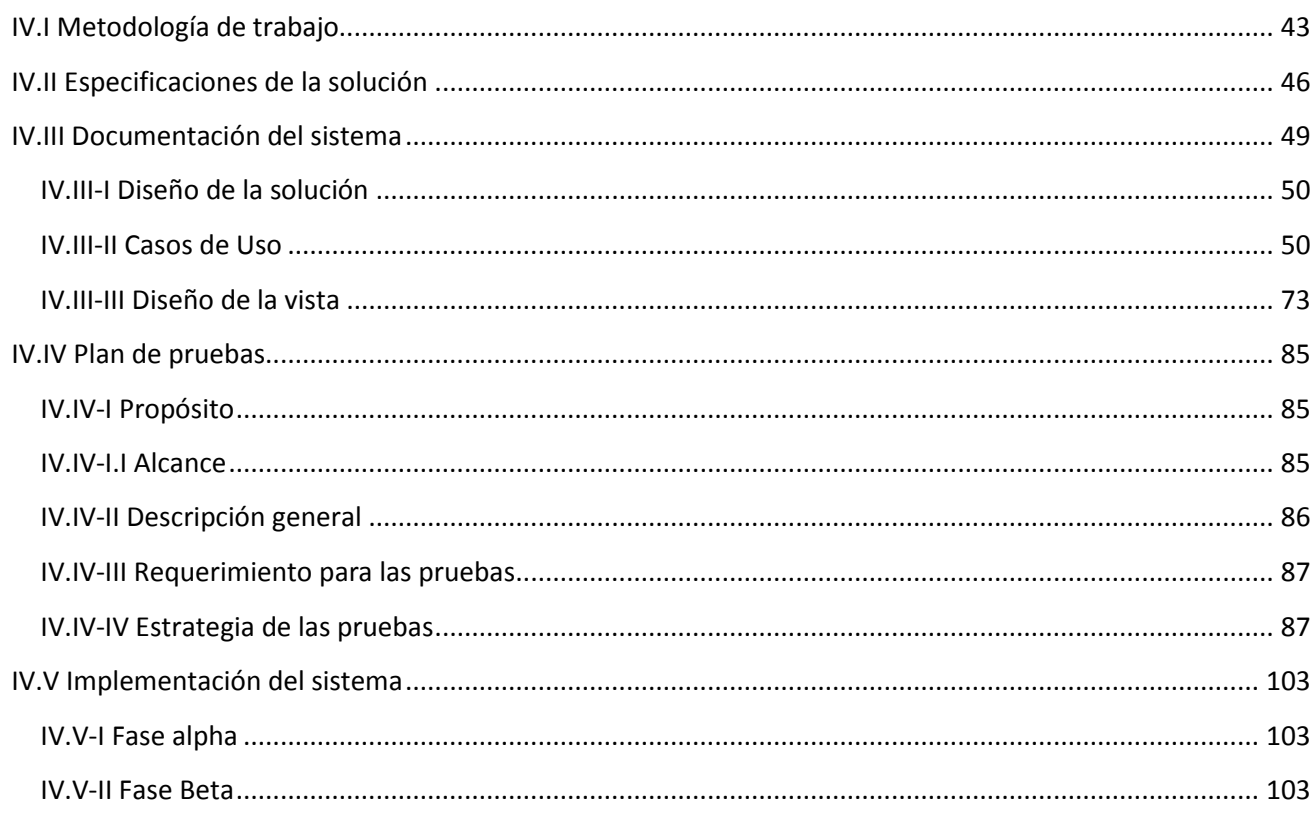

# V Cierre del proyecto

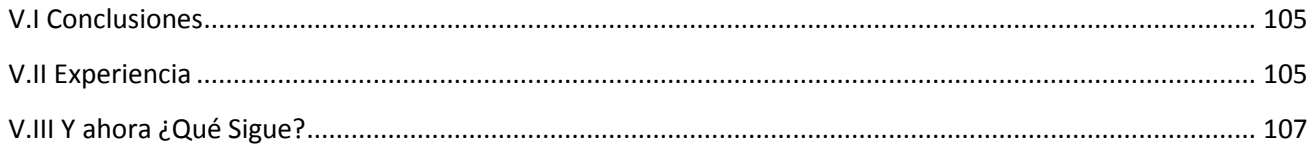

# **VI. Anexo**

Manual de Usuario

Autorización

# **VII. Apéndice**

Referencias bibliográficas y electrónicas

Glosario

# <span id="page-7-0"></span>**I Introducción**

## <span id="page-7-1"></span>*I.I Objetivo*

El principal objetivo del sistema desarrollado bajo el nombre clave ONNI es diseñar y construir un Sistema para el control de Obras en el área de ingeniería civil. Además de contar con tres objetivos secundarios a cumplir.

**I.** Deberá ser una herramienta tecnológica que permita a la empresa optimizar el control en el avance de obra y el control de la calidad en los materiales utilizados, esto de manera centralizada para cada una de las obras que se supervisen, permitiendo:

- **Al Gerente de obras** administrar de manera más sencilla los diferentes proyectos que se encuentren bajo su supervisión, permitiéndole acceder en tiempo real a la información que se actualiza en cada obra.
- **Al Ingeniero supervisor** al brindarle una herramienta tecnológica que le permita optimizar la comparación de las estimaciones y los avances financieros reales, además de llevar un registro de la calidad de los materiales utilizados en la obra.

**II.** Permitirá llevar un historial digital de los proyectos realizados antes de la implementación de ONNI y todo nuevo proyecto será capturado en el sistema, esto deberá facilitar la revisión de proyectos y el cierre administrativo de obra.

**III.** Proporcionar la valoración de obra y el avance dentro de cada uno de los componentes, áreas y elementos involucrados en el desarrollo del proyecto, esto permitirá proporcionar de manera casi inmediata la información más relevante del proyecto a los interesados en el mismo.

Se planea utilizar la implementación de ONNI para mejorar el tratamiento de la información dentro de las obras y con el paso del tiempo crear un nuevo estándar en el manejo de proyectos para su almacenamiento digital dentro de la empresa.

Al ser el primer desarrollo interno, ONNI deberá servir para crear confianza en el desarrollo de software y permitir la creación de un área dedicada al desarrollo de soluciones informáticas dentro de la empresa.

## <span id="page-8-0"></span>*I.II Justificación*

La tarea de supervisión de obra es un proceso que involucra la comunicación entre diferentes personas y áreas de la empresa. Este proceso consiste en supervisar el avance económico real, las estimaciones, volumetrías, conceptos y calidad necesarios para la realización del proyecto.

En cada obra se realizan informes diarios, semanales y mensuales que incluyen datos como son notas de bitácora, reportes de calidad de los laboratorios involucrados, estimaciones y avances de obra. Estos datos son capturados, procesados y almacenados por herramientas tecnológicas de uso general, que si bien permiten obtener resultados, en ocasiones pueden ser erróneos o demasiado tardados y generar trabajo innecesario.

Las obras de infraestructura tienen duraciones variables, pudiendo ir desde los seis meses hasta los cuatro años. Cada obra cuenta con una oficina de campo que reporta a la oficina central, quien a su vez se encarga de presentar la información a los clientes o al Director General.

Actualmente se utilizan hojas de cálculo que permiten entregar las estimaciones y avances que se realizan, el gerente de obra manifiesta que este método es deficiente ya que siempre existe una probabilidad del error humano en la realización de los cálculos y las verificaciones, además el tiempo de acceso a esta información es lento y en ocasiones se debe esperar a que se genere la información a consultar.

Como en todo proyecto y empresa, el manejo de las cantidades económicas es importante para su modelo de negocio, el manejo y verificación de estimaciones toma importancia, para poder evitar discrepancias con la contratista.

Actualmente el proceso de verificación entre las estimaciones y el avance de obra es una tarea extensa y tardada, es necesario implementar una herramienta que les permita a los ingenieros supervisores optimizar estas verificaciones.

Cuando se realiza el cierre de obra se requiere contar con toda la información mencionada anteriormente y actualmente no toda se tiene centralizada, lo cual provoca retraso en el cierre de la obra, discrepancias en los montos físicos y económicos, es por esto que se pensó en un sistema que permitiera el manejo de la información de manera centralizada y su consulta en tiempo real.

La principal preocupación del socio es poder realizar el cierre administrativo de obra en poco tiempo, hizo mención de casos en los cuales han tardado hasta un par de años en realizar la estimación del finiquito de obra. Para esto necesitamos establecer un estándar sobre la forma en la que se viene trabajando y tratando la información actualmente.

#### <span id="page-9-0"></span>*I.III Limitaciones*

En una primera reunión con el Ingeniero socio de la empresa que solicitó el sistema, nos mencionó las necesidades que este debería cubrir.

Tres módulos principales fueron las necesidades planteadas:

- Control de Obras de Infraestructura Carretera
- Control de Obras de Edificación
- Control de Obras Mineras

Sin embargo, en un segundo acercamiento se estableció que en primer lugar sería desarrollado el módulo de Control de Obras de Infraestructura Carretera por ser el área a la que tenemos más acceso a la información. Se realizó el análisis de la problemática a detalle y se encontró que la información a manejar es muy extensa y además no se encuentra estructurada o esquematizada.

El sistema ONNI para la fase de pruebas será utilizado únicamente para una obra en ejecución. Cuando la fase de pruebas sea superada con éxito, se implementará el sistema para ser utilizado por todas las obras de infraestructura carretera, no importando que solo se encuentren disponibles algunos módulos y funcionalidades del mismo.

El socio de la empresa propuso que el sistema fuera desarrollado utilizando el lenguaje Visual Basic o Visual C++ por ser los lenguajes en los cuales ha desarrollado software, además de mencionar el uso de la aplicación de manera local y que se mantenga actualizada bajo una arquitectura cliente servidor. También manifestó que se encuentra abierto a utilizar nuevas tecnologías, siempre que la idea sobre la administración de los proyectos se mantenga y sea posible realizar las funciones que se requieran.

Quedó a criterio del Ingeniero de Software utilizar estos lenguajes o realizar una propuesta que cubriere las necesidades establecidas. No ha existido restricción alguna respecto al software o hardware. Las herramientas de desarrollo y lenguajes de programación a utilizar son responsabilidad del desarrollador, es posible cambiar las especificaciones acerca de los lenguajes si la solución propuesta es capaz de cubrir las necesidades planteadas en este escrito.

La empresa no cuenta con un servidor propio, para la fase de pruebas se utilizará un servicio de hosting compartido para poder brindar una solución de acceso al sistema.

Al ser el primer desarrollo de software que la empresa realiza, el diseño, desarrollo y responsabilidad del sistema se encuentra a cargo solo de una persona. Pueden existir retrasos al ser un área desconocida por la empresa.

El avance en el desarrollo de software se ha visto afectado por la cantidad de información, los casos particulares que se deben manejar, así como la frecuencia en la que la información es obtenida y organizada.

# <span id="page-11-0"></span>**II Análisis del problema**

## <span id="page-11-1"></span>*II.I Descripción del ecosistema*

Como se mencionó en el capítulo anterior se ha requerido el desarrollo de un sistema que permita optimizar el procesamiento que actualmente se le da a la información utilizada por la empresa para realizar sus labores de negocio.

La empresa para la que actualmente se desarrolla el software se dedica al ramo de la construcción, específicamente al campo de la Dirección de Proyecto y la Dirección de obra.

La Dirección de Proyecto comprende desde la concepción del proyecto hasta la determinación de la mejor opción constructiva a partir de los criterios y necesidades establecidos conjuntamente con el cliente. Los servicios que se ofrecen actualmente para esta área son:

- Estudios previos
- Estudios técnicos de apoyo
- Ingeniería básica y de detalle

La Dirección de Obra comprende la supervisión y control de un proyecto, desde los planes iniciales hasta su completa realización. Los servicios relacionados a esta área son:

- Análisis de alternativas constructivas
- Revisión del proyecto y especificaciones de construcción
- Administración de contratistas, proyectistas y consultores
- Coordinación de Topografía
- Supervisión diaria de la ejecución de trabajos
- Finiquito administrativo y técnico de la obra

Para poder comprender las necesidades que ONNI cubre y la problemática que ayudará a resolver, es necesario describir de manera genérica el proceso que actualmente se sigue para poder llevar a cabo las actividades antes mencionadas.

De manera interna a la Dirección de obra se le llama Supervisión de Obra o simplemente Supervisión y al campo de Dirección de Proyecto se le refiere simplemente como Diseño.

La actividad de Supervisión de Obra, una vez que la empresa ha ganado el concurso o le han asignado una obra para realizar la supervisión tiene el siguiente procedimiento y actividades:

- Revisión y dictamen de los planos a utilizar en el proyecto
- Despliegue de un equipo interdisciplinario en el área de la obra
- Supervisión de la obra
	- o Supervisión diaria del avance de la obra
	- o Supervisión diaria de los materiales utilizados
- o Supervisión administrativa
- Juntas periódicas informativas con el cliente
- Revisión de la obra una vez terminada
- Entrega de la obra
- Cierre administrativo

La supervisión de obra se lleva a cabo realizando diferentes actividades durante la ejecución de la obra. Por cuestiones de privacidad estas actividades no pueden ser descritas claramente a lo largo de este documento.

Las actividades realizadas en la supervisión generan datos y documentos que son entregados a diferentes niveles organizacionales. Esta documentación es clave para poder medir el avance de la obra y poder informar a los clientes los detalles de sus proyectos.

La comunicación entre empresas involucradas se realiza mediante llamadas telefónicas, correos electrónicos y entrevista personales, sin embargo, no se lleva una bitácora que permita registrar cada uno de estos eventos para su posterior consulta. Además la información generada y repartida a los diferentes niveles internos de la organización y los entregados a las organizaciones externas lleva demasiado tiempo en su elaboración y no se registra de manera correcta su entrega.

Como se menciona anteriormente la empresa participa en la Dirección de Proyecto la cual también genera documentos que requieren ser almacenados y gestionados pues en ocasiones estos proyectos tardan años en llevarse a ejecución. En ocasiones, la empresa gana la licitación para supervisar el proyecto y en estos casos existe la problemática de no contar con la información del proyecto que fue dirigido en tiempo atrás y para poder realizar la supervisión se requiere elaborar nuevamente la revisión del diseño, lo cual tiene un impacto económico directo sobre la empresa.

## <span id="page-12-0"></span>*II.II Descripción de los requerimientos*

#### <span id="page-12-1"></span>**Introducción**

La especificación de requerimientos de software para ONNIsurge para ser un conjunto de información necesaria que ayuda al desarrollador a analizar y entender todos los requisitos y requerimientos que el cliente desea, de la misma forma constituye un informe útil para que el cliente pueda describir de manera clara lo que realmente desea obtener, y de esta manera obtener un conocimiento amplio y poder construir un documento cuya información en el futuro servirá para el desarrollo del software.

#### <span id="page-12-2"></span>**Objetivos del sistema**

- Permitir la gestión de información generada durante el proceso de supervisión
- Permitir la gestión de usuarios internos y externos a la empresa
- Optimizar la elaboración de estimaciones de obra
- Optimizar la elaboración de informes

#### <span id="page-13-0"></span>**Personal involucrado**

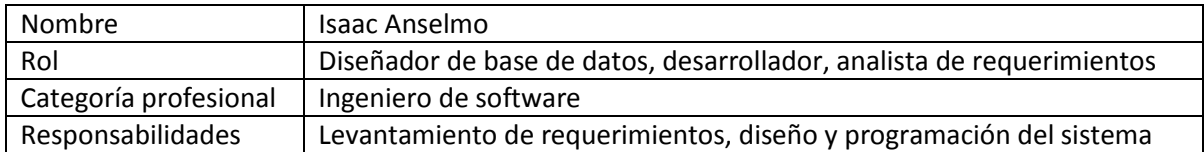

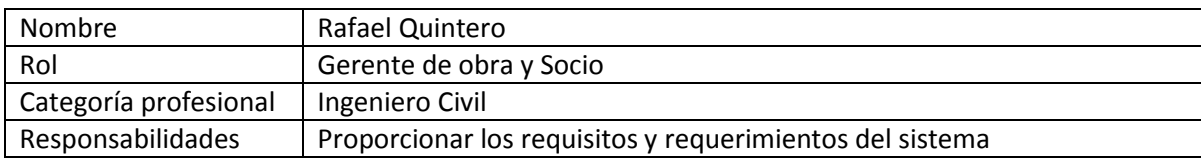

#### <span id="page-13-1"></span>**Perspectiva del producto**

ONNI es un producto diseñado para trabajar en entornos web, lo que permite su utilización de forma descentralizada, además, trabaja de manera independiente por lo tanto no requiere de interacción con otros sistemas.

#### <span id="page-13-2"></span>**Funciones del producto**

ONNI permite las siguientes funciones:

- Administración de usuarios: El Gerente y Coordinador de obra pueden gestionar los usuarios (agregar, modificar, eliminar, buscar).
- Administración del uso del sistema: El Gerente y Coordinador de obra pueden acceder a la bitácora de uso del sistema, en ella se registrarán todos los eventos realizados por los usuarios.
- Realizar el cálculo y almacenamiento del avance y la valoración de obra.
- La gestión de los avances económicos reales y las estimaciones conforme avance la obra.
- Al Ingeniero supervisor poder controlar de manera más sencilla la información generada a lo largo de la obra.

#### <span id="page-13-3"></span>**Características del usuario**

El Sistema para el Control de Obra de Infraestructura contiene 5 tipos de usuarios que interactúan y lo administrarán:

- Administrador del sistema.
- Gerente de obra.
- Coordinador de Obra.
- Supervisor de Obra.
- Visitante.

Estos niveles son los propuestos, pudiendo existir otros que sea necesario agregar.

Cada usuario tendrá un perfil específico para que su interacción con el sistema sea correcto y no conlleve a fallos.

Administrador del Sistema: Usuario con gran conocimiento en el manejo del sistema. Encargado de manejar el sistema con las responsabilidades de modificación al sistema y soporte a diferentes niveles.

Gerente de obra: Persona encargada del manejo de la obra. Encargado de proporcionar información al coordinador de obra y con la posibilidad de modificar elementos base del sistema.

Coordinador de obra: Persona encargada de la administración de los permisos a los Ingenieros supervisores, la modificación de la información del proyecto y la actualización de usuarios dentro de su obra.

Supervisor de obra: Encargado de agregar y modificar la información que así se le permita dentro de la obra. En ningún caso este usuario podrá eliminar información.

Visitante: Persona externa a los integrantes de la supervisión de la obra, sin embargo, al ser una parte interesada en el proyecto, podrá solamente consultar información que así los permita el Gerente de obra, en ningún caso podrá actualizar información.

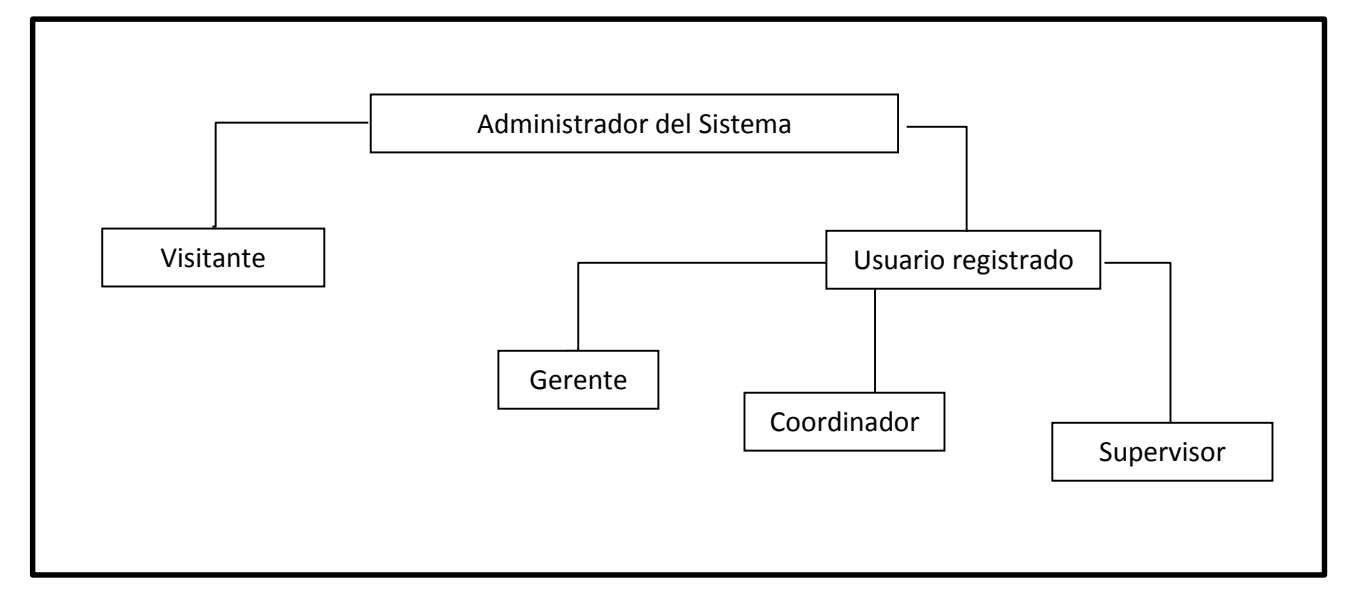

#### <span id="page-14-0"></span>**Jerarquía de Usuarios**

#### <span id="page-14-1"></span>**Restricciones**

La aplicación se desarrolló mediante software de licencia libre por lo tanto no se realizaron pagos por el uso de: Servidor Web (Apache), sistema de Gestión de Base de Datos (MySQL), lenguaje de programación PHP, Javascript y Ajax, así como de los frameworks CakePHP y Bootstrap, así también será para todos los plugins utilizados durante el desarrollo e implementación del sistema, respetando en todo momento los términos de las licencias respectivas.

Para el desarrollo de esta aplicación es necesario contar con una computadora en la cual se instalará el servidor Web Apache, MySQL, PHP y la aplicación ONNI.

Se ha señalado como requerimiento el que cada obra cuente con una máquina servidor y se pueda ingresar a ella desde cualquier otra obra sin necesidad de hacer pública en internet su dirección.

Se señala al cliente que este tipo de solución no cubre sus necesidades, por lo cual se propone utilizar la infraestructura del servidor que la empresa actualmente maneja. Restringiendo algunas especificaciones del entorno de desarrollo para que se ajusten al entorno de implementación manejado por el servidor.

El cliente ha mencionado que prefiere contar con un servidor específico para la aplicación y que este sea contratado con un servicio de terceros, como actualmente se maneja para la página principal y el servidor de correos. Para contratar el servicio de almacenamiento de la página se tienen los siguientes requerimientos para el servicio:

- Servidor Apache 2.2.22 o superior.
- PHP 5.3.13 o superior.
- MySQL 5.5.24 o superior con un soporte para mínimo 50 bases de datos.
- Espacio en disco disponible mínimo de 100 MB.

El sistema debe controlar los permisos que tiene cada usuario para su accesibilidad de una manera correcta, de tal forma que pueda acceder a la información que le corresponde de acuerdo a su rol. Debe tener controles adecuados para la validación de los datos, de igual manera las funciones que es capaz de realizar.

Debe contar con controles adecuados para la validación de los datos ingresados y los cálculos realizados, apoyándonos en las validaciones del lado del servidor y del lado del cliente.

Todo el material que se realice para el usuario y la aplicación deben estar en lenguaje español. Además se brindarán capacitaciones del sistema a los futuros usuarios en cada una de las obras.

Para garantizar una buena credibilidad, el sistema debe ser sometido a una serie de pruebas para establecer que se encuentra acorde a los requerimientos que se describen en este documento, en tanto a la consistencia de los datos como al rendimiento de la aplicación.

Cada usuario deberá autenticarse y su acceso verificado para su respectiva labor de acuerdo a lo que su rol especifique. Todas las claves de usuario serán generadas por el mismo usuario, deberán estar seguras y encriptadas en la base de datos para dar una buena protección al sistema.

En caso de que el usuario extravié su contraseña, podrá solicitar una nueva mediante el administrador del sistema.

Debe realizarse una capacitación adecuada y acorde a la tarea que cada usuario va a realizar. La capacitación al personal se realizará en el momento que sea necesaria para aquellas personas que así lo necesiten.

Debido a que el sistema no interactúa con otros sistemas y es autónomo no se necesitará el desarrollo de interfaces con otras aplicaciones. Las conexiones necesarias para la utilización del servidor Web, MySQL, PHP, se hará por medio de la configuración de estos programas.

#### <span id="page-16-0"></span>**Requisitos Funcionales**

## *Ingreso al sistema*

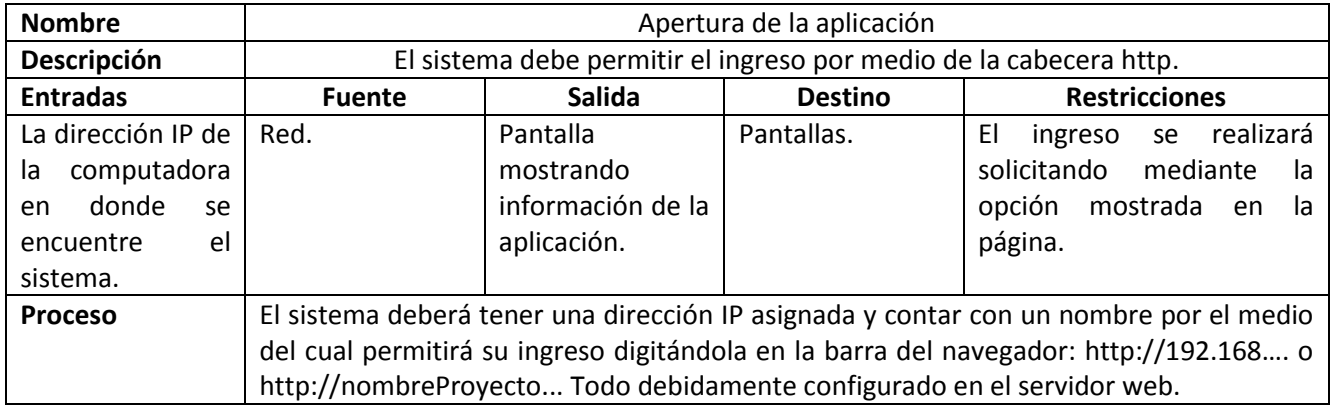

#### *Administración de usuarios*

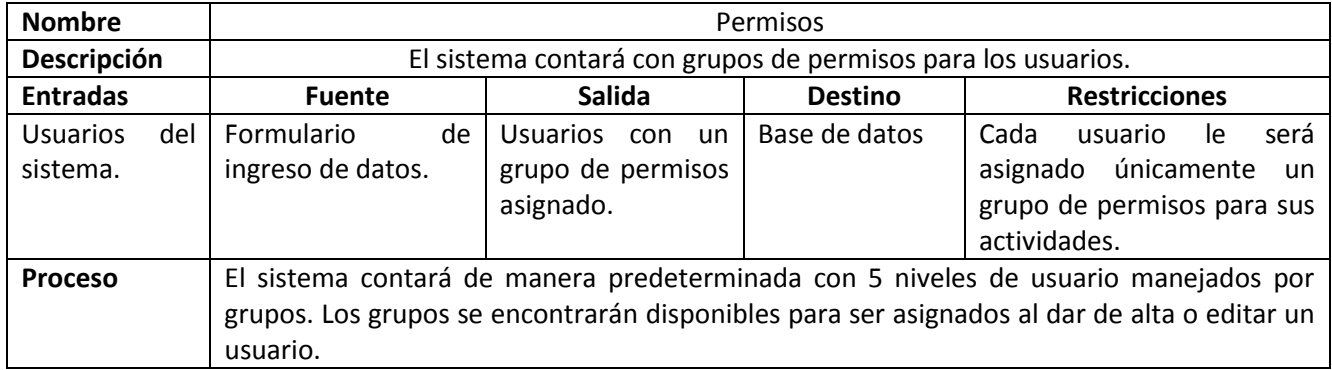

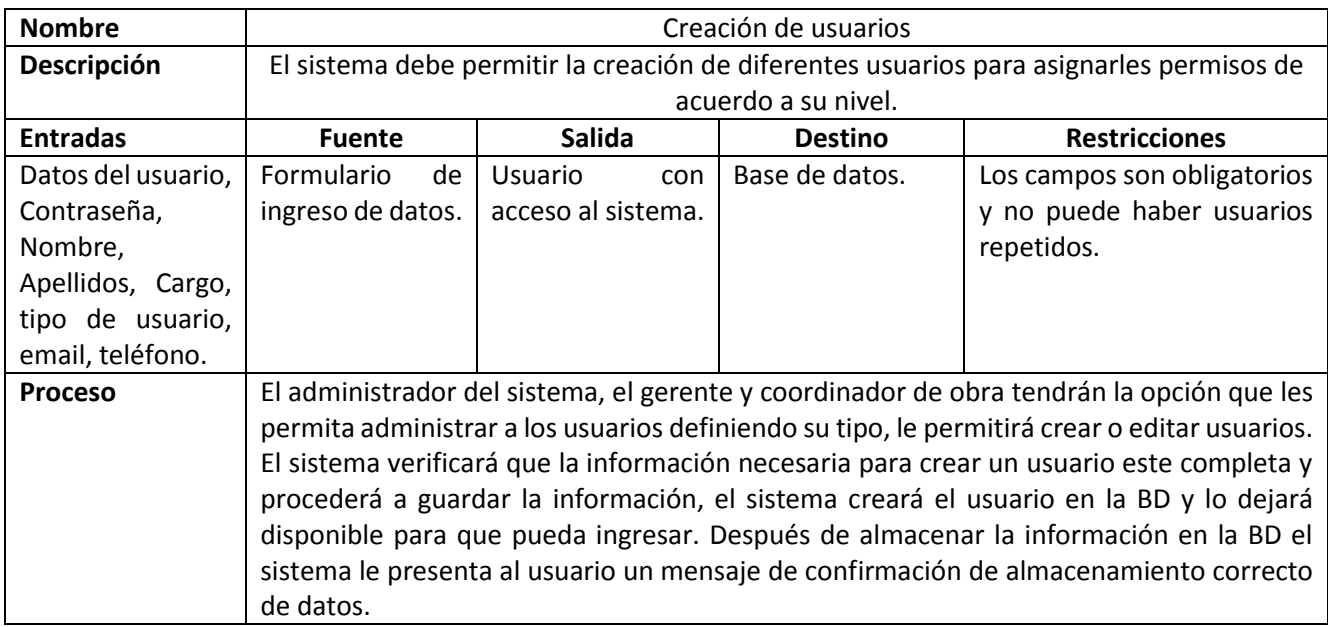

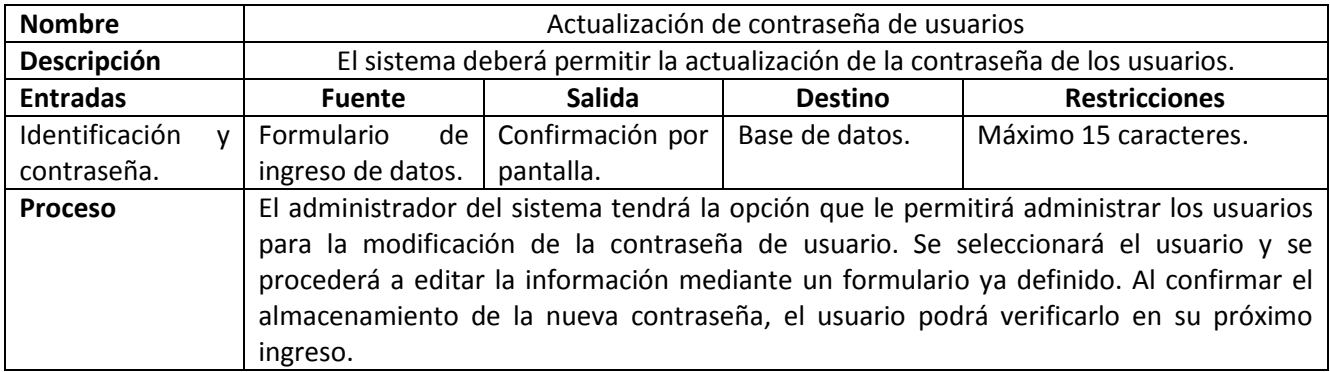

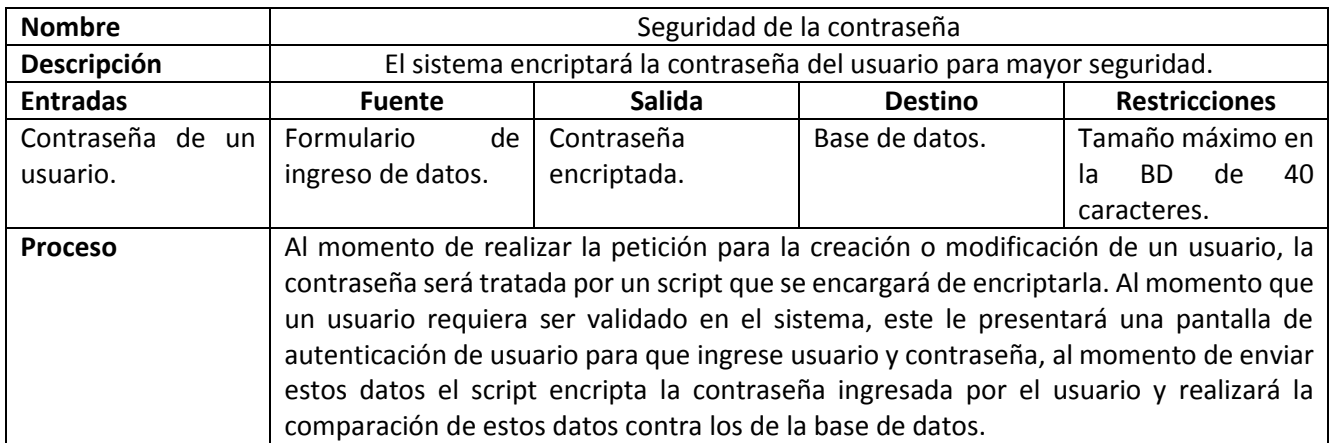

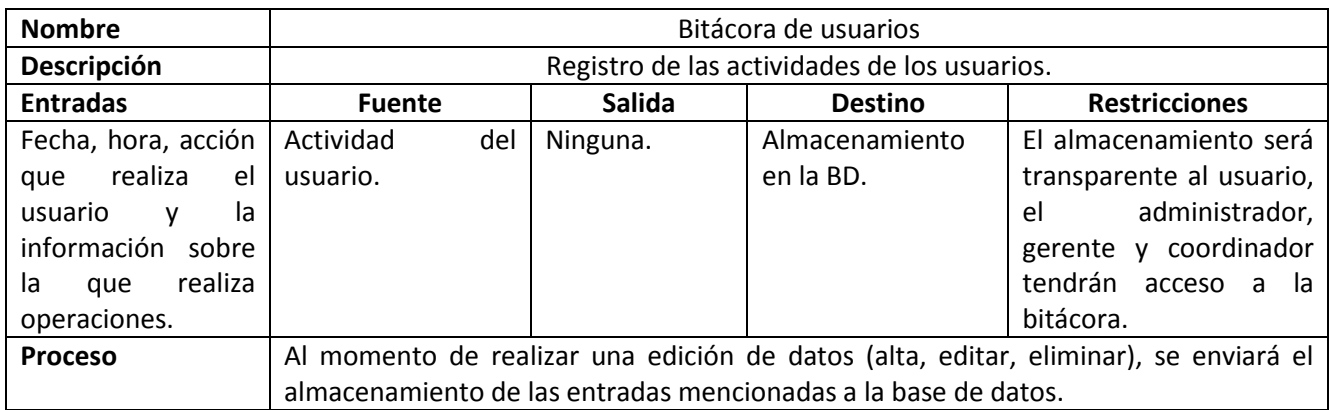

## *Administración de proyectos*

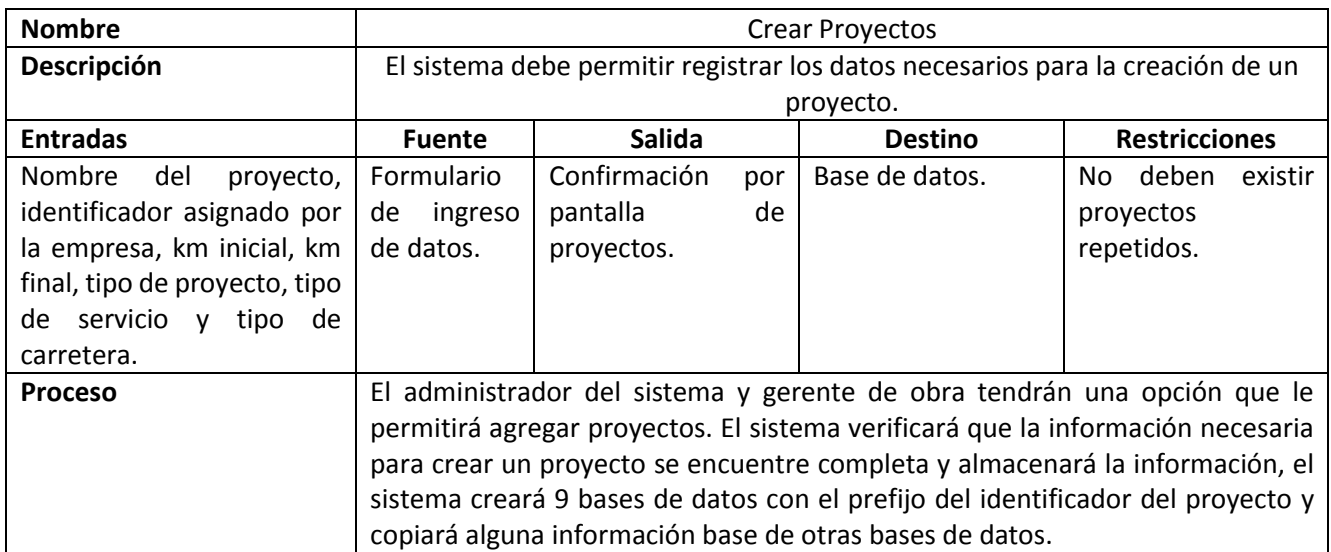

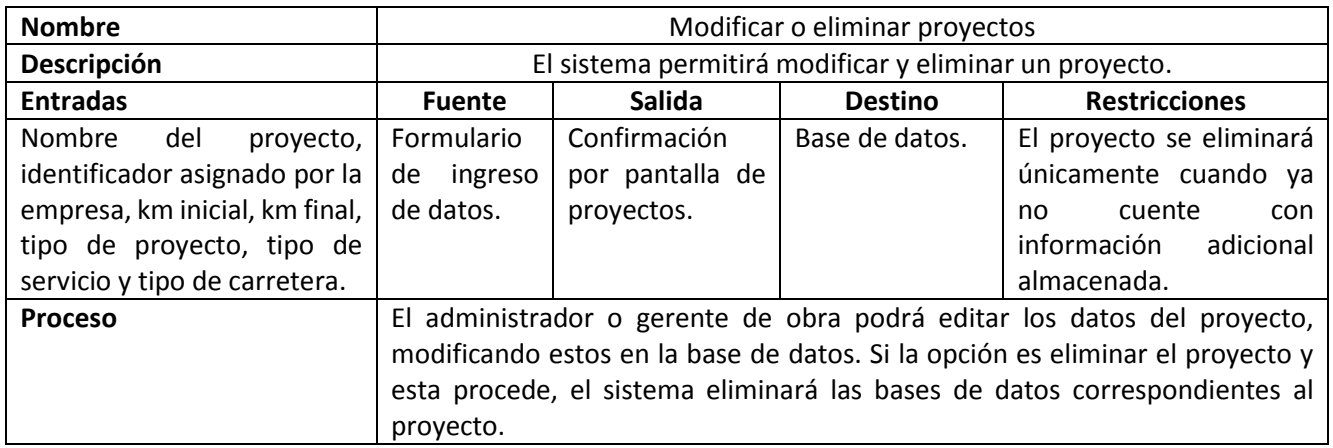

# *Navegación*

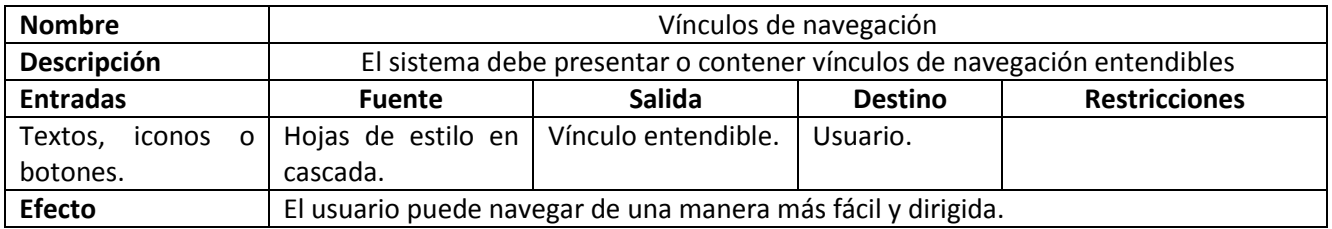

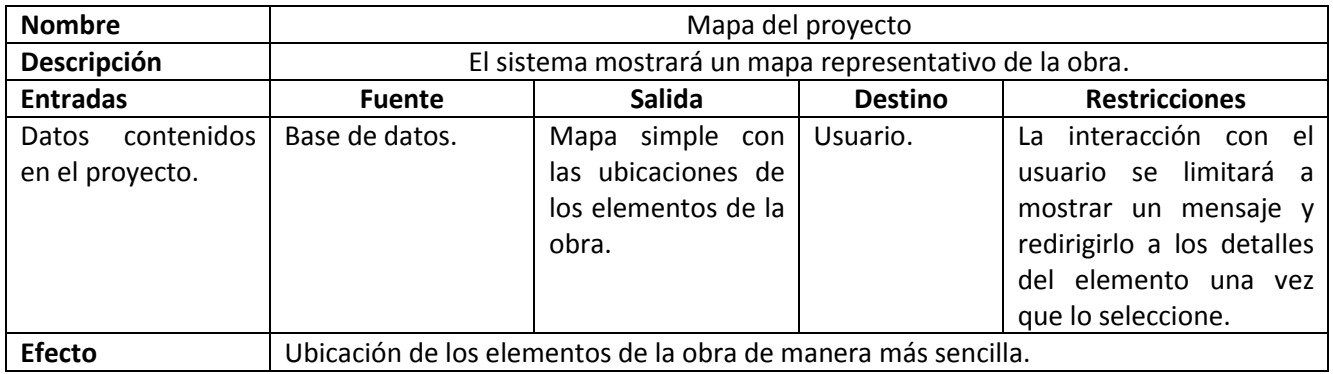

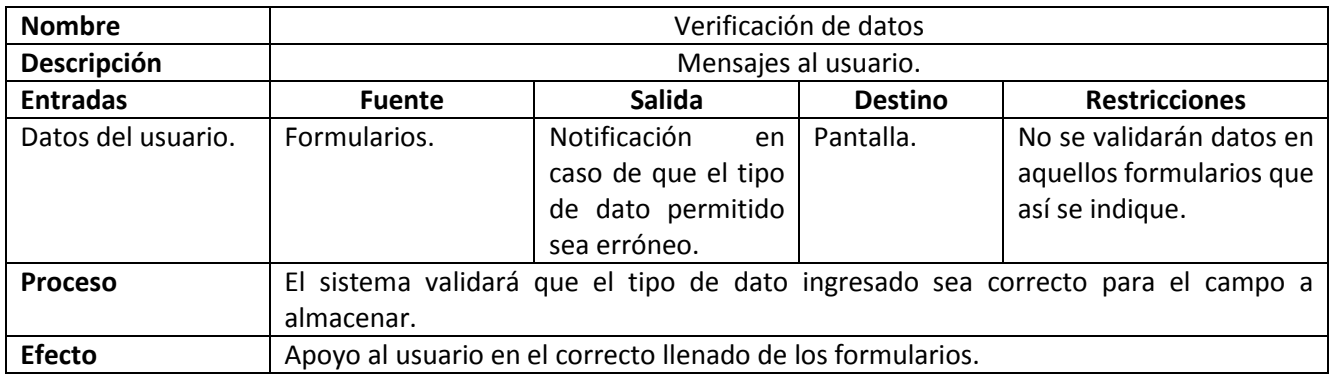

# *Requisitos de desarrollo*

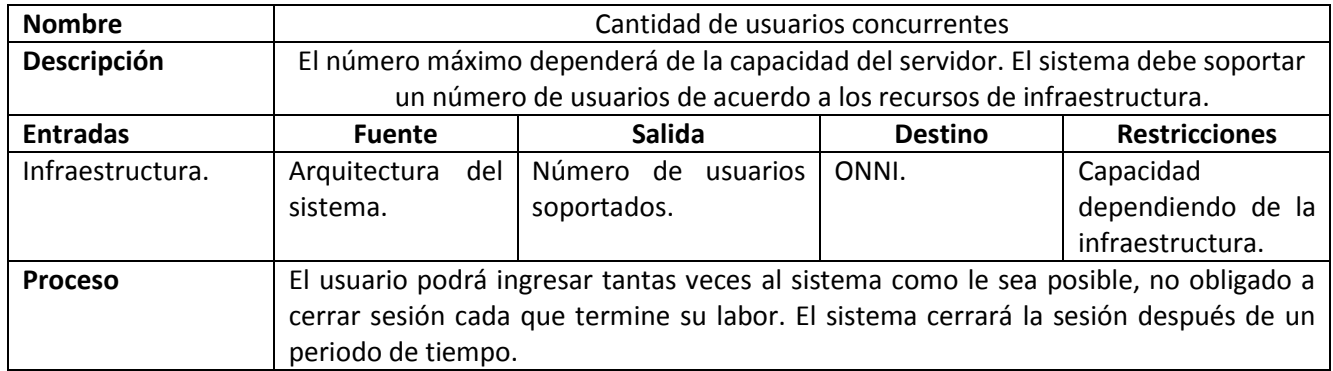

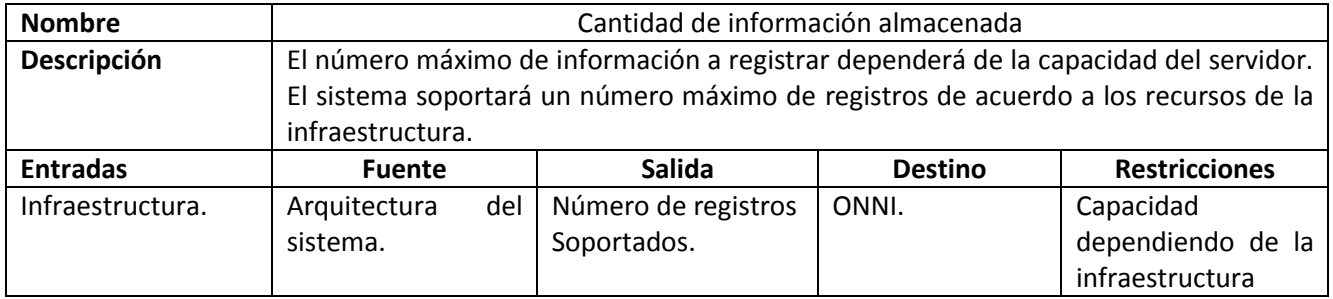

## Sistema para el control de avance en obras de infraestructura ONN[III Análisis del problema](#page-11-0)

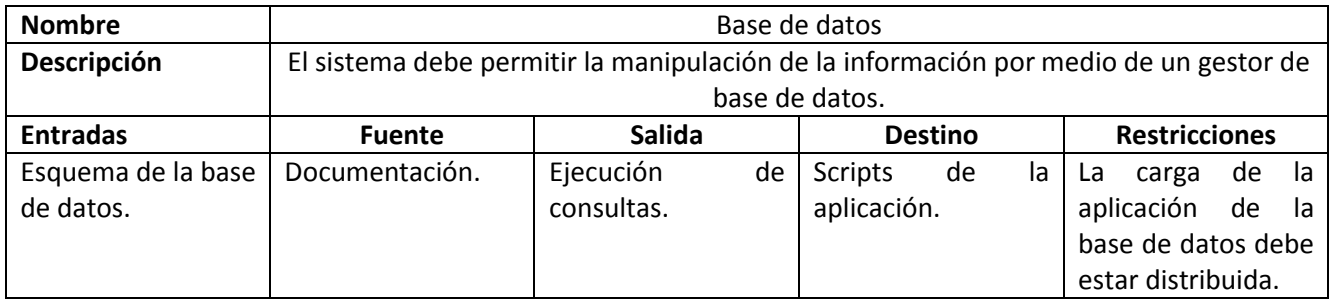

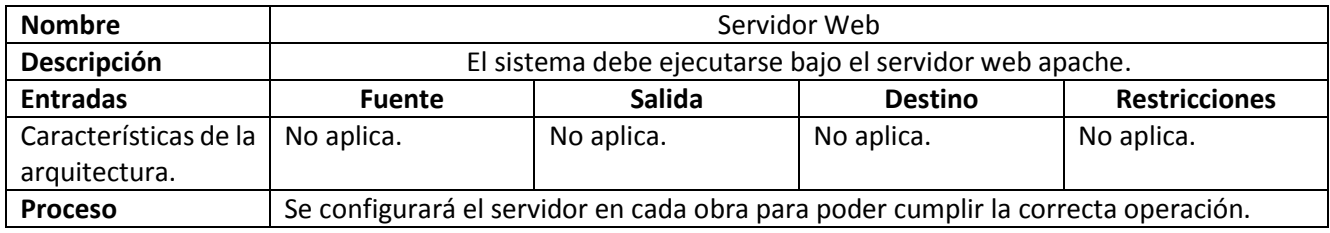

# *Operaciones*

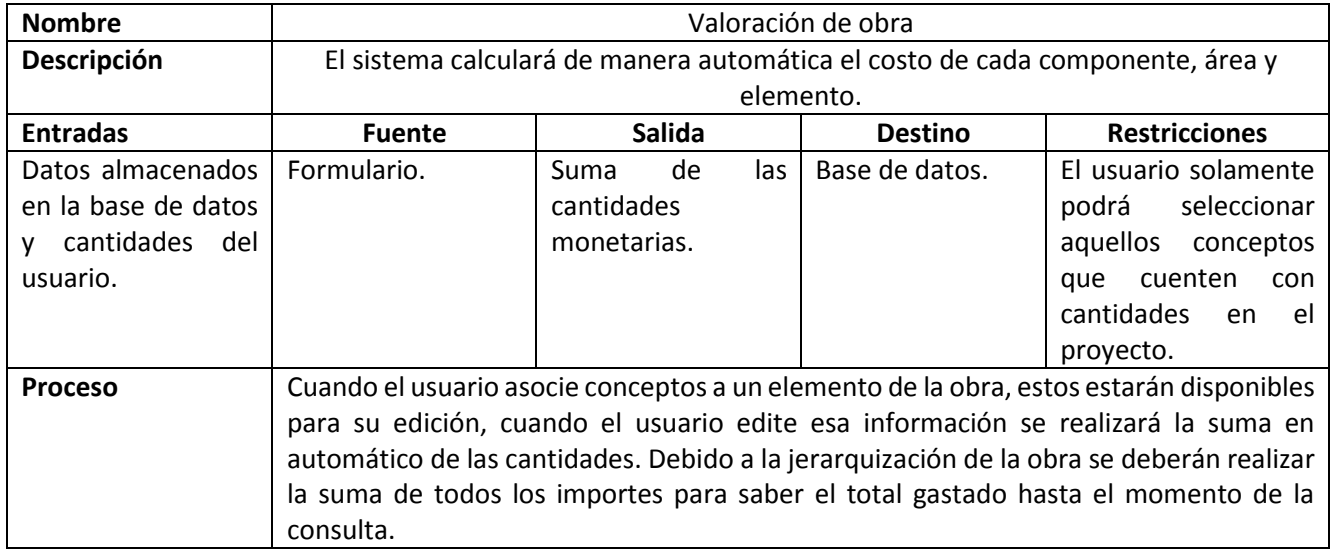

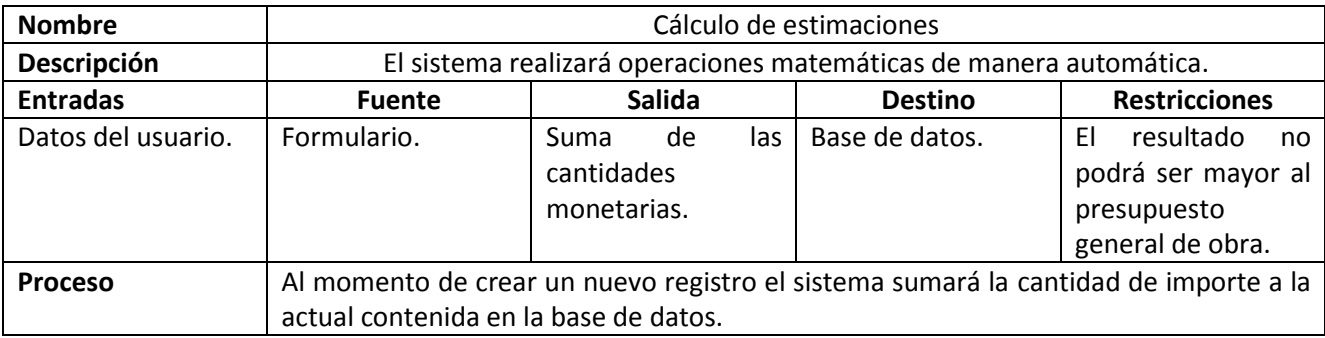

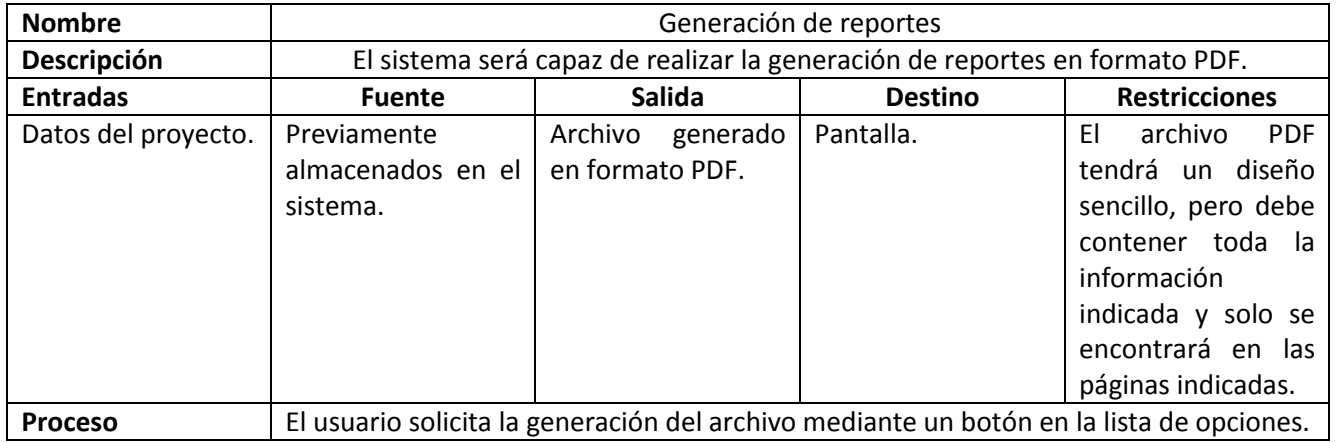

Sistema para el control de avance en obras de infraestructura ONN[III Análisis del problema](#page-11-0)

# <span id="page-23-0"></span>**III Fundamentación Teórica**

## <span id="page-23-1"></span>*III.I Importancia de la Ingeniería de software*

Actualmente es casi imposible concebir el funcionamiento de la vida sin dispositivos electrónicos controlados por Software. Sin importar a donde se mire, las actividades administrativas, económicas, educativas y recreativas son realizadas mediante el uso o aplicación de algún dispositivo eléctrico o mediante un software que facilite las tareas.

Existen muchos tipos diferentes de sistemas basados en software, desde los sistemas embebidos que nos permite realizar una tarea específica en tiempo real, como lo podría ser el control de frenos ABS de un automóvil, hasta complejos sistemas que funcionan en el internet para proporcionar servicios a los usuarios. Debido a esta gran gama de sistemas de software que pueden ser desarrollados, no se puede definir un método que funcione para todos los tipos, es necesario manejar un enfoque apropiado para cada software que se necesite desarrollar. No podemos considerar el mismo enfoque y técnicas al desarrollar un sistema que nos permite organizar la información de una entidad gubernamental comparado con un sistema que nos permita controlar la línea de ensamblaje de una fábrica de automóviles o con un sistema de videojuegos. Todas estas aplicaciones requieren de la ingeniería de software para poderse llevar a cabo de la mejor manera, sin embargo, no todas requieren utilizar las mismas técnicas de ingeniería de software.

Gracias al Internet y a la cantidad de información a la que puede ser accedida usando este medio, hoy en día es mucho más sencillo el poder instruirse en el área de la programación incluso mejor que hace 10 años. En el internet se puede encontrar una gran variedad de información sobre las diferentes maneras para realizar un programa, código que ya se encuentra escrito e incluso generadores de código, esto nos acerca mucho más a la visión que propone Mark Zuckerberg: "En 10 años más del 60 % de niños de educación básica sabrán desarrollar programas". Debemos poner atención en esta frase, pues si es probable que más personas puedan desarrollar programas en cuanto a código y lenguajes de programación se refiere, pero eso no significa que sepan la manera en cómo construir una solución integral.

Muchas personas hoy son capaces de desarrollar sus programas informáticos para poder simplificar su trabajo y cuando estos programas son buenos, llegan a ser comercializados. Sin embargo, en la mayoría de los casos no llegan a tener éxito fuera del ambiente en el que fueron diseñados y desarrollados, causando una baja expectativa en aquellas personas que no conocen acerca del desarrollo de software, generando la idea que el desarrollar un producto de software es caro, poco rentable para su empresa y es que es mucho más sencillo optar por un software comercial aunque este no cumpla con todas sus necesidades.

Actualmente se considera al desarrollo del software como una actividad profesional que debe contar con técnicas que soporten la especificación del programa, el diseño y la evolución del mismo. Estas técnicas que dan soporte al software que se ha desarrollado es la principal diferencia con el software desarrollado por personas que solamente han escrito el programa y que no cuentan con un seguimiento del mismo. Una consecuencia de esta falta de seguimiento es el de no poder crear nuevas versiones a partir de un desarrollo existente, lo cual permite no cometer la misma cantidad de errores y lleva al encarecimiento de una solución.

Y a todo esto, ¿Qué es la Ingeniería de Software?

Podemos definir a la ingeniería de software como un conjunto de buenas prácticas, técnicas, herramientas, métodos, corrección y pulido de errores que el desarrollo de software durante más de 40 años han dejado de experiencia. Esta experiencia nos dice que debemos de tomar en cuenta todos los aspectos que conciernen a la producción de software desde sus etapas más tempranas de especificación y recorrer todas las etapas hasta el mantenimiento del software. Para la correcta aplicación de estas herramientas se debe ser cuidadoso al seleccionar aquellas que realmente nos permitan apoyarnos para poder crear un buen producto de software.

Ian Sommerville (2011) nos menciona las principales características de un buen producto de software:

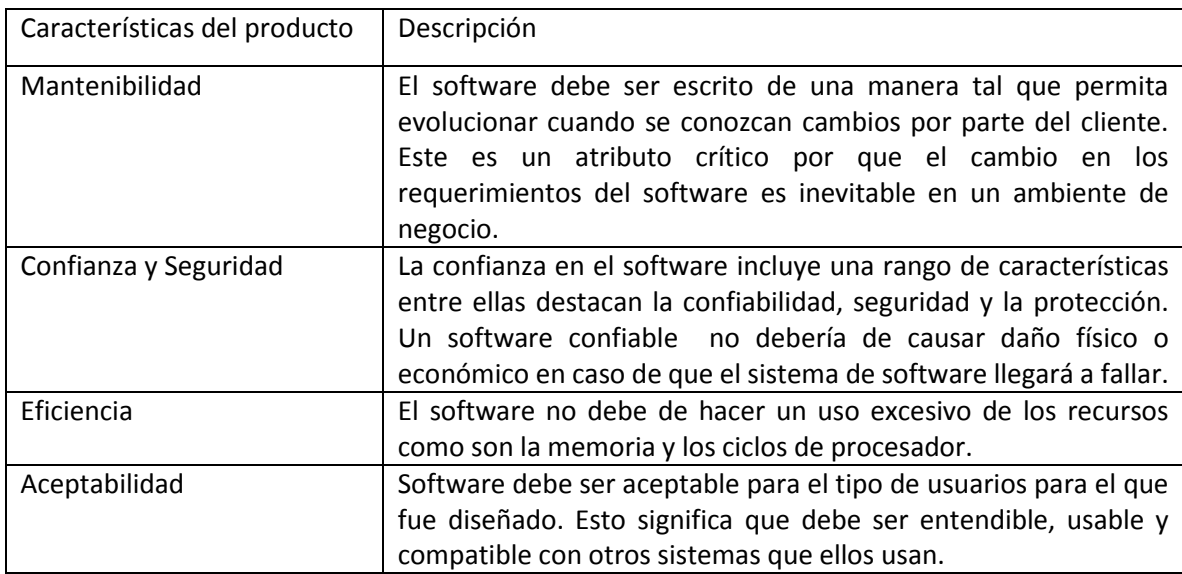

El utilizar la ingeniería de software nos permite:

- Producir un sistema de software rápido y económicamente confiable y seguro.
- En un contexto a largo plazo es usualmente más barato utilizar métodos y técnicas de la ingeniería de software. Esto porque resulta más barato realizar cambios después de liberado el sistema, ya que se cuenta con una fuerte documentación que nos permite tener un punto de partida.

Lo cual se traduce en la importancia de utilizar estas técnicas, pues vivimos en un mundo donde la mayoría de las decisiones se toman en base al costo del producto final. Y se intenta encontrar un balance entre calidad en el producto final y su costo.

## <span id="page-24-0"></span>*III.II Tipos de software*

Un elemento importante de la ingeniería de software es el enfoque. En su más puro concepto la ingeniería de software tiene un enfoque sistemático que toma en cuenta el costo, el horario, cuestiones de fiabilidad así como las necesidades de los clientes que requieren el software y las personas que harán uso del mismo.

En la industria actual del desarrollo de software existe una gran variedad de tipos de software. Para poder aplicarse al desarrollo de una solución informática es necesario ubicarnos en un contexto en el cual sepamos cual es el tipo de solución que debemos desarrollar, como lo mencione anteriormente no es lo mismo un software para controlar los frenos ABS que un software para controlar archivos gubernamentales.

Roger Pressman (2010) e Ian Sommervile (2011) mencionan algunos tipos de aplicaciones de software comúnmente utilizados

- Stand-alone: Este tipo se ejecuta en una computadora local, como puede ser una PC. Incluye todas las funcionalidades necesarias y no necesita ser conectada al internet. Como ejemplo tenemos: Aplicaciones ofimáticas, programas CAD, etc.
- Interactive transaction-based applications: Son aplicaciones que se ejecutan en una computadora remota y que puede ser accedida por los usuarios desde su propio equipo. Están incluidas las aplicaciones web los sistemas de negocios y los servicios basados en la nube.
- Embedded control systems: Estos sistemas son utilizados para controlar y gestionar dispositivos de hardware. Ejemplos de sistemas embebidos son los teléfonos móviles, software que controla el proceso de calentamiento en un microondas, software antibloqueo en un automóvil, etc.
- Batch processing system: Son sistemas de negocio y son comúnmente designados para procesar grandes datos por lotes. Ejemplos son los sistemas de cálculo de salarios.
- Entertainment systems: Son sistemas desarrollados para el uso personal y entretenimiento del usuario. La mayoría de estos sistemas son juegos de diferentes tipos.
- System for modeling and simulation: Son sistemas para modelar procesos físicos o situaciones que incluyen muchos y separados objetos. Estos requieren de un cómputo de alto desempeño.
- Systems of systems: Son compuestos por diferentes sistemas. La mayoría de estos son productos de software genéricos.

Como observamos los tipos de software son muy diferentes entre sí y tienen diferentes requerimientos para poder funcionar y ser desarrollados. Cuando se planea crear una solución es recomendable situarla en al menos una de las clasificaciones anteriores. Sin embargo, la mayoría del software tiene cabida en por lo menos dos clasificaciones.

Dependiendo del tipo de software que se esté desarrollando se pueden utilizar técnicas de ingeniería de software que se adecuen lo más posible. Retomando el ejemplo de un sistema de frenos ABS donde se maneja un sistema embebido y se tiene poca interacción con el usuario, tendrá un enfoque diferente al desarrollo de un sistema web donde la interacción con el usuario es esencial para el funcionamiento del mismo.

Nos podemos preguntar ¿Cómo es posible que la ingeniería de software puede ser aplicada a tantos tipos de software?

Responder a esta pregunta resulta sencillo si observamos que la ingeniería de software tiene características fundamentales que pueden ser aplicadas a todos los tipos de software que vimos anteriormente.

Algunas de estas características son:

- Los sistemas deben ser desarrollados utilizando un proceso que les permita entender y gestionar todas las etapas en el desarrollo, esto nos permite obtener una idea más clara de la evolución durante el desarrollo del software.
- Entendimiento y administración de las especificaciones. Es importante conocer que es lo que el software deberá hacer. Tener en cuenta los clientes y tipos de usuarios que tendrá, así como la expectativa que ellos tiene del software.
- El uso del sistema debe ser efectivo y eficiente con el recurso existente y capaz de soportar una evolución cuando sea necesario reescribir el software.

Como podemos observar la ingeniería de software tiene un horizonte más amplio que el desarrollo del código que será ejecutado en la solución. Pues es fundamental entender el problema al que nos enfrentamos, el poder planear una solución que nos lleve a la conclusión de la misma, lo que curiosamente es el código.

Cuando impartí la materia de Análisis y Diseño de Sistemas en una escuela privada me di cuenta que el desarrollo de código está sobrevalorado. Pues el código por sí solo no vale demasiado, sin una idea o una necesidad que cubrir pierde sentido. Así como el dinero pierde el sentido cuando no hay oro al cual referirse.

Por esto es necesario un estudio preliminar para saber a qué nos enfrentamos ante cada nuevo desarrollo.

## <span id="page-26-0"></span>*III.III El proceso del software*

Cada tipo de software requiere de un modelo de desarrollo con un enfoque particular que le permita tener información parcial acerca del proceso. El proceso de software nos permite tener una idea general de las actividades que se desarrollarán a lo largo del proyecto y la secuencia que estas tendrán, sin embargo, no nos permite definir los roles que las personas involucradas tendrán a lo largo del proyecto.

Existen en la ingeniería de software diversas metodologías de desarrollo y en todas y cada una de ellas podemos encontrar las siguientes características que nos permiten definir el proceso del software.

- Comunicación: Esta es de las etapas más importantes durante el desarrollo de un sistema de software debido a que es muy importante comunicarse y colaborar con el cliente e incluso con otros usuarios para poder definir los requerimientos y así obtener una perspectiva clara sobre las características y funciones que el cliente quiere para su software.
- Planeación: Una planeación es necesaria para poder saber cuáles son las tareas que deben cumplirse, el tiempo en que deben cumplirse y así como poder conocer los riesgo que puede tener el no completar esas tareas a tiempo, podría decirse que es nuestra guía durante la elaboración del proyecto.
- Diseño: Aun cuando se tiene una idea clara e incluso un plan de acción para realizar el proyecto, es necesario comunicar al equipo de trabajo la idea que se desarrollara y asegurarse que esta fue entendida con claridad, se realizan diseños para ser mostrados al cliente y asegurar que su idea fue transmitida lo más fiel posible. Además nos ayuda a definir el nivel de detalle que tendrá el software y sus funcionalidades.
- Desarrollo: Aquí se desarrolla el código informático que será ejecutado en la solución y se realizan pruebas para verificar su correcto funcionamiento.
- Implementación: Una vez que se declara a el software como terminado, es entregado al cliente en el entorno que solicito quien lo evalúa para su recepción.

Sin importar que metodología de desarrollo se seleccione, los puntos anteriores siempre estarán presentes. Esto es debido a que no se puede resolver un problema sin antes haberlo entendido lo mejor posible (comunicación), es necesario tener alguna idea de los pasos que se seguirán para llegar a una solución (planeación), debemos contar con una idea lo más clara posible de cómo visualizamos a la solución (diseño), de alguna manera se debe construir la solución (desarrollo) y una vez resuelto el problema, el producto final debe ser entregado al cliente (implementación).

## <span id="page-27-0"></span>*III.IV Desarrollo incremental y la metodología ágil*

El desarrollo incremental se basa en la idea de desarrollar una versión inicial, mostrársela al cliente y recibir retroalimentación para poder realizar cambios e ir evolucionando en el software a través de versiones hasta llegar a una versión final que cumpla con las necesidades del cliente.

La especificación de requerimientos, desarrollo y validación son actividades del desarrollo que se realizan de manera conjunta con retroalimentación por parte del cliente y de los usuarios. Este tipo de desarrollo es el más ocupado en los negocios, en los sistemas personales. El poder realizar cambios a los requerimientos durante el desarrollo de manera rápida y barata es la principal razón de que sea el más utilizado.

Cada cambio de versión que se realiza se le agrega funcionalidades que son solicitadas por el cliente. Generalmente cada incremento en el sistema cuenta con los requerimientos más urgentes e importantes. En ocasiones conforme se va realizando el desarrollo incremental se definen nuevas funcionalidades. Esto significa que el cliente puede evaluar el sistema desde etapas tempranas en el desarrollo.

Las principales ventajas de este tipo de desarrollo son:

- El costo de los cambios en los requerimientos es reducido.
- Es mucho más sencillo obtener retroalimentación del cliente sobre el desarrollo. Pueden comentar acerca de las demostraciones y tener una idea de cómo será la implementación del software.
- Es más rápido y sencillo implementar una solucionar funcional en el entorno del cliente, incluso si no están incluidas todas las funcionalidades declaras al inicio.

A pesar de que el desarrollo incremental tiene unos aspectos muy importantes cuenta con algunos problemas ya que no se recomienda para sistemas de muy largo desarrollo, que tienen una esperanza de vida larga o cuando se tienen distintos equipos de desarrollo trabajando en diferentes módulos.

Algunas desventajas son:

- La mayoría de los sistemas requieren un conjunto mínimo de funcionalidades para poder utilizar diferentes partes del sistema
- El desarrollo iterativo se puede dificultar cuando se intente desplegar sobre un sistema ya existente. Esto es porque los usuarios estarán usando las viejas funcionalidades dejando de lado las nuevas.

Para poder utilizar el desarrollo incremental en el desarrollo de software es necesario utilizar una metodología ágil. Al descender del desarrollo incremental las metodologías ágiles tienen los mismos principios que este, en la práctica surgen complicaciones al utilizar estos métodos.

Es necesario destacar que todas las metodologías de software tienes sus ventajas y desventajas, sin embargo, fue necesaria una metodología ágil para poder llevar el desarrollo del sistema a término.

Por definición las metodologías ágiles de desarrollo deben ser utilizadas en proyectos pequeños y para proyectos largos y más críticos se deben utilizar metodologías más robustas, sin embargo, hoy en día es común que proyectos internos y de importancia para una empresa sean desarrollados por un grupo pequeño de personas y al ser empresas pequeñas y medianas que no se dedican al desarrollo de software, no les es posible entregar requerimientos en una sola fase y se requiere ir prorrateando cada una de las fases del proceso de software. Es por esto que hoy en día es más común encontrar software con un estimado de vida largo, desarrollado y soportado por metodologías ágiles.

Para poder resolver esta problemática es necesario escalar las metodologías ágiles a sistemas grandes. Es necesario discernir como se realizará este escalamiento, es decir, si será aplicado para desarrollar sistemas largos que no pueden ser desarrollados por equipos pequeños, si se introducirán a lo largo de un desarrollo de software extenso y nuestro equipo cuenta con la experiencia necesaria o si se trata de un desarrollo extenso y un equipo pequeño sin la posibilidad de extenderse.

Manifiesto por el Desarrollo Ágil de software (tomado de agilemaniesto.org)

- Individuos e interacciones sobre procesos y herramientas.
- Software funcionando sobre documentación extensiva.
- Colaboración con el cliente sobre negociación contractual.
- Respuesta al cambio por encima del seguimiento de un plan.

## <span id="page-29-0"></span>*III.V Patrón de diseño Modelo-Vista-Controlador*

Sommerville (2011) define a los patrones de diseño como una manera de presentar, compartir y reusar el conocimiento acerca del desarrollo de sistemas de software. En otras palabras, brindan una solución ya probada y documentada a problemas de desarrollo de software que estén sujetos a contextos similares.

Para el desarrollo de este sistema se ha utilizado el patrón de diseño MVC (Modelo-Vista-Controlador). Este patrón de diseño separara la presentación y la interacción con el usuario de los datos del sistema. El sistema se estructura en tres capas lógicas que interactúan entre ellas. La capa de Modelo administra los datos del sistema y las operaciones que se realicen sobre los datos. La capa de Vista se encarga de definir y administrar la manera en cómo serán mostrados los datos al usuario. La capa de Controlador se encarga de la interacción del usuario y pasa esta interacción a la Vista y el Modelo, la interacción del usuario puede referirse a selecciones de elementos en la pantalla.

En la figura 3.1 se muestra la organización del patrón MVC

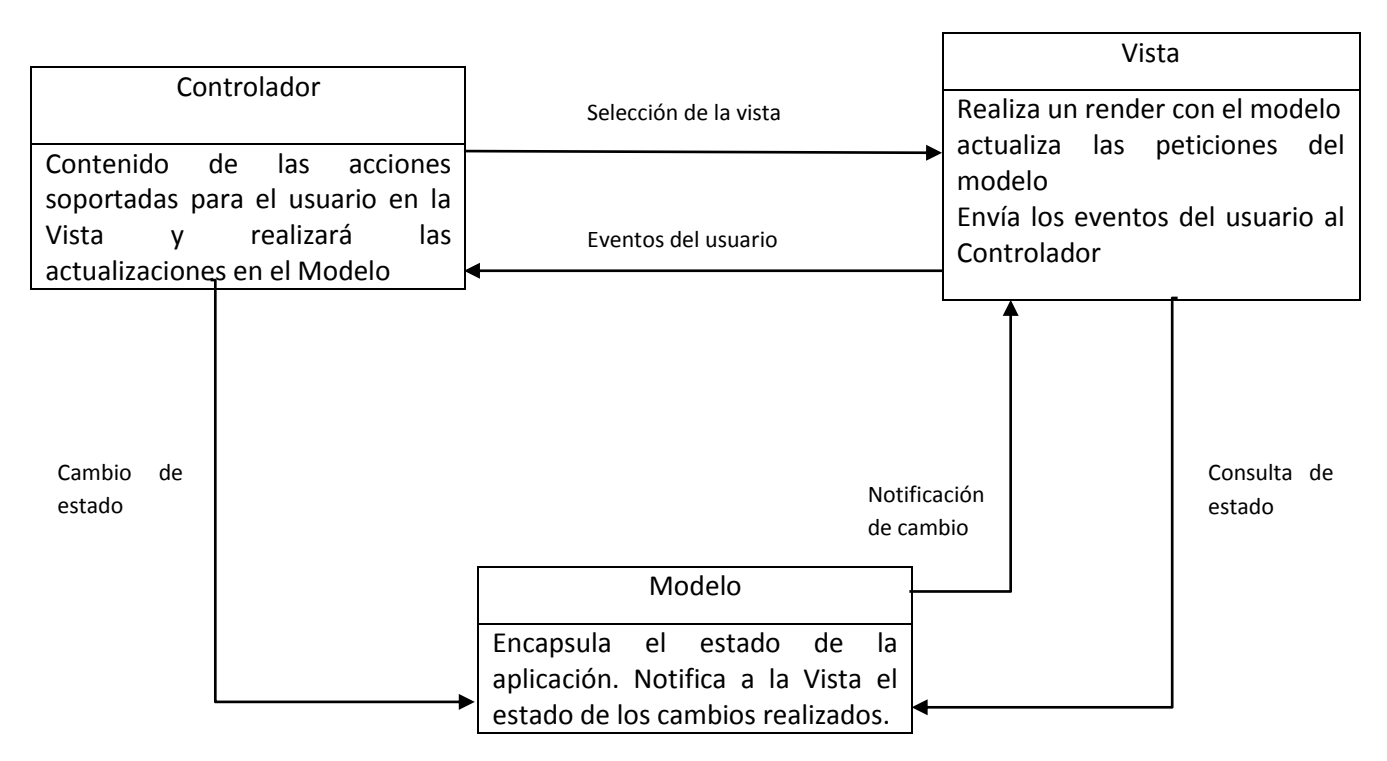

Figura 3.1 Organización del patrón MVC.

El uso de este patrón de diseño se recomienda cuando se necesitan múltiples maneras de ver e interactuar con los datos. También cuando los requerimientos para la interacción y presentación de los datos es desconocida. La principal ventaja es que nos permite realizar cambios sobre los datos de manera independiente de su presentación. Una principal desventaja es que puede necesitarse demasiado código para realizar funciones básicas o interacciones con el usuario que son simples y podrían hacerse con poco código.

Es preciso mencionar que el patrón de diseño MVC no es el único que existe para el desarrollo de software, sin embargo, este patrón se explica debido a que será el utilizado para el desarrollo del proyecto.

El patrón de diseño MVC tiene cabida también en el patrón de diseño por capas, ya que su funcionamiento se basa en dividirse en tres capas. Como dijimos en apartados anteriores es muy común que una solución se encuentre ubicada en más de un sola definición. Por esto cuando un sistema de software es desarrollado se utiliza una combinación de técnicas e información para el correcto desarrollo del mismo.

## <span id="page-30-0"></span>*III.VI Patrón de diseño en capas*

La arquitectura en capas va muy relacionada con el patrón de diseño MVC ya que permite la separación de la solución en diferentes capas, como se vio en la figura 3.1, es otra manera de proveer separación e independencia.

El patrón en capas organiza el sistema dentro de capas que se encuentran relacionadas mediante las funcionalidades que se encuentre dentro de cada capa. Una capa provee servicios a la siguiente capa, la capas que se encuentran en el nivel más bajo representan el núcleo del sistema y los servicios que serán utilizados a lo largo del sistema.

El sistema al utilizar el patrón de diseño MVC también será necesario combinarlo con este patrón de diseño, se necesita tener en cuenta las ventajas y desventajas de estos dos para el desarrollo del sistema.

El diseño en capas nos permite reemplazar una capa entera a lo largo del proyecto, sin afectar las otras capas, si bien esto proporciona confiabilidad en la edición del código por otro puede requerirse una cantidad considerable de peticiones para que las capas superiores accedan a las capas más bajas del sistema.

Se considera el uso de ambos patrones de diseño debido a que el sistema a desarrollar no se encuentra totalmente definido y continuará creciendo con el paso del tiempo y por esto se hace uso de la metodología ágil RAD.

## <span id="page-30-1"></span>*III.VII Arquitectura Cliente-Servidor*

El sistema ONNI que será desarrollado pretende ser un sistema que provea una herramienta tecnológica a los ingenieros supervisores a través de un sistema central y mediante peticiones de las computadoras locales obtener la información que se encuentra centralizada.

En una arquitectura cliente-servidor la funcionalidad del sistema es organizada en servicios, donde cada servicio es desplegado en un servidor. Los clientes utilizan el servidor y acceden a los servicios a través de este servidor.

Esta arquitectura se recomienda que se utilice cuando la datos dentro de las base de datos requieran ser accedidos por distintas locaciones.

Nos permite desplegar los servidores a través del internet para proveer cada uno de los servicios del sistema. Sin embargo el sistema queda expuesto a ataques de negación de servicios, el rendimiento del sitio depende de la red sobre la que se esté trabajando.

## <span id="page-31-0"></span>*III.VIII Sistemas de información*

Es un sistema que actuando sobre un conjunto de datos, los recopila, procesa y suministra como información donde sea necesaria para una actividad empresarial (Olson, 1990). El termino sistema de información no es muy nuevo, este existe desde hace tiempo, por esto es necesario resaltar que un sistema de información no necesariamente tiene que ser computarizado.

#### **Sistema de información automatizado**

Es aquel que utiliza las nuevas tecnologías de la información y comunicación como elementos para facilitar y soportar el tratamiento de la información (Ros, 1995). Dentro del sistema de información automatizado se incluirá el subsistema informático, que correspondería al hardware, al software y a la red. Para poder discernir claramente mencionamos que un sistema informático no automatizado es aquel que emplea papel, voz o únicamente tecnologías tradicionales como el teléfono o el fax para la comunicación.

#### **Componentes**

- Datos: Registro de cualquier modificación en una base de datos informática.
- Información: Conjunto de datos procesados mediante el software, y cuyo resultado es útil para llevar a cabo una actividad o tomar una decisión. La información debe.
	- o Ser relevante, estar relacionada con lo que se pide.
	- o Ser completa.
	- o Ser comprensible.
	- o Tener un nivel de detalle adecuado.
- Personas: Para este componente se consideran tanto los usuarios finales directos, los cuales hacen uso del sistema, así como los indirectos, los cuales reciben los resultados del sistema a través de un tercero. El éxito de un sistema de información depende en gran parte de la satisfacción de los usuarios finales y de los resultados que el mismo sistema les proporciona.
- Procedimientos: Se describen normalmente de forma escrita, indicando como deben localizarse los procesos dentro del sistema. En el caso de un sistema informatizado se incluyen manuales de usuario y documentos que describen las tareas a realizar por cada persona involucrada en el sistema.
- Hardware: Este componente consiste en todo el equipamiento físico utilizado por el sistema de información y los dispositivos necesarios para el intercambio de información entre diferentes computadoras.
- Software: Incluye el software del sistema, que controla el funcionamiento del hardware, como el software de la aplicación, que consiste en todos los programas directamente relacionados con los procesos de datos del sistema de información que se está considerando.

A los sistemas informáticos con la capacidad de compartir los datos, de responder a los cambios y a la evolución de los elementos físicos y lógicos, se les denomina sistemas informáticos integrados.

La característica que toma más relevancia para nosotros es la capacidad de compartir los datos, pues implica un control central y la actualización en tiempo real de las modificaciones que se realicen a la información. Este aspecto se ha vuelto más importante desde que la tecnología ha hecho posible el acceso y la manipulación de los datos residentes en máquinas distribuidas en una empresa. Las necesidades de consistencia y control de información redundante adquieren una gran importancia, esto quiere decir que cualquier cambio debe ser actualizado automáticamente y en tiempo real.

Tampoco podemos dejar de lado la característica de evolución tecnológica, nos debemos asegurar que el sistema sea capaz de evitar que las modificaciones que se produzcan debido a los avances tecnológicos sean incompatibles con la estructura existente, asegurando en la medida de lo posible que la tarea de actualizar y mejorar componentes físico y lógicos del sistema sea posible sin variar su estructura lógica.

#### **Arquitectura distribuida**

Los sistemas de arquitectura distribuida se caracterizan por que cada dispositivo tiene un pequeño procesador propio que gestiona la información que le ha sido asignada por el desarrollador o por el fabricante en forma de programa de aplicación para ciertas funciones específicas, y actúa según el análisis de la información que le sea enviada, donde se interconecta con los demás dispositivos, donde se envían información entre todos ellos, tanto las entradas como las salidas.

#### Ventajas

La gran característica de este sistema es que cada dispositivo tiene una autonomía propia, lo cual le proporciona una gran seguridad al sistema, coloquialmente diríamos que hacemos un reparto de responsabilidad y pueden dejar de funcionar partes del sistema y seguir funcionando otras. Por el tipo de arquitectura podemos distribuir la instalación no estando obligados a llevar todo el cableado a un cuadro o rack eléctrico, las marcas que lo fabrican suelen tener muchas buenas soluciones para ello.

#### Desventajas

Es que al tener la inteligencia repartida por pequeños dispositivos y en pequeños procesadores que sólo acometen sus pequeñas funciones en su programa de aplicación, no podemos obtener gran potencia del sistema, y para cualquier cosa de una muy simple lógica, como por ejemplo un reloj, operaciones lógicas, etc., tendremos que implementar módulos para ello. También al estar pre programados para funciones específicas no suelen ser demasiado flexible a la hora de programar.

#### **Arquitectura centralizada**

La arquitectura centralizada es aquella en la cual un controlador (centralita-master) es aquel que recibe información de todos los dispositivos del sistema (sensores, actuadores, interfaces) y gestiona toda la información, una vez procesada, genera las órdenes oportunas para los actuadores y sus interfaces. El Master (controlador) es el cerebro y corazón de la instalación

#### Ventajas

La gran característica de este tipos de sistemas es su gran potencia e inteligencia ya que suele ir administrada por procesadores muy potentes, ideal para integraciones de gran complejidad y donde tenemos que convivir con diferentes sistemas donde tendremos que procesar gran cantidad de información a gran velocidad. Este tipo de sistemas son los favoritos de los grandes integradores por su versatilidad a la hora de integrar y flexibilidad de programación haciendo posible los deseos de los clientes más exigentes.

#### Desventajas:

Al ser un sistema centralizado toda la responsabilidad del sistema recae en la Master, si este llegar fallar, todo deja de funcionar. Pero este es un aspecto que no ha de abrumarnos, porque este mismo problema lo tienen también los sistemas distribuidos, pues si se les priva de la fuente de alimentación que da soporte al encargado de transferir los datos, también falla el sistema.

## <span id="page-33-0"></span>*III.IX Framework*

Una de las principales ventajas del paradigma orientado a objetos es la reutilización de código, que puede ser dentro del mismo sistema desarrollado o en otro diferente. Esto nos permite poder volver a utilizar objetos que ya han sido escritos permitiéndonos crear una instancia de ese objeto con las particularidades que nosotros necesitemos.

Un Framework es un conjunto de clases, objetos y métodos que nos proveen de una estructura genérica de trabajo para poder crear una versión particular hecha a la medida que cuente con características similares.

El framework cuenta con soporte para utilidades básicas, que permiten al desarrollador optimizar su trabajo, las utilidades serán definidas por el tipo de framework que se esté utilizando, existen frameworks que permiten desarrollar sistemas de software así como aquellos que permiten el desarrollo de infraestructura.

Para el desarrollo de nuestro sistema nos enfocaremos en los Frameworks de Aplicaciones Web (FAW), en particular en el framewok CakePHP el cual será explicado más adelante. La mayoría de los FAW están desarrollados bajo el patrón de diseño MVC y comparten características similares como son:

- Soporte para la implementación de seguridad en el sistema, la autenticación y control de usuarios.
- Plantillas de presentación para las páginas web que permiten la correcta presentación de todos los datos contenidos en la base de datos
- Soporte para el manejo de base de datos. La mayoría de los frameworks soportan distintos manejadores de bases de datos. Es de notar que ninguno incluye su propio manejador, no importando que sean desarrollados por la misma empresa.
- Soporte para la interacción con el usuario pues provee de herramientas para poder hacer uso de animaciones mediante otros lenguajes de programación como lo son javascript o de otros frameworks como lo es Jquery. En algunos de estos frameworks este último soporte está siendo declarado obsoleto debido a que los desarrolladores con más experiencia optan por utilizar el código puro para cada lenguaje dinámico en lugar del helper que proveee el framework

Para la correcta utilización de un framework se debe contar con una capa que se denomida el core del framework, este contiene todas las funcionalidades del framework y la capa de aplicación, desde esta capa se puede tener acceso a las funcionalidades que se proveen sin cambiarlas, en esta capa se nos permite la modificación y particularización de clases y objetos. La razón de esta división es la escalabilidad y actualización del framework, se facilita el migrar de una versión de un mismo framework a otra debido a que solamente se cambia una capa dejando intacto nuestro código desarrollado.

En la figura 3.2 Sommerville (2011), nos facilita la manera genérica en la que trabaja un framework.

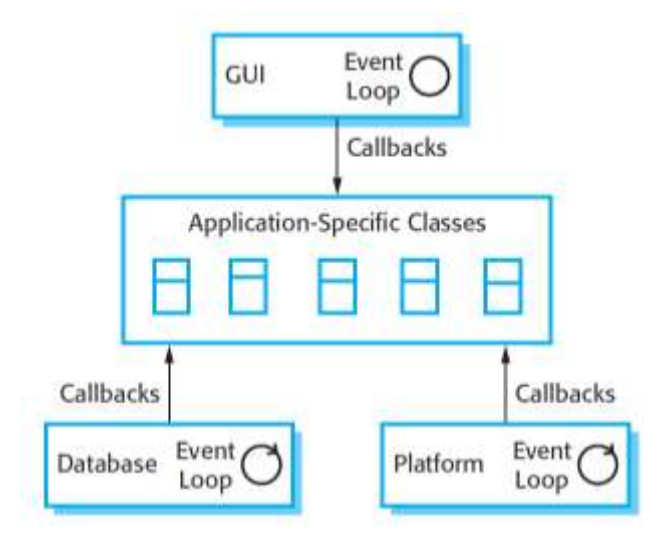

Figura 3.2 Comunicación del Framework.

Los frameworks son un enfoque efectivo para la reutilización de código, pero su costo para ser introducidos en el proceso de desarrollo de software es un poco elevado debido a que la curva de aprendizaje de cada framework varía y cada uno cuenta con sus técnicas para el manejo de objetos y clases. Existen también distintos frameworks para cada lenguaje de programación que se conoce y mientras más popular el lenguaje más frameworks tiene. Para definir cuál de estos podría ser el mejor framework se tendría que tener experiencia en el uso de cada uno, ya que todos tratarán de ofrecer las mismas funciones básicas, dependerá también de la necesidad que intentemos resolver.

Una vez que se elige el framework a utilizar, se puede realizar la migración a otro pero se debe tomar en cuenta que la solución ya escrita deberá ser adaptada al nuevo framework y el tiempo de migración puede ser elevado dependiendo de la extensión de nuestro código. A pesar de estas pequeñas dificultades los frameworks son muy utilizados por que nos permite ahorrarnos el tiempo de escribir funcionalidades y nos ayuda a enfocarnos en las funciones que nuestro desarrollo requiere.

#### <span id="page-34-0"></span>*III.X CakePHP*

CakePHP es un framework de desarrollo basado en el patrón de diseño Modelo-Vista-Controlador y es un Framework de Aplicaciones Web. Se encuentra liberado bajo licencia MIT la cual nos permite realizar edición de código fuente y licenciarlo posteriormente bajo una licencia propia ya sea libre o privativa.

Para poder utilizar el framework es necesario saber cómo se utiliza el patrón MVC, para esto el CakePHP Cookbook (2014) nos proporciona la siguiente información.

A manera de ejemplo se explica la manera en como los objetos trabajan en conjunto para completar una petición básica. Imaginemos que el usuario Ricardo acaba de selecciona con un clic la opción "Comprar un pastel personalizado", el link se encuentra en la página destino de la aplicación.

En la figura 3.3 se observa como es realizada una petición dentro del framework

- 1. Ricardo hace clic en el link que apunta [a http://www.example.com/cakes/buy,](http://www.example.com/cakes/buy) y su navegador realizará la petición a nuestro servidor.
- 2. El Router analizará la URL en orden para extraer los parámetros de la petición: el controlador, la acción y cualquier otro argumento que pueda afectar la lógica del negocio durante la petición.
- 3. Usando routes la URL pedida es mapeada para llevarnos a una acción del controlador (una herencia especifica de la clase controlador). En este caso, se busca el método buy() de la clase CakesController. El controlador beforeFilter() es llamdo antes de que cualquier acción lógica del controlador sea ejecutada.
- 4. El controlador puede utilizar el modelo para obtener acceso a los datos de la aplicación. En este ejemplo, el controlador usa el modelo para traer las últimas compras de Ricardo almacenadas en la base de datos. Cualquier callback del modelo, behavior y DataSources que se aplicable puede ser utilizada durante esta operación. Mientras que utilizar el modelo no siempre es requerido, todos los controladores de CakePHP requieren de manera inicial al menos un modelo
- 5. Después de que el modelo ha traído los datos, estos son devuelto al controlador. Callback del modelo pueden ser aplicados
- 6. El controlador puede usar Components para refinar los datos o realizar otras operaciones
- 7. Una vez que el controlador a utilizado Model y Components para preparar los datos, son enviados a la vista utilizando el método set(). Pueden ser llamados algunos callbacks del Controlador y ser aplicados antes de que los datos sean enviados. La lógica de la vista se lleva a cabo, esta puede incluir el uso de los elements y/o helpers. Por defecto, la vista es creada dentro de un diseño.
- 8. Adicionalmente un callback de controlador (como afterFilter) puede ser aplicado. El código de la vista completa es enviado al navegador de Ricardo.

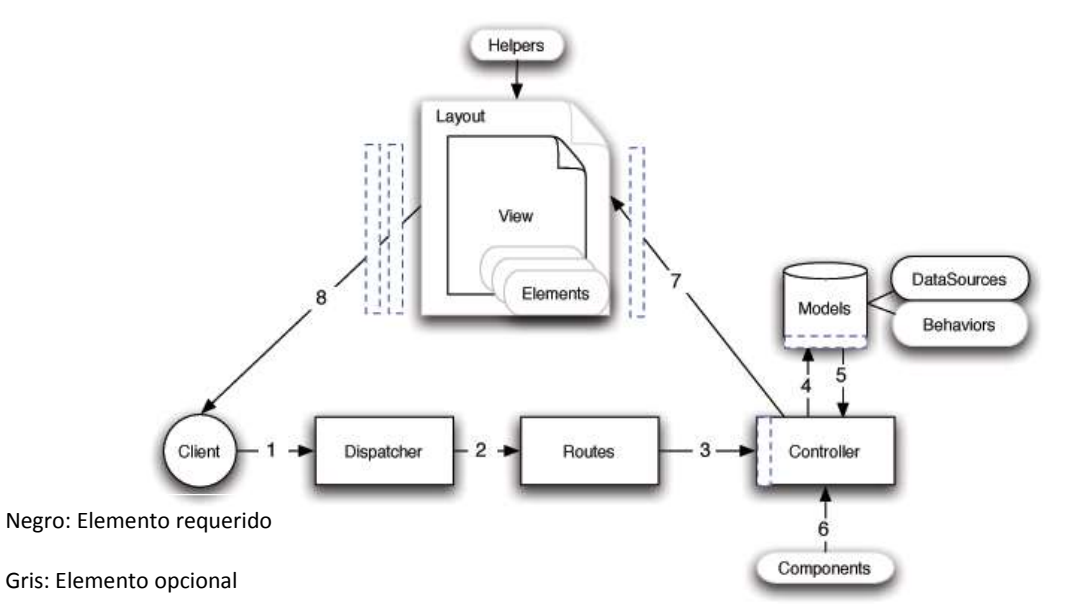

Azul: callback

Figura 3.3 Diagrama de seguimiento de una petición en CakePHP.
# *II.XI Metodología RUP*

La metodología Rational Unified Process, es una metodología desarrollada por IBM utilizando las mejores prácticas para el desarrollo de software en equipos. La finalidad de esta metodología es, como en todas las demás, entregar un producto de software.

Permite desarrollar software a gran escala, mediante un proceso continuo de pruebas y retroalimentación, garantizando el cumplimiento de estándares de calidad. Tienen el inconveniente de generar mayor complejidad en la administración del proyecto.

El proceso de desarrollo constituye un marco metodológico que define en términos de metas estratégicas, objetivos, actividades y documentación requerido en cada fase del desarrollo.

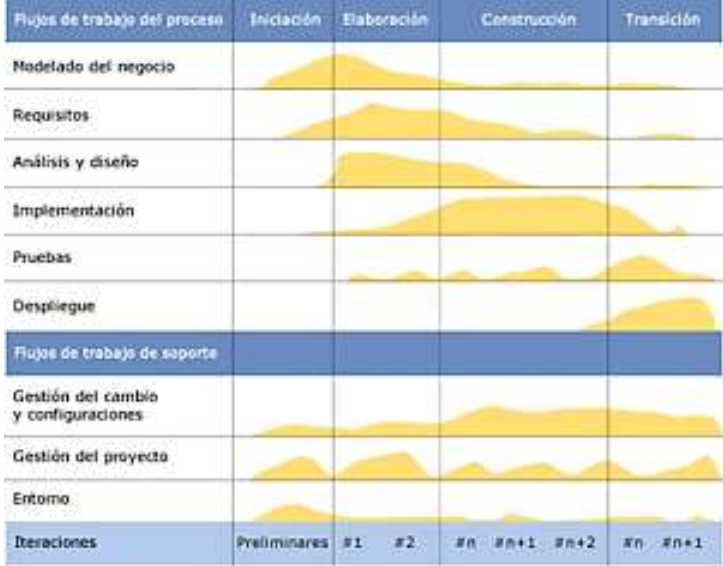

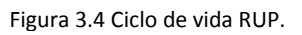

Para cada proceso se estiman tareas y horarios del plan de proyecto. Las iteraciones tempranas de RUP se enfocan en la arquitectura del software, esto retrasa el inicio del desarrollo de software hasta que se aprueba una arquitectura sobre la cual trabajará el desarrollo.

RUP se divide en cuatro grandes fases

- $\bullet$  Inicio: Define el alcance del proyecto.
- Elaboración: Definición de arquitectura, análisis de requerimientos, diseño.
- Desarrollo: Elaboración de las funcionalidades del sistema.
- Transición: Asegurarse de la disponibilidad de la solución para los usuarios.

Ventajas de RUP:

- Aplicación de las mejores prácticas en desarrollo de software.
- Aseguramiento de un nivel de calidad.
- Estructura clara y definida dentro del grupo de trabajo.
- Documentación robusta y formal.
- Integra desarrollo con mantenimiento.

Desventajas de RUP:

- Requiere de un grupo grande de trabajo para su ejecución.
- El costo de los cambios en etapas avanzadas del desarrollo se incrementa
- Precisa de tener todos los requerimientos en la etapa inicial del proyecto
- Se visualiza la solución hasta que se encuentra terminada.

## *III.XII Desarrollo Rápido de aplicaciones*

El Desarrollo Rápido de Aplicaciones, RAD por sus siglas en inglés Rapid Application Development, es una metodología ágil de desarrollo la cual nace como implementación del desarrollo incremental.

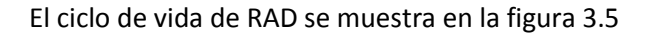

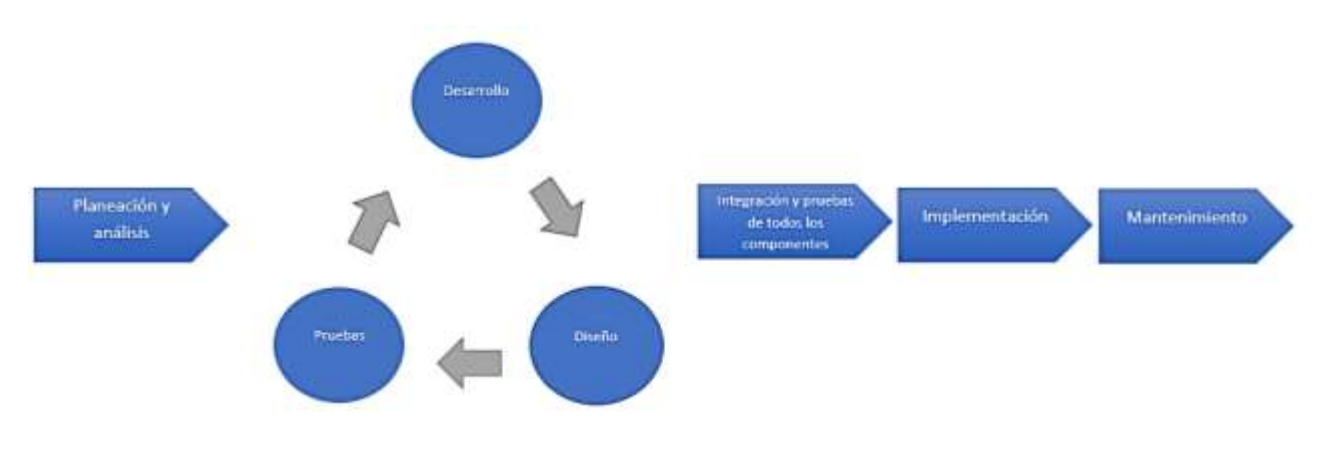

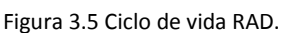

Como se observa en la imagen, RAD contempla un desarrollo iterativo así como la realización de prototipos, esto es para poder observar funcionalidades del sistema de manera más rápida, vemos que se trata de un ciclo secuencial, solo que se lleva a cabo dentro de ciclos cortos.

Para la aplicación de RAD el equipo de desarrollo debe contar con personas que se encuentren involucradas tanto en el desarrollo como en el análisis de requerimientos.

Las etapas involucradas en el proceso RAD son:

- Reunion JAD (Joint Application Development):
	- o Se reúnen los usuarios finales y los desarrolladores.
	- o Lluvia de ideas para obtener un borrador inicial de los requisitos.
- Iterar hasta acabar:
	- o Los desarrolladores construyen y depuran el prototipo basado en los requisitos actuales.
- o Los diseñadores revisan el prototipo.
- o Los clientes prueban el prototipo, depuran los requisitos.
- o Los clientes y desarrolladores se reúnen para revisar juntos el producto, refinar los requisitos y generar solicitudes de cambios.

Los cambios para los que no hay tiempo no se realizan. Los requisitos secundarios se eliminan si es necesario para cumplir el calendario.

Algunas restricciones de rad:

- El "ajuste a un propósito de negocios" tiene que ser el criterio de aceptación de los entregables.
- Todas las áreas que pueden afectar los requisitos debe estar involucradas a lo largo del proceso.
- Clientes, desarrolladores y gerencia deben aceptar entregables informales:
	- o Prototipos en papel en lugar de sistemas a gran escala.
	- o Notas de las reuniones con usuarios en lugar de documentos de requisitos formales.
	- o Notas de las reuniones de los diseñadores en lugar de documentos de diseño formales.
	- o Principio: crear el mínimo de documentación necesaria para facilitar el desarrollo futuro y el mantenimiento.
- El equipo de desarrollo tiene que poder tomar decisiones tradicionalmente dejadas a la gerencia.
- La escala de tiempo de punta a punta tiene que ser de seis meses o menos.
- La iteración debe usarse de manera que se converja a una solución de negocio aceptable.
- Los prototipos tienen que incorporar rápidamente los requisitos en evolución, en tiempo real, y lograr consenso pronto.

#### Ventajas de RAD:

- Visibilidad temprana.
- Mayor flexibilidad.
- Menor codificación manual.
- Mayor involucramiento de los usuarios.
- Posiblemente menos fallas.
- Posiblemente menos costo.

#### Desventajas de RAD

- Progreso más difícil de medir.
- Riesgo de utilizar practicas sin control.
- Más fallas si no se brinda un equilibrio entre diseño y codificación.
- Prototipos puede no escalar.
- Funciones reducidas debido a los tiempos de entrega.

# *III.XIII Metodología XP*

eXtreme Programming es un metodología de desarrollo ágil que busca simplificar el desarrollo de software. Utiliza los principios del manifiesto del software, por lo cual las soluciones tratan de ser muy simples y entablar una comunicación fluida entre los participantes del proyecto. La metodología XP se define especialmente para proyectos imprecisos y muy cambiantes.

Los sistemas desarrollados mediante esta metodología son puestos en producción en un máximo de 3 semanas, permitiendo evaluar la solución en un ambiente real. El costo del cambio en todas las etapas del ciclo de vida se reduce.

La programación en la metodología se realiza en parejas, pero el código pertenece al equipo completo. Intenta minimizar el riesgo del fallo por medio de la disposición permanente de un representante del cliente a disposición del equipo de desarrollo.

XP se basa en los siguientes principios:

- Simplicidad: Consiste en desarrollar sólo lo que realmente se necesita, enfocándose en satisfacer las necesidades del cliente.
- Retroalimentación: Desarrollo iterativo de pequeñas partes, con entregas y pruebas frecuentes y continuas, proporcionan un flujo de información valioso para detectar los problemas o desviaciones.
- Decisión:
	- o Tomar decisiones difíciles sobre el código y cambios.
	- o Reparar un error cuando se detecta.
	- o Mejorar el código después de la retroalimentación y las sucesivas iteraciones.
- Comunicación: Algunos problemas en los proyectos tienen origen en que alguien no dijo algo importante en algún momento. XP hace casi imposible la falta de comunicación.

Ventajas de XP:

- Programación sumamente organizada.
- Tasa de errores muy pequeña.
- Facilita los cambios.
- Puede ser aplicada a cualquier lenguaje de programación.
- El cliente tiene control sobre las prioridades.
- Pruebas continuas durante el proyecto.

#### Desventajas de XP

- Se recomienda solo en proyectos a corto plazo.
- En caso de fallar, el costo se eleva.
- Puede no siempre ser más fácil que el desarrollo tradicional.

# *III.XIV Conceptos Generales*

#### **Licencias de software**

Una licencia es un contrato entre el creador del programa (pudiendo ser una empresa o un individuo) y el usuario que lo adquiere o utiliza, por el cual este tiene una serie de derechos sobre el producto. Todo software tiene una licencia, aunque esta sea llamada "libre" o de "dominio público". No importa si se adquiere el software mediante un medio físico o si es descargado a través de internet. Una licencia específica que se puede realizar con el software, es decir, si podemos instalarlo en nuestra computadora o en varias, si lo podemos copiar o no, etc.

Hay que señalar que las licencias son unilaterales: son presentadas al usuario como una serie de condiciones para usar el software y este las acepta o no. En caso de no aceptar, sencillamente no puede hacer uso del software, aunque haya pagado por él.

Los derechos que tiene el usuario en relación al software pueden variar según el tipo de licencia que se emplee, existen algunas que son muy restrictivas y otras que dan mayor libertad de uso.

Las principales diferencias entre el software de licencia propietaria con respecto al de licencia libre se pueden encontrar en las limitaciones a la copia, modificación, distribución, des compilación e ingeniería inversa y número de copias por licencia.

Licencias del software utilizado:

- GNU V2: Permite copiar y distribuir el programa respetando los derechos de autor, realizar modificaciones sobre el software siempre que se mencionen los cambios y se deslinden garantías.
- Apache: Permite al usuario la libertad de usarlo para cualquier propósito, distribuirlo, modificarlo y distribuir versiones modificadas de ese software.
- PHP V3.01: Es la licencia bajo la que se publica el lenguaje de programación PHP. De acuerdo a la Free Software Foundation es una licencia de software libre no copyleft y una licencia de código abierto según la Open Source Initiative.1 2 Debido a la restricción en el uso del término "PHP", no es compatible con la licencia GPL
- MIT: Permite la modificación, distribución y publicación del código fuente con la condición que los avisos de copyright se dejan intactos. Puede ser utilizado para software comercial o personal.

#### **Servidor Web**

Un servidor es una computadora que se encuentra al servicio de otras máquinas, computadoras o personas denominados clientes y que le suministran a estos información que le han requerido. Una máquina servidor se puede comunicar con varios clientes, todos demandando algún tipo de información. Esta información puede ser desde archivos de texto, video, audio, imágenes, email, aplicaciones, programas, consultas a base de datos, etc.

Por lo regular los servidores tienen capacidades mayores a una computadora normal, esto para poder despachar las solicitudes de los clientes en un tiempo eficiente, sin embargo, las capacidades de un servidor se encuentran medidas en las necesidades que deberá cubrir.

El servidor web va asociado a internet, donde los usuarios utilizan sus navegadores web para visitar los sitios que se encuentran distribuidos en internet, donde los usuarios pueden acceder a información variada como puede ser texto, imágenes, videos, etc.

Este servidor procesa una aplicación del lado del servidor, realizando conexiones bidireccionales y/o unidireccionales y síncronas o asíncronas con el cliente y generando o cediendo una respuesta en cualquier lenguaje o aplicación del lado del cliente. El código recibido por el cliente suele ser compilado y ejecutado por un navegador web.

## **Base de datos**

Con el uso más frecuente de sistemas informáticos, el término de bases de datos es escuchado con mayor frecuencia, una definición acertada es la que IBM nos ofrece:

*"Es un contenedor que permite almacenar la información de forma ordenada con diferentes propósitos y usos. Por ejemplo, en una base de datos se puede almacenar información de diferentes departamentos (Ventas, Recursos Humanos, Inventarios, entre otros). El almacenamiento de la información por sí sola no tiene un valor, pero si combinamos o relacionamos la información con diferentes departamentos nos puede dar valor. Por ejemplo, combinar la información de las ventas del mes de junio del 2014 para el producto 'X' en la zona norte nos da un indicativo del comportamiento de las ventas en un periodo de tiempo".*

## **Red Local de Computadoras**

Una red local de computadoras (LAN por sus siglas en inglés), es un grupo de computadoras y dispositivos asociados que comparten una línea de comunicación, pudiendo ser esta alámbrica o inalámbrica. Típicamente una red LAN engloba computadoras y periféricos conectados a un servidor dentro de un área geográfica pequeña como puede ser una oficina, un edificio o nuestro propio hogar. Computadoras y dispositivos móviles pueden compartir recursos como puede ser una impresora o almacenamiento en la red. Usualmente el servidor que contiene aplicaciones y datos almacenados es compartido por múltiples usuarios.

Una aplicación compartida puede mantenerse en el servidor LAN. La red puede ser utilizada por algunos usuarios (como en el hogar) o por cientos de usuarios, dependerá de las necesidades que la compañía tenga.

# *III.XV Publicación de aplicación*

## **Hosting o Alojamiento Web**

Consiste en alojar, servir y mantener archivos para uno o más sitio web. La importancia radica en el espacio de almacenamiento y la conexión a internet que ofrecen.

La mayoría de los servicios de hosting ofrecen conexiones que podrían resultar muy costosas para una sola persona. Usar un servicio de hosting permite que muchas compañías compartan el costo de una conexión rápida a Internet para el acceso a los archivos de sus sitios web.

Algunas compañías de hosting describen sus servicios como hosting virtual. Hosting virtual generalmente implica que sus servicios serán transparentes y que cada sitio web tendrá su propio alojamiento de dominio y sus propias direcciones de email. En la mayoría de los casos, el hosting y el hosting virtual son sinónimos. Algunas compañías de hosting permiten a sus usuarios tener su propio servidor virtual, con la apariencia de que el usuario está controlando un servidor dedicado enteramente a su sitio web.

Características de un proveedor de Hosting:

- Soporte Técnico 24/7: El soporte es un elemento vital para asegurar la disponibilidad de técnicos cuando hayan fallas en el servicio.
- Paneles de Control: Para manejar características de los sitios, ej: cPanel, Plesk, Helm, Ensim, etc.
- Múltiples plataformas: Sistemas Operativos Windows, Linux, Unix y derivados.
- Almacenamiento de los datos en centros de datos profesionales.

#### **Tipos de hosting**

El hosting se puede dividir en varios tipos generales:

- Hosting gratuito: Es extremadamente limitado comparado al hosting de pago. Los proveedores de alojamiento gratuito normalmente requieren sus propios anuncios en el sitio alojado de forma gratuita y tienen límites muy grandes de espacio y de tráfico.
- Hosting de imágenes: Alojando solamente algunos formatos de imágenes. Este tipo de alojamiento normalmente es gratuito y la mayoría requieren que el usuario se registre.
- Hosting compartido: El alojamiento compartido es cuando un mismo servidor aloja a varios cientos de sitios web de clientes distintos. Un problema en uno de los sitios dentro del servidor puede traer abajo al resto de los sitios. El hosting compartido también tiene algunas restricciones con respecto a qué se puede hacer exactamente, aunque estas restricciones no son en ninguna manera tan restrictivas como en el hosting gratuito.
- Hosting dedicado: Con el alojamiento dedicado, se puede conseguir un servidor dedicado únicamente a nosotros. No tienen ninguna restricción, a excepción de las diseñadas para mantener la integridad del proveedor (por ejemplo, prohibiendo sitios con contenido para adultos debido al riesgo del aumento de ataques por los hackers y las cuestiones legales). A menos que se pague una tarifa a parte al proveedor,

el usuario tiene que hacerlo todo por sí mismo. Esto puede ser costoso, pues la contratación del servidor dedicado en sí es generalmente más costosa comparada al alojamiento compartido.

## **Cómputo en la nube**

El cómputo en la nube o Cloud Computing es una categoría de soluciones de computación que permite a los usuarios acceder a los recursos de computación bajo demanda. Los recursos pueden ampliarse o reducirse según sea necesario, lo cual aporta una mayor flexibilidad y por tanto reduce costos. Cuando los servidores se vean sometidos a una demanda mayor, podrá incrementarse automáticamente la capacidad para adaptarse a esa demanda sin necesidad de pagarla de forma permanente.

La importancia del cómputo en la nube se basa en el potencial que tiene para ahorrar costos de inversión en infraestructura, para ahorrar tiempo en el desarrollo e implementación de aplicaciones y para ahorrar en gastos generales de asignación de recursos.

Los servicios de cómputo en la nube tienen varios atributos comunes:

- Virtualización: Utiliza la virtualización de servidores y almacenamiento de forma amplia para asignar/reasignar los recursos rápidamente.
- Multiusuario: Los recursos se agrupan y comparten entre varios usuarios para obtener una economía de escala.
- Acceso a red: Se obtiene acceso a los recursos a través de un navegador web.
- Según demanda: Los recursos se auto provisionan a partir de un catálogo en línea de configuraciones predefinidas.
- Elasticidad: Es posible escalar de manera ascendente y descendente de forma automática.
- Medición/cargos: Se registra y factura el uso de los recursos según la organización de los servicios.
- Redundancia: Si falla uno de los servidores, los otros tomarán su lugar.

#### **Nube pública**

Los servicios de la nube se ofrecen dentro de un entorno virtual construido utilizando un repertorio de recursos físicos compartidos entre varios servicios y el acceso a ellos se realiza a través de una red pública como internet. Se ofrecen servicios a varios clientes utilizando la misma infraestructura compartida.

Las nubes públicas son muy utilizadas para los servicios orientados a particulares, que generalmente no necesitan todo el nivel de infraestructura y seguridad que ofrecen las nubes privadas. No obstante, también las empresas pueden utilizar nubes públicas para mejorar considerablemente la eficiencia de sus operaciones, por ejemplo para almacenar contenidos no especialmente delicados, para el manejo colaborativo de documentación y para el correo web.

El modelo público ofrece las siguientes características y ventajas:

 **Máximo grado de escalabilidad**: Los recursos de la nube están disponibles a demanda, a través de los enormes repertorios de recursos que componen las nubes públicas, lo que permite responder con total fluidez a las fluctuaciones en la actividad

- **Economía**: La centralización de la gestión y el mantenimiento de los recursos subyacentes permite compartir costos entre todos los servicios que dependen de ellos, mientras que los componentes físicos, como los servidores, necesitan menos trabajo de configuración a medida.
- **Tarificación**: Los servicios basados en la nube pública suelen aplicar un modelo de tarificación en función del consumo, que permite al cliente acceder al recurso que necesite, en el momento en que lo necesite y a partir de ese momento pagar sólo por lo que realmente utilice, evitando desaprovechar capacidad contratada.
- **Fiabilidad**: Por el enorme número de servidores y redes que intervienen en la creación de una nube pública y la redundancia en sus configuraciones, en caso de fallo en un componente físico concreto, el servicio podrá seguir funcionando sin interrupción sobre los componentes restantes. En algunos casos en los que los recursos de la plataforma de la nube proceden de varios centros de datos, incluso un centro de datos completo podría quedar fuera de servicio sin que los servicios individuales sufrieran un impacto significativo.
- **Flexibilidad**: Existen en el mercado infinidad de servicios IaaS, PaaS y SaaS que están basados en el modelo de nube pública y a los que se puede acceder directamente desde cualquier dispositivo que tenga conexión a internet.
- **Independencia de la localización**: El hecho de que los servicios de la nube pública estén disponibles a través de una conexión a internet significa que cualquier usuario podrá acceder a ellos independientemente del lugar donde se encuentre.

#### **Nube privada**

Es una modalidad particular de plataforma constituida por un entorno diferenciado y seguro que sólo el cliente especificado puede utilizar. Al igual que en otras modalidades de nube, las nubes privadas proporcionan capacidad de procesamiento como un servicio, que se ejecuta dentro de un entorno virtual cuyos recursos proceden de un repertorio subyacente de dispositivos informáticos físicos. Sin embargo, en el modelo de nube privada, la plataforma (el repertorio de recursos) sólo está accesible para una organización concreta, lo cual le proporciona un mayor grado de control y privacidad.

Los servicios de nube privada toman sus recursos de un repertorio diferenciado de ordenadores físicos, aunque éstos pueden estar alojados dentro o fuera de las instalaciones de la empresa y el acceso a ellos puede realizarse a través de líneas de punto a punto privadas o de conexiones cifradas seguras.

El grado adicional de seguridad que proporciona el modelo de nube privada con asilamiento lógico entre clientes resulta ideal para cualquier organización. Por ejemplo, una entidad financiera podría estar interesada en utilizar un servicio de nube privada para almacenar de manera interna los datos más confidenciales sin dejar de disfrutar de las ventajas que ofrece la nube, como la asignación de recursos bajo demanda.

#### Características de la nube privada

- **Mayor seguridad y privacidad**: La nube privada puede garantizar que la operación interna de la empresa quede resguardada bajo acceso restringido utilizando firewall, recursos físicamente separados.
- **Más control**: Al ser accesible para una única organización, ésta puede configurarla y administrarla según sus necesidades, aunque podría impactar en el costo.

 **Mayor fiabilidad**: La creación de entornos virtuales hace a la red más resistente ante fallos individuales en cualquier posición dentro de su infraestructura física. Por ejemplo, las particiones virtuales puede tomar recursos de los servidores restantes que no se vean afectados por el fallo.

El cómputo en la nube cuenta con tres modelos fundamentales: Infraestructura como Servicio (IaaS), Plataforma como Servicio (PaaS) y Software como Servicio (SaaS).

## **Infraestructura como servicio (IaaS)**

El concepto de Infraestructura como Servicio (IaaS, Infraestructure as a Service), proporciona acceso a recursos informáticos en un entorno virtual, a través de una conexión pública, que suele ser internet. En el caso de IaaS, los recursos informáticos ofrecidos consisten en infraestructura de procesamiento o hardware virtual. La definición de IaaS abarca aspectos como el espacio en servidores virtuales, conexiones de red, ancho de banda, direcciones IP y balanceadores de carga. Físicamente, los recursos de hardware disponibles procede de multitud de servidores y redes, generalmente distribuidos entre numerosos centros de datos, de cuyo mantenimiento se encarga el proveedor del servicio. El cliente obtiene acceso a los componentes virtuales para construir con ellos si propia plataforma informática.

Este modelo coincide con las otras dos modalidades de hosting en la nube en que puede ser utilizado por clientes empresariales para crear soluciones informáticas económicas y fáciles de ampliar, en las cuales toda la complejidad y costos asociados a la administración del hardware subyacente se externalizan al proveedor del servicio. Si la escala o el volumen de actividad en el negocio del cliente fluctúan, o si la empresa tiene previsto crecer, puede recurrir al recurso en la nube en el momento y de la manera en que lo necesite, en lugar de tener que adquirir, instalar e integrar hardware por su cuenta.

Estos son varios ejemplos representativos de aplicaciones concretas del modelo IaaS para una gran empresa:

- **Infraestructura corporativa:** Las empresas en crecimiento pueden ampliar su infraestructura a medida que aumente su volumen de actividad, mientras que las nubes privadas permiten proteger el almacenamiento y transferencia de los datos delicados que algunas empresas necesitan manejar.
- **Hosting en la nube:** alojamiento de las webs en servidores virtuales que funcionan sobre recursos comunes materializados físicamente en servidores físicos subyacentes. Una web alojada en una plataforma en la nube puede beneficiarse de la redundancia que aporta la gigantesca escala de la red de servidores físicos y su escalabilidad en función de la demanda para afrontar cualquier punta inesperada de tráfico en su web.
- **Virtual Data Centers (VDC):** Una red virtual de servidores virtuales interconectados que puede utilizarse para ofrecer funcionalidades avanzadas alojadas en un entorno en la nube, para implementar la infraestructura informática de la empresa, o para integrar todas esas operaciones dentro de una implementación de nube pública o privada.

Estas son las ventajas características de una implementación basada en el modelo de Infraestructura como Servicio:

- **Escalabilidad:** Los recursos están disponibles de la manera y en el momento en que el cliente los necesita, por lo que desaparecen los tiempos de espera a la hora de ampliar la capacidad y no se desaprovecha la capacidad que no se esté utilizando.
- **Sin necesidad de invertir en hardware:** El hardware físico subyacente sobre el que funciona el servicio IaaS es configurado y mantenido por el proveedor del servicio, lo que evita tener que dedicar tiempo y dinero a realizar esa instalación en el lado del cliente.
- **Modelo de tarificación:** El servicio está accesible a demanda y el cliente sólo paga por los recursos que realmente utiliza.
- **Independencia de la localización:** Por lo general se puede acceder al servicio desde cualquier lugar, siempre y cuando se disponga de una conexión a internet y el protocolo de seguridad del servicio en la nube lo permita.
- **No hay puntos únicos de fallo:** Si falla un servidor o un conmutador el servicio global no se verá afectado, gracias a la gran cantidad restante de recursos de hardware y configuraciones redundantes. En muchos servicios, incluso la caída de un centro de datos entero y no digamos de un solo servidor, no afecta en absoluto al funcionamiento del servicio IaaS.

## **Plataforma como Servicio (PaaS)**

Pass es una categoría de la nube que proporciona una plataforma y un entorno que permite a los desarrolladores crear aplicaciones y servicios que funcionan a través de Internet. Estos servicios se alojan en la nube y los usuarios pueden acceder a ellos simplemente a través de un navegador web.

El modelo PaaS permite a los usuarios crear aplicaciones de software utilizando herramientas suministradas por el proveedor. Los servicios pueden consistir en funcionalidades configuradas previamente a las que los clientes puedan suscribirse, eligiendo las funciones que deseen incluir para resolver sus necesidades y descartando aquellas que no necesiten. Así, los paquetes pueden variar desde un sencillo entorno que se maneje con el ratón y no requiera ningún tipo de conocimiento o instalación especial por el lado del usuario, hasta el suministro de opciones de infraestructura para desarrollo avanzado.

La infraestructura y las aplicaciones se gestionan en nombre del cliente y se ofrece también soporte técnico. Los servicios se actualizan constantemente, mejorando las funcionalidades existentes y añadiendo otras nuevas. Los proveedores de PaaS pueden colaborar con los desarrolladores desde la concepción de sus ideas originales hasta la creación de las aplicaciones, llegando incluso hasta las fases de pruebas e implantación. Al igual que la mayoría de las propuestas del servicio en la nube, suele facturarse bajo demanda, por lo cual el cliente solo paga por lo que utiliza al final de un periodo contratado.

Algunas funcionalidades que pueden incluirse dentro de una propuesta de PaaS:

- Sistema Operativo.
- Entorno de scripting de servidor.
- Sistema de gestión de base de datos.
- Software de servidor.
- Soporte técnico.
- Acceso a la red.
- Herramientas de diseño y desarrollo.
- Hosting.

PaaS aporta ventajas tanto a los desarrolladores de software como a los programadores webs y a las empresas. Tanto si se trata de crear una aplicación que tengan previsto ofrecer a través de internet como de un software para vender en las tiendas, una solución PaaS proporciona grandes ventajas a un desarrollador de software. Por ejemplo, los desarrolladores para web pueden utilizar entornos PaaS diferentes en cada una de las fases del proceso de creación de sus webs, desde el desarrollo hasta las pruebas y su alojamiento final. Y también las empresas que desarrollan internamente su propio software pueden sacar partido al modelo de Plataforma como Servicio, por ejemplo para crear entornos de pruebas y de desarrollo completamente aislados entre sí.

Algunas de las ventajas que aporta el modelo PaaS a los desarrolladores de aplicaciones son:

- **No necesitan invertir en infraestructura física:** Poder "alquilar" una infraestructura virtual les supone ventajas tanto económicas como prácticas. Les evita tener que comprar hardware por su cuenta y dedicar sus conocimientos a administrarlo, lo cual les deja más tiempo libre para concentrarse en el desarrollo de las aplicaciones. Además, los clientes sólo necesitarán alquilar los recursos que necesiten, en lugar de invertir en capacidad fija que vaya a permanecer sin utilizarse y por tanto suponer malgastar recursos.
- **Hace posible que incluso usuarios "no expertos" puedan realizar desarrollos:** Con algunas propuestas de PaaS, cualquiera puede desarrollar una aplicación. Sólo tiene que seguir los pasos necesarios a través de una sencilla interfaz web. Un excelente ejemplo de este tipo de aplicaciones son las instalaciones de software para la gestión de blogs como WordPress.
- **Flexibilidad:** Los clientes pueden disfrutar de un control total sobre las herramientas que se instalen en sus plataformas y crear una plataforma perfectamente adaptada a sus necesidades concretas. Sólo tienen que ir seleccionando aquellas funcionalidades que consideren necesarias.
- **Adaptabilidad:** Las funcionalidades pueden modificarse si las circunstancias así lo aconsejan.
- **Seguridad:** Se ofrecen diversos mecanismos de seguridad, que incluyen la protección de los datos y la realización y recuperación de copias de seguridad.

## **Software como servicio (SaaS)**

En esta categoría se describe cualquier servicio en la nube en el que los consumidores puedan acceder a aplicaciones de software a través de internet. Esas aplicaciones alojadas en la nube pueden utilizarse para una amplia variedad de tareas, tanto particulares como organizacionales.

SaaS se conoce también como software a demanda y la forma de utilizarlo se parece más a alquilar el software que a comprarlo. Con las aplicaciones tradicionales, el software se compra al principio como un paquete, y una vez adquirido se instala en el ordenador del usuario. La licencia del software puede también establecer limitaciones en cuanto al número de usuarios y/o dispositivos en los cuales puede instalarse. Por el contrario, los usuarios del Software como Servicio se suscriben al software, en lugar de comprarlo, generalmente por períodos mensuales. Las aplicaciones se compran y utilizan a través de internet, y los archivos se guardan en la nube, no en el ordenador del usuario.

Son varias las razones por las que el modelo SaaS resulta muy ventajoso tanto para empresas como para particulares:

- **No tiene costos adicionales de hardware:** La potencia de procesamiento necesaria para hacer funcionar las aplicaciones la proporciona el proveedor de la infraestructura.
- **No tiene costos de alta:** Las aplicaciones están listas para ser utilizarlas desde el momento en que el usuario se suscribe a ellas.
- **Se paga sólo por lo que se utiliza:** Si un elemento de software sólo se va a necesitar durante un período limitado, se puede pagar únicamente durante ese período y generalmente las suscripciones pueden cancelarse en cualquier momento.
- **El uso del servicio es escalable:** Si un usuario decide que necesita más espacio de almacenamiento o contratar servicios adicionales, por ejemplo, puede acceder a esos servicios a demanda sin tener que instalar más hardware o software.
- **Las actualizaciones son automáticas:** Cada vez que existe una actualización, queda disponible online de forma inmediata para los usuarios, a menudo sin costo. No se necesitará ningún software nuevo, como ocurre con otros tipos de aplicaciones y por lo general las actualizaciones serán desplegadas automáticamente por el proveedor del servicio.
- **Compatibilidad entre dispositivos:** Para acceder a las aplicaciones SaaS puede utilizarse cualquier dispositivo con conexión a internet, lo que las hace ideales para quienes utilizan muchos dispositivos diferentes, por ejemplo tabletas y teléfonos con internet, así como para los que no siempre utilizan el mismo ordenador.
- **Accesible desde cualquier lugar:** En lugar de limitarse a instalaciones concretas en ordenadores específicos, la aplicación puede estar accesible para cualquiera que tenga un dispositivo capaz de conectarse a internet.

# <span id="page-49-0"></span>**IV Desarrollo de la solución**

# *IV.I Metodología de trabajo*

*"Con el fin de asegurar gran interacción, los proyectos se diseñan con calendarios fijos y se sacrifica la funcionalidad si es necesario. Esto permite que el equipo de desarrollo se enfoque en las piezas de funcionalidad que tienen el mayor valor de negocio y en entregar dicha funcionalidad rápidamente. Los cambios son frecuentemente la razón de los retrasos en el desarrollo de una aplicación. En los largos procesos lineales de desarrollo, los cambios en los requisitos funcionales o en el alcance del proyecto, particularmente cuando gran cantidad de tiempo se ha invertido en la planeación, diseño, desarrollo y pruebas, provocan que se pierdan meses de trabajo y se incurra en grandes gastos por rediseño y redesarrollo. RAD ataca la infiltración de cambios de alcance y requisitos al limitar la exposición del proyecto al cambio, acortando el ciclo de desarrollo y limitando el costo de los cambios al incorporarlos desde el inicio, antes de que grandes inversiones se hayan hecho en desarrollo y pruebas."*

#### -Sun Microsystems

Como mencione en el capítulo anterior, lo primero que se necesita para enfrentar un desarrollo de software es contar con un plan de acción para poder llevar a término el software, por esto es necesario adoptar una metodología de desarrollo para poder facilitarnos la tarea de administración durante la ejecución del proyecto.

Para el desarrollo de ONNI, se determinó la necesidad de utilizar una metodología de desarrollo ágil y se opto por utilizar la metodología RAD, debido a que los requerimientos de todo el sistema son desconocidos y estos van a ser facilitados conforme se avance en el desarrollo del mismo, además se requiere contar con una documentación sencilla que permita en un futuro integrar más personas al desarrollo del proyecto.

El cliente tiene una idea básica de las funciones que quiere en el sistema, sin embargo, se detectó que la idea del cliente es muy general y es necesario delimitarla y estructurarla de tal manera que nos permita identificar las necesidades primarias a cumplir en el sistema, poder obtener los requerimientos funcionales y no funcionales, e ir obteniendo ideas que complementen cada prototipo que se realice durante el desarrollo del proyecto.

Para poder aplicar la metodología RAD en nuestro proyecto es necesario darle una estructura que nos permita obtener las necesidades del cliente, el conocimiento necesario sobre los tecnicismos manejados por el mismo, así como su modelo de negocio para poder tener una perspectiva clara de a que nos enfrentamos.

En la figura 4.1 se muestra una adaptación de la metodología RAD que será utilizada durante el desarrollo del proyecto.

#### Sistema para el control de avance en obras de infraestructura ONNI

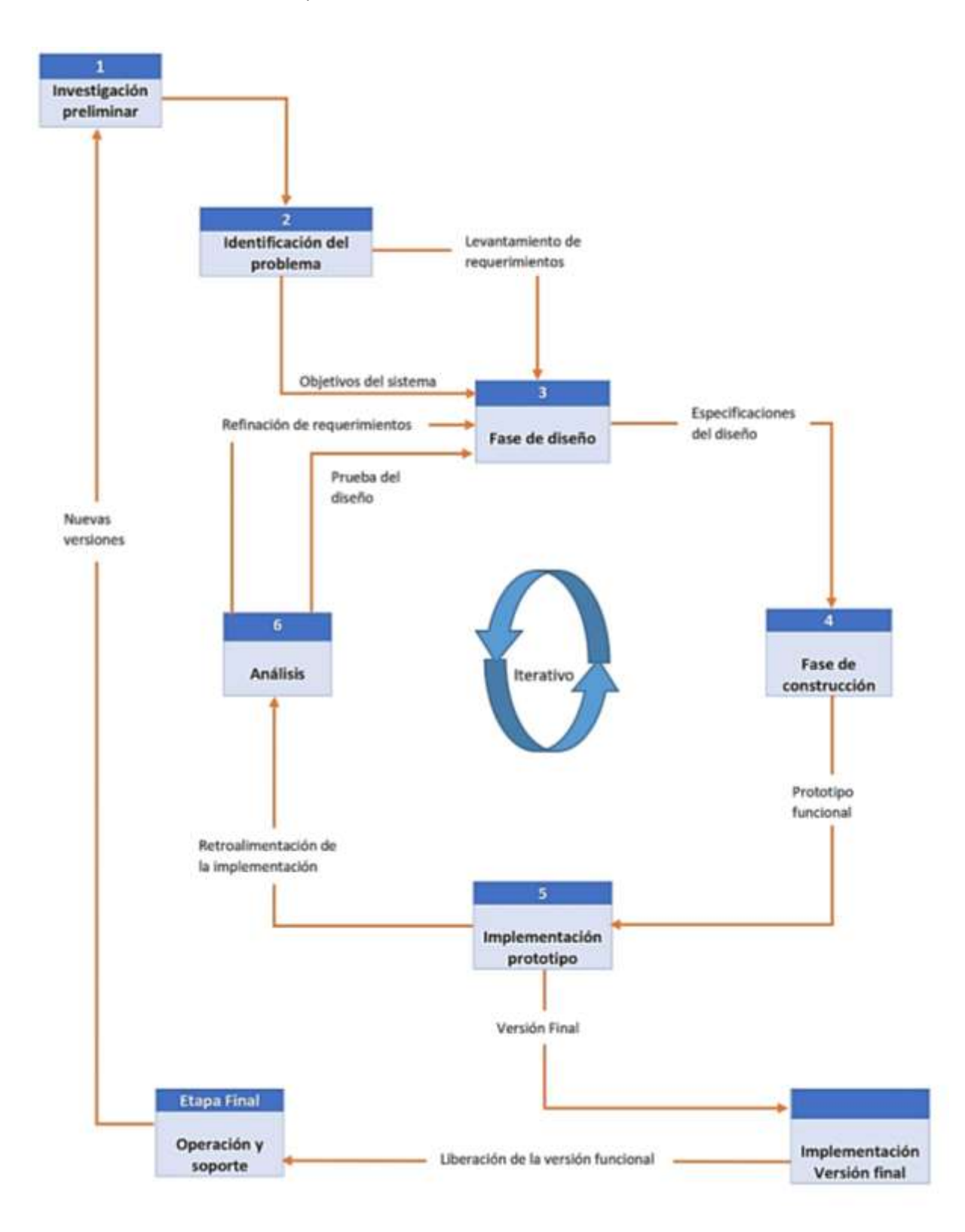

Figura 4.1 Metodología de trabajo.

**Investigación preliminar:** Esta etapa nos sirvió para realizar una investigación sobre la manera en la que actualmente se está tratando la información correspondiente a un proyecto. El modelo de negocio que el cliente ejecuta actualmente, las necesidades que se intentan cumplir con la implementación de la solución y conocer de manera práctica la ejecución de una obra de infraestructura carretera.

Como suele ocurrir en los desarrollos de software, el conocimiento que se tiene sobre el área para la que se pretende desarrollar un sistema es poco o casi nulo, por esto es necesario una investigación que nos permita ubicarnos en el contexto del cliente, así como poder entender los tecnicismos que utiliza.

El resultado de la aplicación de esta fase permitió obtener y definir los requerimientos del sistema para poder indicar al equipo de desarrollo que es lo que se requiere cumplir, definiéndolos por la prioridad que se obtendrá en conjunto con el cliente.

Para la realización de esta fase se tuvieron pláticas con el equipo de proyectos para poder obtener una idea general del proceso de supervisión de obra así como obtener un glosario de los conceptos técnicos que se manejan. Además se realizó un viaje a una obra de infraestructura que se encuentra en ejecución para poder obtener una idea más clara de los procesos que son involucrados en la supervisión y del procedimiento que se lleva para la documentación de la elaboración de las fases del proyecto carretero.

**Identificación del problema:** Esta fase nos permitió definir con claridad cuáles son los problemas que se pretenden resolver con la implementación del sistema de software y conocer cuáles son las expectativas del cliente solicitante respecto al mismo. Para esta etapa se definió entre el cliente y el ingeniero de software cada uno de los problemas que se pretenden resolver asignándole una prioridad a cada uno, esto con el fin de emprender el desarrollo de la solución en base a prioridades. Además de definir los objetivos que se pretende la implementación de la solución cubra.

En el primer capítulo de este escrito se mencionó la problemática identificada así como los objetivos que pretende cumplir el desarrollo de este sistema.

**Fase de diseño:** Para esta fase se debe contar con los requerimientos del sistema, tanto los funcionales como los no funcionales que fueron obtenidos en la fase anterior. En esta fase se procedió a diseñar la interacción del usuario con el sistema y la forma en cómo se encuentra construido desde los cimientos, en otras palabras esta fase consistió en diseñar como se encuentra constituida la base de datos que sirve para el almacenamiento de los datos y los eventos del usuario soportados por el sistema.

**Fase de construcción:** Esta fase contempla todo lo referente a la codificación del sistema, ya sean las funciones básicas, la interfaz gráfica del sistema, las comunicaciones con la base datos.

**Implementación de prototipo:** Para esta fase se debe contar con un prototipo funcional del sistema, este prototipo puede contar con funcionalidades básicas completas o puede solamente contar con funciones incompletas del sistema que no sean utilizables por los usuarios. Desde el prototipo inicial se cuenta con las funcionalidades con mayor prioridad y conforme se va avanzando en el ciclo de desarrollo se van agregando las funcionalidades con menor importancia.

En esta etapa se requiere la participación del cliente para poder realizar las revisiones, antes de ser presentado este prototipo al cliente, el equipo de desarrollo debe realizar pruebas del sistema para evitar fallas de programación. Se espera del cliente obtener retroalimentación para mejorar, completar las funcionalidades o agregar nuevas. En esta etapa suelen obtenerse errores que ocurren en tiempo de ejecución del software.

Cuando se cuente con un prototipo que cumple los requerimientos o la mayoría de los importantes, se puede decidir el declarar a esa versión como versión final y proceder a realizar una implementación de esta versión. Esta decisión estará sujeta al consenso del representante del equipo de desarrollo y el representante del cliente.

**Análisis:** En esta etapa se necesita la retroalimentación del cliente o del equipo de desarrollo para realizar mejoras al diseño actual y se utiliza para definir de manera clara los requerimientos existentes. En esta fase se declara si la solución propuesta es funcional y los cambios que se requieren realizar para mejorarla.

La continuación de esta fase es repetir el ciclo volviendo al diseño del sistema para poder rediseñar en caso de ser necesario.

**Implementación de la versión final:** Una vez que se declaró al prototipo como candidato a ser una versión final, se procede a implementar la solución en el entorno del cliente, se deberán realizar pruebas de correcto funcionamiento en el entorno. Una vez que el sistema ha superado las pruebas se declara funcional la versión final y se procede a su total liberación y entrega al cliente, concluyendo con el desarrollo del software.

**Etapa final:** En esta etapa el sistema ya se encuentra funcionando en el entorno que el cliente definió en la etapa de requerimientos. Para esta etapa el proceso de desarrollo del software ha terminado y se procede a realizar soporte sobre la operación del sistema. El sistema puede funcionar indefinidamente sin recibir mejoras, en caso de que el cliente decida aplicar mejora al sistema con el que cuenta, se procederá a realizar nuevamente todo el clico, aunque puede tener menor o mayor duración que el desarrollo original.

# *IV.II Especificaciones de la solución*

Siguiendo la metodología RAD y aprovechando que esta nos permite entregar documentación no tan formal, se mencionarán a continuación los requerimientos del sistema, obtenidos en la etapa de identificación del problema, estos se describirán a manera de explicación para el fácil entendimiento del lector. Para una mejor referencia se puede consultar el apartado II.II de este escrito.

**Clasificación de la información:** ONNI al ser un sistema que realizará el manejo de información en el área de ingeniería civil, requiere clasificar la información para facilitar su manejo y presentación, es por esto que se han señalado tres grandes clasificaciones que logran contener toda la información que se necesita manejar dentro de un proyecto. Es necesario señalar que estas clasificaciones son para el manejo de datos y ubicaciones sobre el kilometraje del proyecto y representa una manera estándar en el manejo de la información dentro del sistema. La clasificación de la información queda estructurada de la siguiente manera.

#### [IV Desarrollo de la solución](#page-49-0)

Cada proyecto contará con la siguiente clasificación

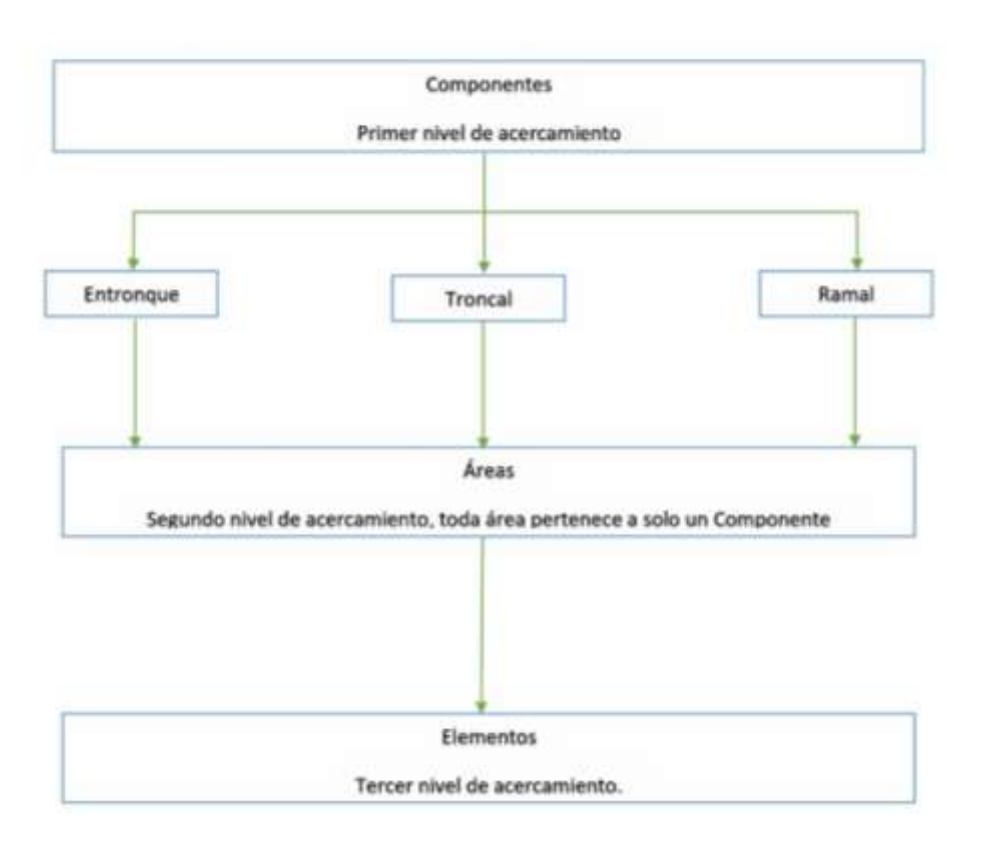

Figura 4.2.1 Clasificación de la información.

Como se observa en la figura 4.2.1 la clasificación de la información se realiza en cascada con el fin de proporcionar al usuario una manera estándar de ubicar todos los elementos dentro de una obra de infraestructura.

Se definen los siguientes niveles de estructura:

- Componentes: Primer nivel de acercamiento. Se refiere a las áreas que pueden englobar a otras sub áreas. Estos componentes pueden ser del tipo Entronque, Troncal y Ramal.
- Áreas: Segundo nivel de acercamiento. Se refiere a aquellas sub áreas y estructuras que pueden estar contenidas dentro de un componente. Algunos ejemplos de estructuras pueden ser: Puentes, Viaductos, P.S.V, P.I.V, etc. Y ejemplos de áreas puede ser: Obras de drenaje.
- Elementos: Tercer nivel de acercamiento. Se refiere a todos los elementos que son necesarios para poder realizar el área definida en el nivel anterior. En este nivel ya es posible asociar a cada elemento aquellos conceptos que son necesarios para la construcción de cada elemento en particular.

**Bases de datos:** Se espera que ONNI maneje una cantidad sumamente grande de datos para cada proyecto, por esto es necesario dividir las tablas que contendrán los datos en 9 bases de datos. Para cada proyecto que se dé de alta en el sistema se creara una copia de las 9 bases de datos piloto con la finalidad de poder realizar un manejo más óptimo de la información. El nombre de cada base de datos tendrá el siguiente formato:

#### NúmeroDeProyecto\_NombreBD

Toda información relacionada a un proyecto será nombrada con el formato descrito anteriormente para poder facilitar las tareas de respaldo y actualización.

Las bases de datos piloto contienen información que deberá estar presente en todo nuevo proyecto que se agregue, esto para proporcionar opciones predeterminadas con posibilidades de edición.

Por lo tanto el sistema debe ser capaz de cambiar entre estas bases de datos de manera transparente para el usuario, de tal manera que solamente pueda consultar la información que le corresponda al proyecto que está consultando.

**Manejo de personal:** El sistema debe ser capaz de manejar información referente a personas que se encuentran involucradas en el proyecto, su información personal, sus datos de contacto y la empresa a la que pertenecen.

También se manejará la información de todas las empresas involucradas en el desarrollo del proyecto y su personal involucrado, los laboratorios con los cuales trabaja cada empresa y la información de cada laboratorio y sus datos de contacto.

En las bases de datos piloto se contendrá información predeterminada sobre la empresa supervisora y su personal relacionado para que este se encuentre disponible desde el inicio del proyecto para que puedan trabajar sin ningún contratiempo una vez dado de alta el proyecto.

**Manejo y control de usuarios:** ONNI debe soportar el manejo de usuarios y controlar el acceso al sistema y sus funciones mediante el uso de grupos de usuarios, asociados al nombre de usuario. En un principio el sistema debe contar con 5 niveles de acceso con la posibilidad de modificar esta cantidad y los permisos de cada uno.

Cada usuario dado de alta en el sistema deberá estar asociado a un persona dentro del proyecto, el usuario se identificara con un nombre de usuario y contraseña proporcionados por el administrador.

**Registro de la actividad en el sistema**: Es necesario contar con un registro de las actividades realizadas dentro del sistema por cada uno de los usuarios, para esto se ha resuelto utilizar una bitácora de uso que permita registrar todos los eventos en lo que intervenga la edición de los datos dentro del sistema. El acceso a los datos de la bitácora se encontrara restringido a los usuarios que pertenezcan a los tres grupos siguientes: administrador, gerente de obra y coordinador de obra, los registros de la bitácora solamente podrán ser consultados y el único con posibilidad de eliminar estos registros será el administrador del sistema.

**Mapa de navegación del proyecto**: Se ha señalado como un elemento de gran importancia el contar con un mapa interactivo que permita ubicar cada componente, área y elemento dentro del proyecto, esta ubicación debe ser lo más similar a la manera en que actualmente se realiza esta ubicación en los planos manejados por el área de carreteras.

Incluso el Ing. Quintero ha manifestado "El éxito en el uso del sistema es el mapa". Se identificó que el rango de edades de los usuarios es muy variada, desde usuarios jóvenes hasta usuarios con varios años de experiencia en el área civil, es por esto que el mapa debe ser intuitivo para el usuario, simple y fácil de utilizar.

La navegación a través del sistema debe ser también sencilla e intuitiva para el usuario, permitiendo al sistema ser predecible y de fácil acceso de las funcionalidades para el usuario.

**Manejo de información del proyecto**: Como se muestra en la figura 4.2.1, la información estará contenida dentro de esas tres clasificaciones, cada una de esas clasificaciones contará con información relevante dependiendo del nivel de acercamiento al que se refiera para la correcta ubicación de cada una dentro del kilometraje del proyecto.

**Manejo de importes económicos**: Cada nivel de clasificación debe aportar información relevante para poder obtener la información económica del proyecto. Con esta información se pueden tener los siguientes enfoques:

- Realizar un diseño de obra y obtener el costo total de un proyecto, obteniendo información especificada del costo de la obra diseñada.
- Controlar el costo que está teniendo el desarrollo de una obra en tiempo real.

**Manejo de avance económico y financiero de la obra**: ONNI debe permitir el registro de los informes de avance físico de la obra para permitir el control del avance en tiempo real y controlar las estimaciones que se presentan en la obra

**Control de estimaciones**: El sistema deberá verificar si las cantidades presentadas en cada estimación son correctas cotejando la información registrada en el avance de obra.

**Manejo del catálogo de conceptos**: El sistema debe soportar la carga del anexo E7, conteniendo precios unitarios y proporcionar el costo del proyecto basado en esta E7, soportar el catálogo de conceptos de volumetrías y obras adicionales, mostrar su costo y el costo total del proyecto. El catálogo de conceptos es uno de los elementos principales del sistema, es necesario para poder realizar el cálculo de importes, el manejo del avance financiero y control de estimaciones.

**Generación de documentos**: El sistema debe soportar la generación de archivos en formato PDF, en aquellas páginas que así se solicite y debe contener la información que se considere necesaria, respetando el formato que sea solicitado por el cliente.

# *IV.III Documentación del sistema*

Una parte importante de un desarrollo de software es la documentación. Esta nos sirve para poder tener de manera clara el funcionamiento del sistema y poder explicarlo a otros Ingenieros de Software, desarrolladores, diseñadores y a todo aquel que se encuentre involucrado en el desarrollo de la solución.

La documentación de un sistema de software puede ser comprendida tanto por especialistas de la materia como aquellos que no lo son, pues explica en lenguaje común la solución.

Contar con una documentación que sea clara y concisa nos permite compartir la información del funcionamiento del sistema sin necesidad de compartir el código fuente, de esta manera se puede crear una nueva solución utilizando tecnologías distintas a la original y cumplir con los requerimientos funcionales y no funcionales, además nos permite comprender de mejor manera el código, al estar enterados para que sirve cada módulo que se encuentra dentro del desarrollo.

Como en todo proyecto pudiendo ser este de software o no, se requiere contar un diseño inicial para poder tener una idea clara de cuáles son los problemas a los que nos enfrentamos y la propuesta de solución con la que contamos. Cada tipo de proyecto dentro del área de software puede utilizar distintas técnicas de documentación y explicación del comportamiento de su solución, pudiendo ser estas tan sencillas o complejas dependiendo del nivel de detalle que se quiera mostrar.

En el primer apartado se mencionó la problemática que ONNI pretende resolver. La documentación del sistema estará basada en casos de uso para explicar la manera en que se realiza la interacción del sistema y se utilizarán los bocetos y diseños que darán forma al cuerpo de la página, la ubicación de los elementos, los colores y el comportamiento que tendrán a lo largo del sistema.

## **IV.III-I Diseño de la solución**

Para poder comenzar a realizar el diseño de la solución, primero se debe tener una idea lo más clara posible acerca de la arquitectura que se utilizará para el diseño y funcionamiento del sistema.

Como se mencionó en el apartado Tipos de Software, una solución debe tener cabida al menos en una clasificación, sin embargo, es difícil que solamente se encuentre dentro de una sola de estas clasificaciones. El sistema ONNI requiere cumplir ciertos requerimientos de comunicación y servicio, así como de disponibilidad de datos y edición de los mismos, además de contar con acceso controlado al sistema, entre otros. Al tener diferentes necesidades a cumplir se ha resuelto clasificar a ONNI dentro una arquitectura de capas, así también dentro de una arquitectura cliente-servidor, las cuales fueron expuestas en el capítulo anterior.

Debemos recordar que el clasificar a un software dentro de una solución, solo nos brinda una orientación acerca de las posibilidades que tiene el desarrollo del mismo bajo esa clasificación, sin embargo, al ser el desarrollo de software flexible nos permite poder tomar lo mejor de las clasificaciones y aplicarlo a nuestra solución, y quedará a criterio del diseñador escoger las mejores características que cada clasificación puede ofrecer.

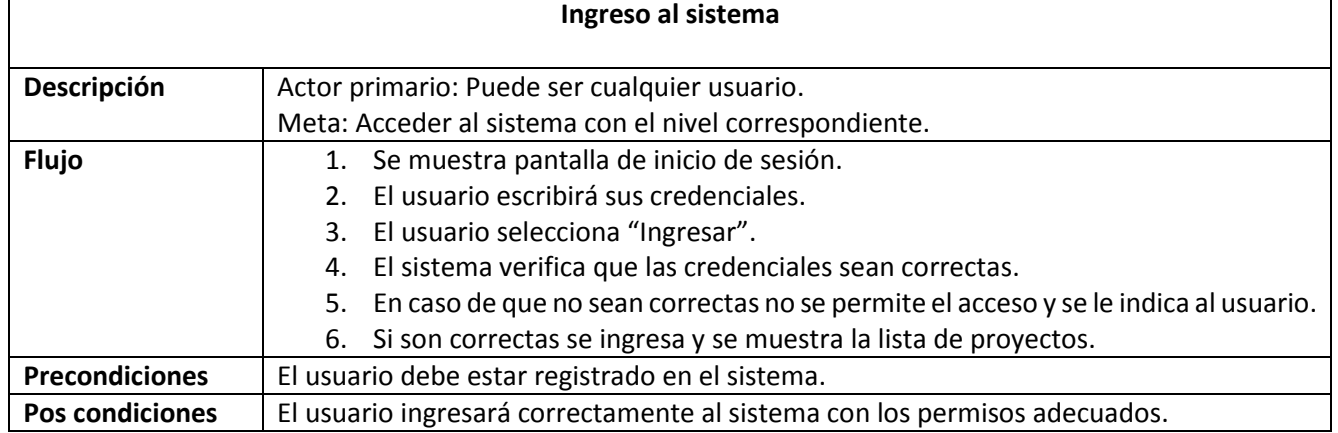

#### **IV.III-II Casos de Uso**

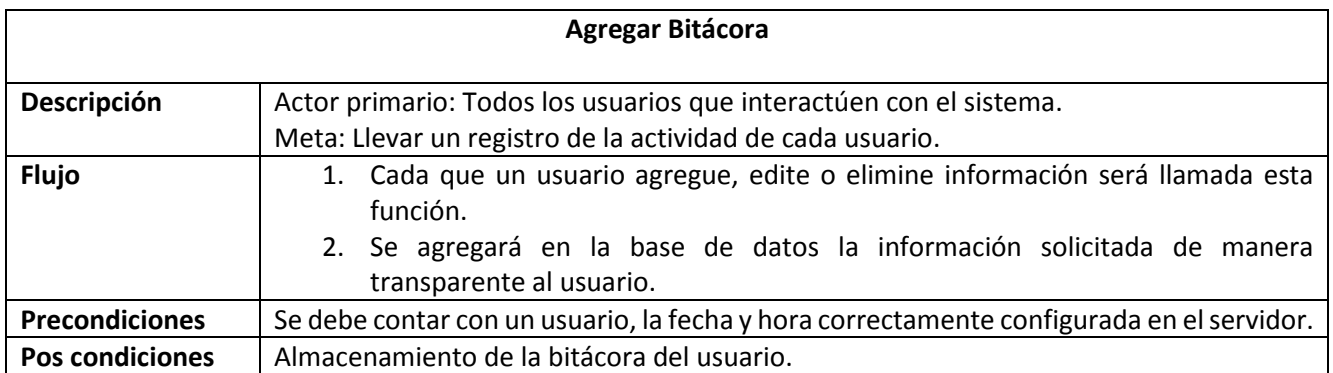

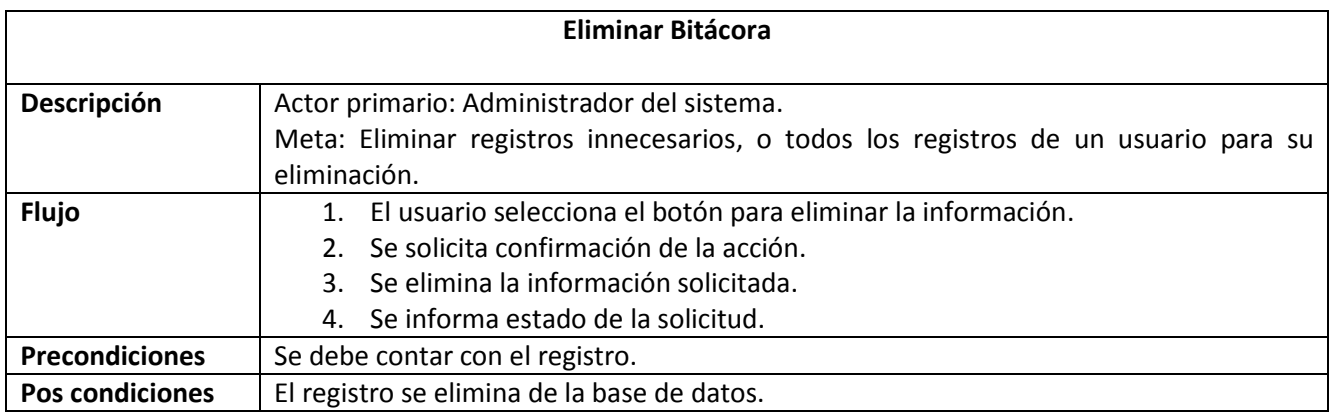

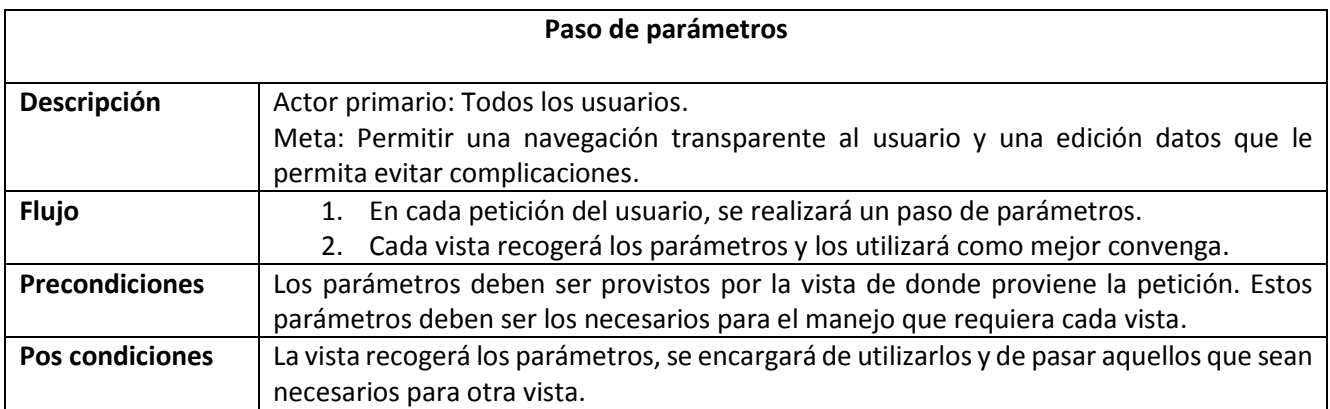

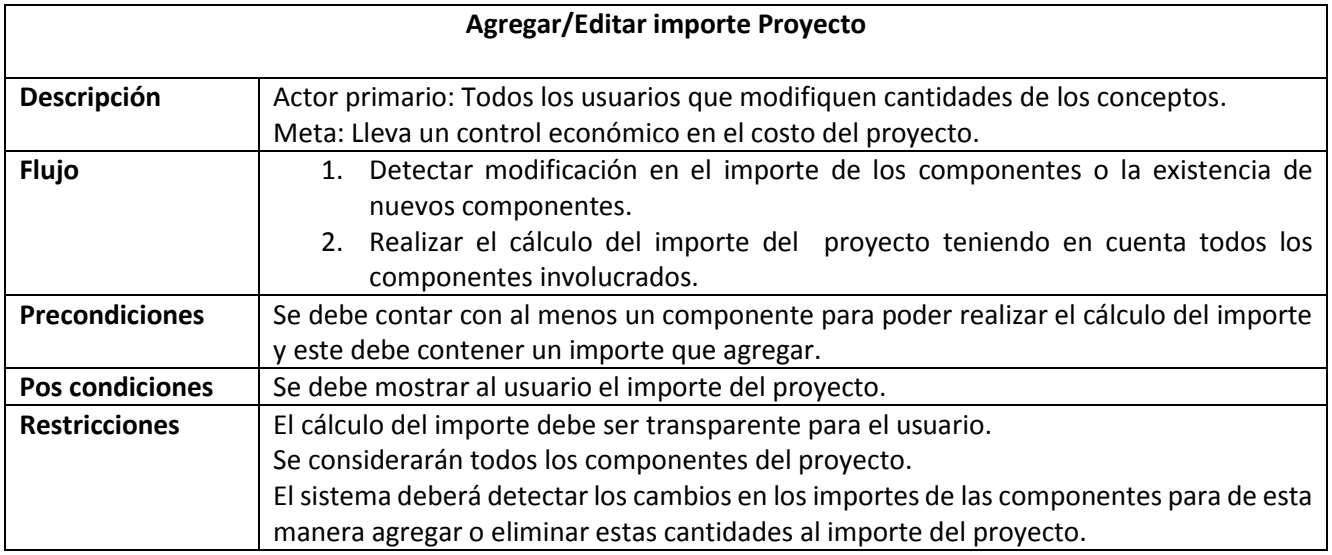

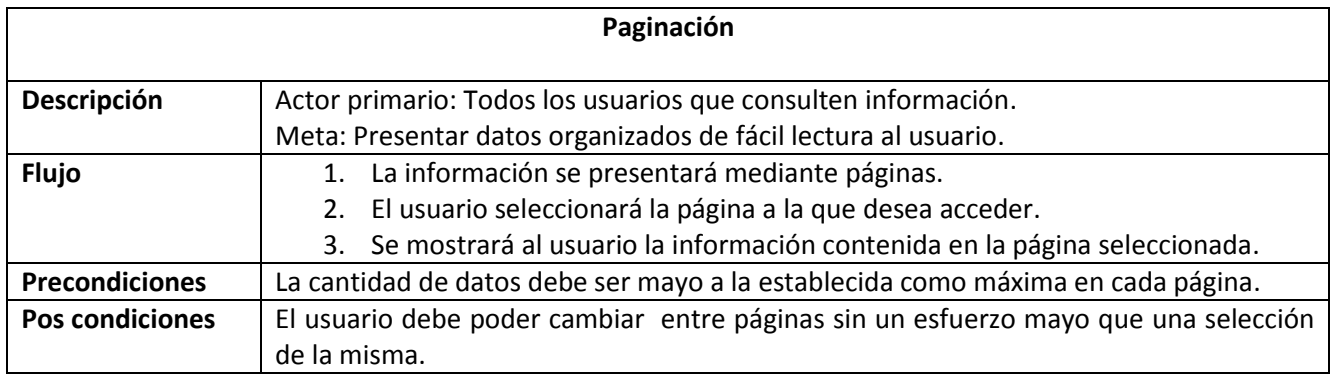

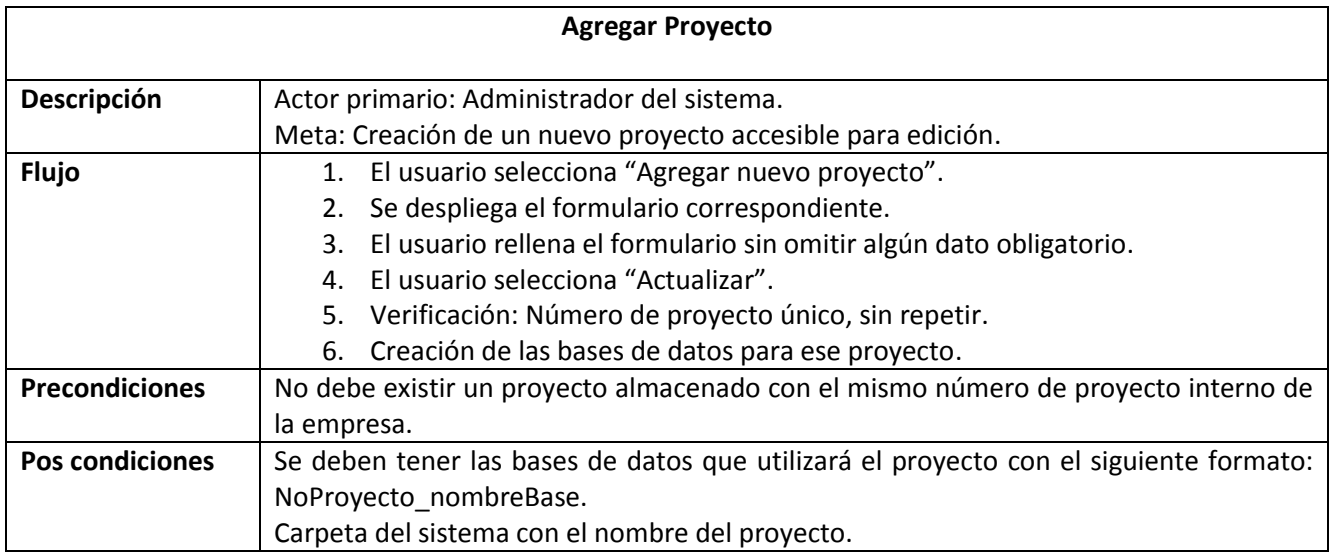

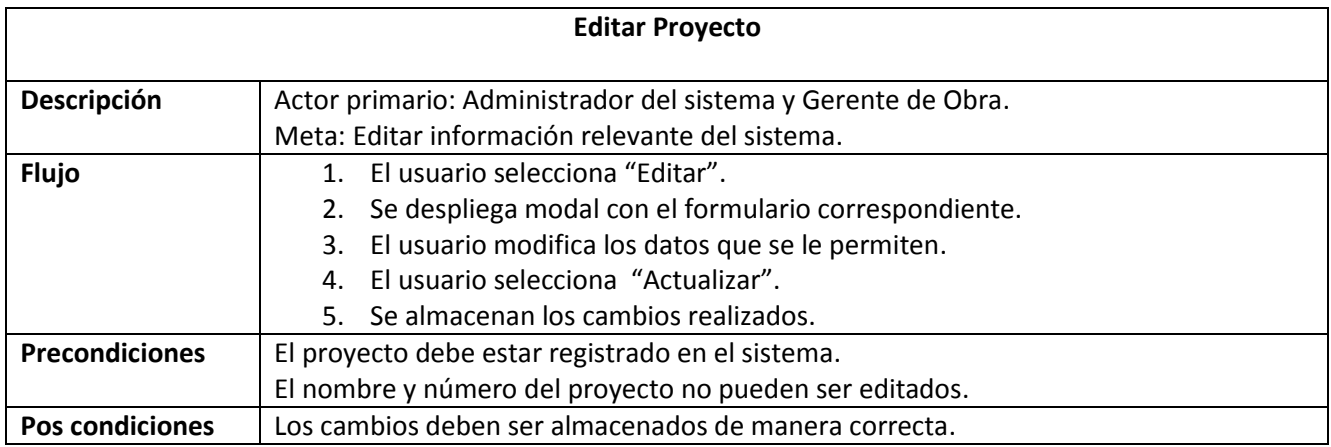

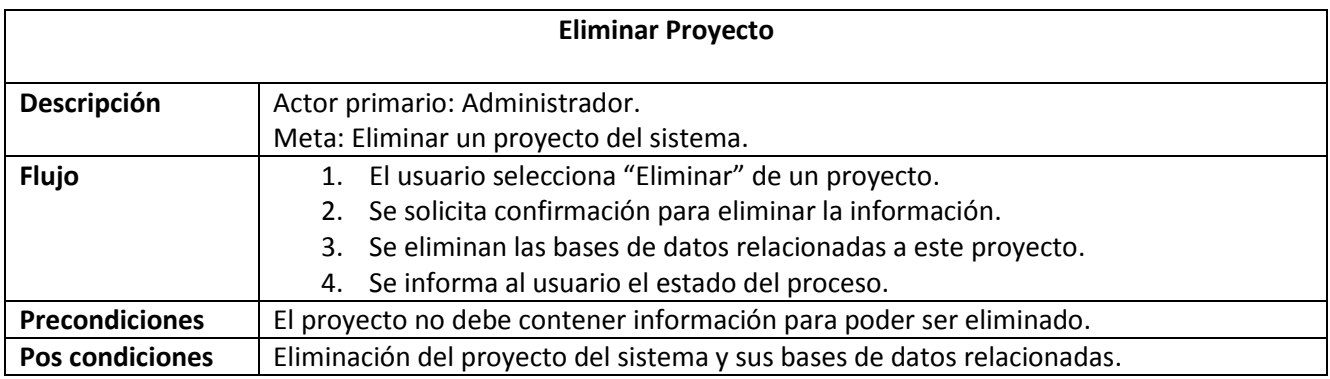

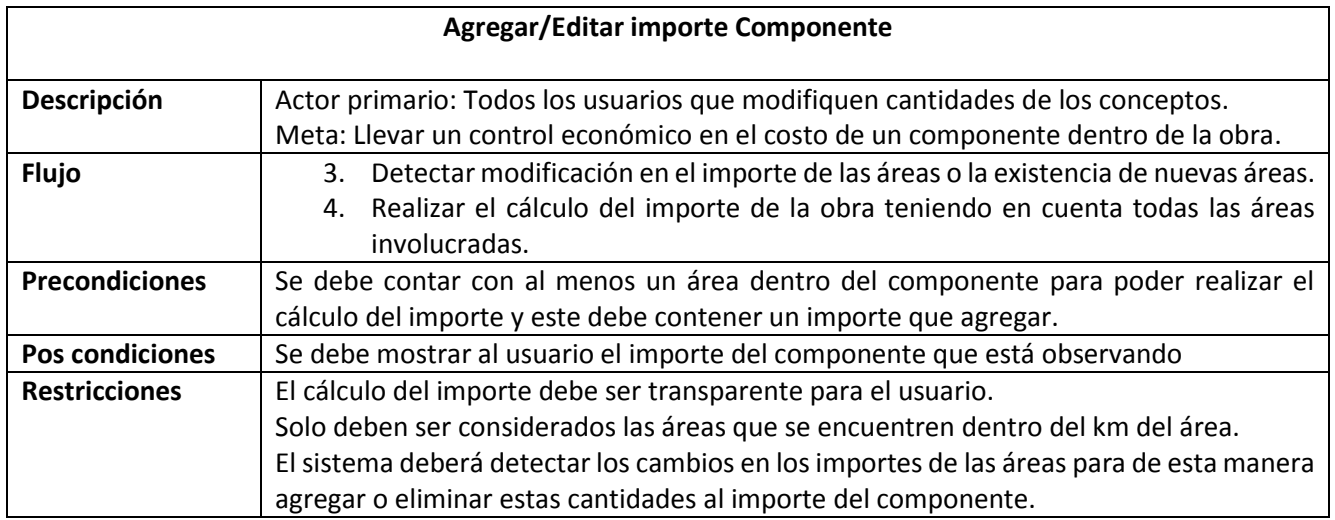

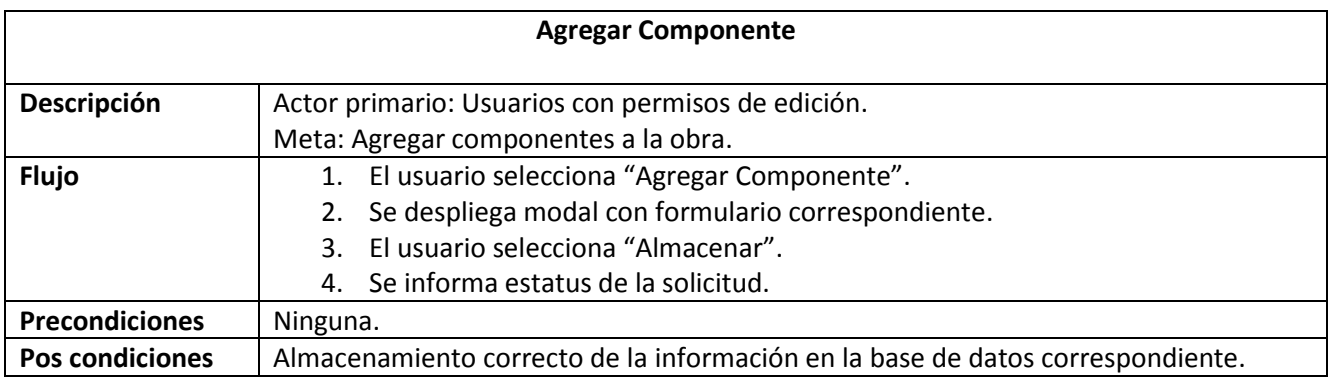

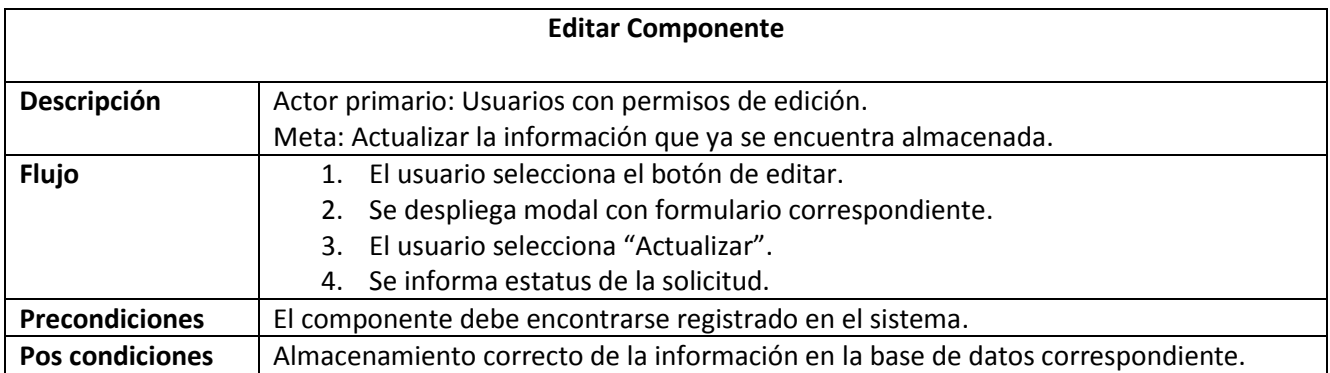

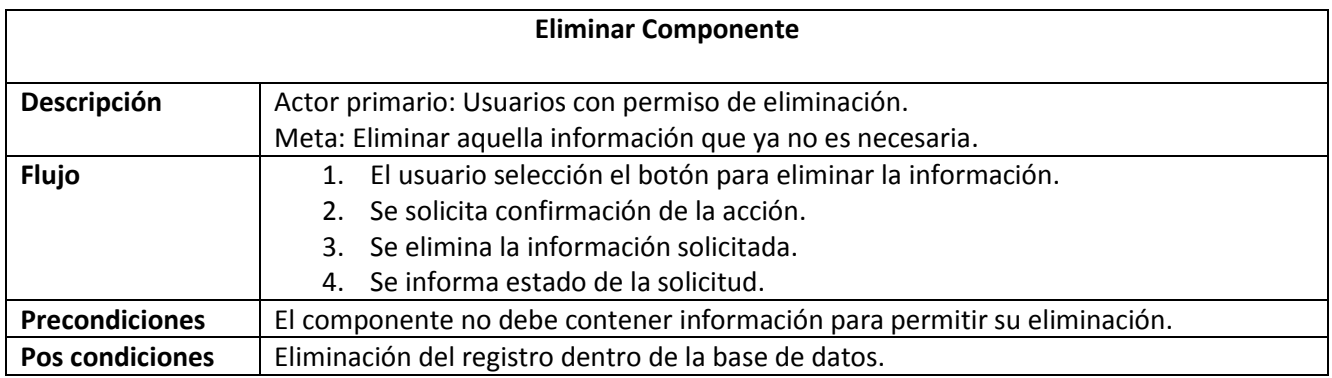

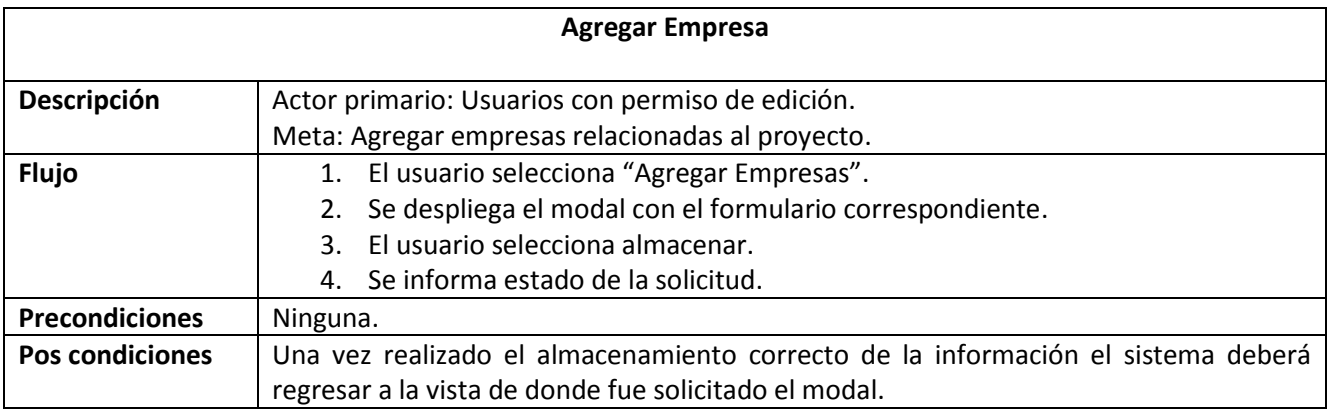

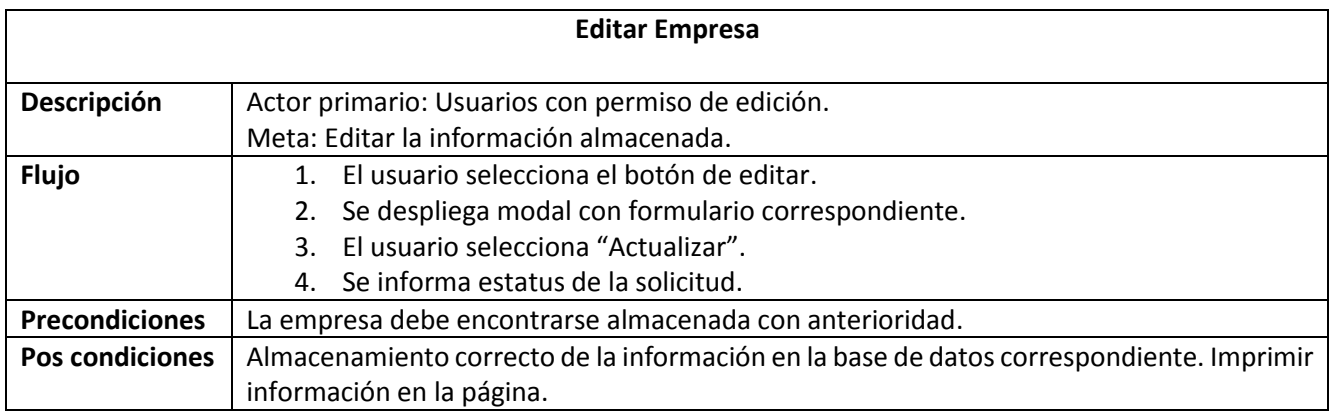

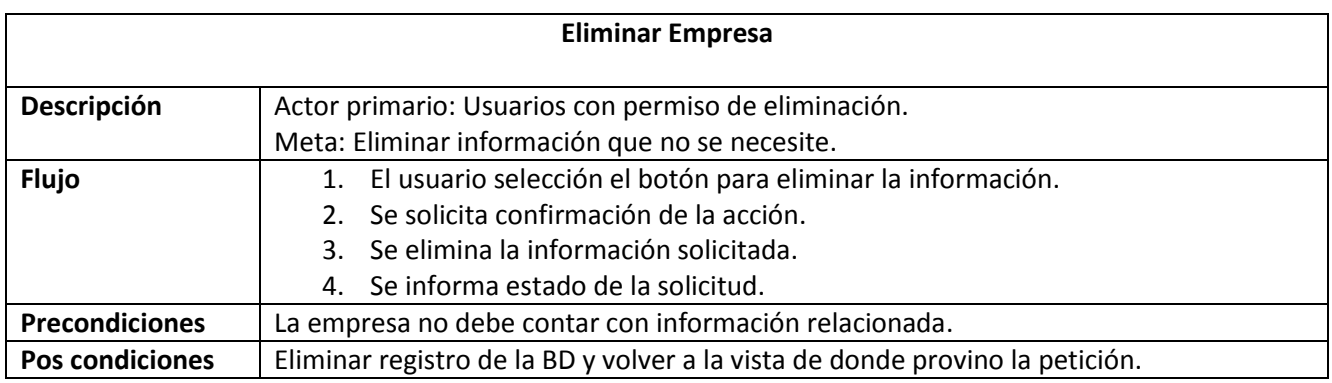

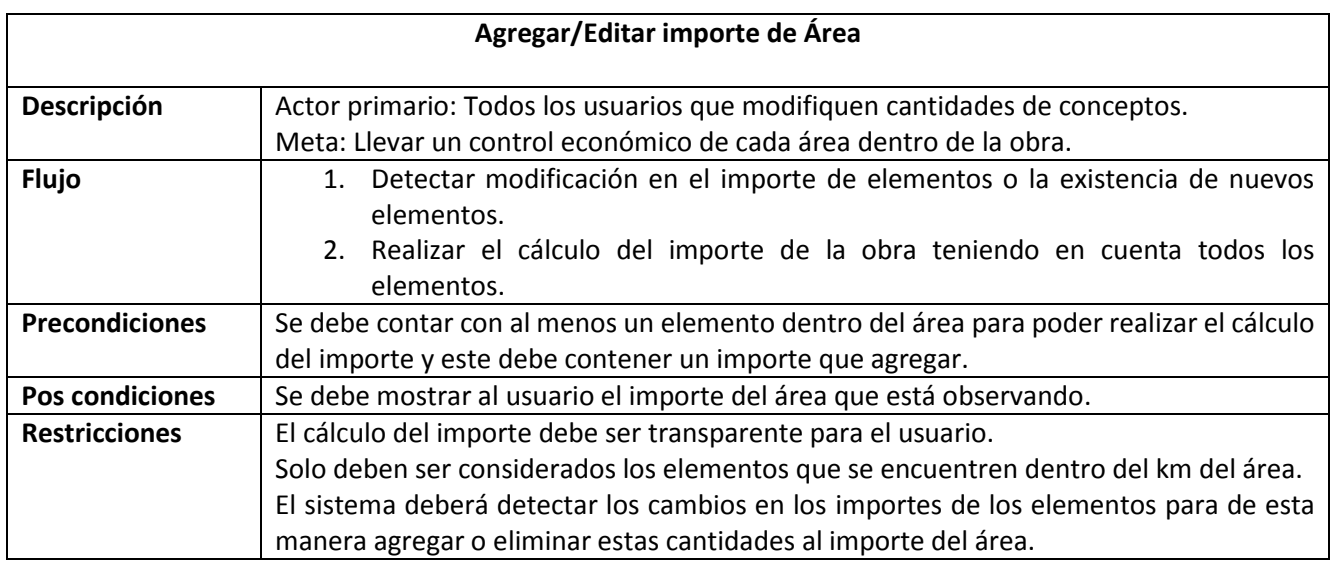

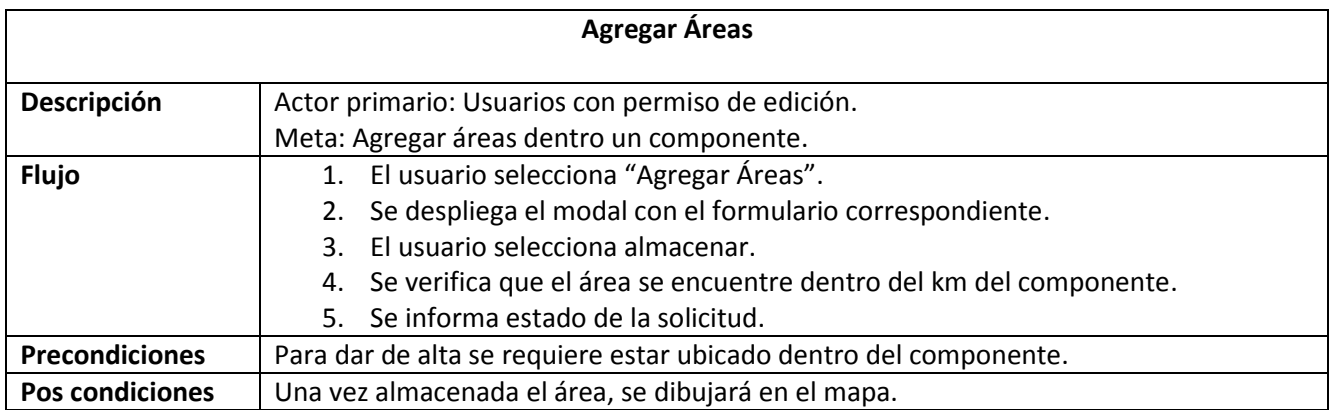

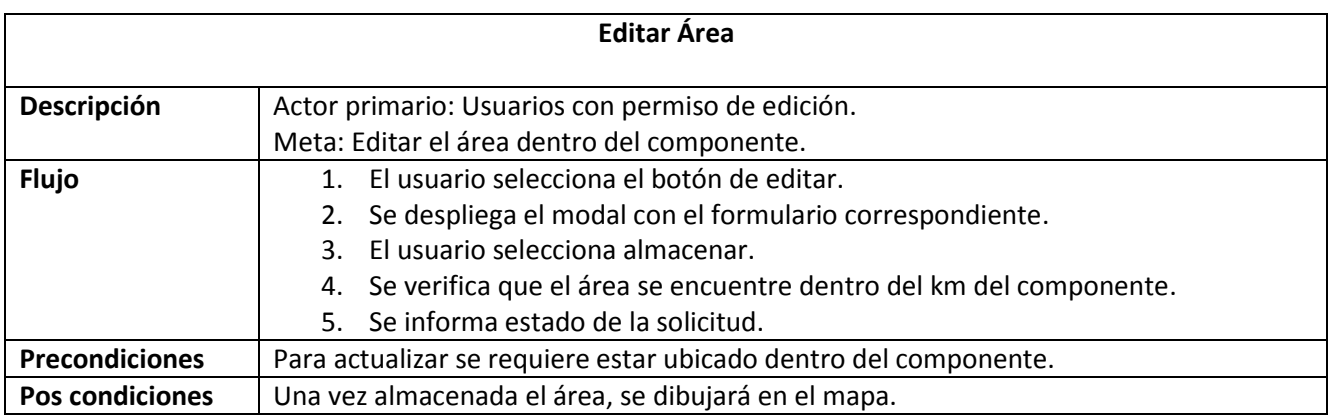

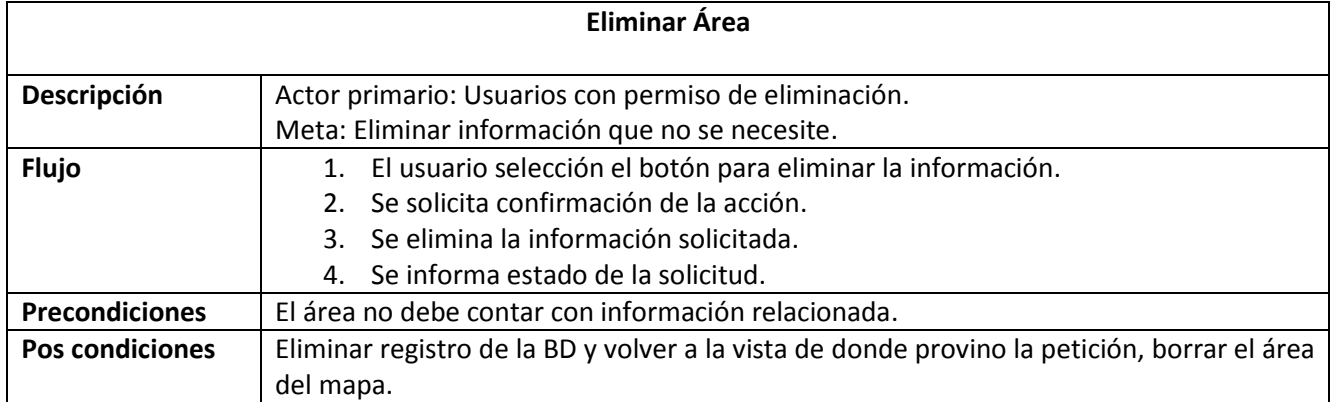

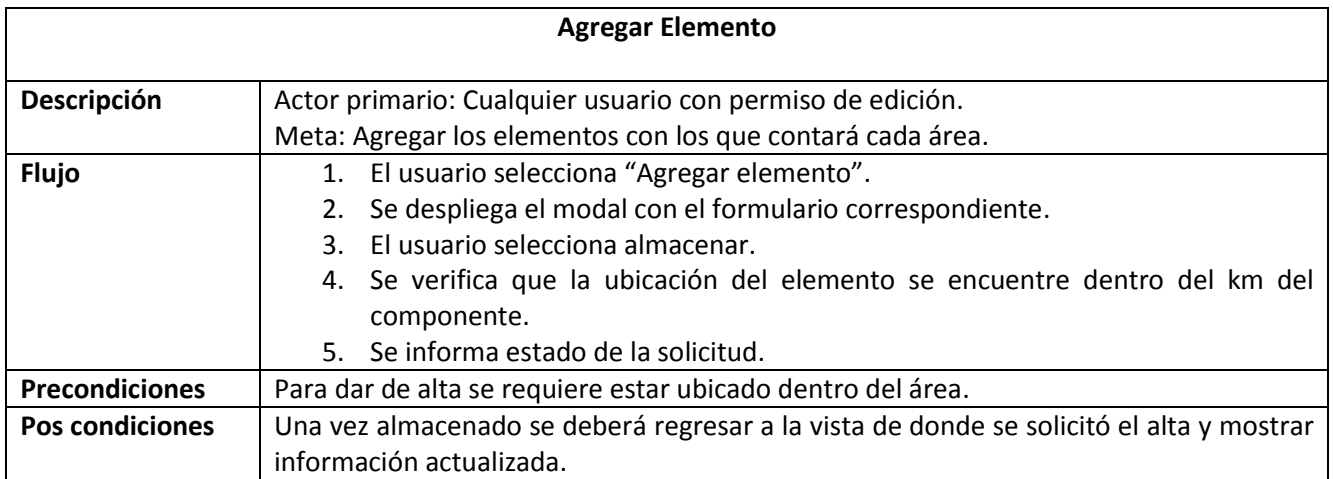

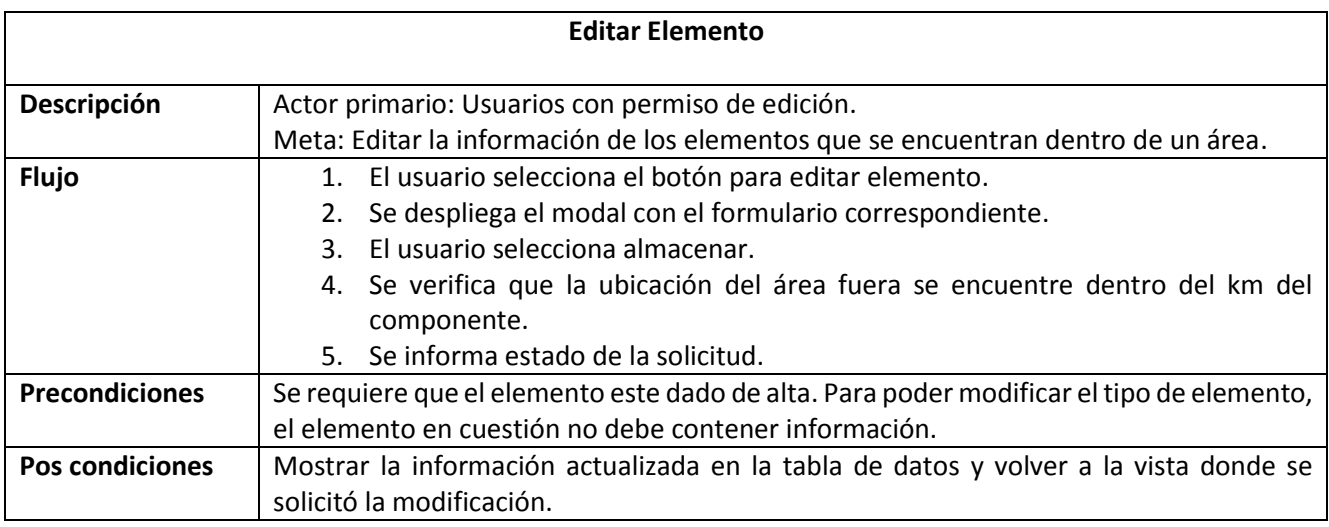

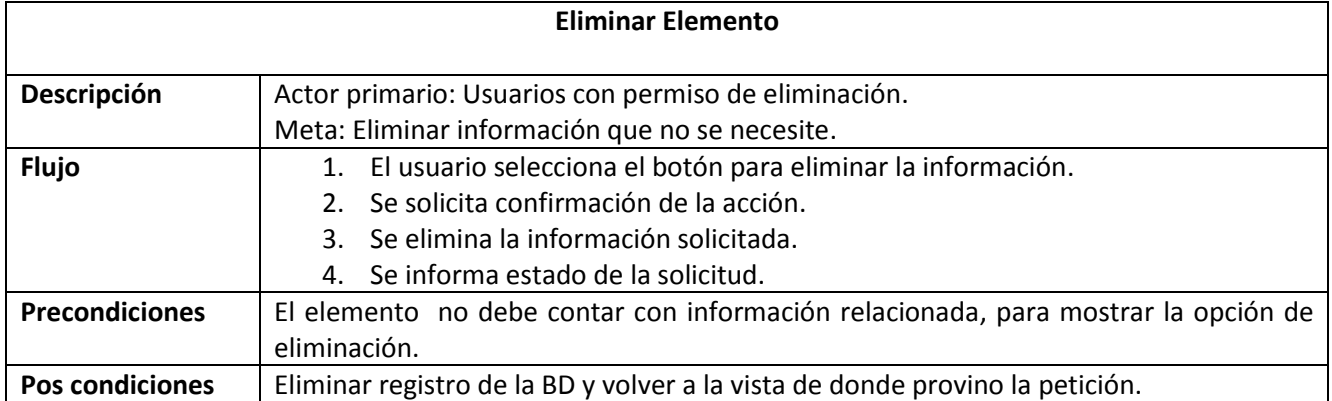

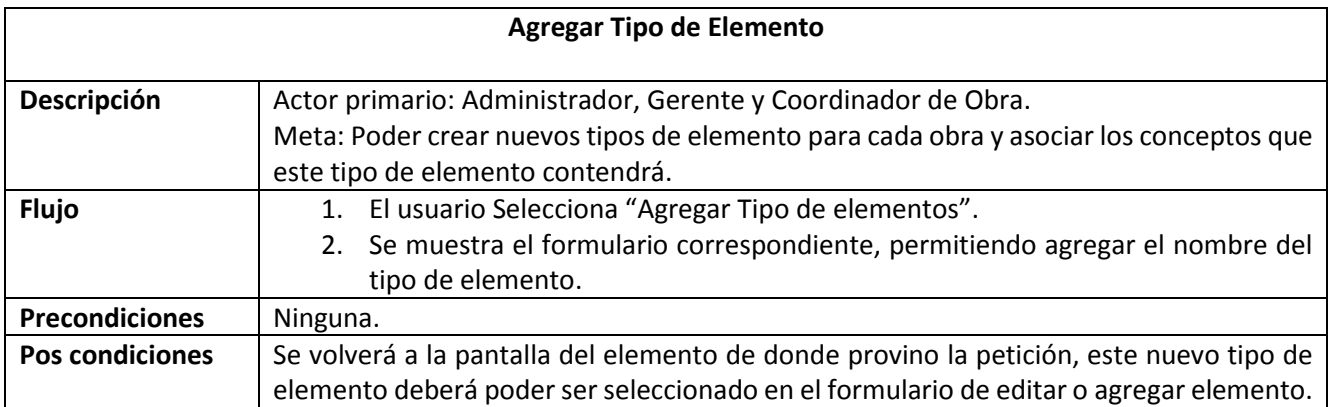

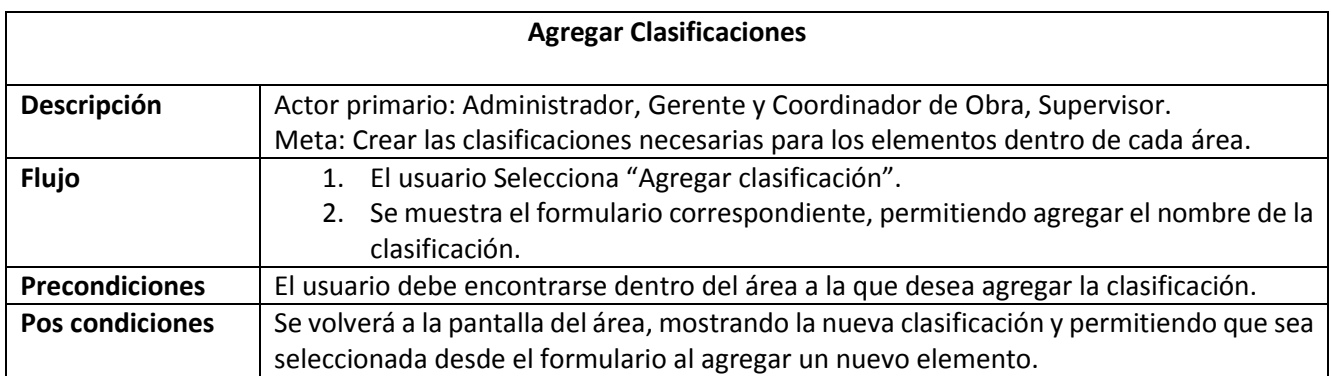

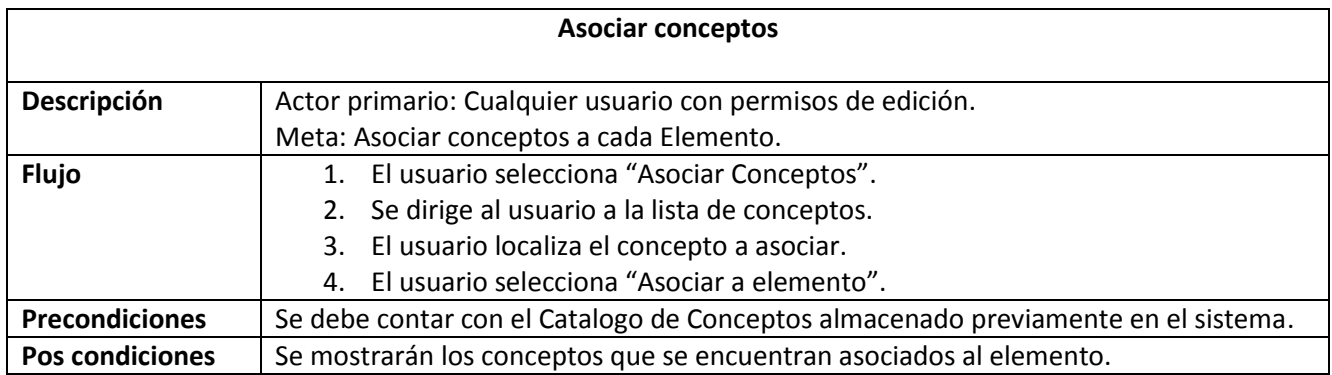

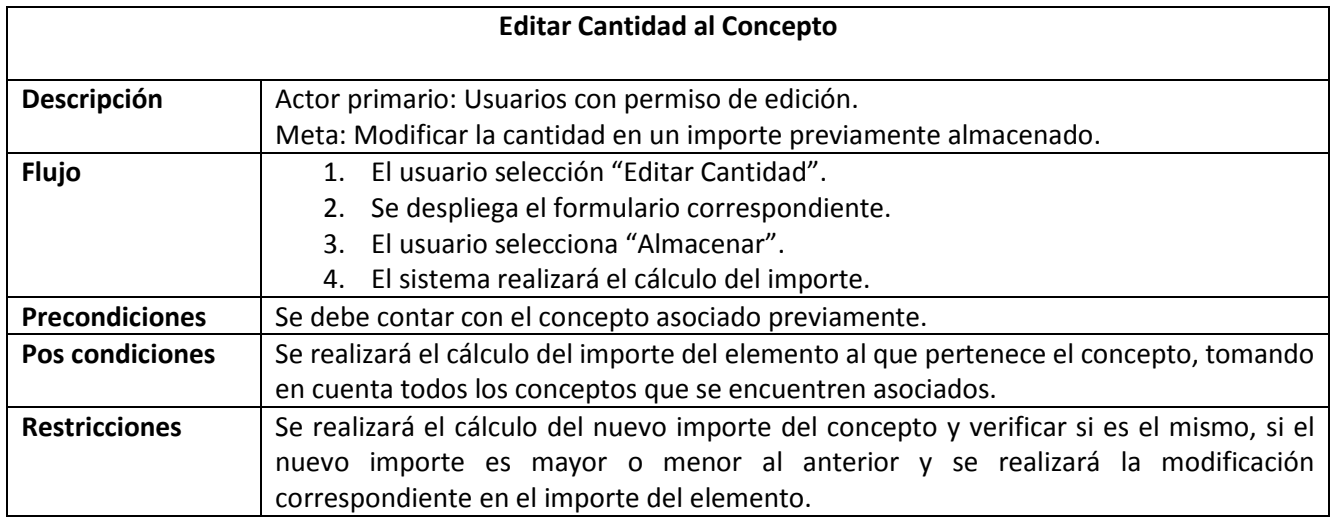

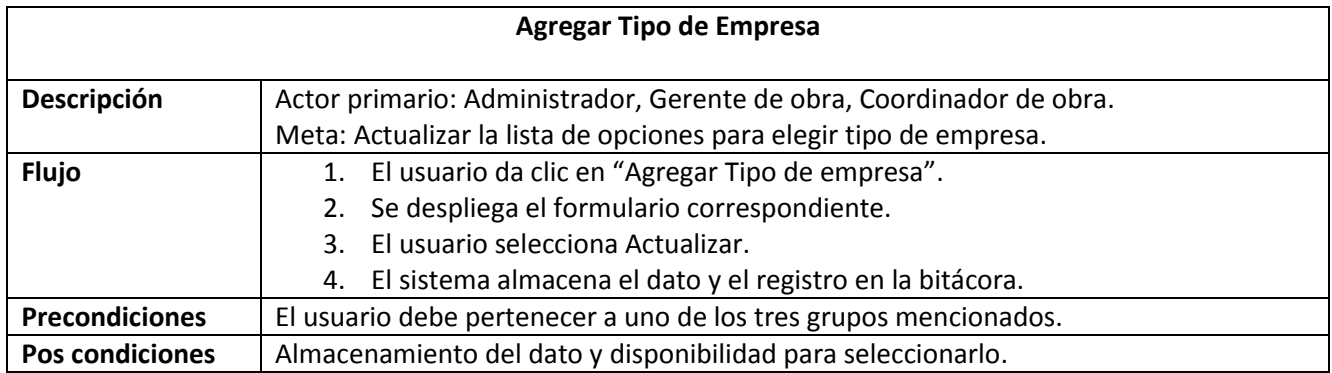

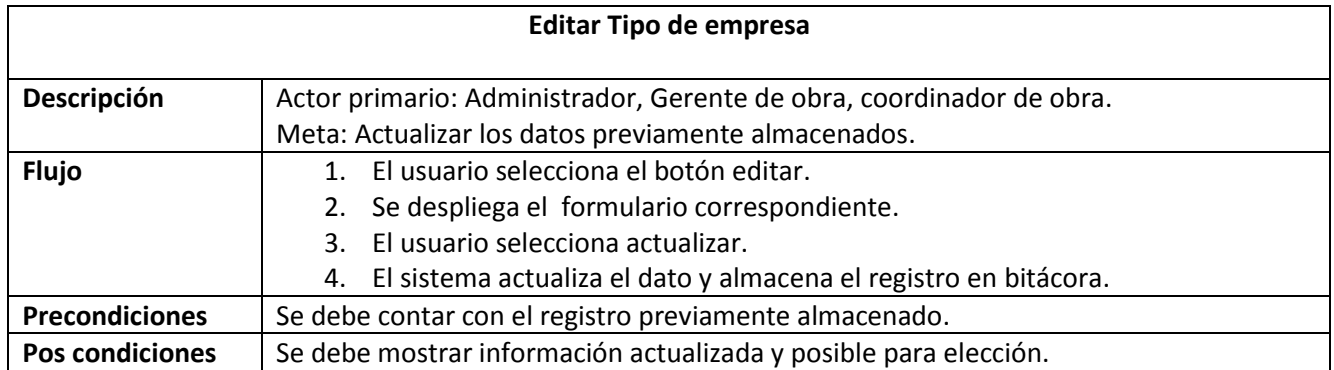

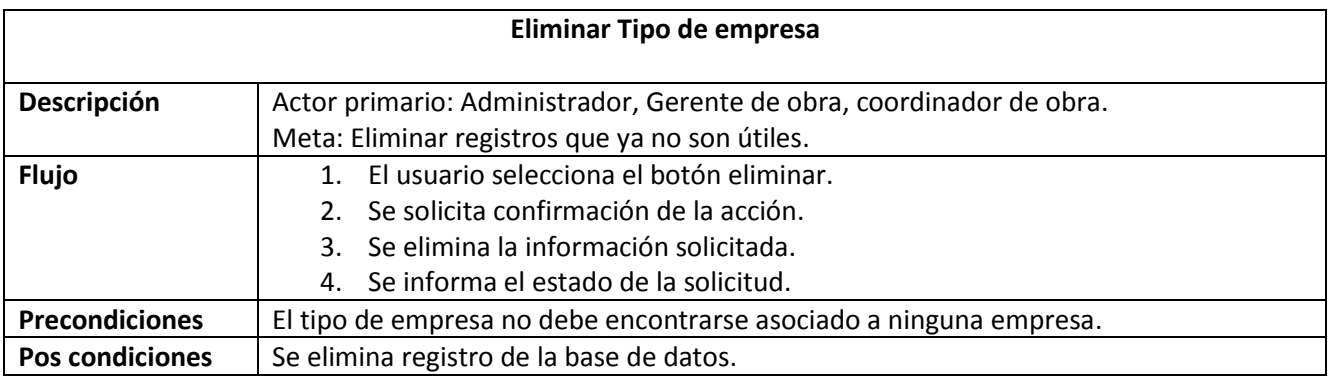

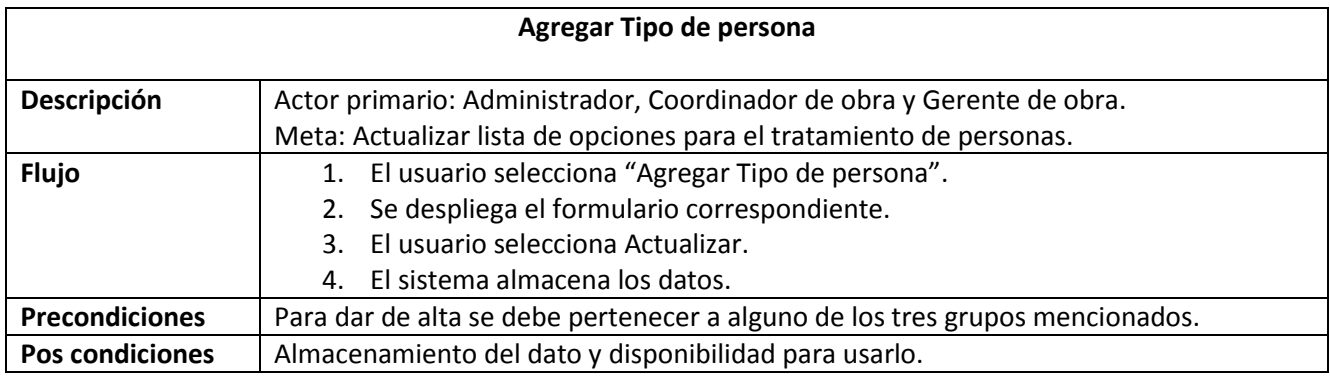

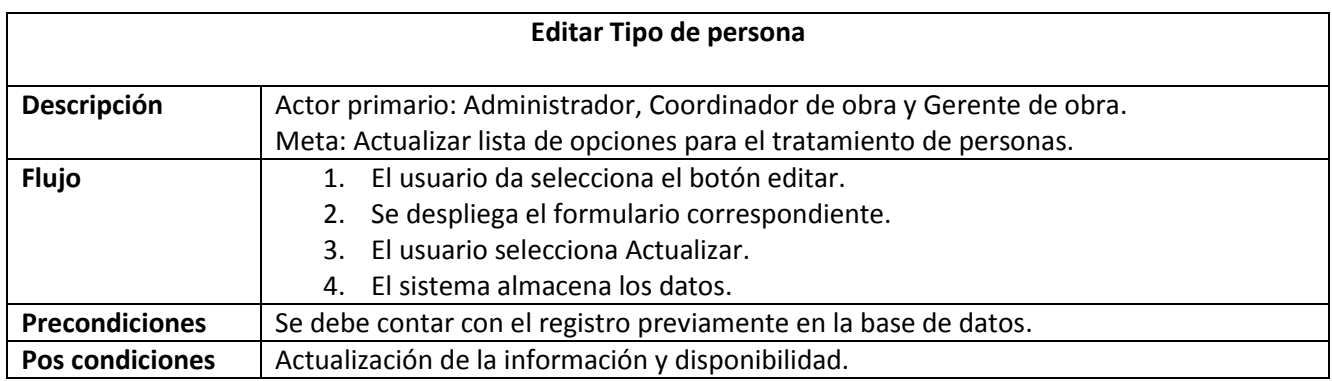

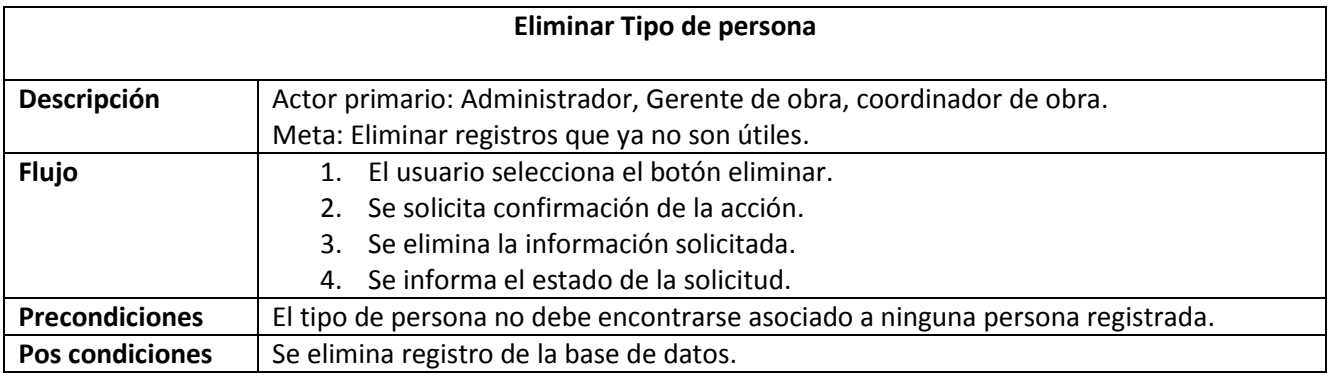

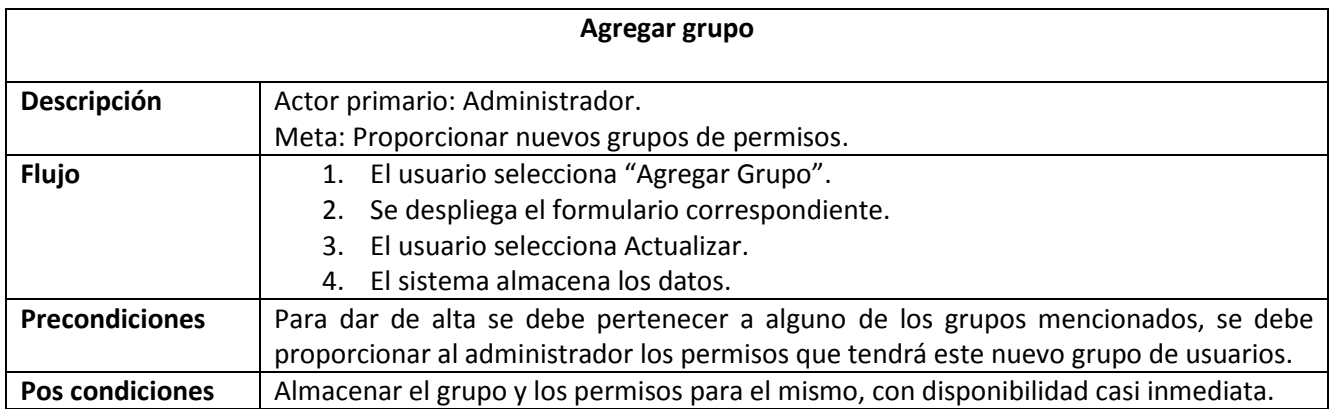

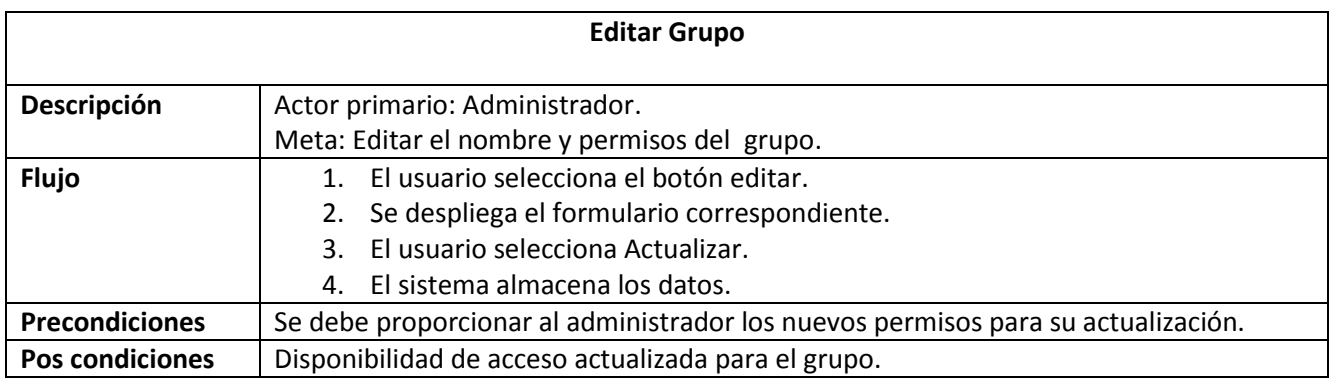

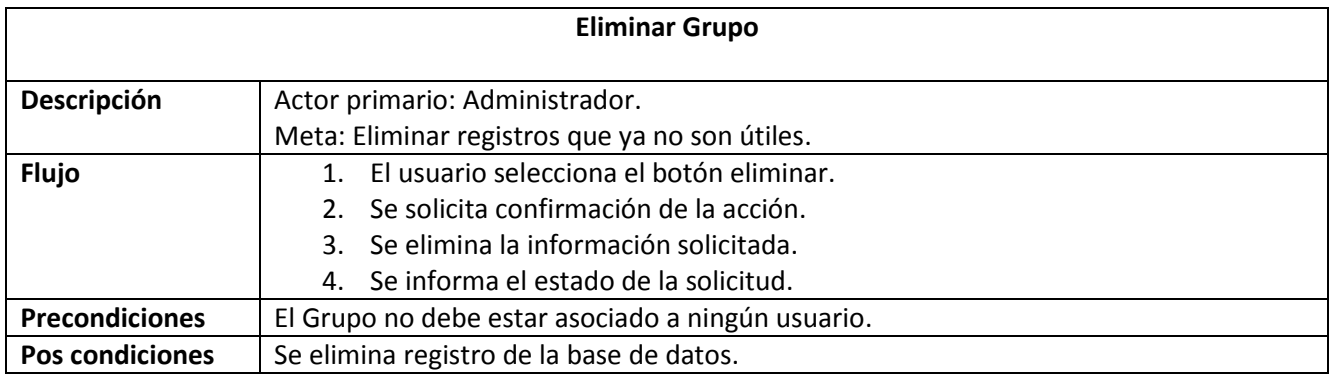

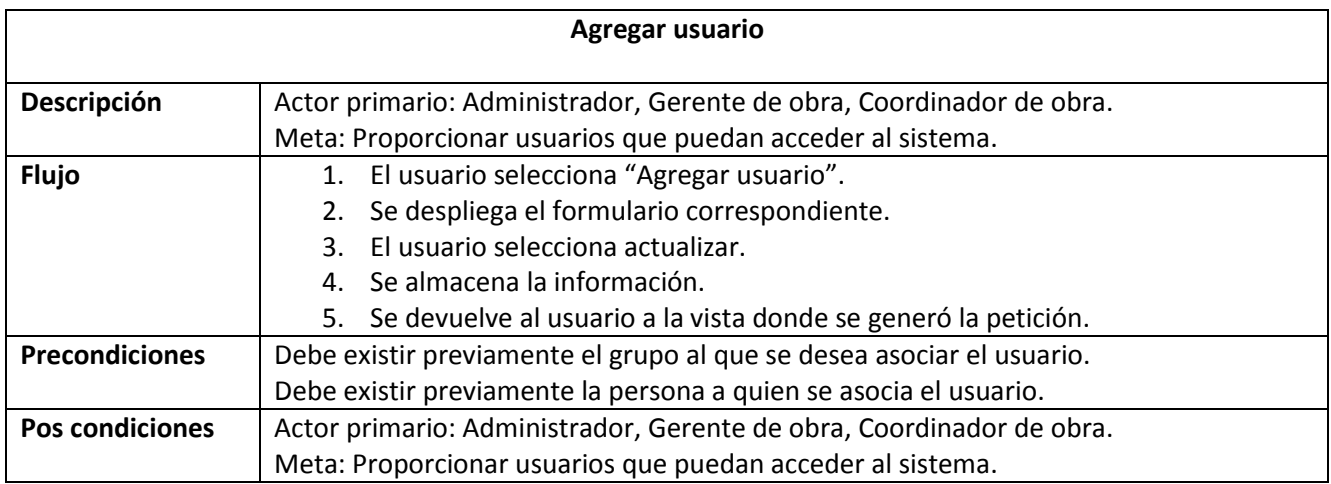

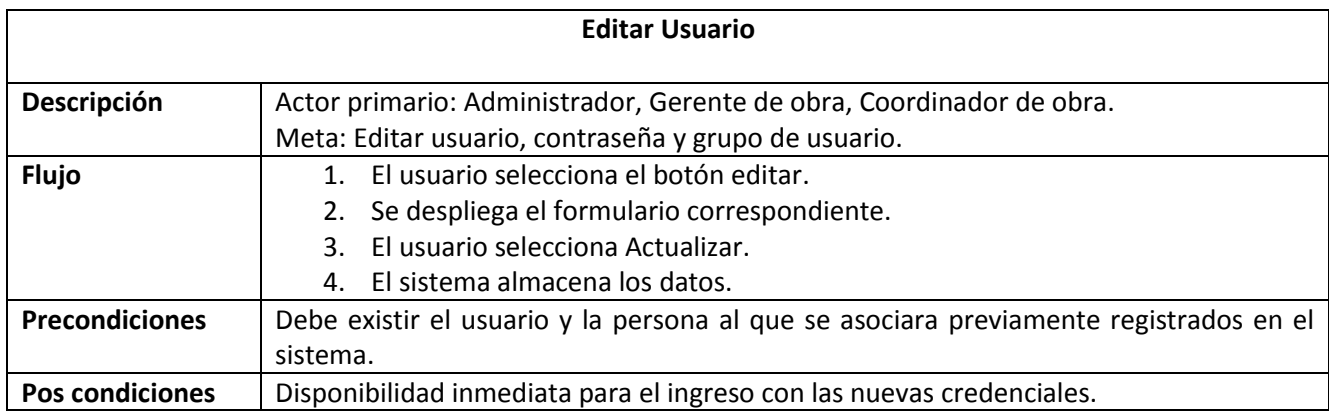

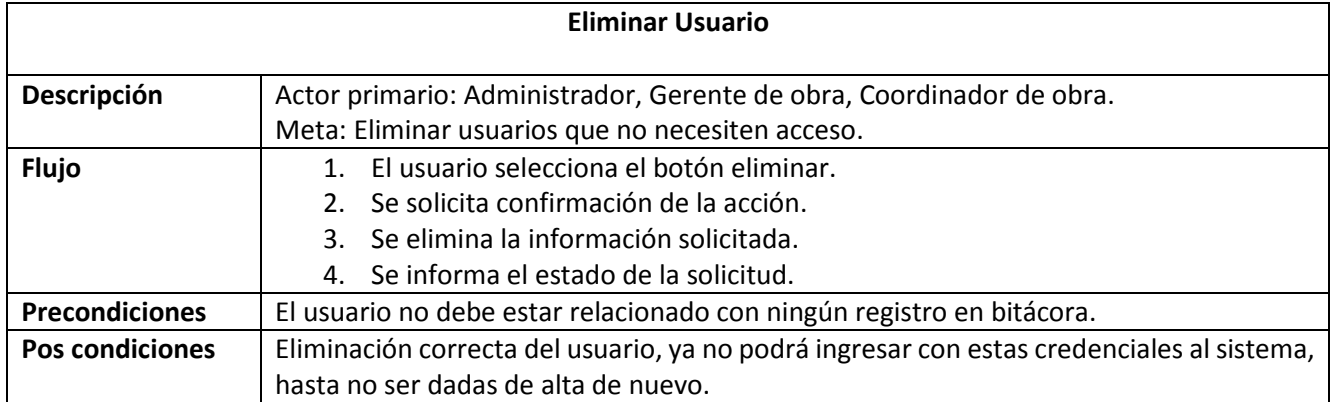

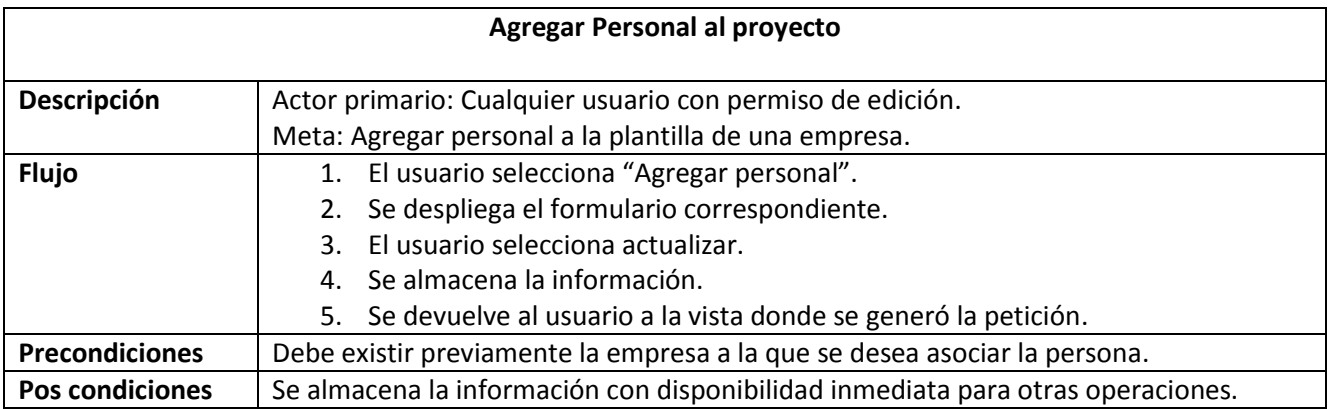

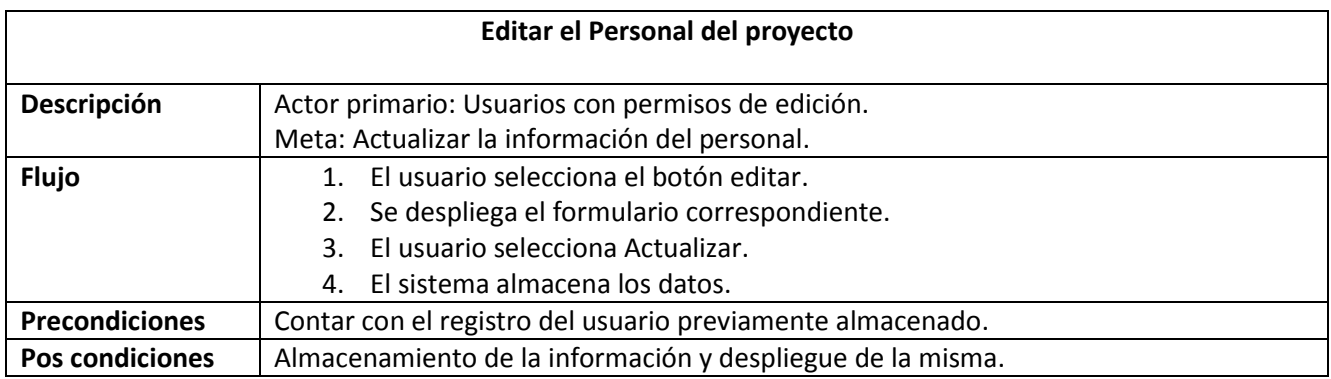

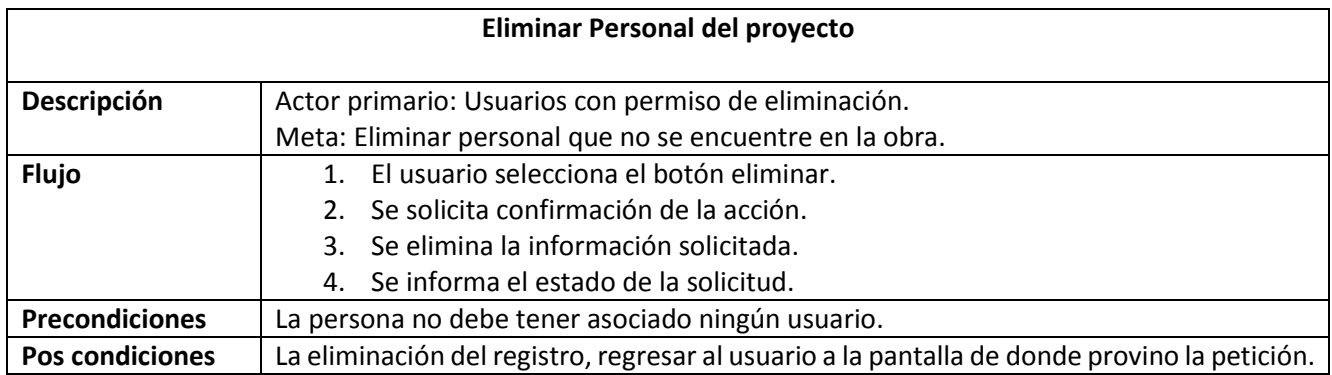

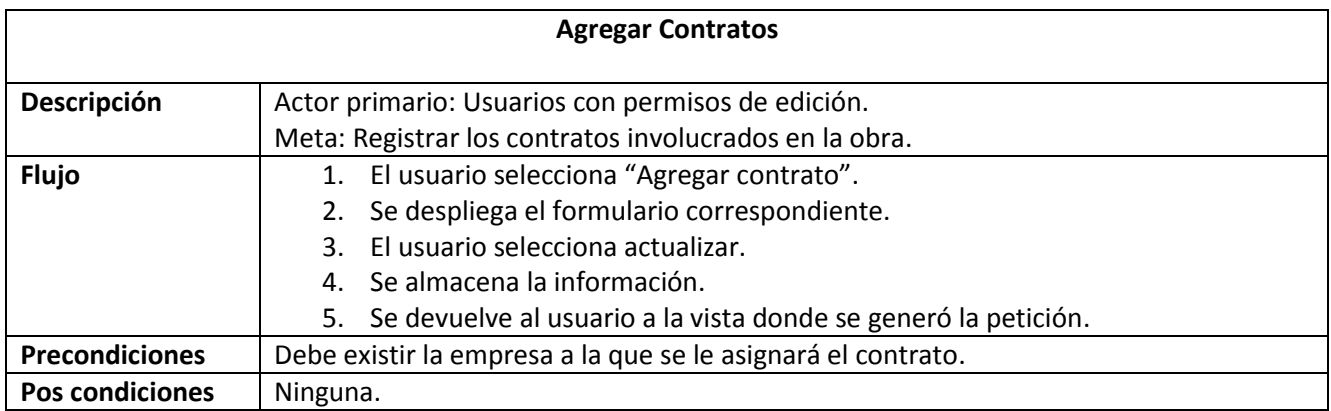

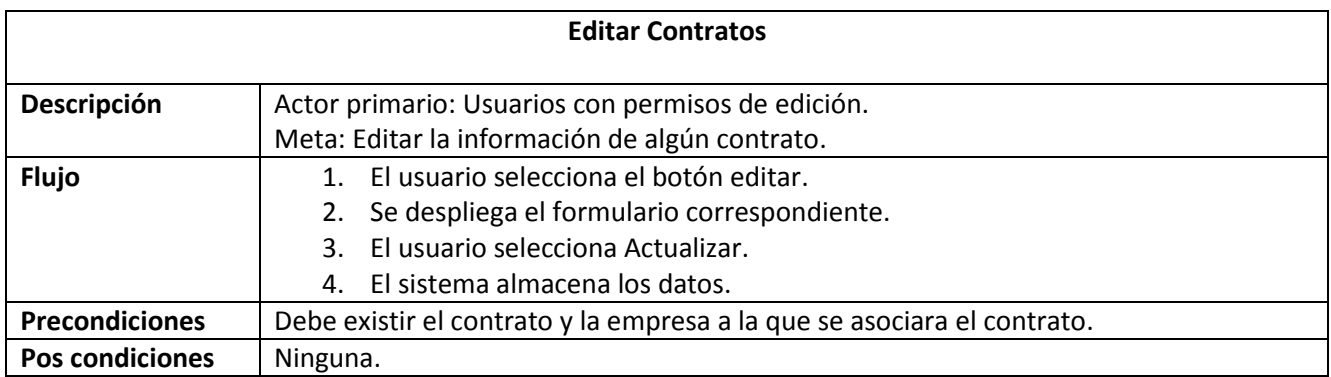

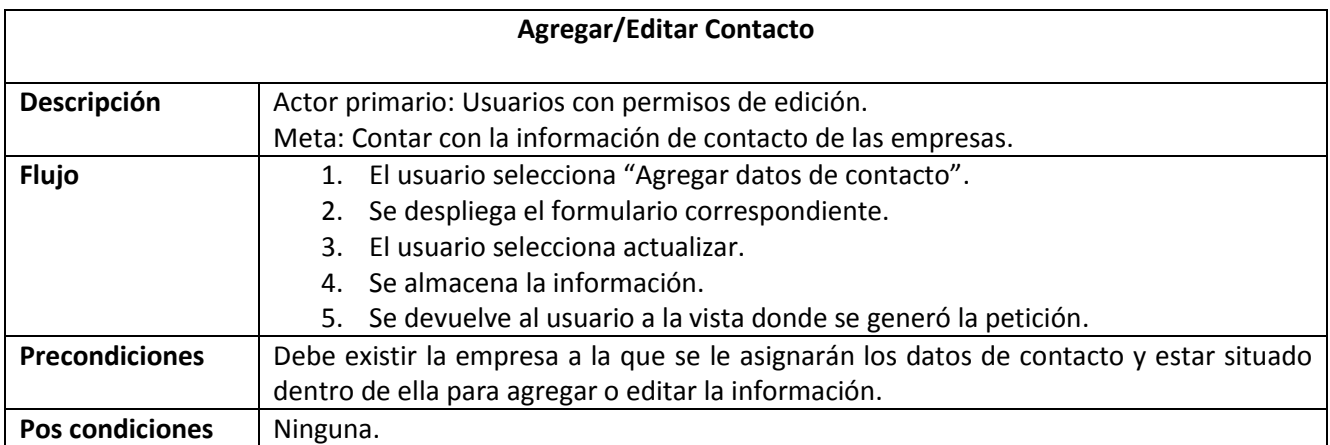

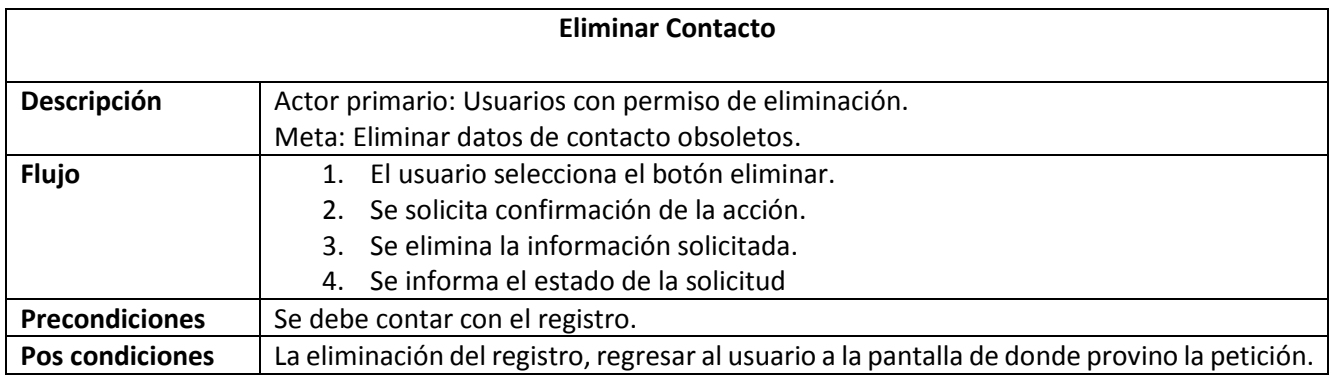

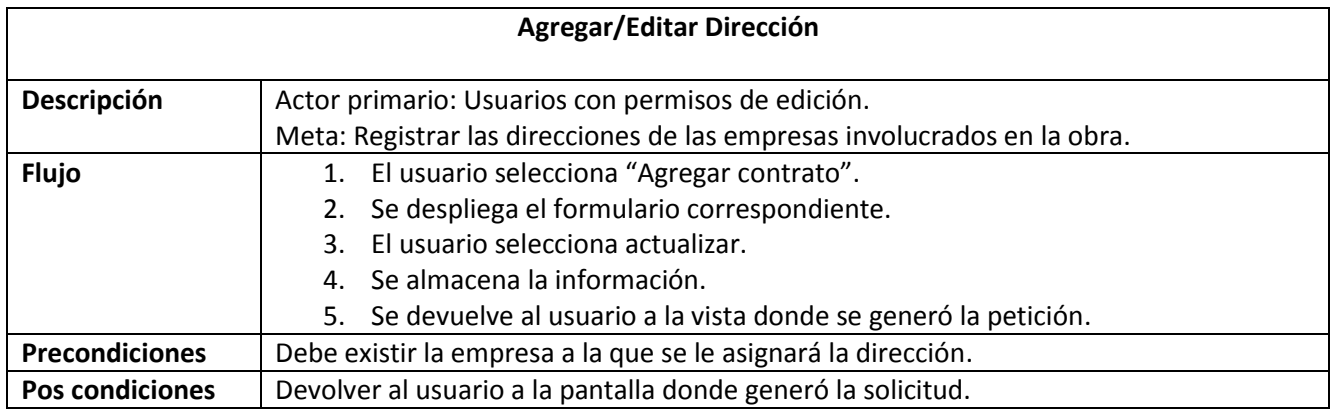

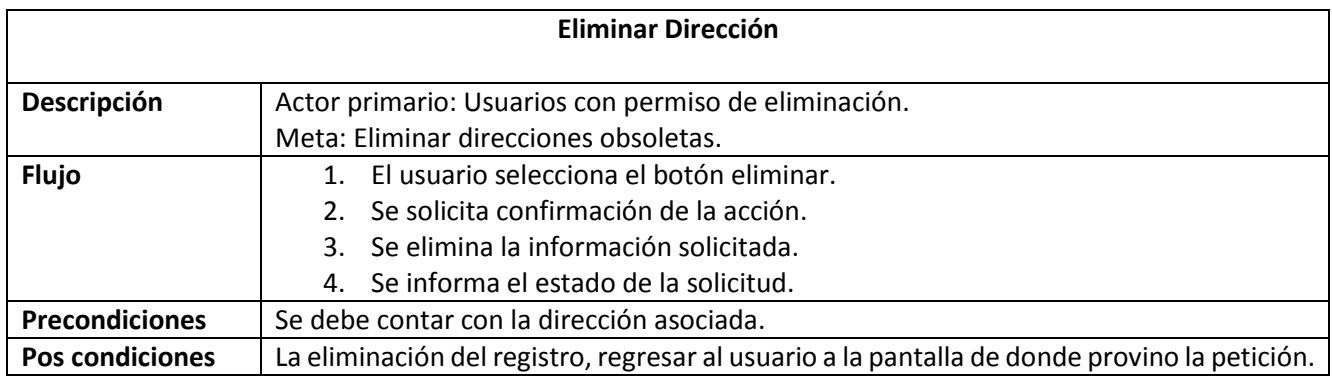
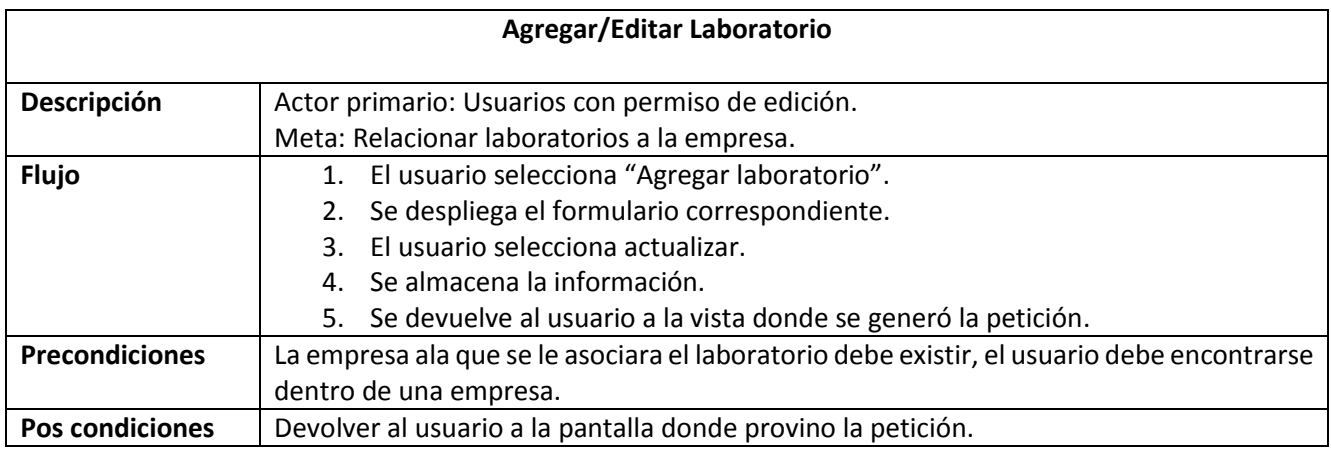

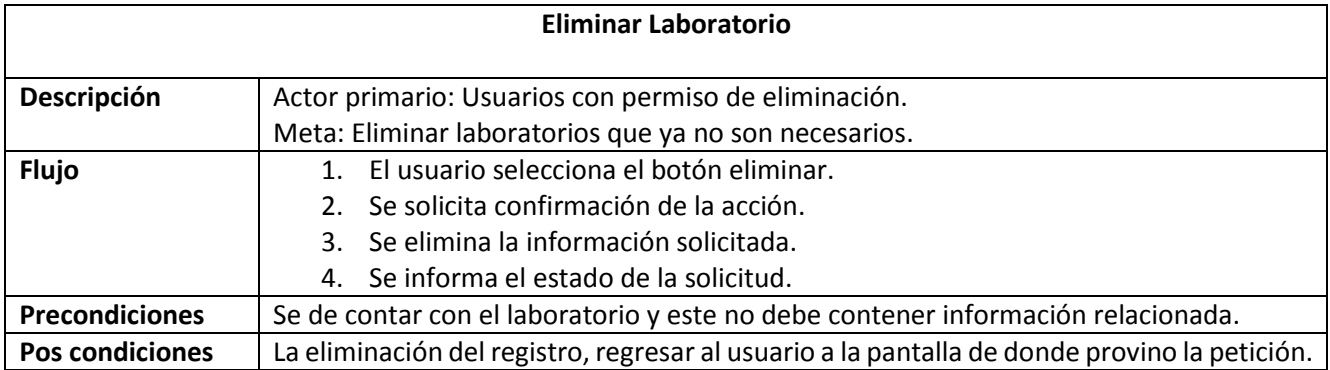

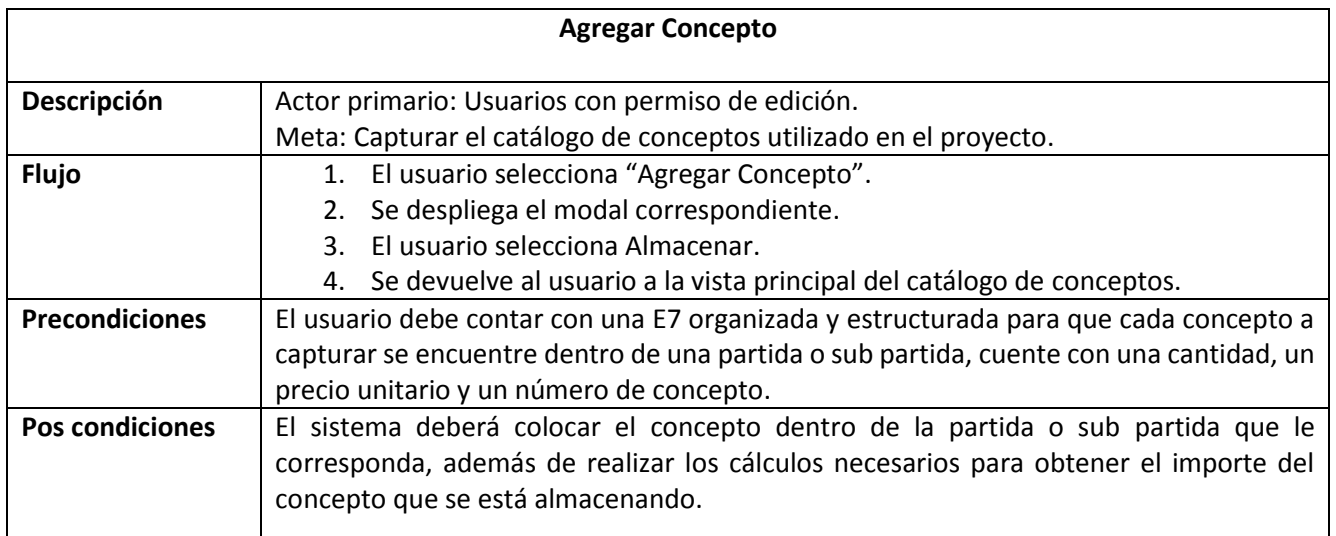

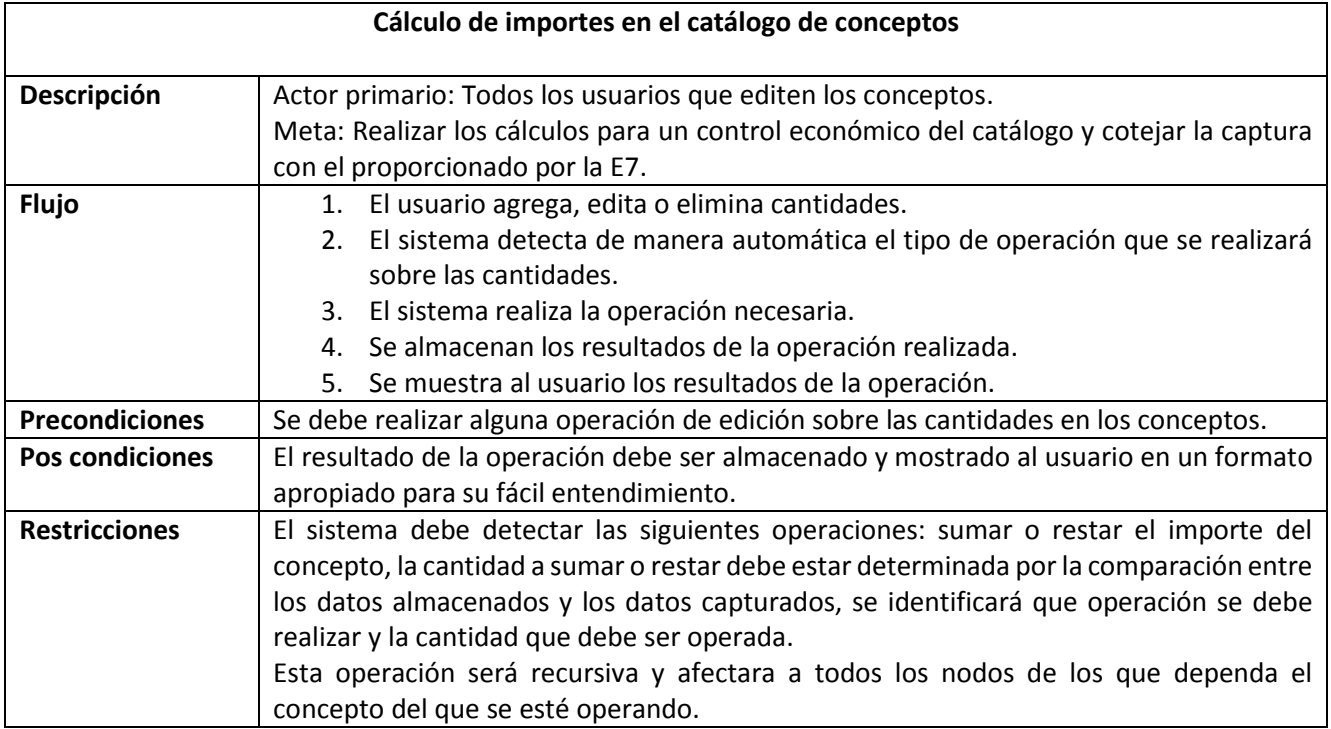

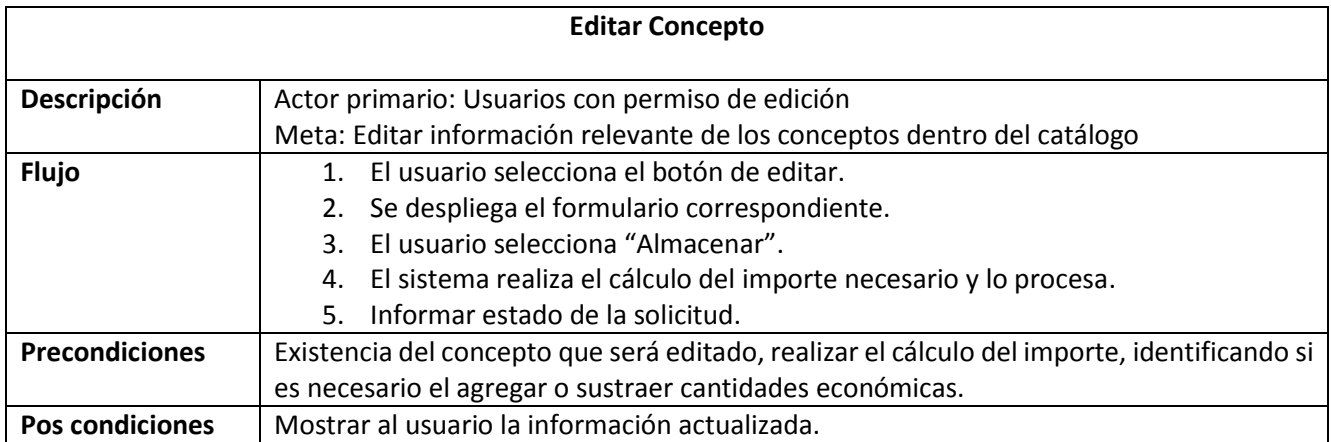

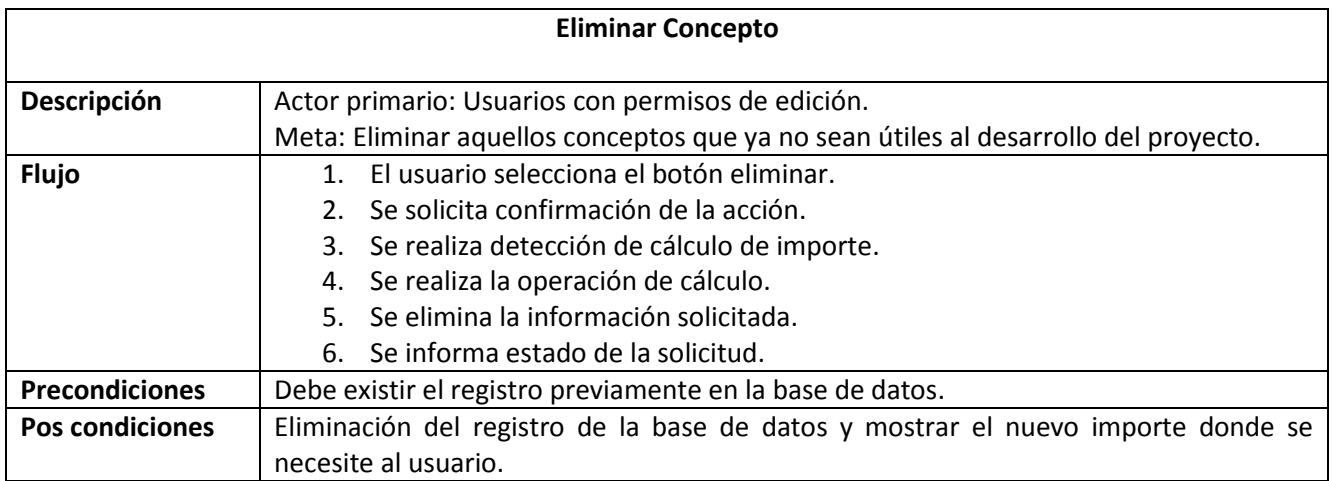

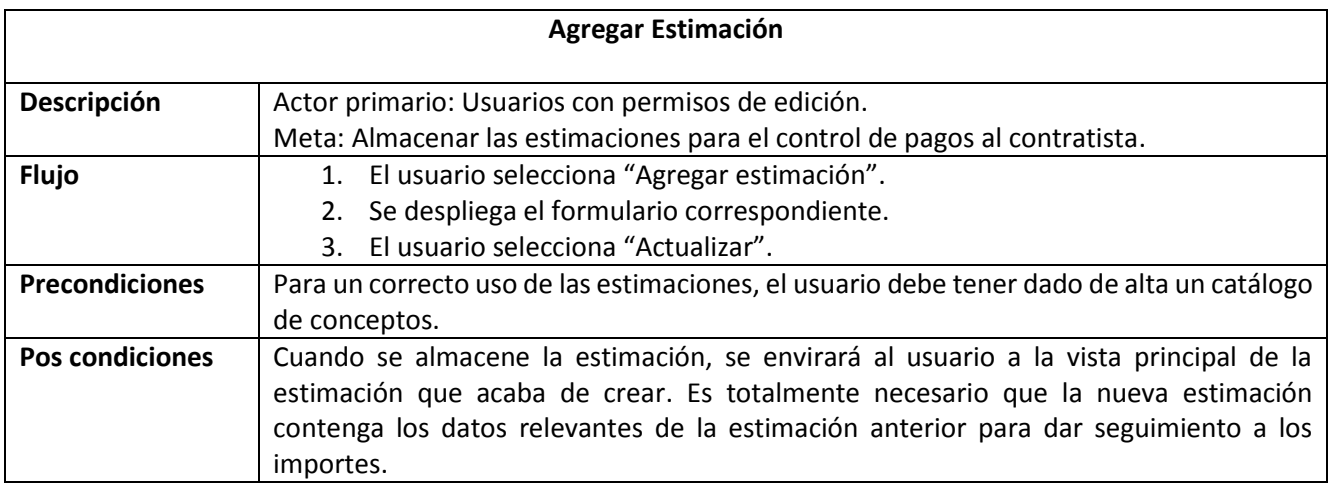

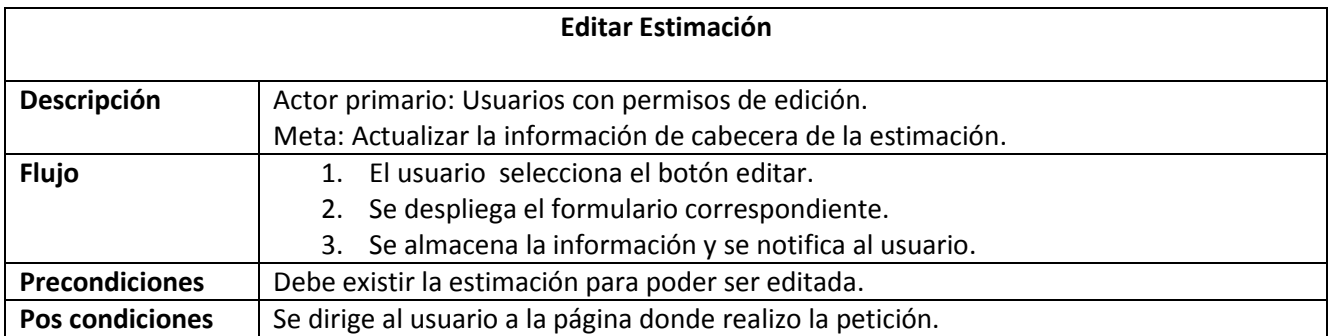

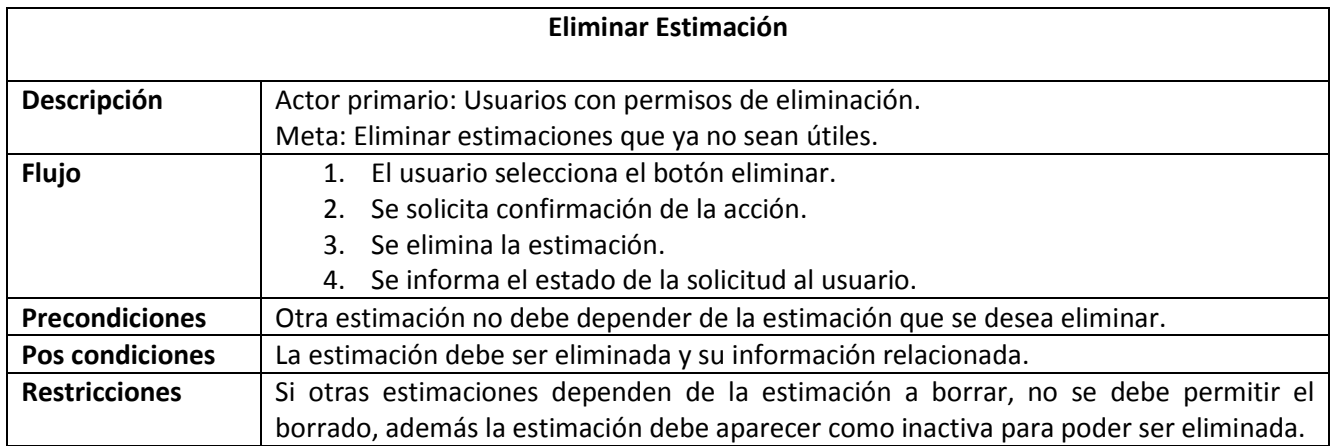

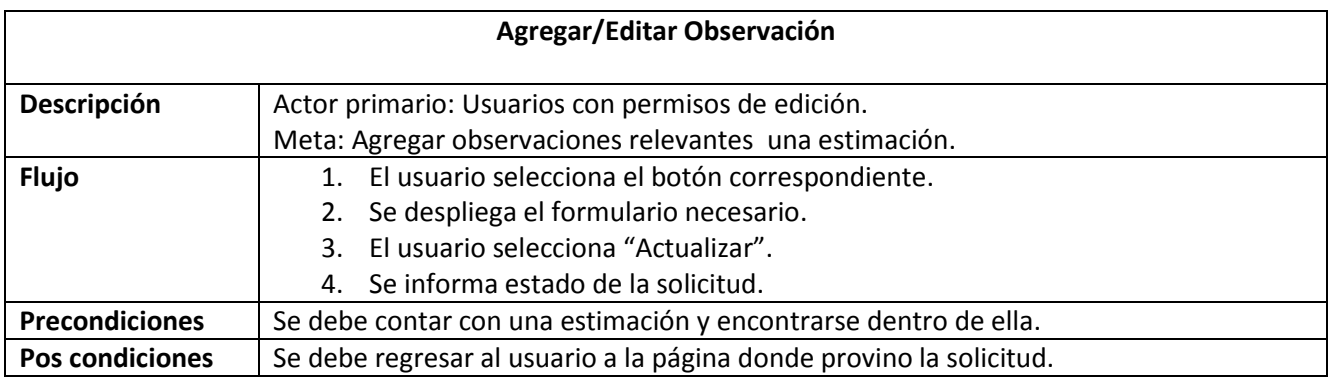

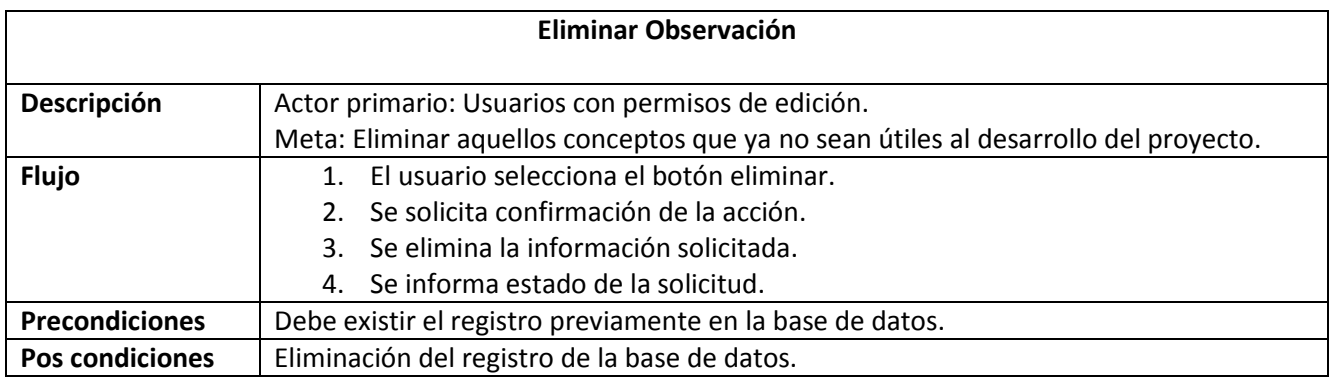

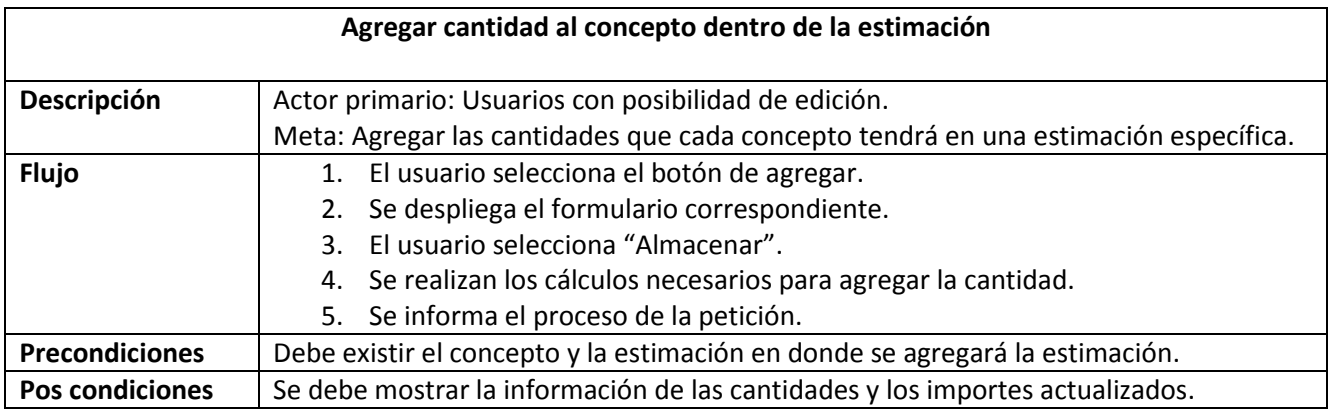

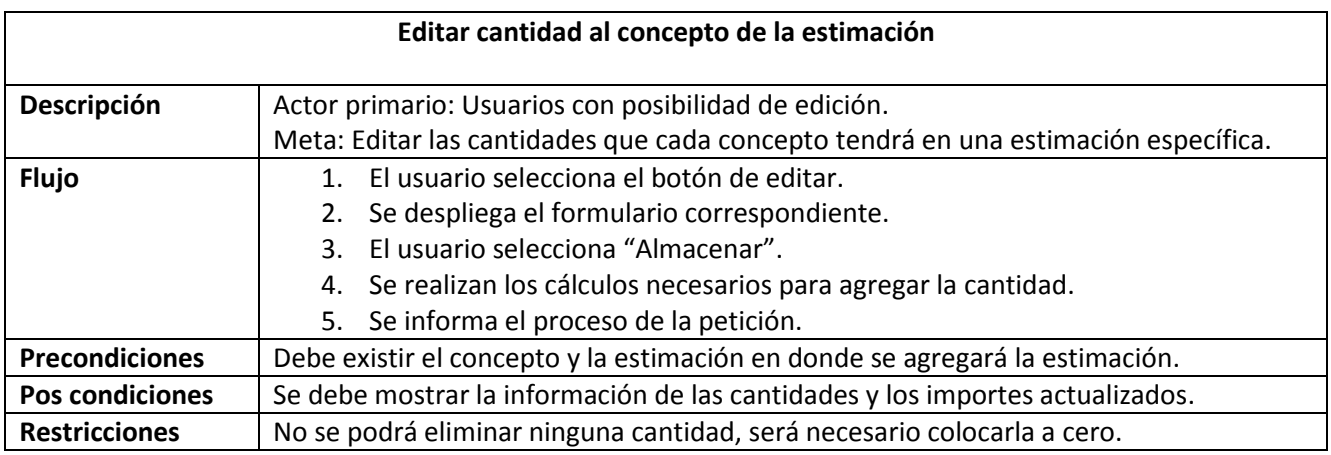

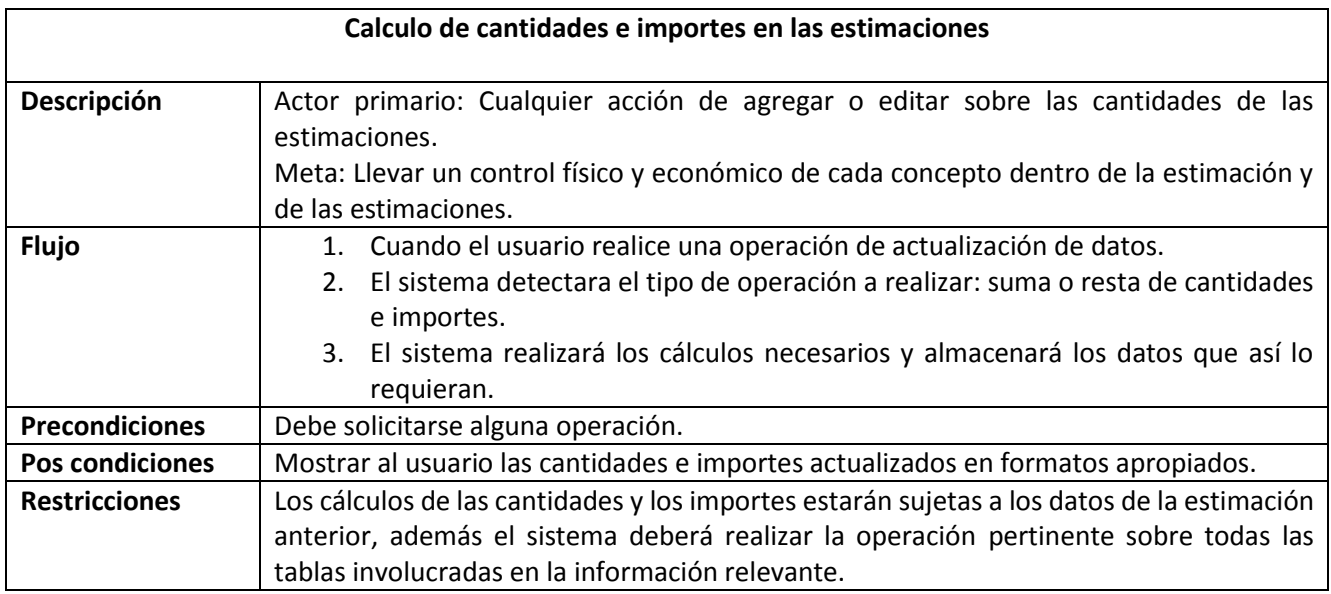

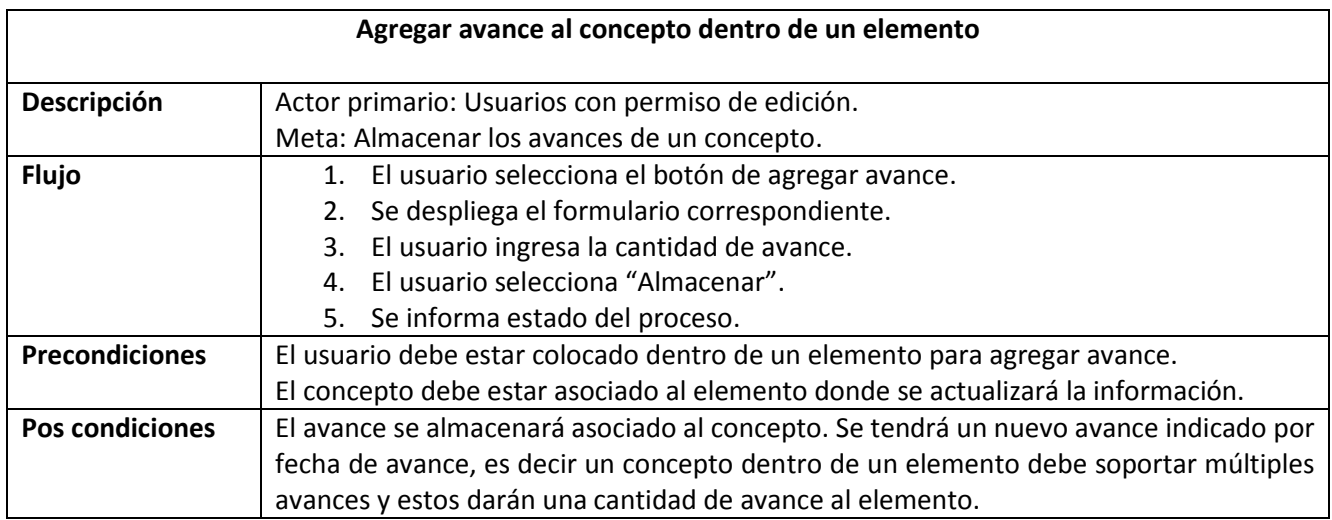

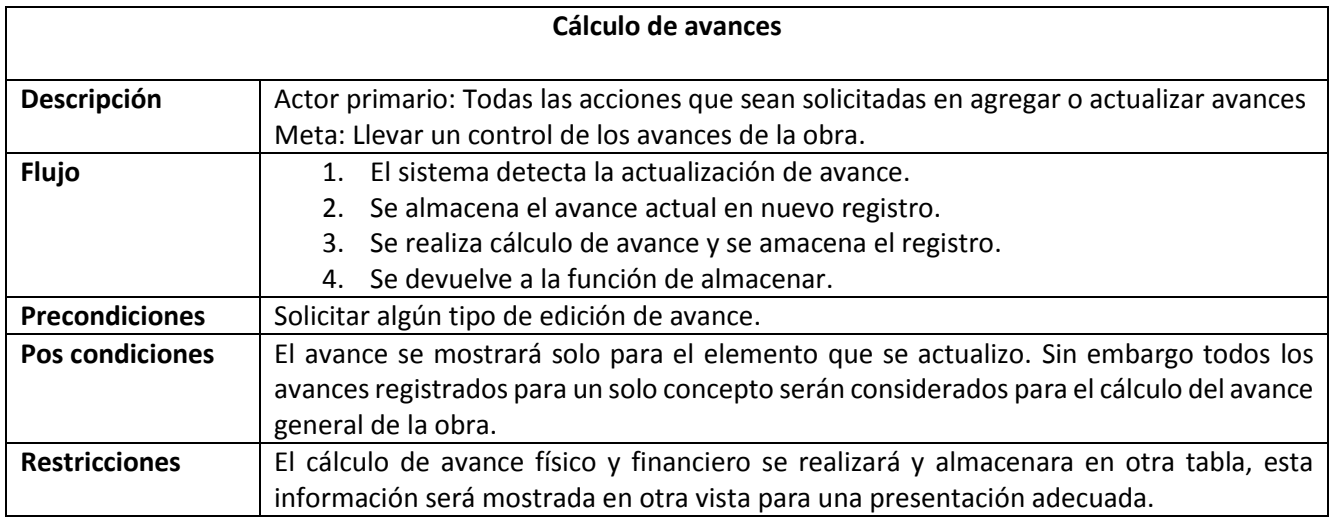

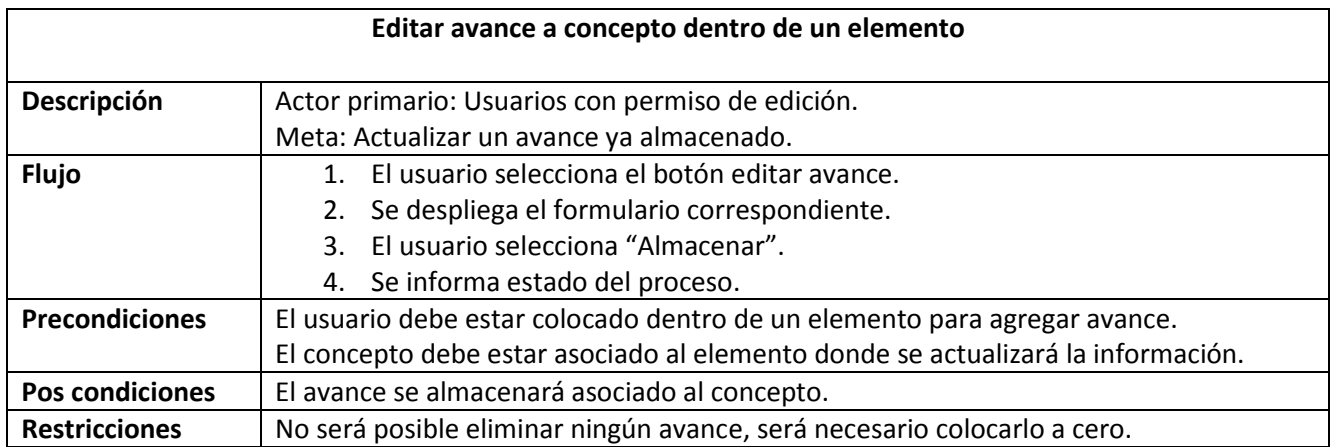

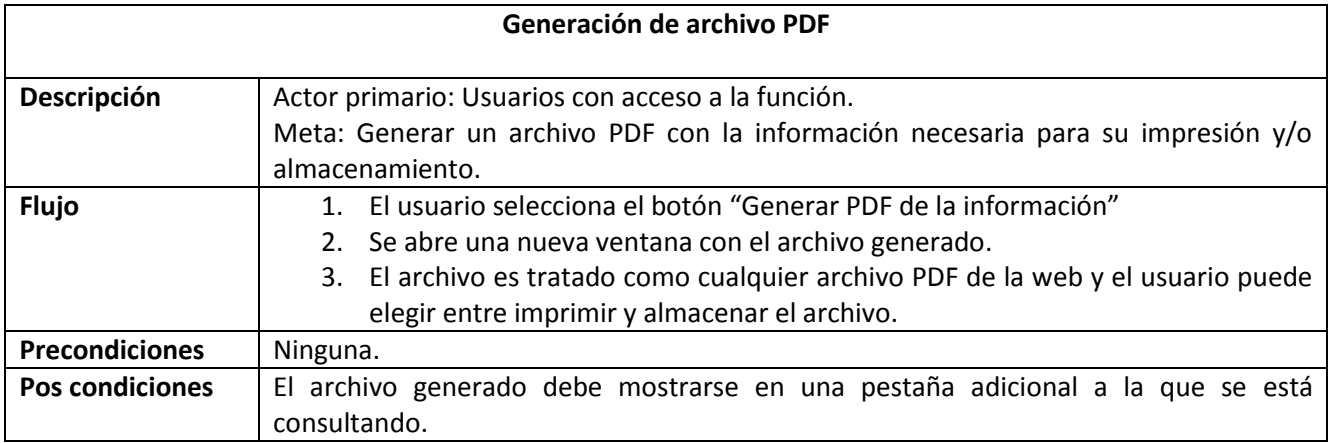

#### **IV.III-III Diseño de la vista**

**Ingreso al sistema:** Se mostrará un formulario que permita ingresar las credenciales, ambos datos son requeridos en el formulario y se indica utilizando un asterisco a un lado del campo.

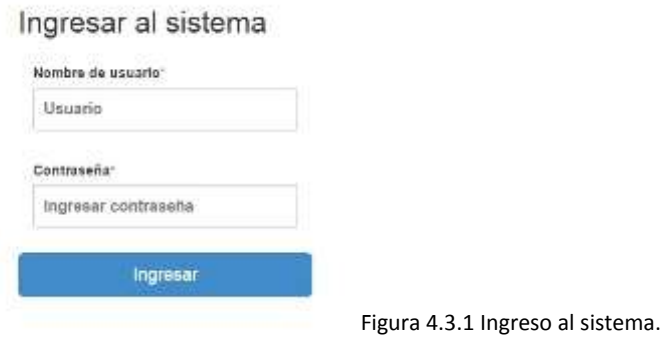

En caso de que el usuario seleccione el botón "Ingresar" sin colocar ningún dato, el formulario mostrará un mensaje en aquel campo que se encuentre vacío.

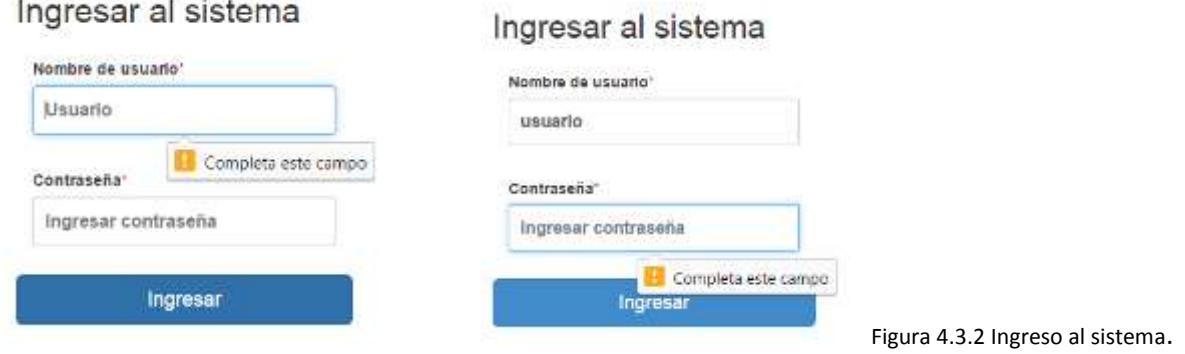

Cuando las credenciales del usuario sean incorrectas, no se permitirá el acceso y se mostrará un mensaje de aviso.

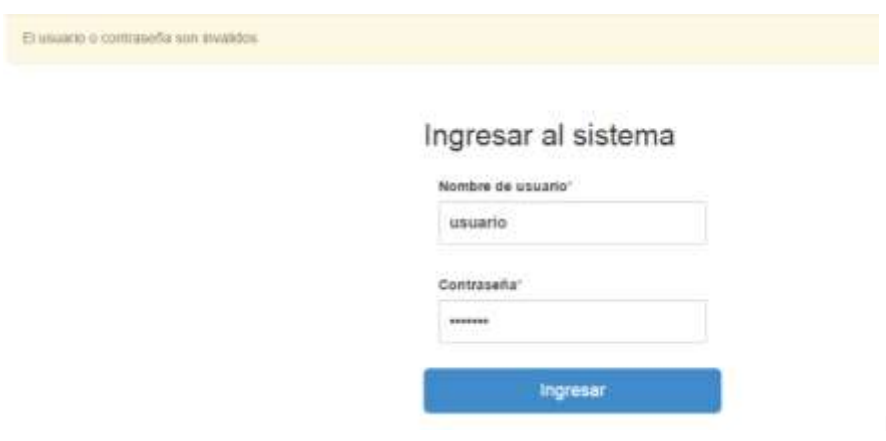

Figura 4.3.3 Ingreso al sistema.

Cuando el acceso sea correcto se dirigirá a la lista de proyectos.

**Vista general:** A lo largo de todo el proyecto y cumpliendo con buenas prácticas de programación y desarrollo se tendrán en cuenta los siguientes puntos para el diseño de la plantilla general del sistema:

- Se tendrá un menú de navegación principal y constante en todo el sitio.
- Un menú de navegación secundario que le indicará al usuario donde se encuentra ubicado cuando esté utilizando en sitio.
- La mayoría de las páginas tendrán el mismo diseño, es decir, la información, los elementos, las opciones y los colores serán constantes en ubicación, tamaño y color, esto con el fin de hacer la página predecible y de fácil entendimiento y navegación para el usuario.
- Se tendrá un pie de página que muestre el nombre de la empresa, así como referencias a los términos de uso y privacidad una vez que sean escritos y una opción para volver al inicio de la página.

**Diseño general:** Para el diseño general del sistema se tendrán las siguientes características:

- El fondo del sistema será de color blanco.
- La barra de navegación principal será negra, en hover las letras se mostrarán blancas y contendrá un menú desplegable con el nombre de usuario para poder tener acceso a las opciones dependiendo el nivel de usuario.
- Mensajes de advertencia en color amarillo, mensaje de error en color rojo, mensajes cuando todo marcha correctamente verde, eliminación correcta de información en azul.
- Botones de color azul: para visualizar la información, rojo: eliminar información, verde: agregar nueva información

Página principal Proyectos Acerca de L Usuario -

© 2014 Inpros - Privacidad - Terminos

Volver al inicio de la página

Figura 4.3.4 Vista General.

### [IV Desarrollo de la solución](#page-49-0)

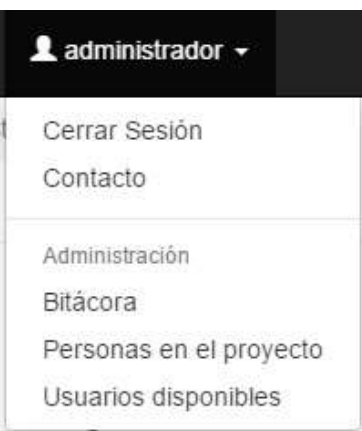

Figura 4.3.5 Opciones del usuario.

En la imagen 4.3.5 se muestra la manera en que se visualizará la lista de opciones para un usuario con nivel de administrador, en el caso de los usuario con un nivel que no lo autorice, solamente se mostrará la opción de "Cerrar Sesión" y "Contacto".

Todo el diseño asociado al sistema será responsivo para poder ofrecer que el sistema pueda ser visualizado en múltiples dispositivos y se utilizará la tecnología en desarrollo HTML5 para brindar una mejor visualización en dispositivos móviles.

A lo largo del diseño se mencionarán más características generales para los formularios, las tablas y el tratamiento de la información, esto con el fin de puntualizar la información y funcionamiento del diseño.

**Lista de proyectos:** Se mostrará una lista de los proyectos actualmente dados de alta en el sistema. Cada proyecto debe mostrar la siguiente información: Nombre del proyecto, número del proyecto, kilometraje inicial y final en el formato que se maneja en la ingeniería civil, el tipo de servicio y el tipo de proyecto, la fecha de inicio del proyecto y la fecha de finalización de proyecto, así como el importe del proyecto.

Cada uno debe contener la opción de editar la información anteriormente mencionada, poder ser eliminado y contener ligas a la siguiente información: Detalles del proyecto, empresas relacionadas, catálogo de conceptos y estimaciones. Además debe existir la opción para agregar un nuevo proyecto.

Esta lista de proyectos será considerada como la página principal, por esto deberá contener el logotipo de la empresa. La ubicación del usuario dentro del sistema se mostrara debajo de la barra de navegación con un tono distinto para poder distinguirlo.

En la figura 4.3.6 se puede observar el diseño de la lista de proyectos considerando los datos mencionados anteriormente.

#### Sistema para el control de avance en obras de infraestructura ONNI

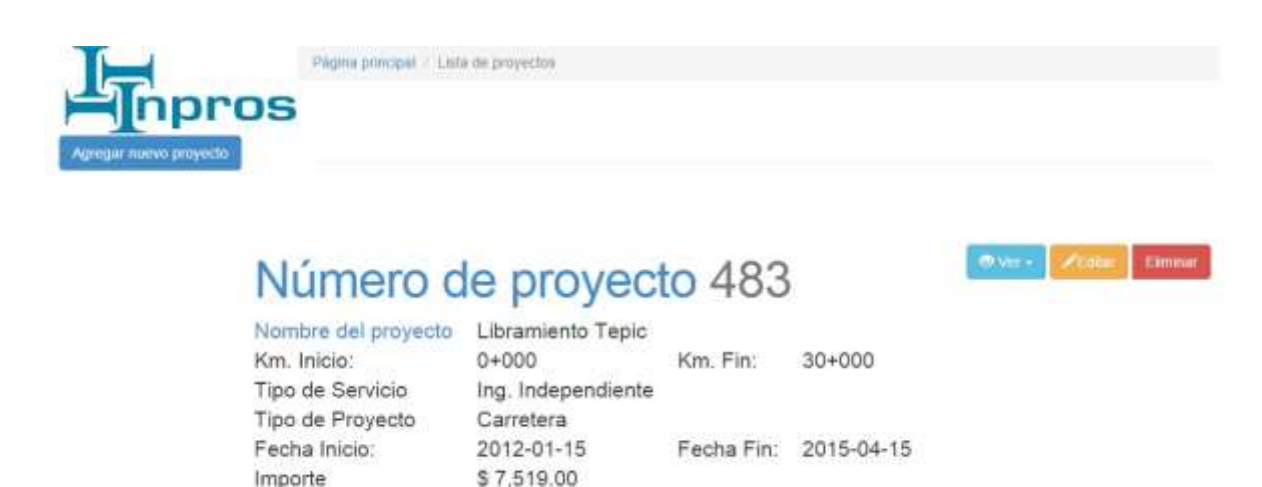

Figura 4.3.6 Lista de Proyectos.

En la imagen 4.3.6 se puede apreciar el formato que se tendrá al presentar la información de un proyecto, la ubicación de los los elementos y los botones dentro de la lista, cuando existan más proyectos, estos se colocarán debajo del último.

Se puede apreciar el formato en el que se mostrará la ubicación del usuario dentro del sistema, la ruta que ha seguido el usuario para llegar a la página actual se mostrará en formato de vínculos a las demás páginas para poder regresar a alguna de ellas sin complicaciones, la ubicación actual se mostrará sin vínculo y en otro color para poder distinguirle.

El logotipo se encontrara posicionado en la parte superior izquierda, esta será la única página en que se muestre, adicional a este logotipo se colocará un icono para que sea mostrado en la pestaña del navegador. Esta página será única donde se colocarán letras en cada acción disponible para el usuario, en los diseños posteriores solamente se utilizara como referencia el color y el icono para la acción.

Cuando el usuario requiera ordenar la lista de proyectos podrá realizarlo por número de proyecto o por nombre, para realizar la acción solo es necesario dar clic sobre los títulos de estas descripciones. La lista de referencia disponibles al usuario será accesible cuando este de clic sobre la opción "Ver", indicando cual está seleccionando utilizando un hover. Como se muestra en la figura 4.3.7.

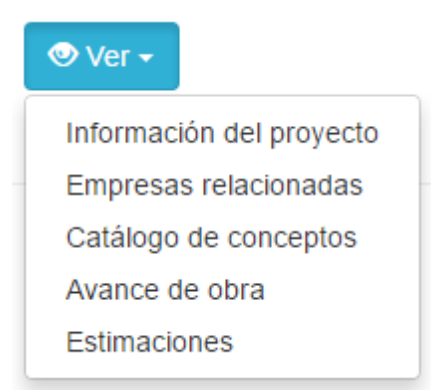

Figura 4.3.7 Referencias del proyecto.

**Formularios:** A lo largo del sistema gran parte de la interacción con el usuario será mediante el uso de formularios, para esto el diseño será el siguiente.

Cuando se seleccione el agregar o editar información, se desplegará una ventana modal sobre la vista actual con la información adecuada a cada formulario. Este modal podrá ser cerrado dando clic en el botón cancelar, la pantalla de fondo se ensombrecerá, de igual manera los datos que son requeridos se señalarán con un asterisco a lado del nombre del campo y se señalarán aquellos campos que se encuentren vacíos al momento de intentar almacenar, los campos que así lo requieran contendrán una explicación o ejemplo de cómo deben ser llenados. Las listas desplegables para seleccionar una opción serán señaladas con una flecha.

Para los formularios que requieran el manejo de las fechas se usará el atributo date de HTML5 para que pueda ser mostrado un calendario seleccionable en caso de ser navegador web de escritorio y en caso de ser un dispositivo móvil, este pueda seleccionar la mejor manera de mostrar un calendario nativo.

Kilometrajes: la captura de los kilometrajes a lo largo de la obra se deberá capturar de manera normal, es decir, solamente aceptar número, el sistema se encarga de mostrar una vez almacenados el formato correcto.

Importes económicos: para la captura de importe que requieren el tratamiento de dinero, se realizará como en los kilómetros y solo se aceptarán números, estos pueden contener o no cifras con punto decimales en ambos casos.

En la figura 4.3.8 se puede apreciar el diseño general de los formularios.

Cuando un dato no sea editable, este campo se encontrara sombreado en el formulario y se indicará al usuario que no es posible editarlo.

**Estado de la solicitud:** Se utilizarán mensaje para informar al usuario el estado en el que se encuentra la petición que realizó, ya sea agregar, editar o eliminar información, los mensajes serán enmarcados con los siguientes colores:

- Verde: Petición realizada de manera correcta, no hubo errores.
- Rojo: La petición no se realizó, el usuario deberá verificar su información.

**Validaciones:** Para ayudar al usuario y evitar se generen mensajes de error al enviar formularios, se colocarán validaciones en cada formulario para que los tipos de datos sean los soportados en la bases de datos. Estas validaciones se realizarán de manera nativa utilizando HTML5 y validaciones del lado del servidor.

#### Sistema para el control de avance en obras de infraestructura ONNI

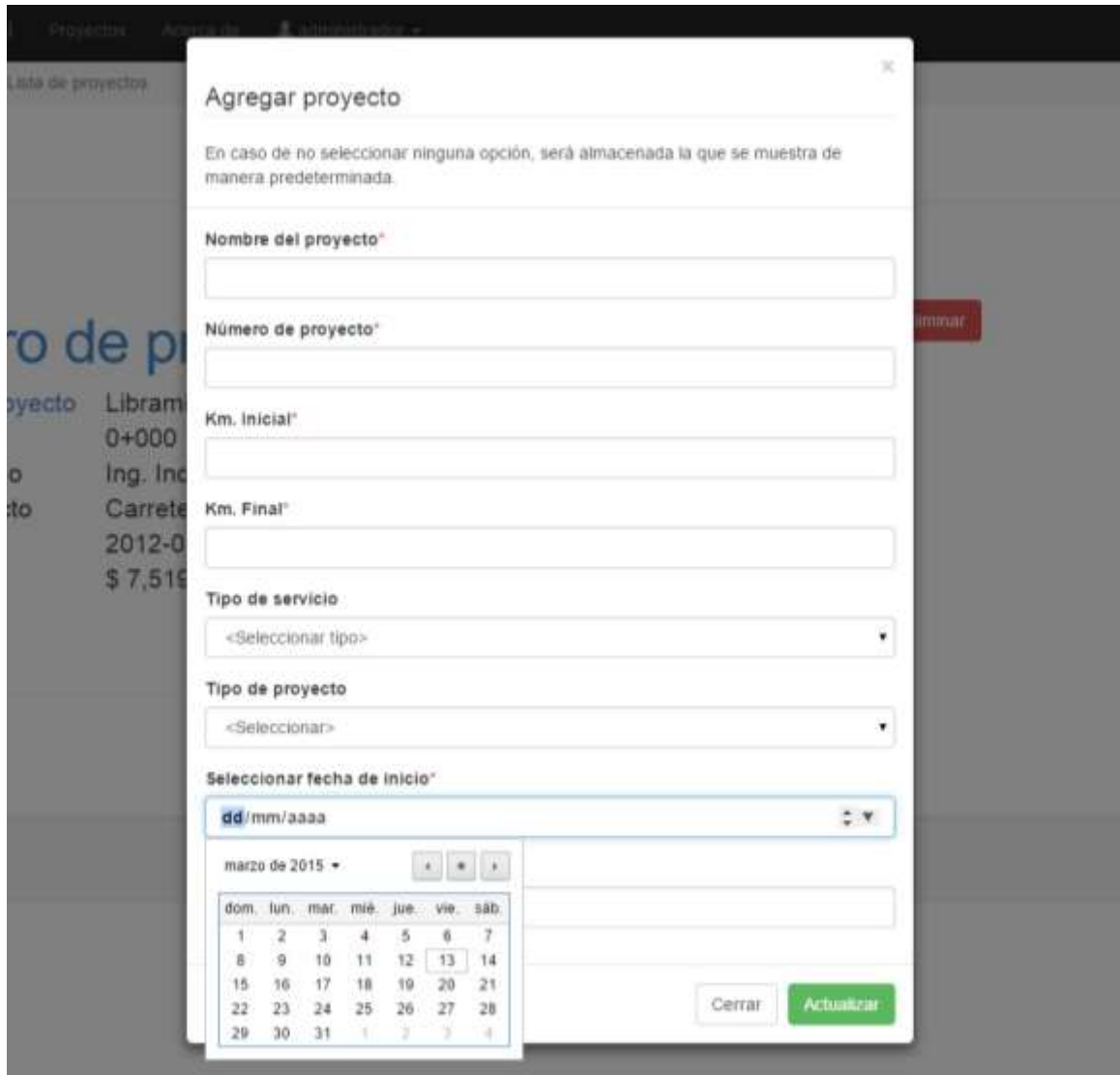

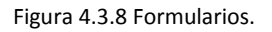

**Presentación de la información:** Para evitar confusiones del usuario y mantener una estructura predecible, se utilizarán dos diseños generales para la presentación de la información. El primero de ellos será para la presentación de las vistas principales, comúnmente llamados index, los cuales mostrarán de manera listada la información.

Se tendrá un título para indicar a que index nos estamos refiriendo, debajo de este título se tendrán las opciones que cada vista principal tendrá y en el cuerpo de la vista se tendrá el listado de la información.

Recordar que en todo momento se muestra la ubicación actual del usuario dentro del sistema.

En la figura 4.3.9 se muestra el diseño de esta vista principal.

#### [IV Desarrollo de la solución](#page-49-0)

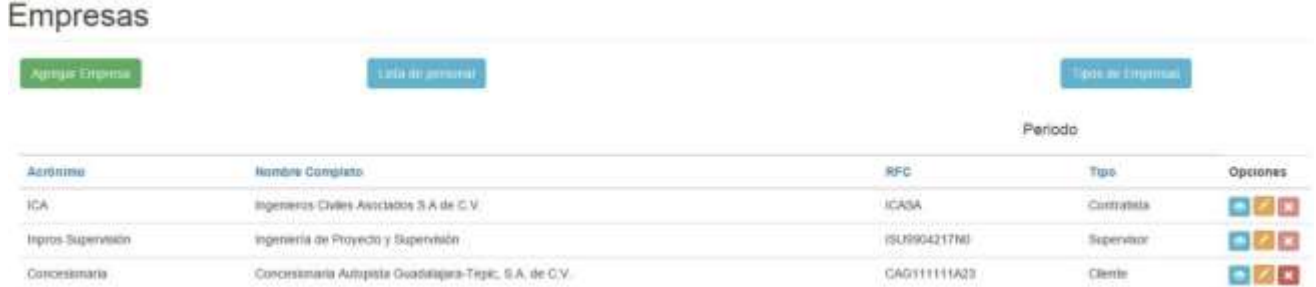

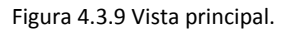

Como se aprecia en la figura 4.3.9, la estructura que se utilizará a lo largo del sistema es simple e intuitiva para el usuario, en caso de que no sea posible eliminar algún dato porque cuenta con información aparecerá deshabilitada esta opción. Como se espera una cantidad numerosa de datos a manejar y presentar, se establece necesaria una ayuda al usuario para que pueda saber el renglón de la lista en el que se encuentra, para esto se realizará un hover en cada renglón de la lista sombreando toda la línea para que el usuario identifique con claridad la información perteneciente a un dato en particular, como se muestra en la figura 4.3.10

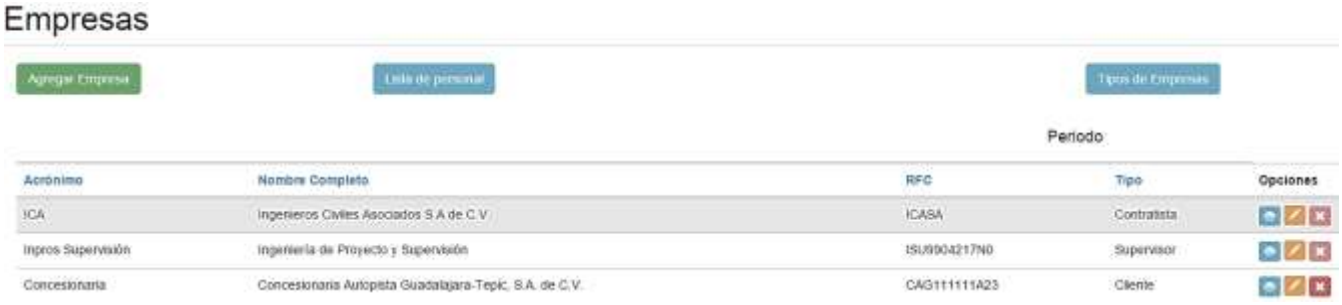

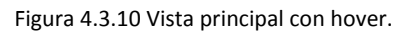

Como se aprecia en las dos imágenes anteriores, los colores establecidos anteriormente se continúan usando para que sea fácil al usuario la identificación de las acciones y pueda familiarizarse lo más rápido posible con el uso del sistema

Vista secundaria: Esta vista se utilizará cuando el usuario acceda a la información específica, pues se mostrará información relevante del elemento seleccionado y su información relacionada.

Esta vista debe mostrar la siguiente información: el elemento del que se está hablando, información detallada del elemento en cuestión, una lista de opciones y la información relacionada.

En la figura 4.3.11 se muestra el diseño que se utilizará para esta vista.

# Empresa: Inpros Supervisión

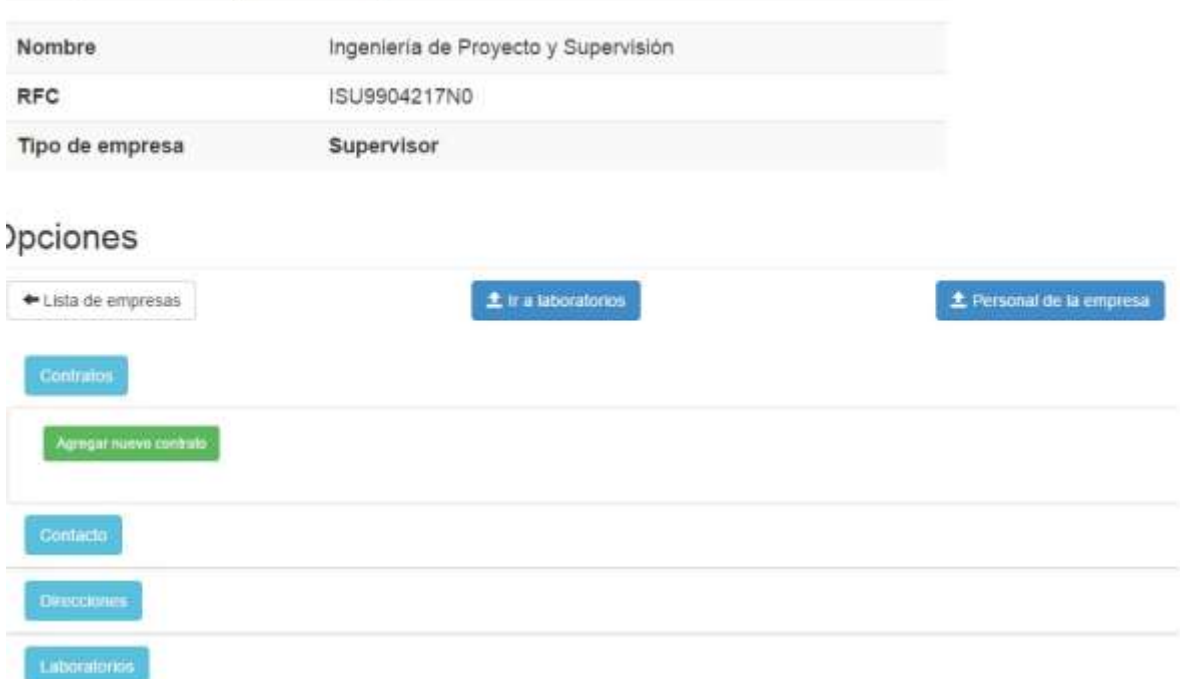

Figura 4.3.11 Vista secundaria.

Todas las vistas que requieren esta presentación mostrarán primero el título del elemento al que nos referimos, su información relevante en una tabla intercalando colores grises para su fácil lectura. La lista de opciones debajo para navegar a otros lugares relevantes y relacionados a la actual.

Para mostrar la información relacionada se utilizará un acordeón para mostrar un apartado a la vez para evitar saturar la pantalla con información y organizarla de la mejor manera posible, para ayudar a la lectura de la información relacionada, también se utilizarán tablas con hover.

Como parte de los requerimientos del sistema se requiere contar con un mapa representativo de la obra, este mapa solamente mostrara la ubicación de los componentes o áreas dentro de la obra, no se requiere un detalle exhaustivo. Cuando existan vistas que necesiten presentar el mapa, este su ubicara entre las opciones y la información relacionada.

### **Mapa representativo de la obra:**

Cuando se hubiera creado un proyecto nuevo, al momento de ingresar a los detalles de cada proyecto se mostrarán los siguientes mapas. Cada mapa que se visualice debe contener acotaciones para señalar el kilometraje que está señalando.

Cuando no se cuente con ningún componente dado de alta en el sistema se mostrará el siguiente mapa. Para señalar que se cuenta con una representación gráfica simple del proyecto.

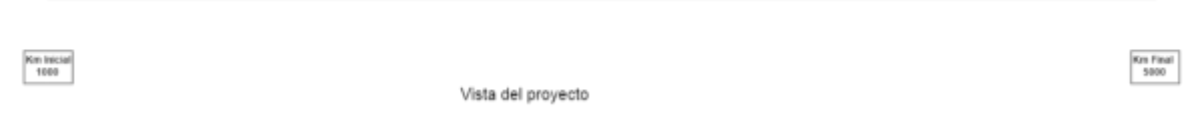

Figura 4.3.12 Mapa sin elementos.

Cuando se cuente con al menos un componente dado de alta en el proyecto se dibujará el mapa mostrando los componentes que se encuentren dentro de ese kilometraje en específico. Las acotaciones para identificar los tres tipos de componente serán los siguientes:

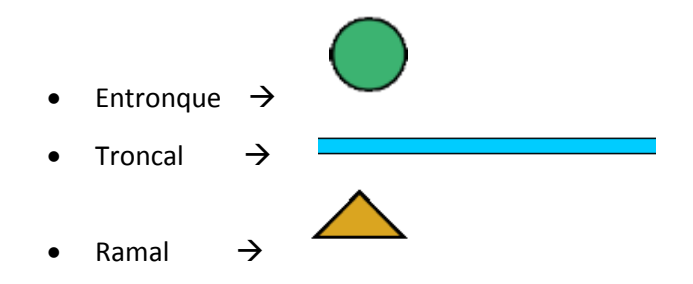

El mapa con la ubicación de los componentes permitirá hacer un hover cuando se este señalando un componente, además de permitir al hacer clic redireccionar al usuario a la información específica del componente.

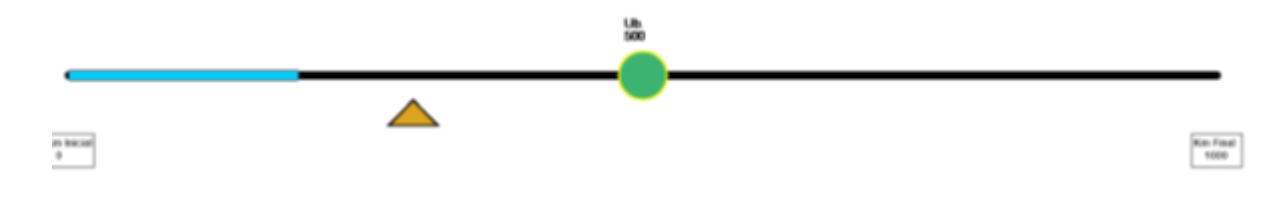

Figura 4.3.13 Mapa de componentes.

**Mapa de las áreas dentro del proyecto:** Una vez que el usuario se encuentre ubicado dentro de un componente se visualizará un mapa que mostrará las áreas que se encuentran incluidas dentro de este.

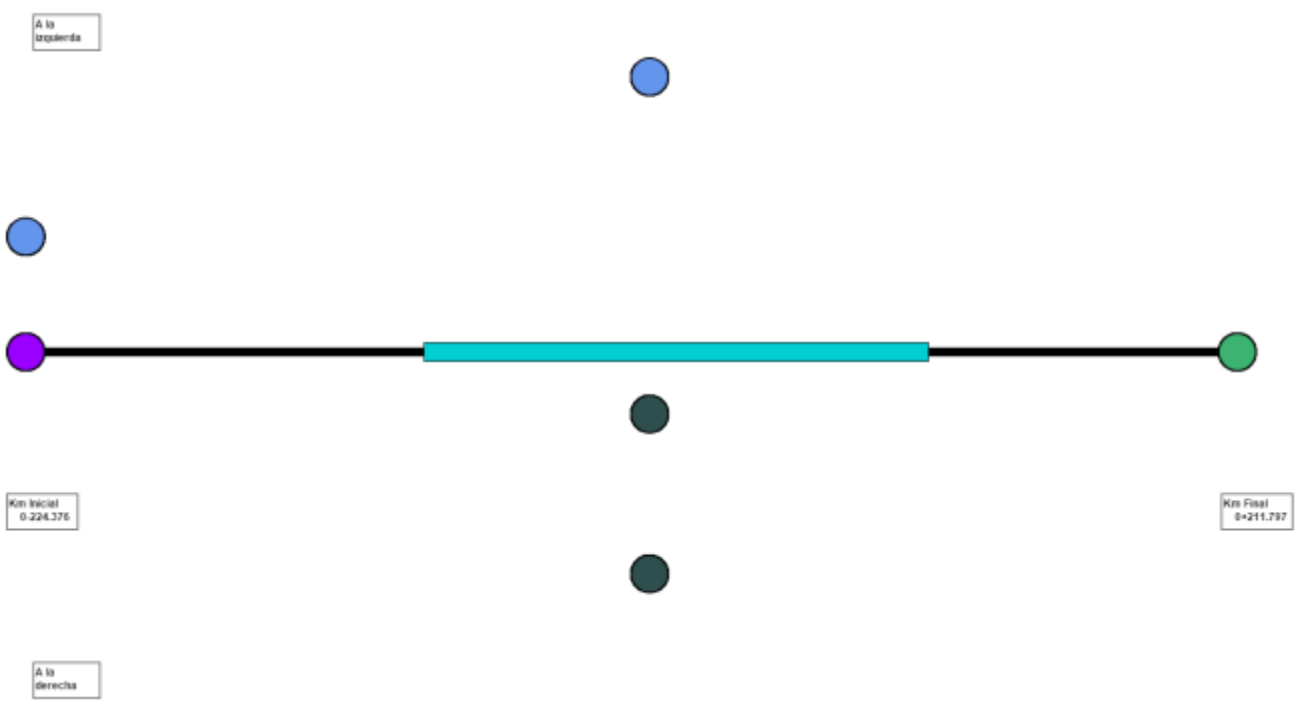

Figura 4.3.14 Áreas.

En todos los mapas que se dibujen a lo largo del sistema, el comportamiento será el mismo, cuando se coloque el mouse encima de cada elemento, el dibujo se remarcará con un color amarrillo, permitiendo dirigir al cliente a la información del área seleccionada.

Los proyectos de infraestructura carretera cuentan con áreas dentro de un componente que se encuentren sobre la troncal del proyecto, también pueden contar con áreas y desviaciones que se encuentren en kilometrajes de otra troncal externa al proyecto, pero que es necesario referenciarla al proyecto, para esto es necesario permitir al usuario observar las áreas fuera y desviaciones incluidas para un kilometraje especifico del proyecto.

En la figura 4.3.14 se aprecia la colocación que tendrán las áreas que se encuentran dentro del km de la troncal sobre la línea negra que representa a esta, las obras de drenaje se colocan del lado superior a la línea de la troncal y las obras de interferencia del lado inferior, cuando se cuente con al menos un área fuera o desviación, se dibujará un punto representativo del lado correspondiente, el cual permitirá al usuario observar la información específica dentro del kilometraje indicado.

Cuando se requiera observar las áreas que se encuentran fuera del kilometraje de la obra y a la izquierda, se mostrará una imagen como la mostrada en la figura 4.3.15.

#### [IV Desarrollo de la solución](#page-49-0)

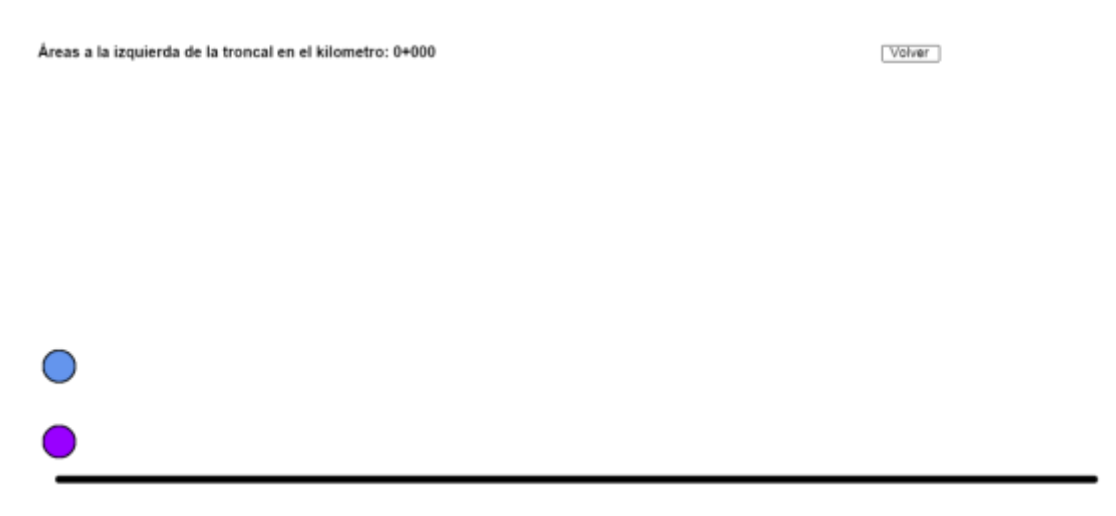

Figura 4.3.15 Áreas a la izquierda.

Como se aprecia en la figura 4.3.15 se dibujarán las áreas a la izquierda de la troncal, permitiendo las funcionalidades descritas anteriormente, indicándole en todo momento con una acotación al usuario que se trata de áreas con ubicación diferente al kilometraje de la troncal.

Para las áreas a la derecha de la troncal del proyecto se utilizará el diseño de la figura 4.3.16.

Áreas a la derecha de la troncal en el kilometro: 0+000

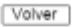

Figura 4.3.16 Áreas a la derecha.

**Catálogo de conceptos:** ONNI requiere soportar la carga del catálogo de conceptos pues contiene todos los conceptos que serán utilizados en el proyecto, así como sus volumetrías, sus precios unitarios e importes por cada concepto y la suma de las partidas y sub partidas. Tener la capacidad de soportar la carga, almacenamiento y operación de las volumetrías adicionales y los conceptos extraordinarios. Es necesario contar con información que permita saber los costos de cada concepto y poder obtener de manera sencilla el importe de las sub partidas que contiene a los conceptos y a su vez la suma de estas sub partidas para obtener el costo de cada partida utilizada en el proyecto.

#### Sistema para el control de avance en obras de infraestructura ONNI

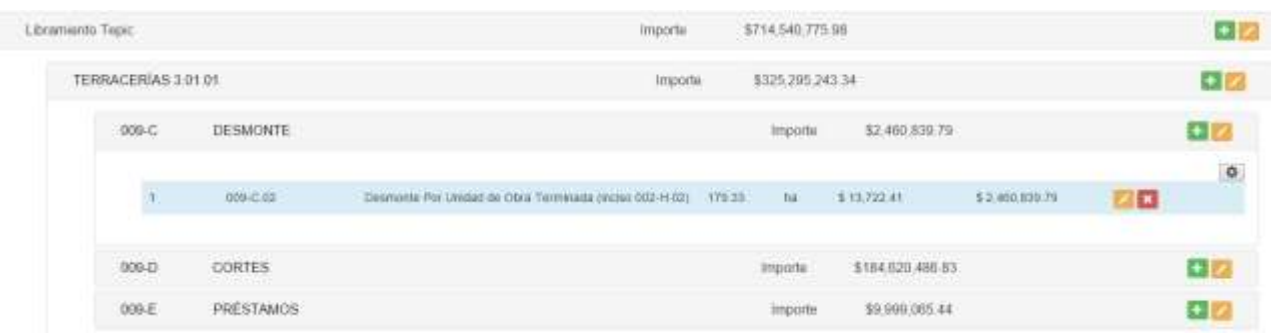

Figura 4.3.19 Catálogo de conceptos

Como se aprecia en la figura 4.3.19 se tendrá un listado con todos los conceptos que se requieren almacenar, estos se encontrarán jerarquizados por partidas, sub partidas y conceptos. Cada partida y sub partida mostrará el importe que le corresponde, dependiendo de la suma de los elementos que esta contenga. Los conceptos se diferenciarán siendo subrayados con un color azul. Se utilizará un diseño de acordeón para desplegar la información, de esta manera solamente será visible aquella información que se seleccione, como se muestra en la figura 4.3.19 se está desplegando la información de la sub partida Desmonte, ubicada dentro de la partida de Terracerías. De esta manera es claro identificar partidas, sub partidas, conceptos y los importes que corresponden a cada uno de ellos.

# *IV.IV Plan de pruebas*

*Las pruebas solo pueden mostrar la presencia de errores, no su ausencia. (Dijkstra, 1972)*

### **IV.IV-I Propósito**

- Proporcionar los casos de prueba que permita verificar y validar el sistema.
- Proveer un artefacto central que gobierne la planeación y control del esfuerzo de pruebas. Este define el enfoque general que será empleado para probar el software y para evaluar los resultados de esas pruebas.

## **IV.IV-I.I Alcance**

El plan de pruebas describe el detalle de las diferentes pruebas a ser aplicadas, así como también las herramientas y metodologías a utilizar en cada una de estas. Las pruebas que serán realizadas son:

- **Pruebas Unitarias:** Se validarán las funciones del software como una unidad independiente.
- **Pruebas de integración**: Se validará la integración entre los diferentes módulos que componen la solución con el fin de garantizar que su operación integrada sea correcta.
- **Pruebas funcionales o de procedimientos:** Se validarán los procesos, reglas de negocio establecidas y los requerimientos funcionales.
- **Pruebas del sistema:** Serán realizadas capturando, almacenando y manipulando un proyecto carretero con datos reales.
- **Pruebas de regresión:** Se validará que el sistema mantenga su correcta funcionalidad debido a la incorporación de un ajuste, corrección o nuevo requerimiento.

Adicionalmente y con el fin de centrar el plan de pruebas en aquellas funcionalidades que son críticas y de mayor relevancia para el proyecto, se determinan los tipos de pruebas que se realizarán para el proyecto.

Para este proyecto, de acuerdo a los requerimientos, se definen los factores en los que se enfocarán las pruebas:

- Facilidad de uso.
- Corrección.

A continuación se expone una matriz en la cual se relacionan los factores de prueba más críticos para el proyecto con los riesgos identificados para cada uno de ellos.

#### Sistema para el control de avance en obras de infraestructura ONNI

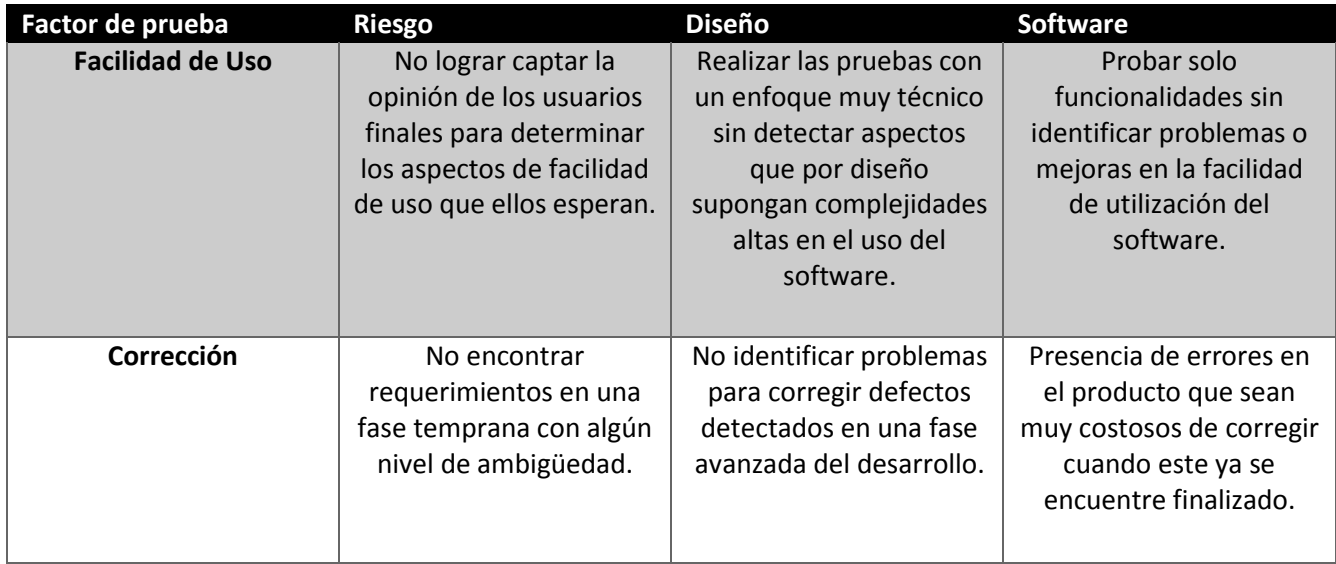

#### **Audiencia**

Este plan de pruebas está dirigido a todas aquellas personas involucradas en la planeación, aprobación y ejecución del mismo.

#### **Referencias**

Especificación de la solución

Requerimientos Funcionales

#### **IV.IV-II Descripción general**

La evaluación para el presente proyecto se define enfocada al aseguramiento de la calidad de los módulos y componentes desarrollados, de manera que estos cumplan con la especificación de los requerimientos. Para esto se definen los siguientes lineamientos que constituyen la misión y objetivos dentro este esfuerzo de pruebas:

- Descubrir tantos errores como sea posible.
- Notificar acerca de los riesgos percibidos del proyecto.
- Examinar la aplicación para comprobarsi hace o no lo que se supone debe hacer. De igual forma verificar si ésta hace o no lo que se supone no debe hacer.
- Evaluar la calidad del producto y satisfacción de los interesados.
- Cumplir con los requerimientos del cliente.

El proceso de evaluación y pruebas debe permitir detectar problemas desde el inicio de la especificación de requerimientos, antes de que sean de gran impacto en fases más adelantadas del proyecto, esto con el fin de disminuir los riesgos y de obtener un producto con calidad logrando mayor satisfacción del cliente.

# **IV.IV-III Requerimiento para las pruebas IV.IV-III.I Datos de prueba**

Con el objetivo de realizar unas pruebas acertadas y cercanas a la realidad, es necesario contar datos que alimenten la ejecución de los casos de prueba.

Los datos necesarios para realizar las pruebas serán tomados de un proyecto que se encuentra actualmente en ejecución, con esto se garantizan resultados de pruebas con datos reales y en caso de encontrar fallas podrán corregirse a tiempo.

# **IV.IV-III.II Ambiente de prueba**

Las pruebas necesarias del sistema serán realizadas en un ambiente local, dentro de una red LAN. Los usuarios de prueba podrán acceder al sistema mediante el navegador web de su equipo y realizar las pruebas propuestas en este plan. Una vez aprobadas estas pruebas se realizarán las necesarias para la ejecución del sistema en un ambiente remoto.

Software requerido:

- Navegador © Google Chrome versión 40 o superior.
- Contar con la tecnología JavaScript habilitada.

### **IV.IV-IV Estrategia de las pruebas**

El plan de pruebas se basará en pruebas funcionales, regresión y otras teniendo en cuenta todos los requerimientos:

**Revisión de la documentación:** La estrategia para realizar estas pruebas, consiste en la revisión de la documentación y casos de uso verificando su completitud y concordancia en la información que se encuentra en ellos.

**Pruebas unitarias:** Las estrategias para realizar estas pruebas consiste en generar casos de prueba necesarios y probarlos durante el desarrollo:

- Para que cada sentencia o instrucción del programa se ejecute al menos una vez correctamente.
- Para que cada condición tenga por lo menos una vez un resultado verdadero y al menos una vez uno falso.
- Para probar varias veces el mismo bucle (en donde aplique) considerando los siguientes casos: Ignorar el bucle, pasar una vez, pasar dos veces, pasar n veces, pasar n-1 veces y n+1 veces.

**Pruebas funcionales o de procedimientos:** La estrategia para realizar estas pruebas consiste en la elaboración y ejecución del procedimiento con datos de prueba, teniendo en cuenta flujo normal y flujos alternativos, usando datos válidos e inválidos que permitan verificar lo siguiente:

- Los resultados esperados ocurren cuando se usan datos válidos.
- Se despliegan mensajes de error cuando se usan datos inválidos.
- Cada regla de negocio es propiamente aplicada.

**Pruebas de Regresión:** La estrategia para realizar estas pruebas consiste en repetir las pruebas (funcionales y de carga de datos) ejecutadas antes de corregir defectos o de añadir nuevas funcionalidades, para comprobar que las modificaciones no provocan errores donde antes no los había.

# **IV.IV-IV.I Tipos de pruebas**

- **Verificación:** Se refiere al proceso de determinar si un flujo de trabajo se ha llevado a cabo en forma correcta; se realiza al término de cada flujo de trabajo.
	- o *¿Estamos construyendo el producto correctamente?* (Boehm, 1979).
- **Validación:** Es el proceso de evaluación intensa que se lleva a cabo justo antes de entregar el producto al cliente, su objetivo es determinar si el producto en su totalidad satisface sus especificaciones.
	- o *¿Estamos construyendo el producto correcto?* (Boehm, 1979).

# **IV.IV-IV.I.I Pruebas de integridad de la Base de Datos y los Datos**

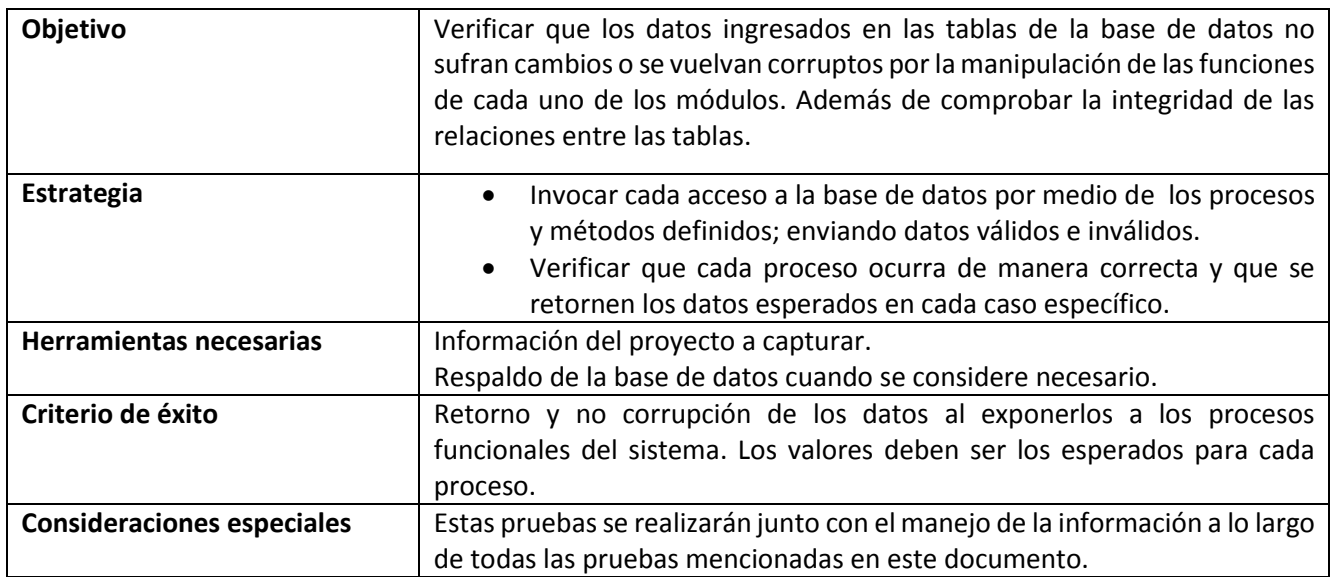

### **IV.IV-IV.I.II Pruebas de funcionalidad**

Las pruebas de funcionalidad estarán basadas en los casos de uso, tomando en cuenta todos los flujos posibles para cada una de las funciones del sistema.

### **Ingreso al sistema**

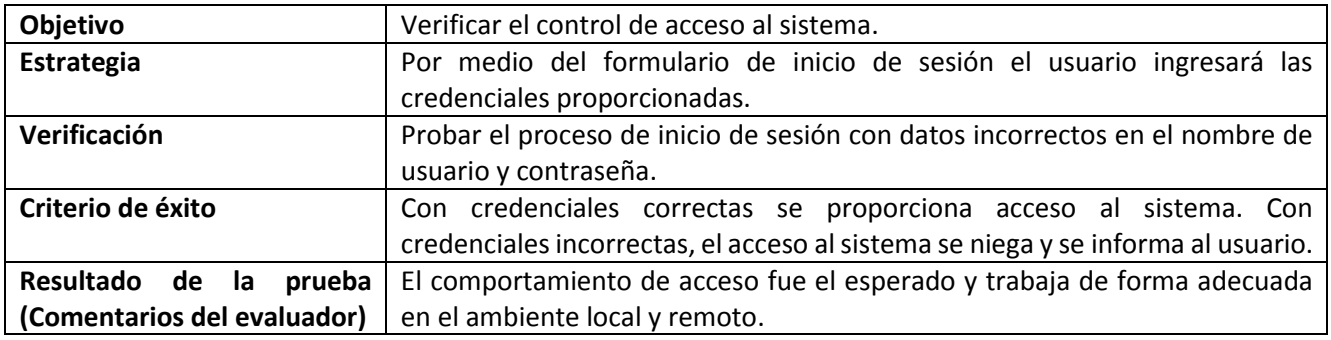

# IV.IV-IV.I.II.I Administración de proyectos

# **Agregar Proyecto**

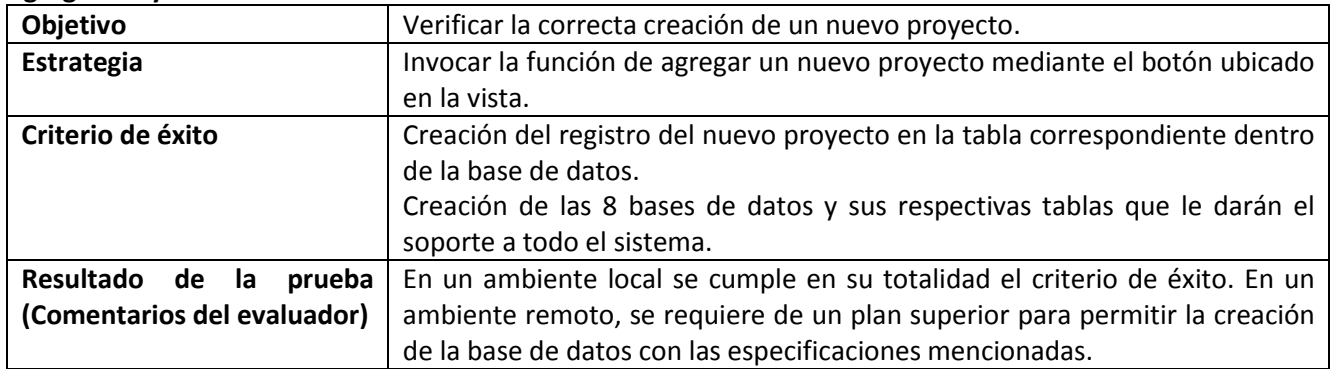

# **Agregar Componente**

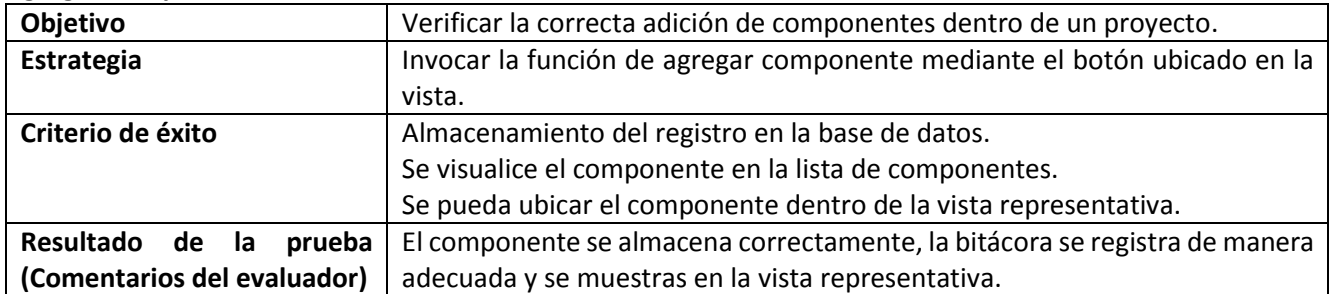

# **Editar Componente**

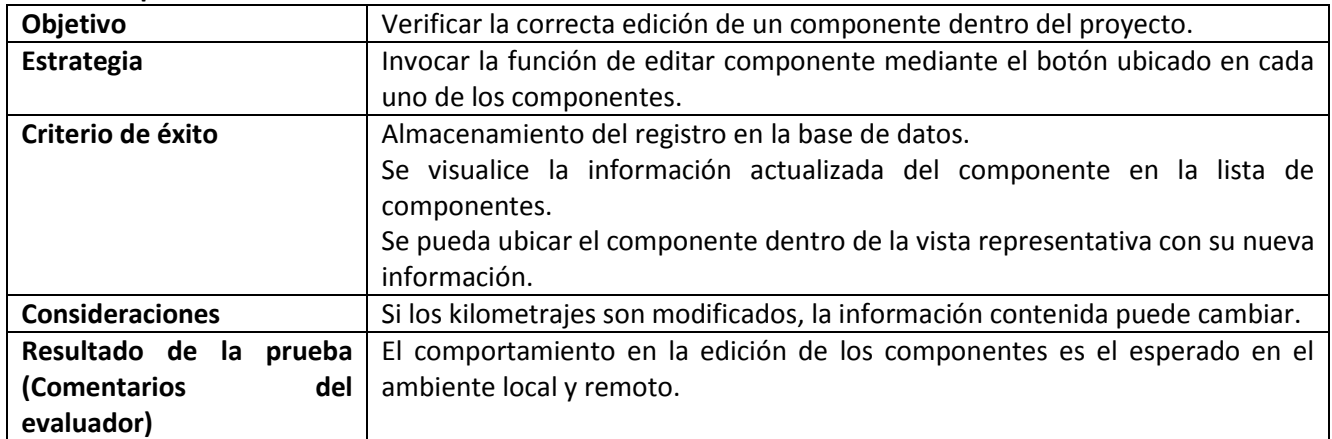

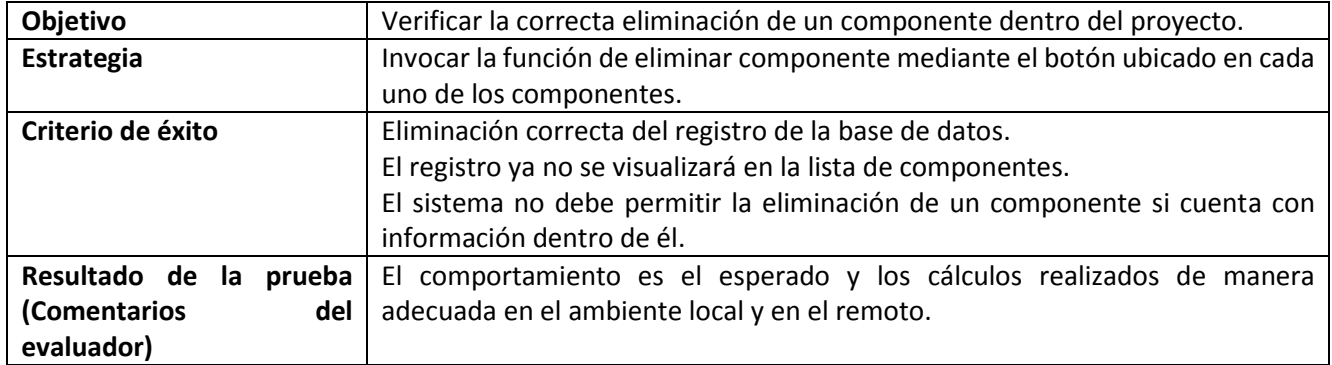

# **Eliminar Componente**

# **Agregar Área**

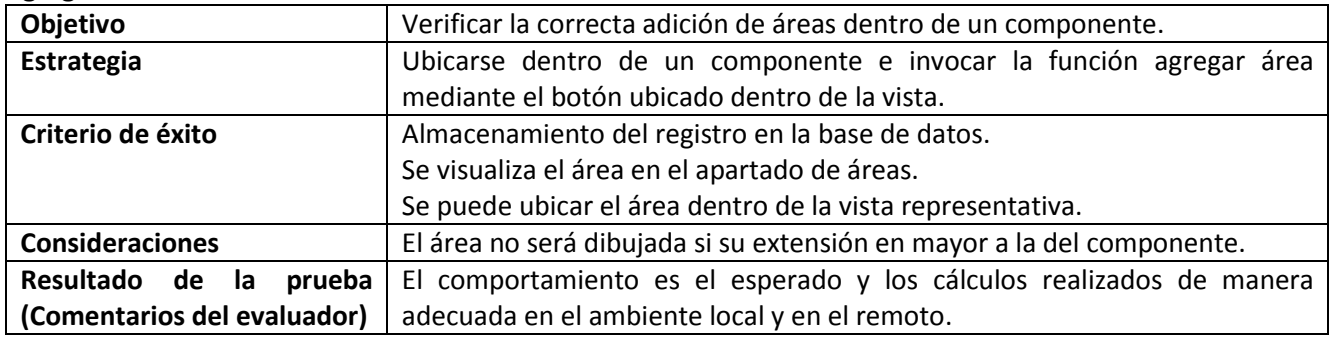

# **Editar Área**

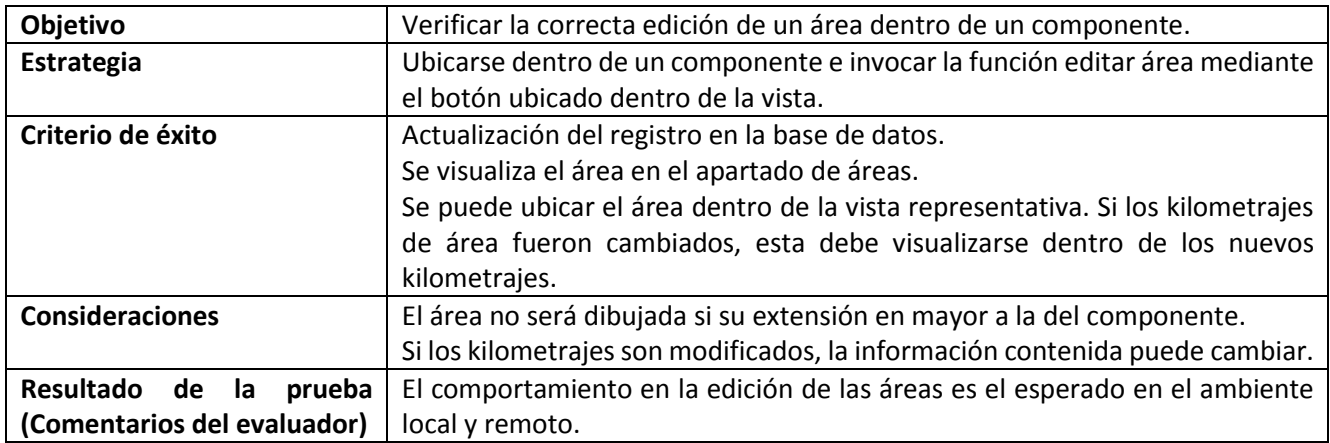

# **Eliminar Área**

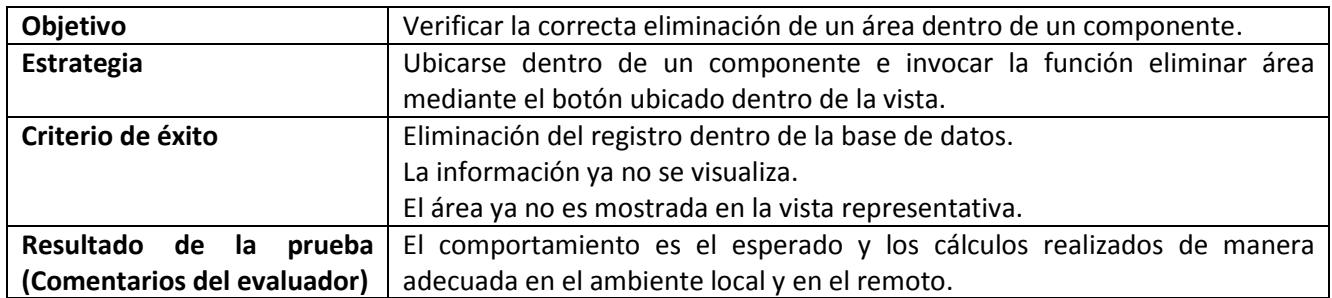

### **Agregar Elemento**

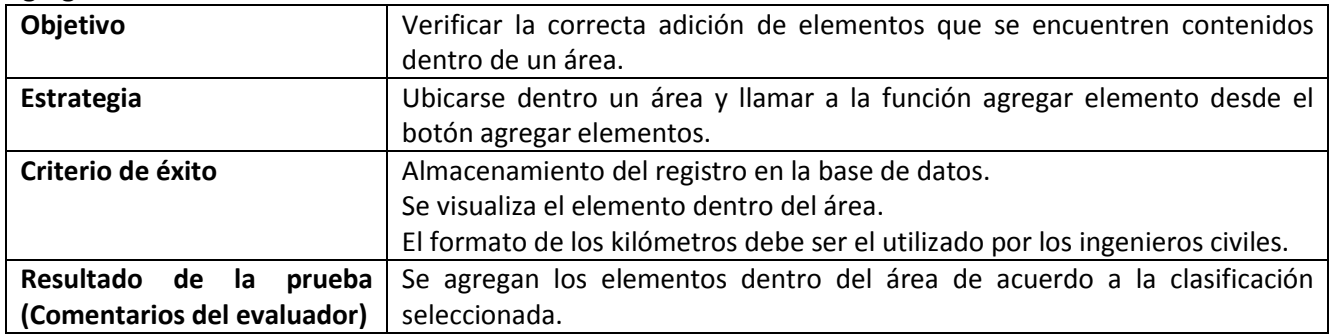

# **Editar Elemento**

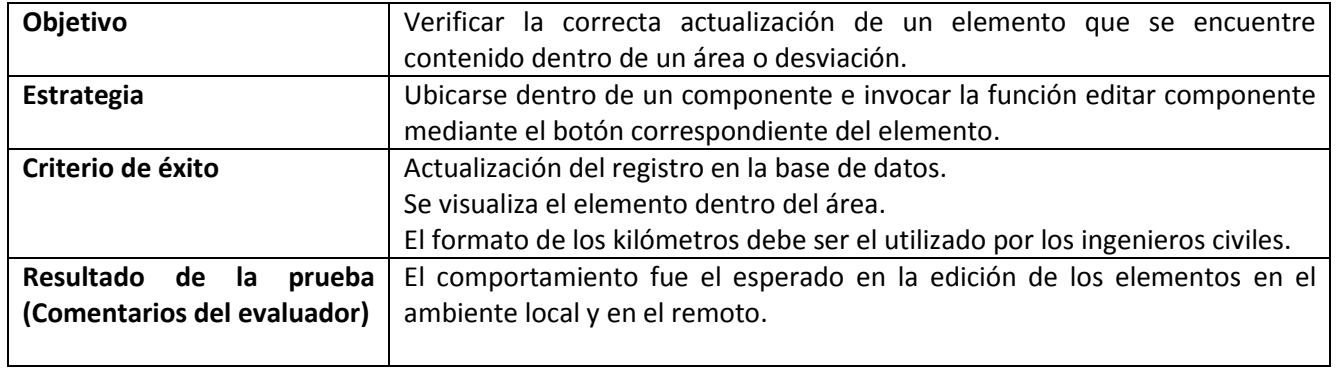

# **Eliminar Elemento**

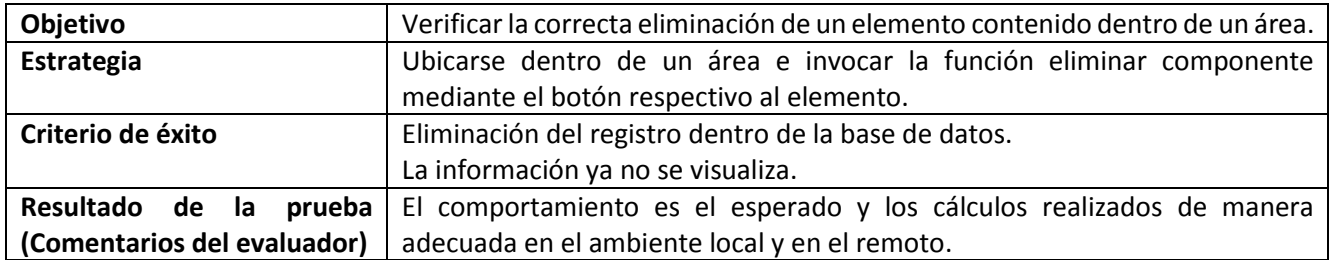

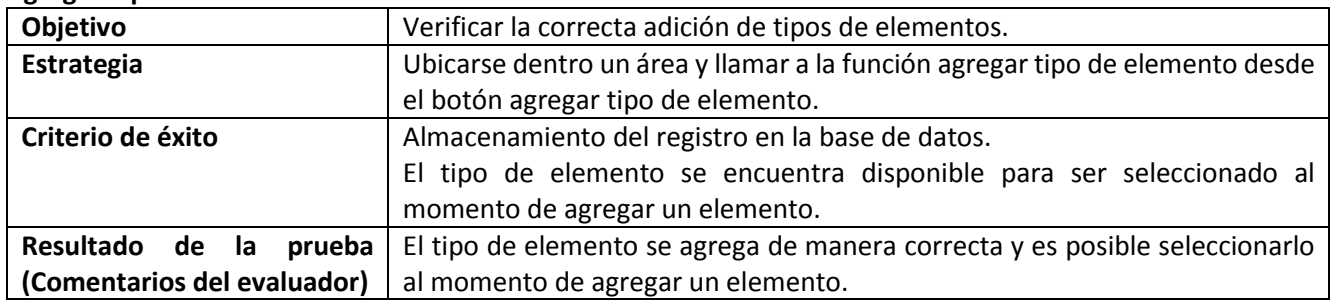

#### **Agregar Tipo Elemento**

# **Agregar Clasificación**

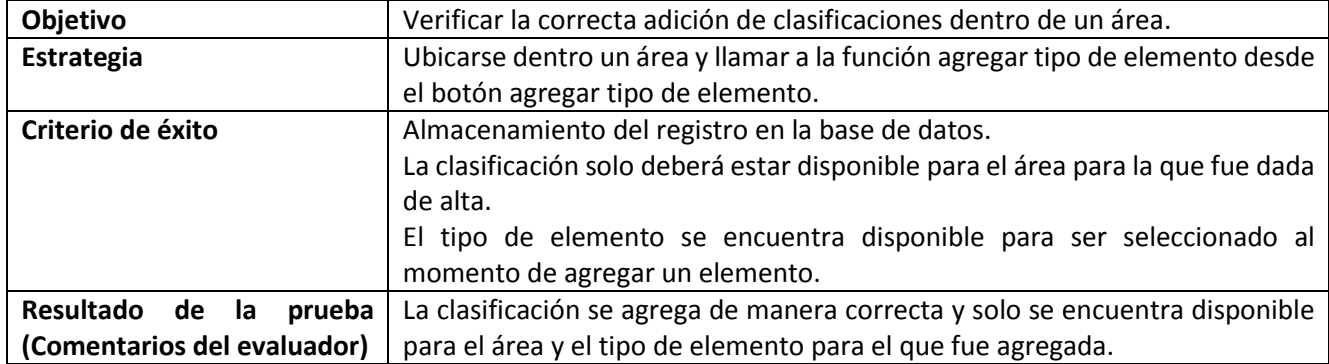

### **Asociar conceptos**

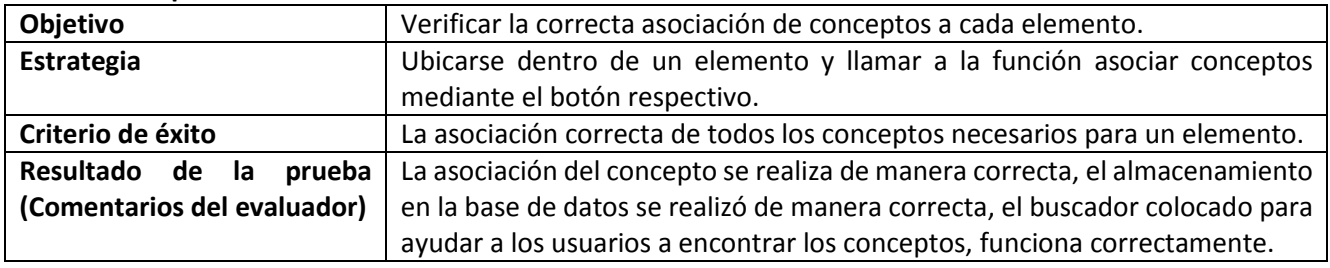

#### **Agregar cantidad a un concepto dentro de un elemento**

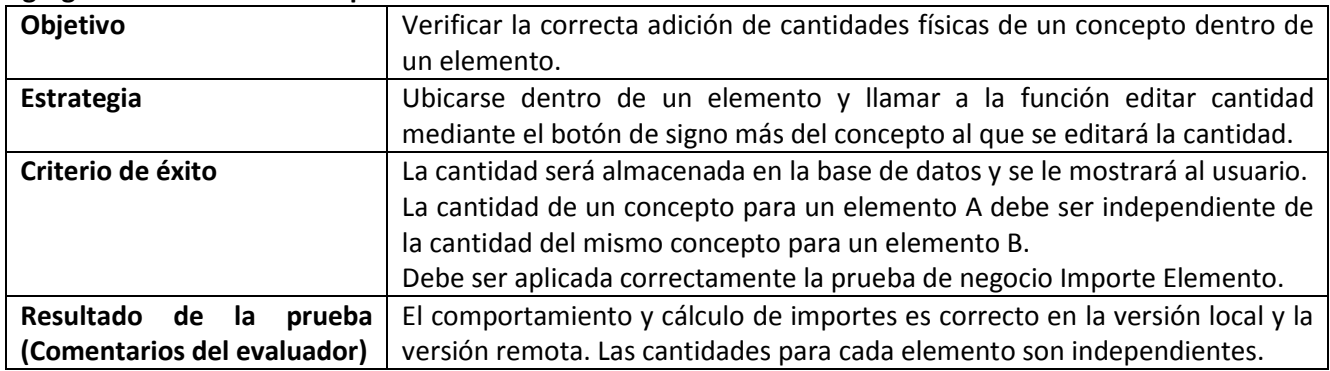

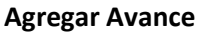

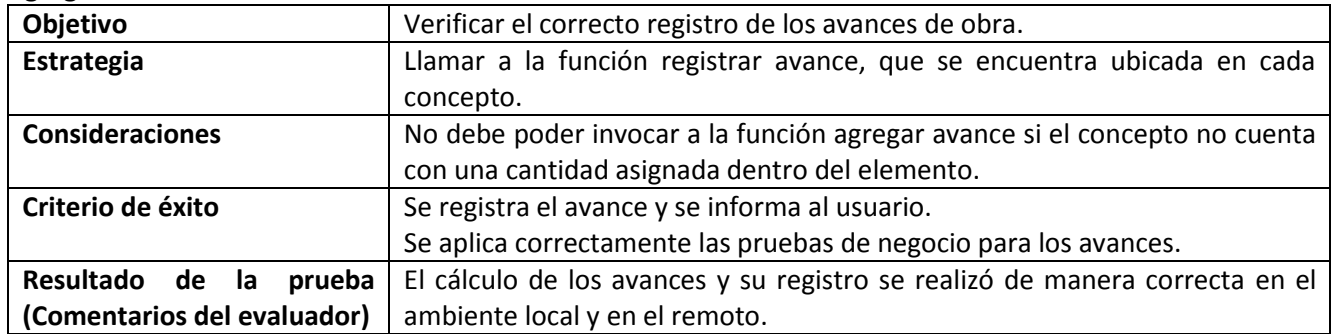

### IV.IV-IV.I.II.II Catálogo de Conceptos

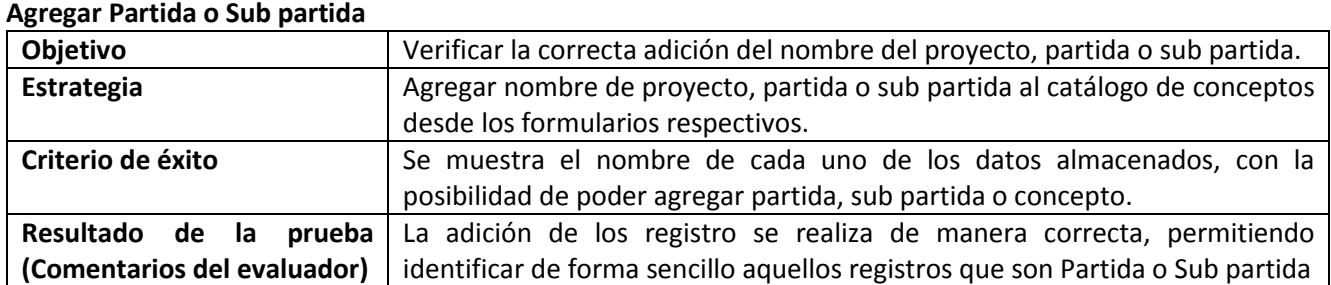

# **Agregar Concepto**

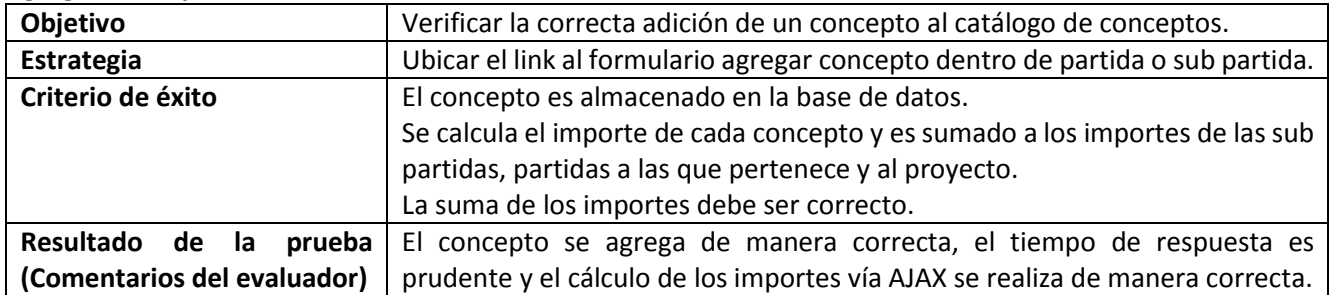

# **Editar Concepto**

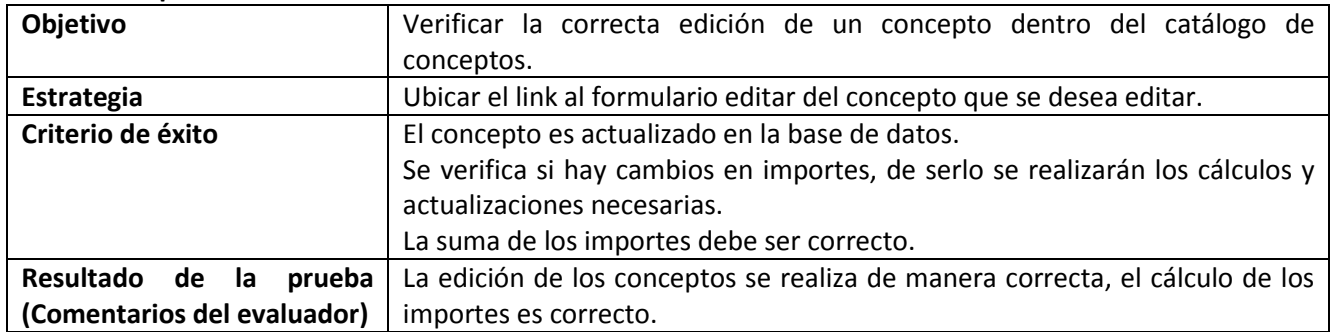

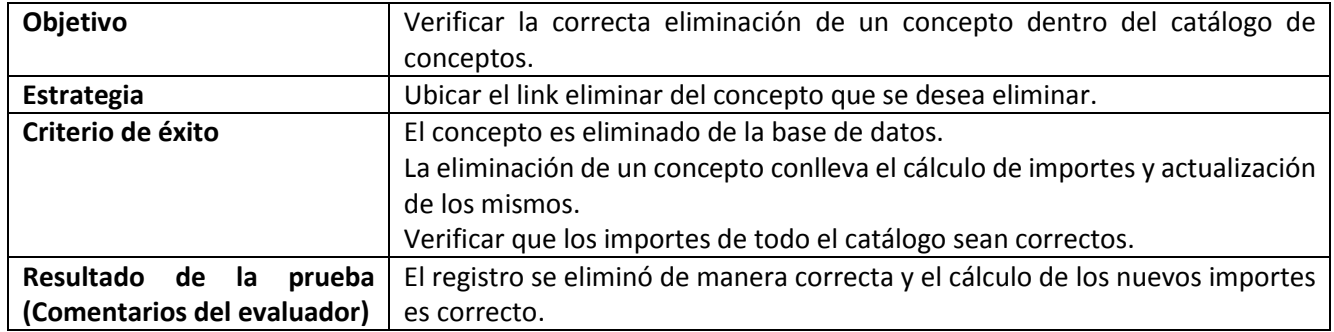

# **Eliminar Concepto**

### IV.IV-IV.I.II.III Estimaciones

# **Agregar Estimación**

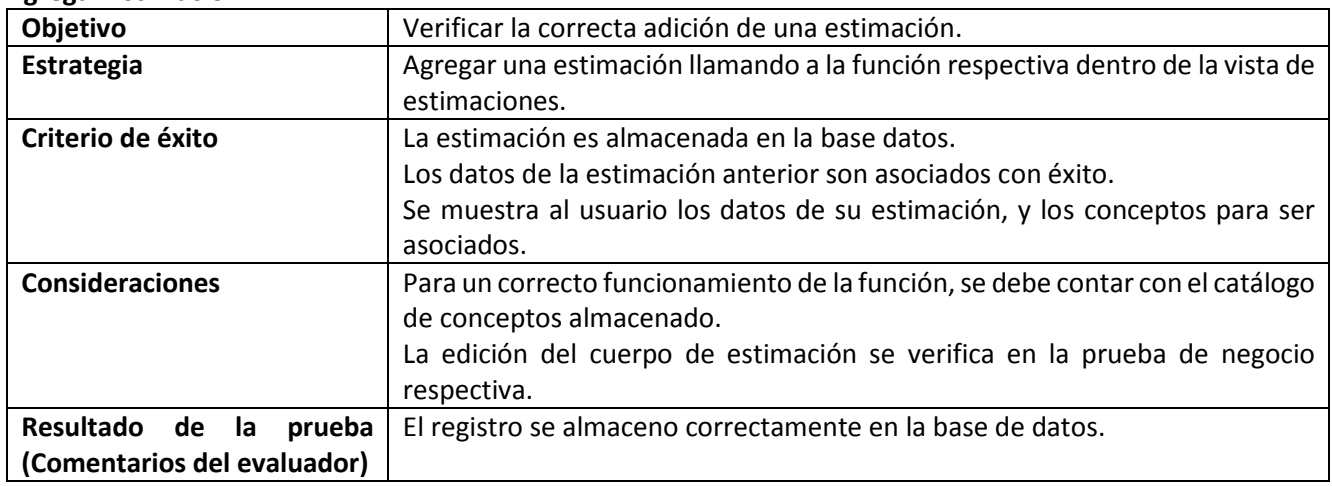

## **Editar Estimación**

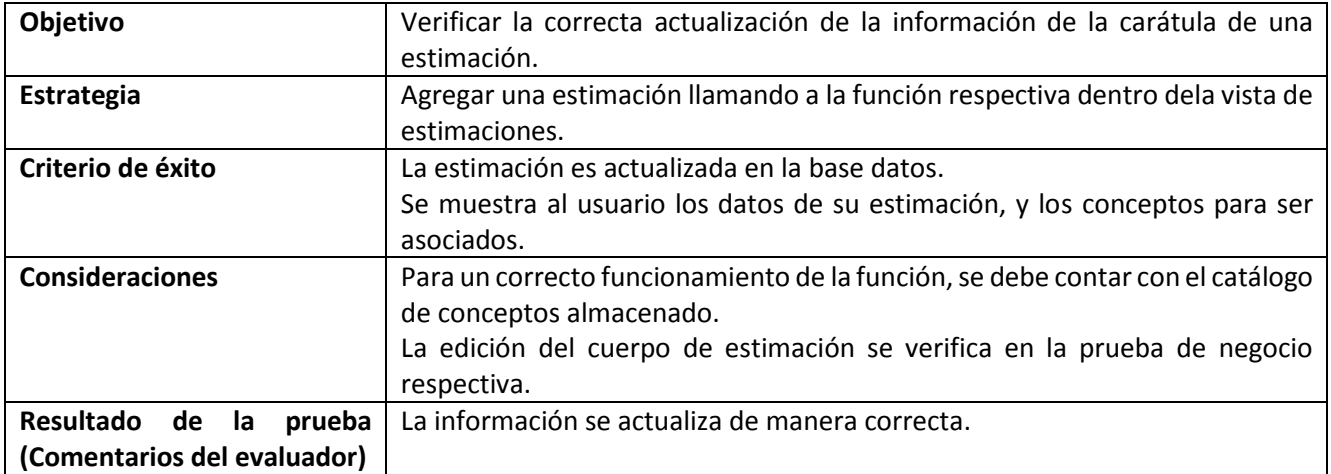

#### **Eliminar Estimación**

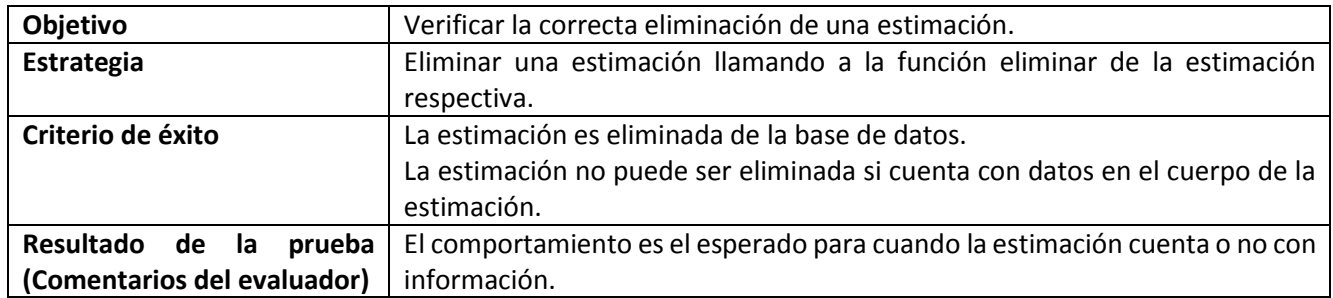

# **Agregar/Editar cantidad al cuerpo de una estimación**

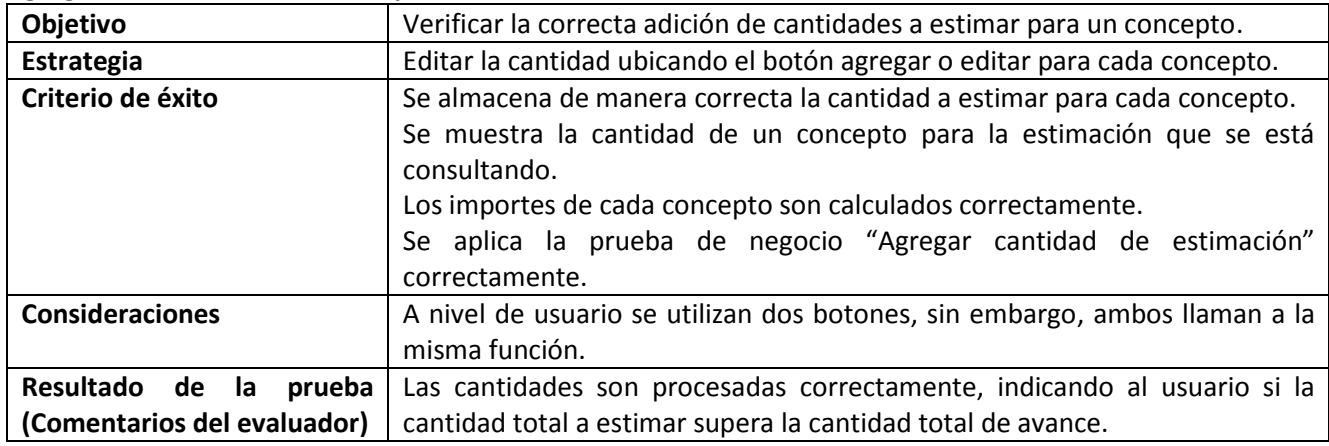

# IV.IV-IV.I.II.IV Administración de personal

## **Agregar Empresa**

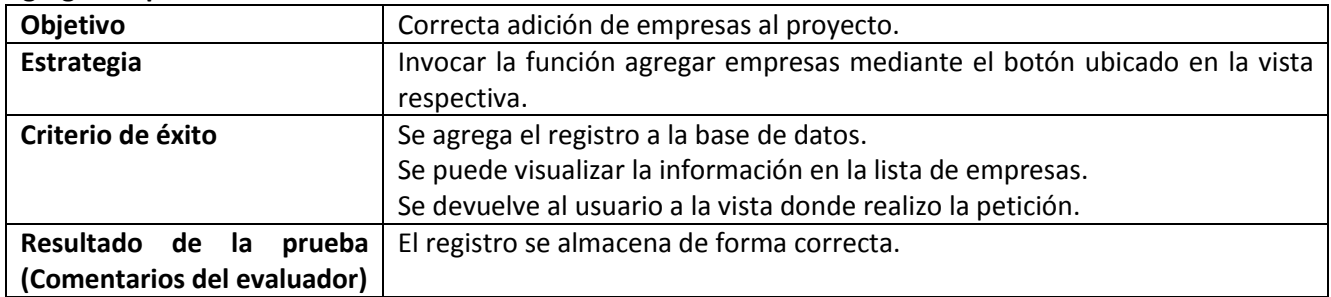

#### **Editar Empresa**

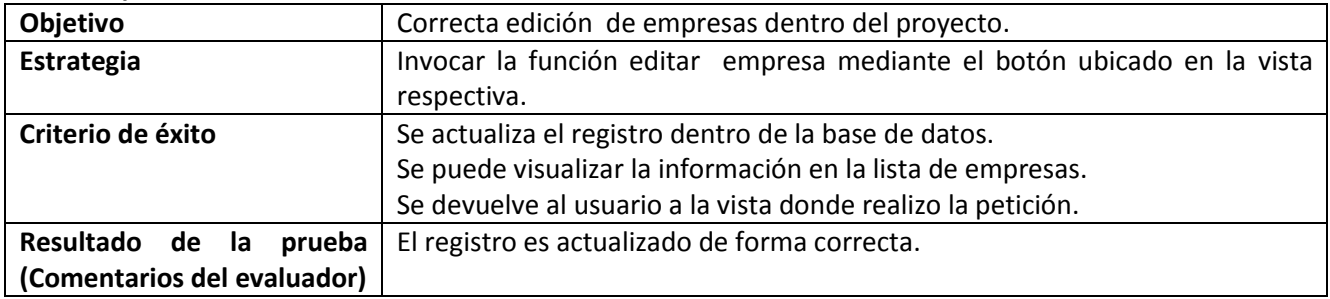

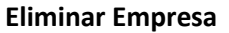

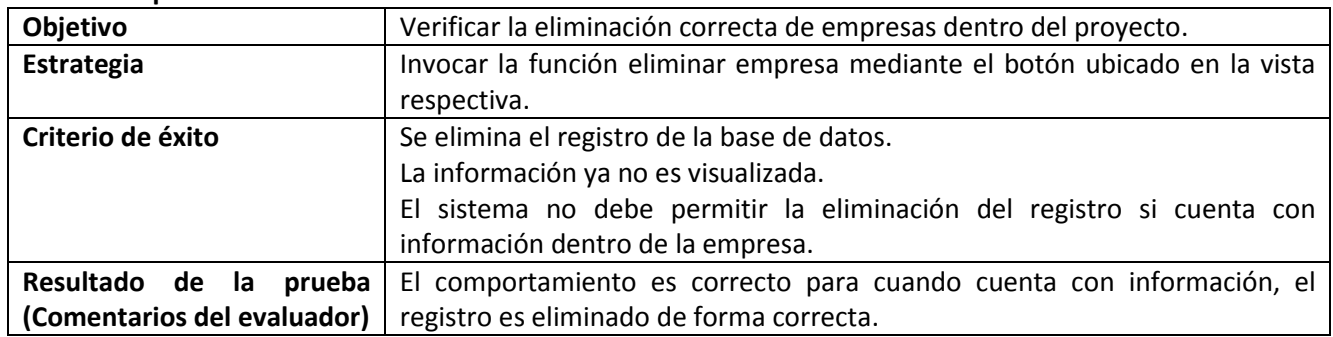

# **Agregar/Editar Tipo de Empresa**

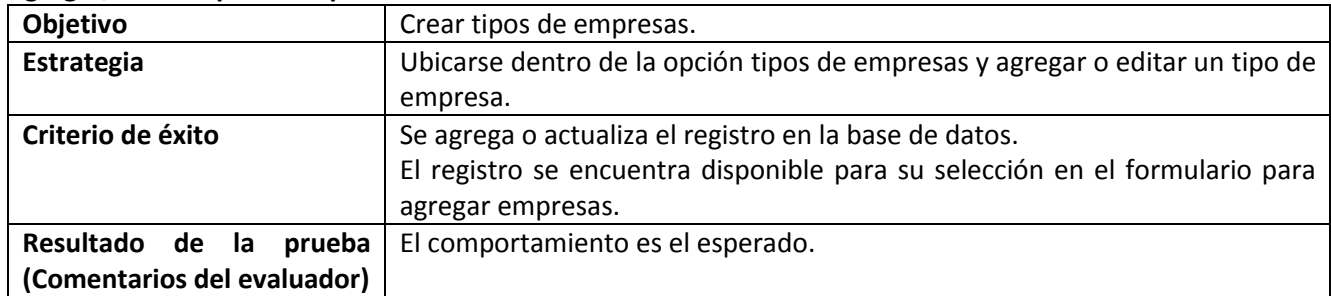

# **Eliminar Tipo de Empresa**

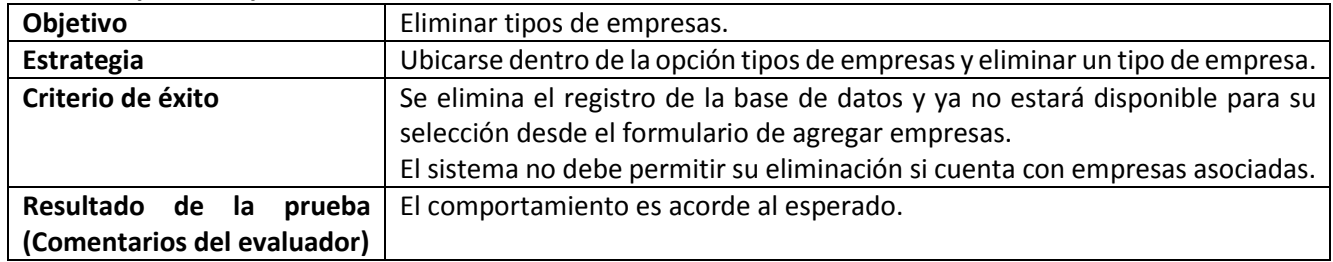

# **Agregar/Editar Contrato**

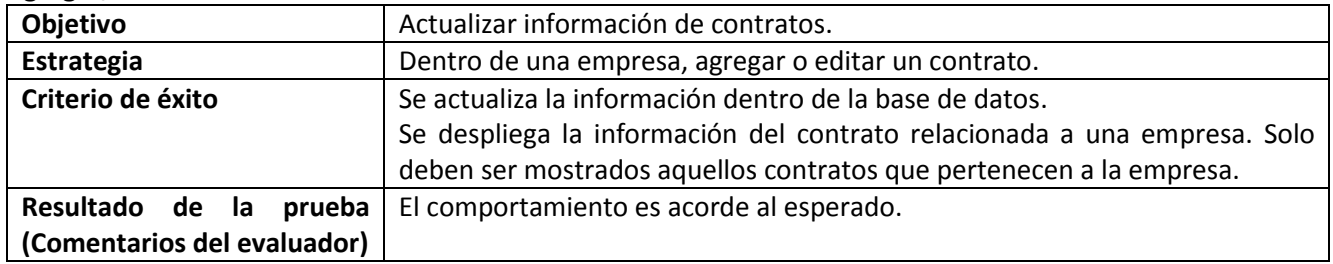

### **Eliminar Contrato**

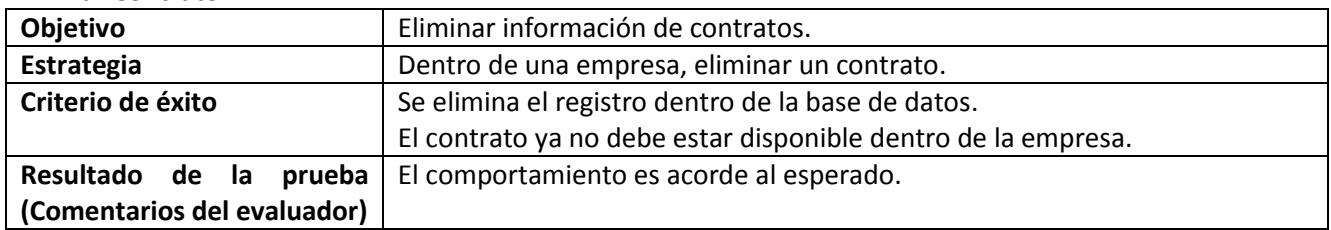

# **Agregar/Editar Contacto**

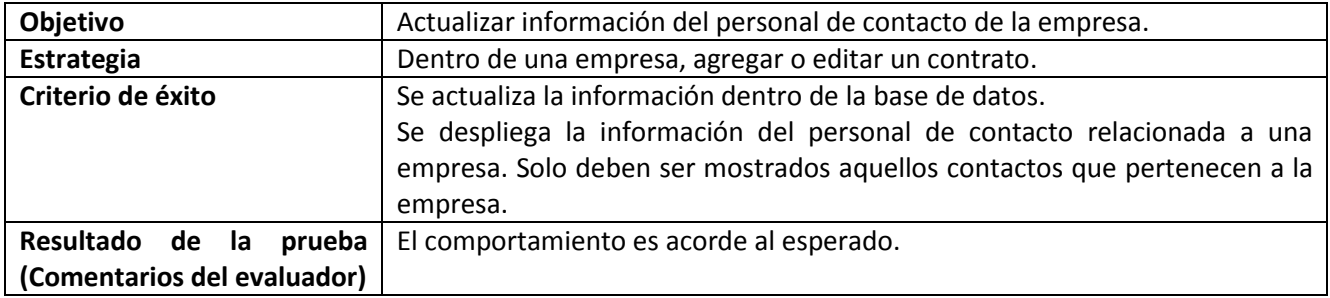

# **Eliminar Contacto**

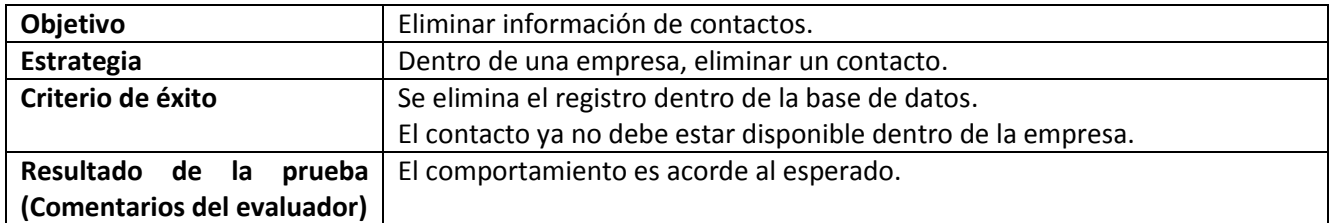

# **Agregar/Editar Dirección**

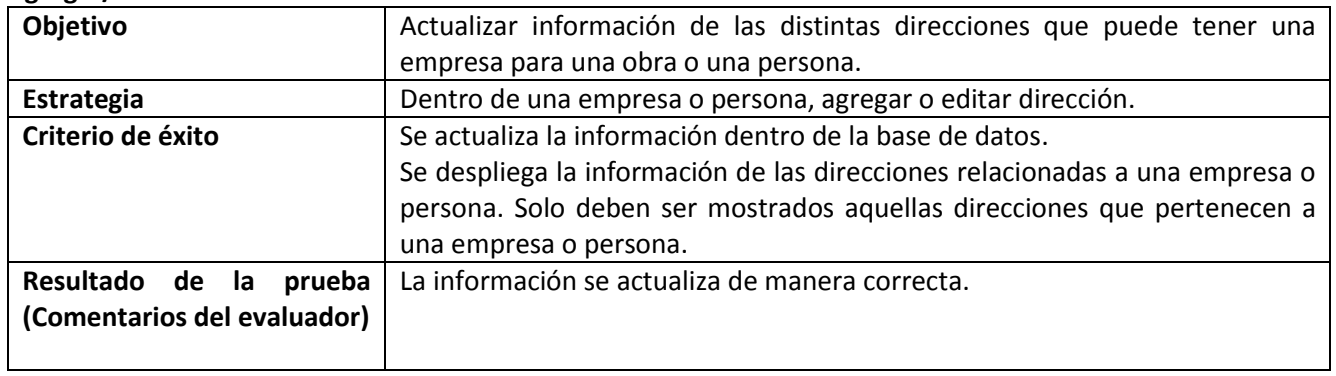

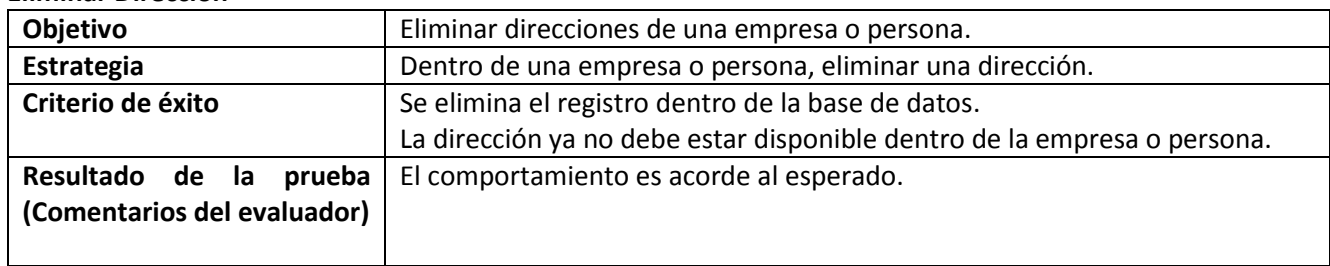

#### **Eliminar Dirección**

# **Agregar/Editar Laboratorio**

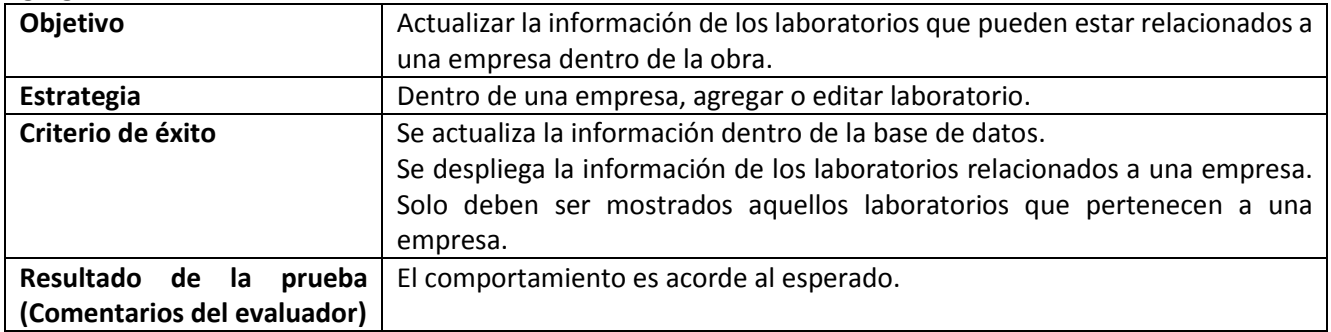

#### **Eliminar Dirección**

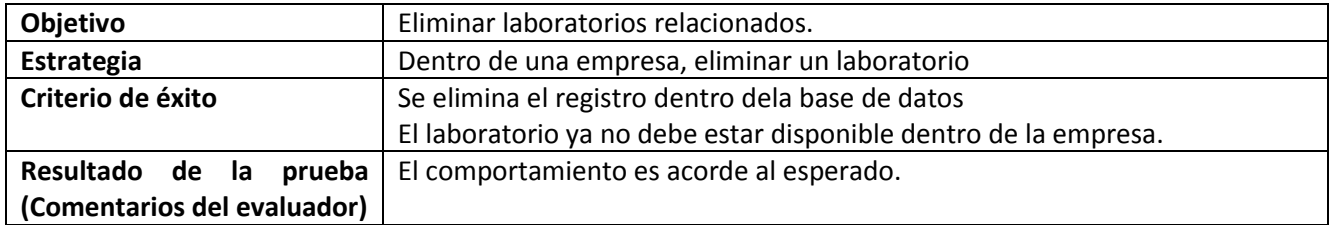

#### **Agregar/Editar Personal**

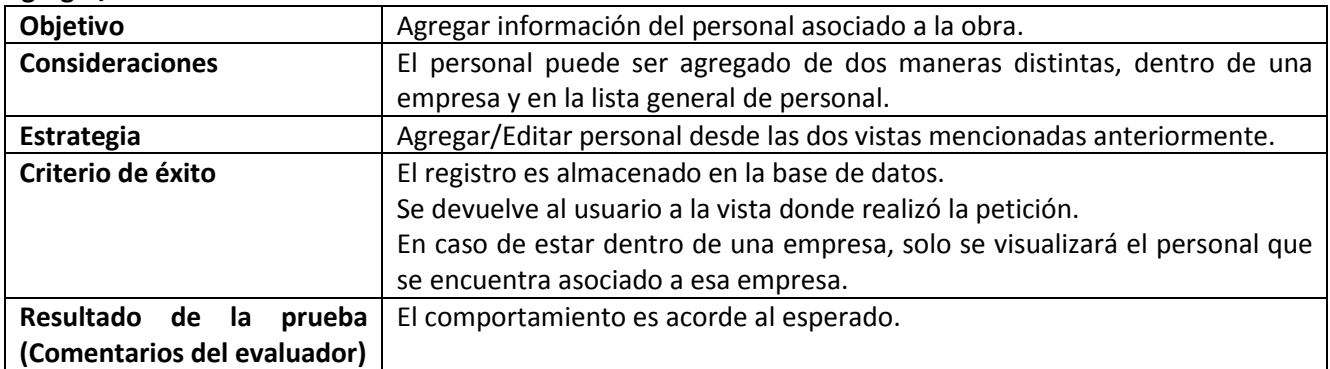

#### **Eliminar Personal**

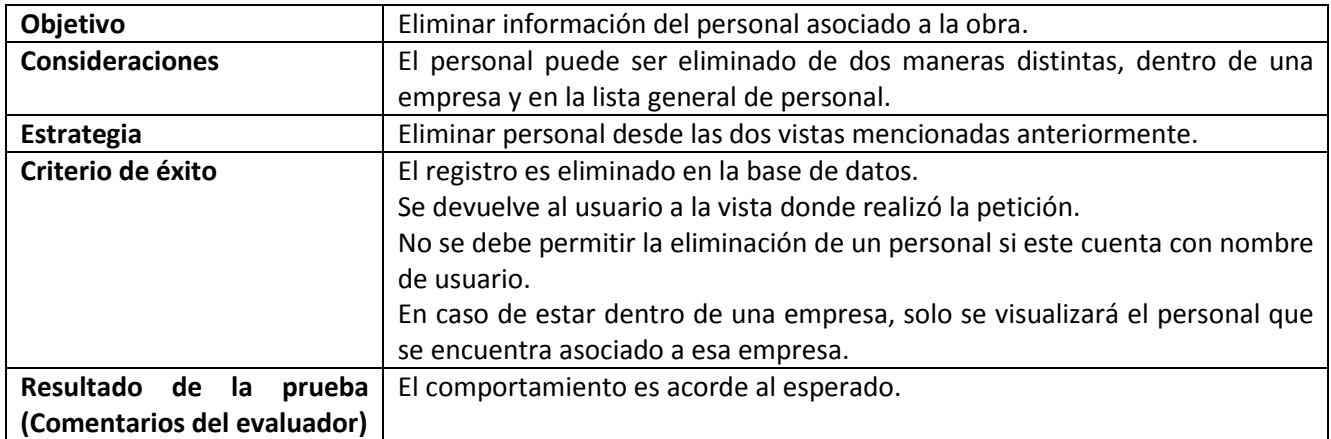

# **Agregar/Editar Usuario**

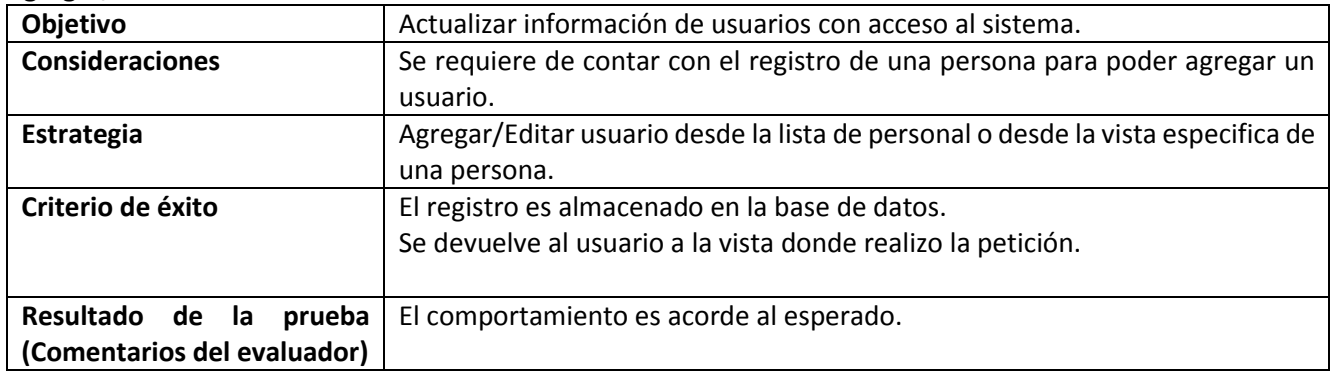

### **Eliminar Usuario**

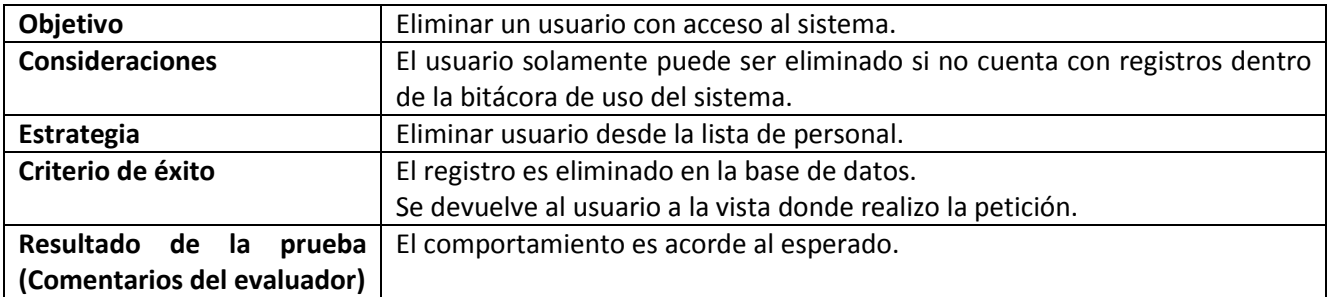

### **Agregar registro en la bitácora de uso del sistema**

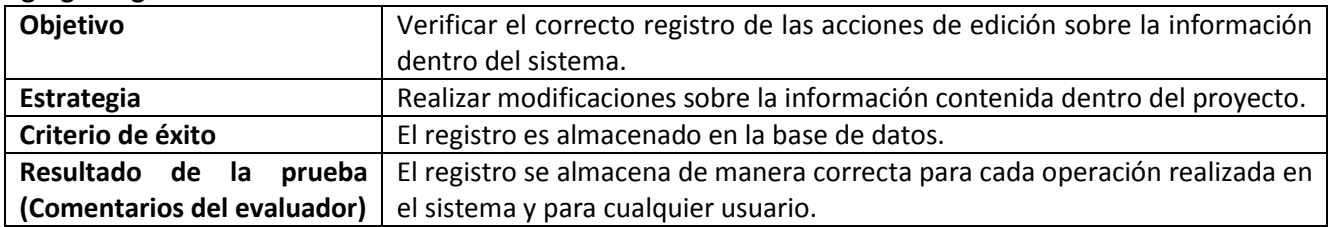

| <b>Objetivo</b>             | Eliminar un registro de la base de datos, comprobar permisos necesarios para |
|-----------------------------|------------------------------------------------------------------------------|
|                             | la acción.                                                                   |
| <b>Consideraciones</b>      | Solo el administrador del sistema puede realizar esta acción.                |
| Estrategia                  | Eliminar registros de bitácoras desde la vista respectiva.                   |
| Criterio de éxito           | Eliminación correcta de los registros seleccionados.                         |
| Resultado de la prueba      | El comportamiento es acorde al esperado.                                     |
| (Comentarios del evaluador) |                                                                              |

**Eliminar registro en la bitácora de uso del sistema**

## IV.IV-IV.I.III Pruebas de negocio **Valoración de obra**

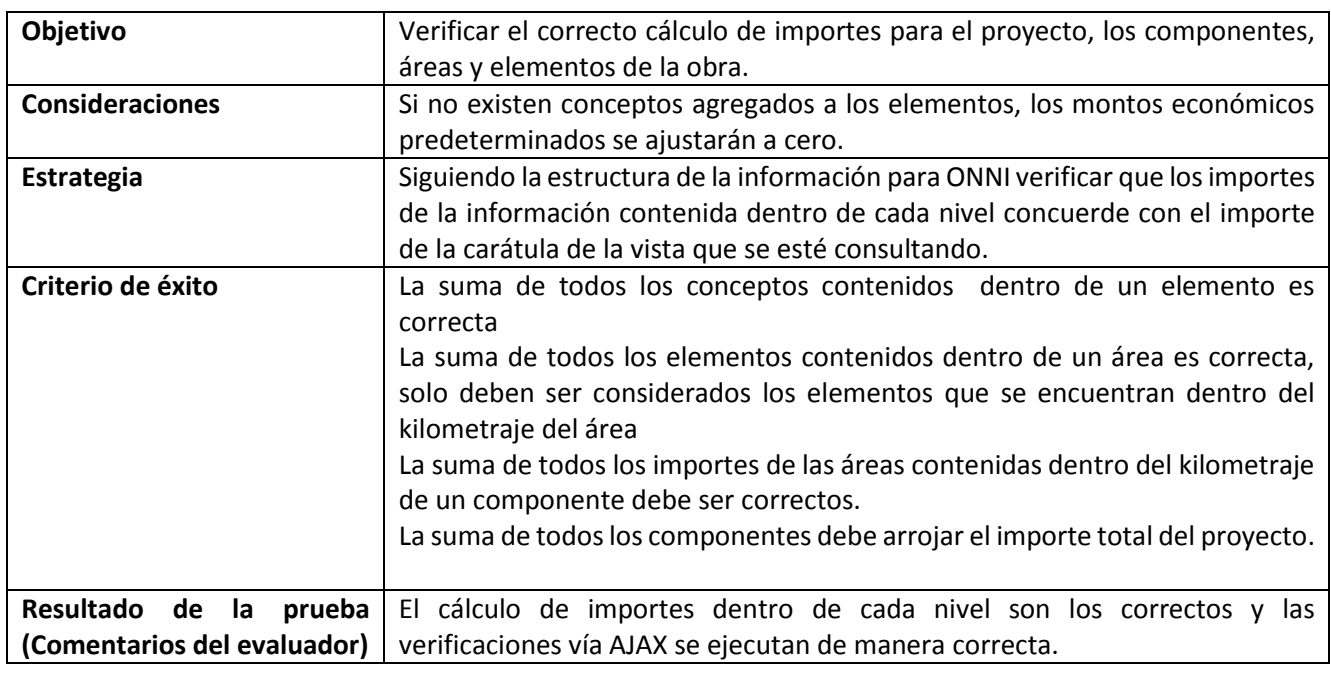

# **Cálculo de avance**

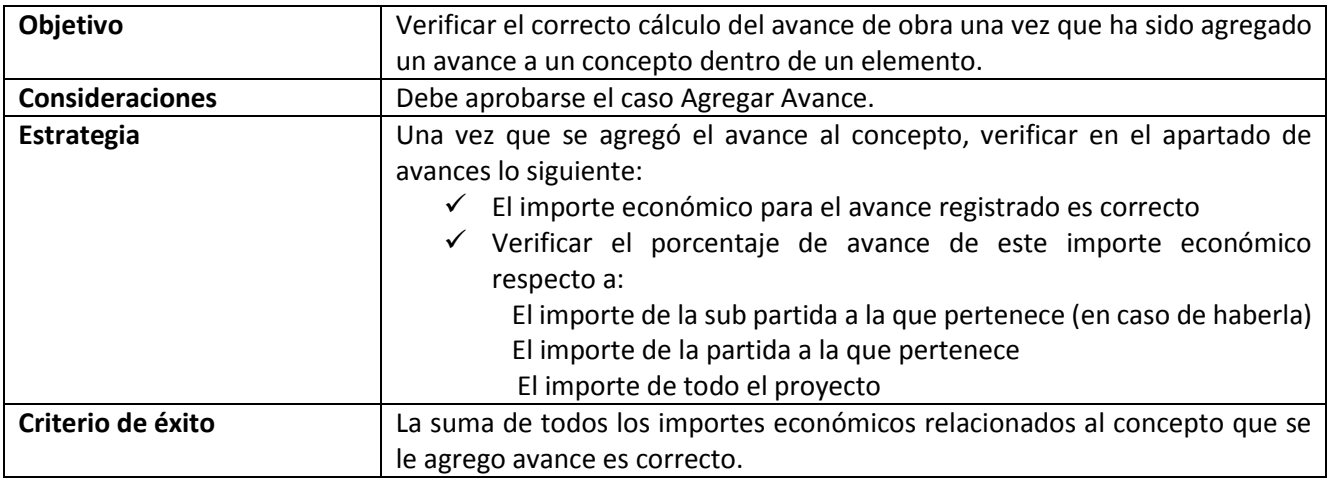

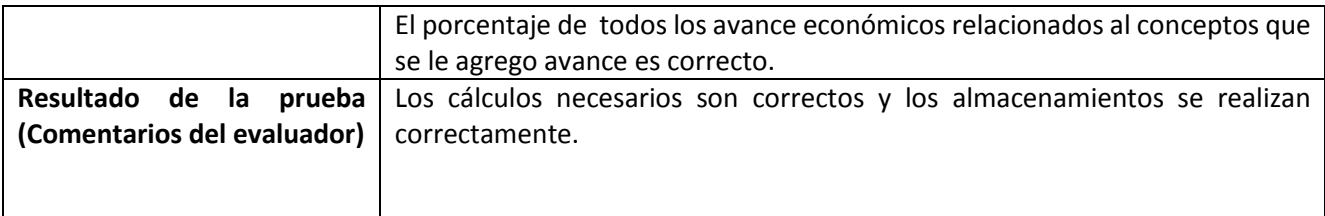

# **Agregar cantidad de estimación**

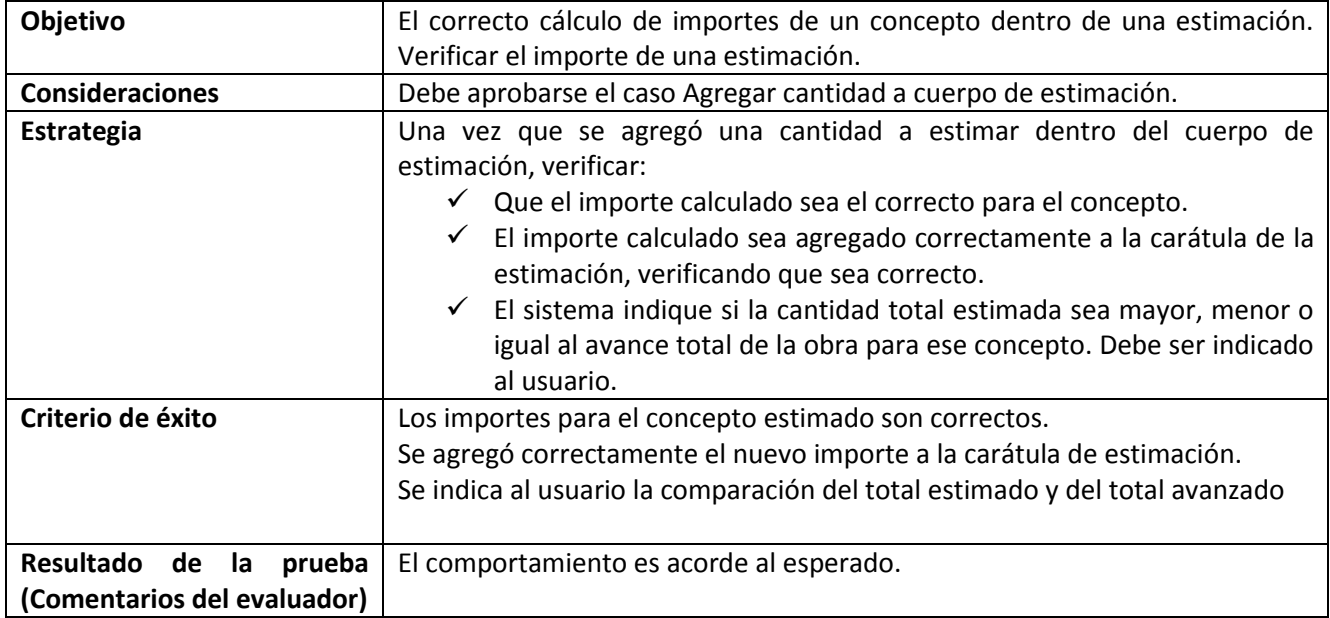

#### **Generación de archivo PDF**

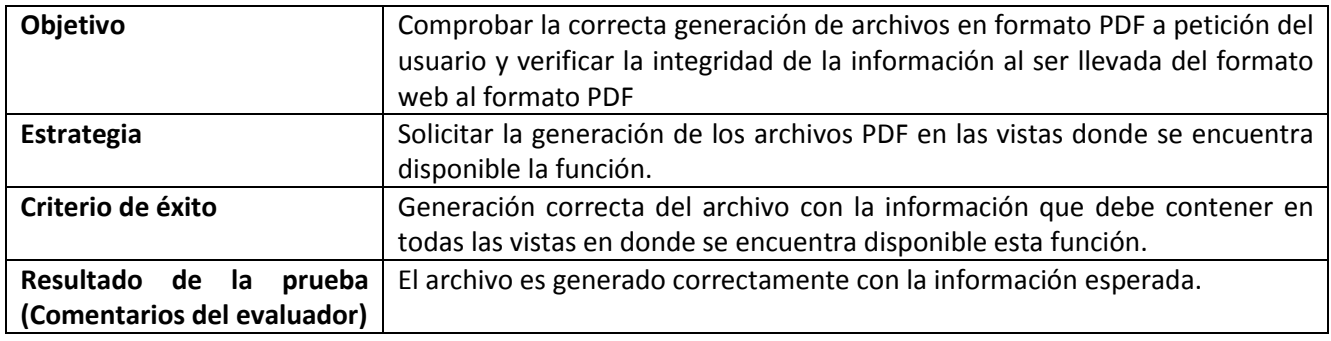
# IV.IV-IV.I.IV Pruebas de interfaz de usuario

#### **Interfaz de usuario**

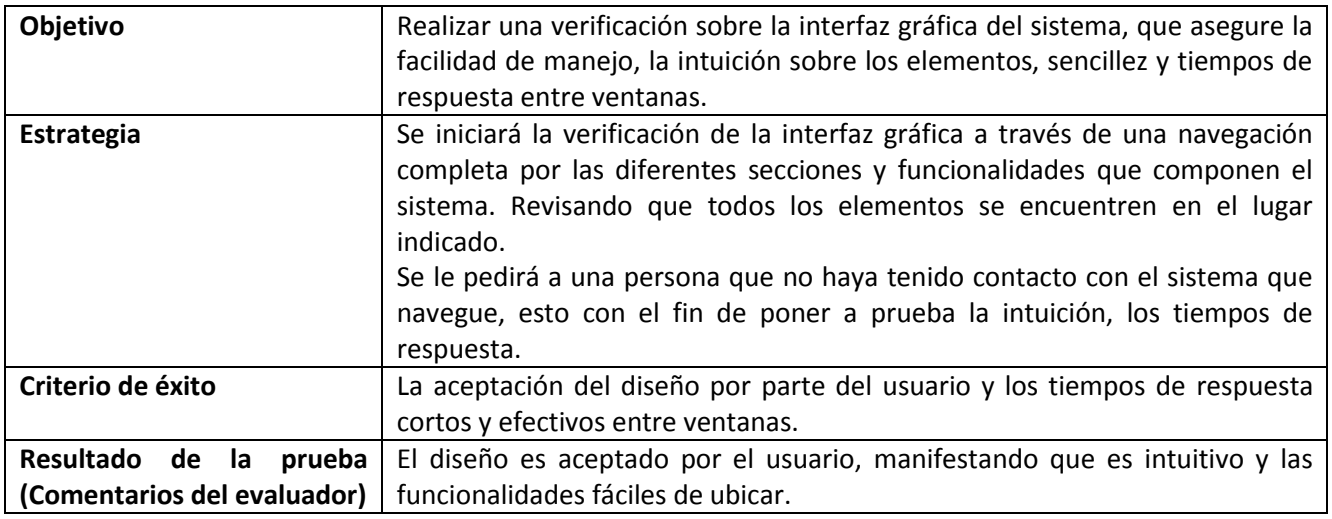

### **Vista representativa de la obra**

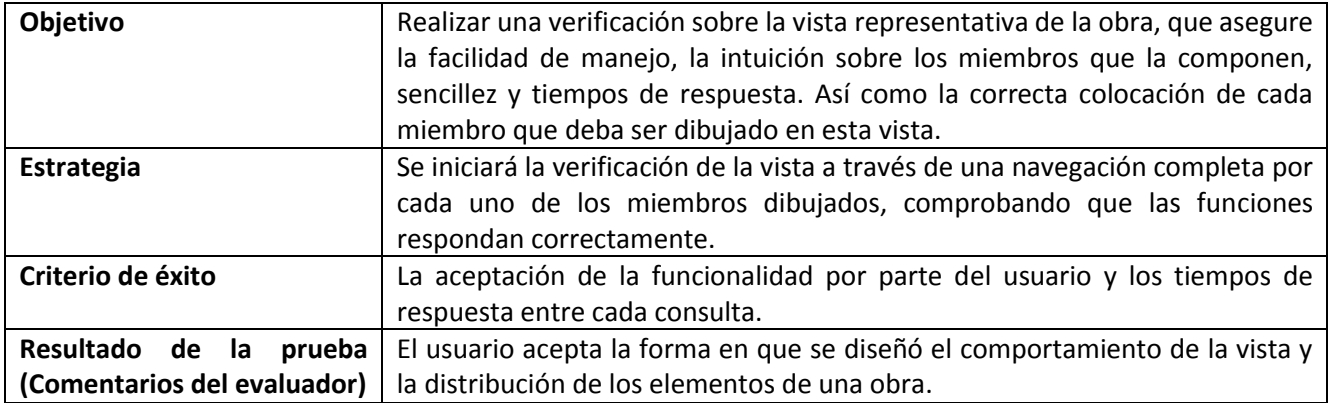

### *IV.V Implementación del sistema*

Una vez que las pruebas mencionadas en el capítulo anterior han sido superadas exitosamente, podemos pasar a la fase de implementación del sistema.

El sistema ONNI se implementa en dos etapas para asegurar un correcto entendimiento acerca del uso del sistema. La primera etapa fue la fase alpha de la implementación, una vez concluida esta fase procederemos a la fase beta. Cuando estas dos fases sean superadas tendremos un producto listo para salir a producción.

Estoy de acuerdo de que puede surgir la duda ¿Para qué tantas fases? Bien, como se mencionó en capítulos anteriores, los futuros usuarios del sistema son de una gran variedad de edades y habilidades frente a la computadora, pueden existir aquellos que dominen el sistema en poco tiempo y no requieren de apoyo técnico, sin embargo, el grueso de los ingenieros a utilizar el sistema son personas de mayor edad y ellos deben poder trabajar con el sistema de manera sencilla. Además se asegurará que el sistema cumpla con todas las necesidades de negocio que se necesitan para el control de obra, al menos hasta el avance del sistema.

Debemos tener en cuenta que la versión a ser liberada del sistema ONNIserá una versión parcial y faltan muchas funcionalidades que agregar que no han sido definidas. Se decidió implementar un primer avance del sistema para medir la aceptación del mismo, mostrando funcionalidades que sean de gran utilidad dentro de la obra para una mejor aceptación.

#### **IV.V-I Fase alpha**

El objetivo de la fase alpha es obtener de primera mano todas las observaciones que los usuarios del sistema tengan del mismo. Verificar el correcto entendimiento del manual de usuario y el comportamiento del sistema. Además esta fase nos permitirá capturar toda la información que será utilizada en la fase beta de este desarrollo.

Esta fase fue desarrollada en la oficina central con apoyo del área de proyectos y utilizando personal del área de ingeniería civil, fueron anotadas las observaciones encontradas por los usuarios, con el fin de poder realizar mejoras sobre las indicaciones dentro del manual de usuario o dentro del sistema mismo, en caso de ser posible.

Esta fase ha sido implementada mediante la red local, utilizando la máquina donde fue desarrollado el sistema como máquina servidor, permitiendo el acceso al sistema desde el navegador dentro de otro equipo de cómputo.

Una vez que se realicen las modificaciones que necesarias, se procederá a implementar la fase beta del desarrollo.

#### **IV.V-II Fase Beta**

El objetivo de la fase beta es obtener una opinión más cercana a las necesidades que se presentan en una obra de supervisión y las funcionalidades que podrían ser agregadas a una nueva versión del sistema. Además de obtener el producto funcional con toda la información contenida en la obra.

Esta fase será implementada directamente en las oficinas de la obra "Libramiento Tepic" ubicada en Tepic dentro del estado de Nayarit. En esta fase se terminará de cargar la información actualizada de la obra en ejecución permitiendo observar el comportamiento y funcionamiento de todo el sistema para el manejo de la obra, asegurando el cumplimiento de las expectativas de los involucrados en el proyecto.

A la escritura de este documento, el sistema se encuentra en transición de la fase alpha a la fase beta. Y se han considerado para la implementación y uso del sistema para la obra ubicada en Tepic siguientes posibilidades:

- Utilizar un equipo que se utilice como servidor y provea el servicio a los equipos dentro de la red local.
- Utilizar el servicio de hosting que actualmente la empresa tiene e implementar sobre este para garantizar el acceso al sistema desde cualquier lugar.

El servicio de hosting manejado por la empresa es la mejor manera para cumplir con las necesidades de la solución y proveer una implementación que permita probar todas las necesidades de negocio sin embargo, esto no se ha autorizado y se prefiere la implementación en un servicio de hosting diferente. Es por esto que el Ingeniero de software ha decidido colocar el sitio en la red para poder realizar las pruebas necesarias de funcionamiento y trabajo.

Esta implementación se realiza para poder cumplir con las necesidades planteadas por el Gerente de Obra y el sistema a probar pueda proporcionar la información de manera descentralizada.

Para poder aprobar esta solución deben ser considerados los términos de uso, de privacidad y dominio, asegurando que el código fuente quede resguardado de manera correcta, no dejará de ser nuestro y asegurando que no existe ningún riesgo legal para la empresa, si estas consideraciones son aprobadas, se realizarán algunas pruebas con otros archivos fuentes para verificar el funcionamiento del servicio.

Si el servicio cumple con nuestras expectativas de acceso y disponibilidad se procederá a implementar la solución utilizando este servicio y de ser posible agregar un certificado de seguridad.

En todos los casos se recabará información que pueda ser aplicada en la siguiente versión del sistema.

# <span id="page-111-0"></span>**V Cierre del proyecto**

### *V.I Conclusiones*

El desarrollo de una solución integral es un trabajo arduo y complejo; sobre todo cuando todo el proceso es realizado por una sola persona. A pesar de estar utilizando una metodología ágil que nos permitía una documentación un poco informal y centrarnos más en el desarrollo de la solución. Siempre es importante documentar el desarrollo de un proyecto.

La documentación de un proyecto nos permite esclarecer las dudas que pueden surgir a lo largo del desarrollo, nos ayuda a mantenernos sobre la línea que marcamos al principio y en caso de necesitar cambiar de ruta, saber el punto en el cual lo estamos haciendo e identificar la razón del cambio.

Si bien la documentación de este proyecto no es tan extensa, contiene la información principal para que se pueda desarrollar el proyecto y otros desarrolladores puedan ser involucrados al desarrollo de nuevas versiones sin los contratiempos que se tuvieron al inicio de esta versión.

El desarrollo de este trabajo me ha brindado un crecimiento integral de conocimientos y experiencia profesional, por que llevar el proyecto de una idea a una solución informática no es una tarea sencilla y la responsabilidad que esto representa es grande, sobre todo en el manejo de importes económicos, pues un mal cálculo puede significar cantidades muy grandes de dinero.

La responsabilidad de una solución siempre se lleva desde el momento que comienza a ser utilizada hasta el momento que es reemplazado por una nueva versión.

# *V.II Experiencia*

Considero necesario contar la experiencia vivida en el desarrollo de este proyecto, bueno al menos hasta donde este documento abarca, porque aún hace falta mucho por hacer.

El desarrollo de este proyecto comenzó, donde creo que comienzan todos, con una entrevista inicial, algunas ideas vagas, una solicitud de realización y una respuesta.

Recuerdo la entrevista como si hubiera sido ayer (nostalgia). Una entrevista de trabajo, un traje y un cliente con una idea que desea llevar a un sistema informático, después de la plática inicial y cuando llego el momento de dar el sí, lo único que me pidieron a cambio para obtener el empleo fue compromiso. Cito: "Si me quedo contigo y tú decides quedarte conmigo, lo único que te voy a pedir a cambio es compromiso, el compromiso de que si aceptas, lo termines".

Yo acepté un poco nervioso comenzar un pequeño viaje que aún no termina.

Salí de la empresa con un nuevo empleo, aunque realmente no sabía lo que iba a realizar, simplemente ví un reto que debía ser superado, aunque no sabía cómo, ni que herramientas utilizar ni una guía para poder consultar y ni a un sólo colega a quien consultar.

Los siguientes seis meses mientras terminaba la carrera hice el mejor esfuerzo que mis conocimientos teóricos me permitieron. Si bien desarrollaba soluciones, no cumplían con las expectativas del cliente y después de unos cuantos tropiezos me percate del error. El problema se encontraba en no recabar la información directamente del cliente que solicitaba el sistema.

Después de unas solicitudes, por fin pude tener tiempo con el cliente para poder obtener la idea que tenía en su cabeza, si bien esta idea era general, era un muy buen comienzo y fue necesaria un poco de habilidad para poder discernir cual era la información que me servía para un primer desarrollo. Afortunadamente el Ing. Quintero facilitó esta tarea considerablemente.

La fase de investigación preliminar me permitió contar con la información para comenzar el desarrollo, ahora tenía que realizar una solución que cubriera las expectativas de negocio y de interfaz que el cliente demandaba. Construir un sistema que fuera lo más profesional posible, haciendo uso del conocimiento adquirido en la facultad, las consideraciones que debía tener para el uso del sistema, la rapidez de construcción, la paciencia para desarrollar.

Cuando comencé el desarrollo de este proyecto, mi conocimiento era casi nulo en todos los aspectos utilizados en las herramientas de desarrollo, la documentación solo la conocía de manera teórica, ahora ya no estaba el profesor que de te decía si tu documento cumplía o no. Simplemente eres tú, el propio crítico de la labor profesional que estas desarrollando, no hay otro profesional de la Ingeniería de software en quien apoyarse, solamente tu habilidad para investigar, construir, valorar y criticar de manera objetiva tu propio trabajo.

Dentro de la empresa soy el único Ingeniero en software, desarrollador y demás que conlleva el chaleco.

Tengo entendido que el desarrollo de la solución había sido intentado con anterioridad, todos pensaban que no duraría más de un par de meses algunos me daban seis o hasta 8 meses y he de declarar que hubo épocas en las que no se le notaba ni pies ni cabeza al desarrollo, lo único que me mantenía al frente del desarrollo era el valor de la reciprocidad: "Si el Ingeniero Quintero confió en mi cuando mis conocimiento eran pocos, lo justo es corresponder con un sistema desarrollado". Afortunadamente el Ing. Quintero conoce la programación y ha desarrollado alguno que otro pequeño programa, lo cual le permite tener conocimiento de la complicada tarea que tengo al frente.

Hoy en día cuando se tiene un avance desarrollado de la idea planteada el año pasado, es algo que ya se encuentra construido y que puede ser el comienzo de nuevos y mejores sistemas que la empresa puede necesitar.

### *V.III Y ahora ¿Qué Sigue?*

Una vez que la versión liberada se encuentre en uso, se proporcionará soporte técnico a los usuarios del sistema, se realizará la investigación de los requerimientos para la nueva versión y se desarrollarán nuevos módulos.

ONNI debe soportar en un futuro el control de la calidad de los materiales utilizados a lo largo de la obra de infraestructura, el manejo de informes de avance, reporte de estimaciones y avance de la obra, control de documentos y miembros involucrados, entro otros módulos que aún no se definen.

La implementación y correcto funcionamiento de ONNI en el Libramiento Tepic, permitirá mostrar a los demás socios la utilidad en desarrollar software para cubrir las necesidades dentro de la empresa. Se persigue la idea de crear un área dedicada al desarrollo de software dentro de la empresa y ONNI es la punta de la lanza. Mientras tanto, ONNI deberá seguir creciendo para soportar el manejo de obras de edificación y obras mineras.

# <span id="page-115-0"></span>**VI. Anexo**

### <span id="page-115-1"></span>*VI.I. Manual de usuario*

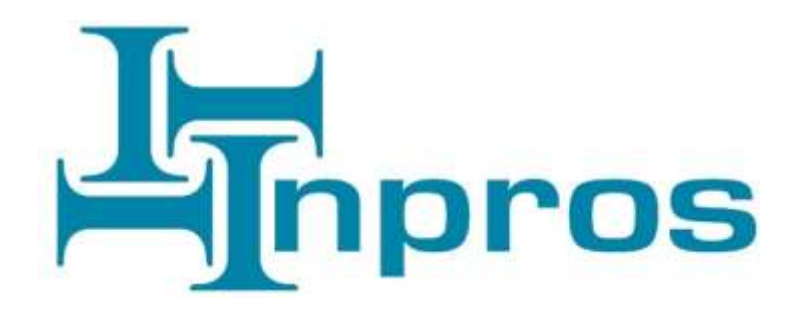

# Ingeniería de Proyecto y Supervisión

# ONNI 07-2015

# Manual de Usuario

# Sistema para el Control de Obras de Infraestructura

# ONNI

Administración de infraestructura carretera

# Contenido

# **VI. Anexo**

# VI.I. Manual de usuario

### I.Introducción

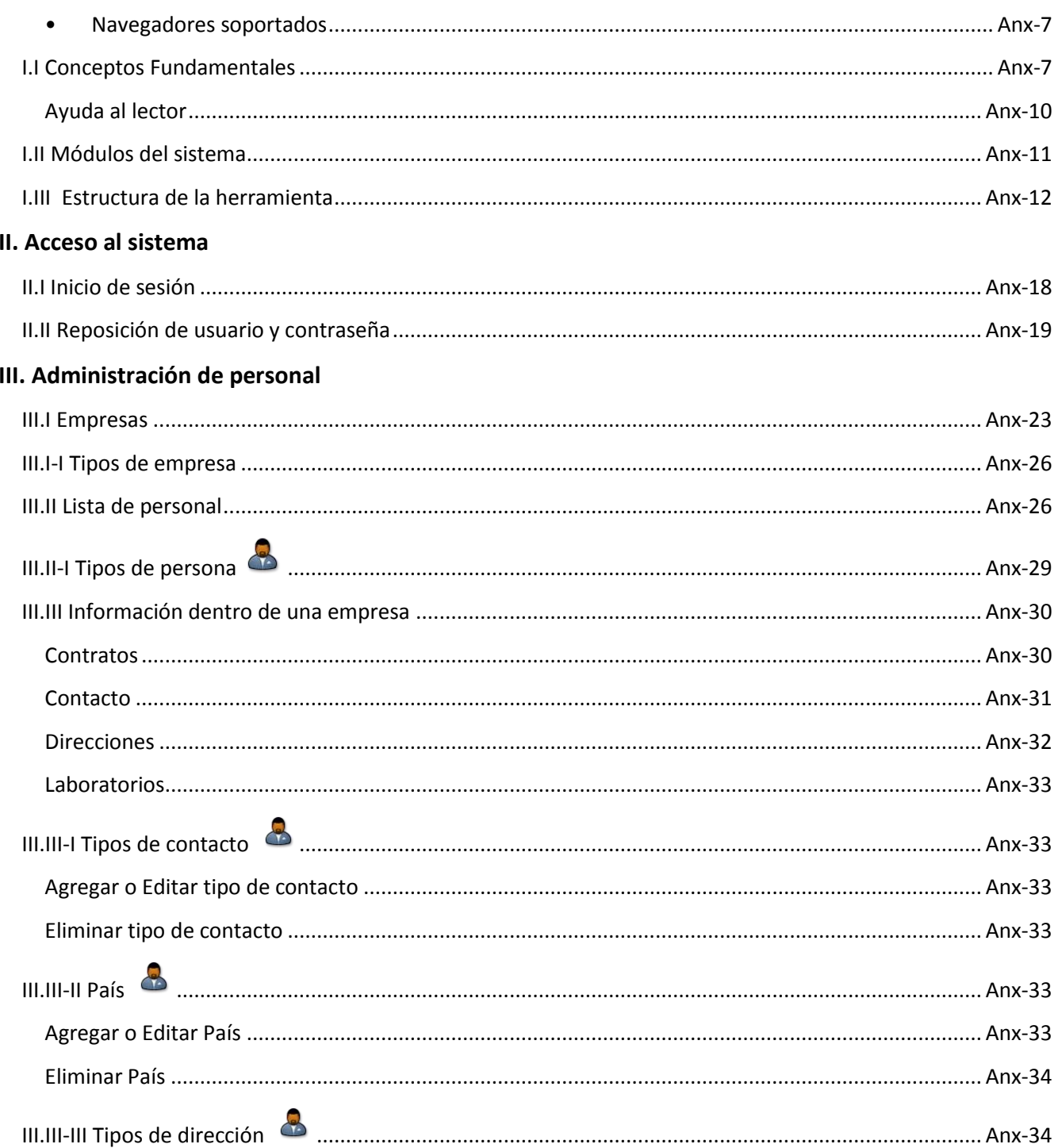

### Sistema para el control de avance en obras de infraestructura ONNI

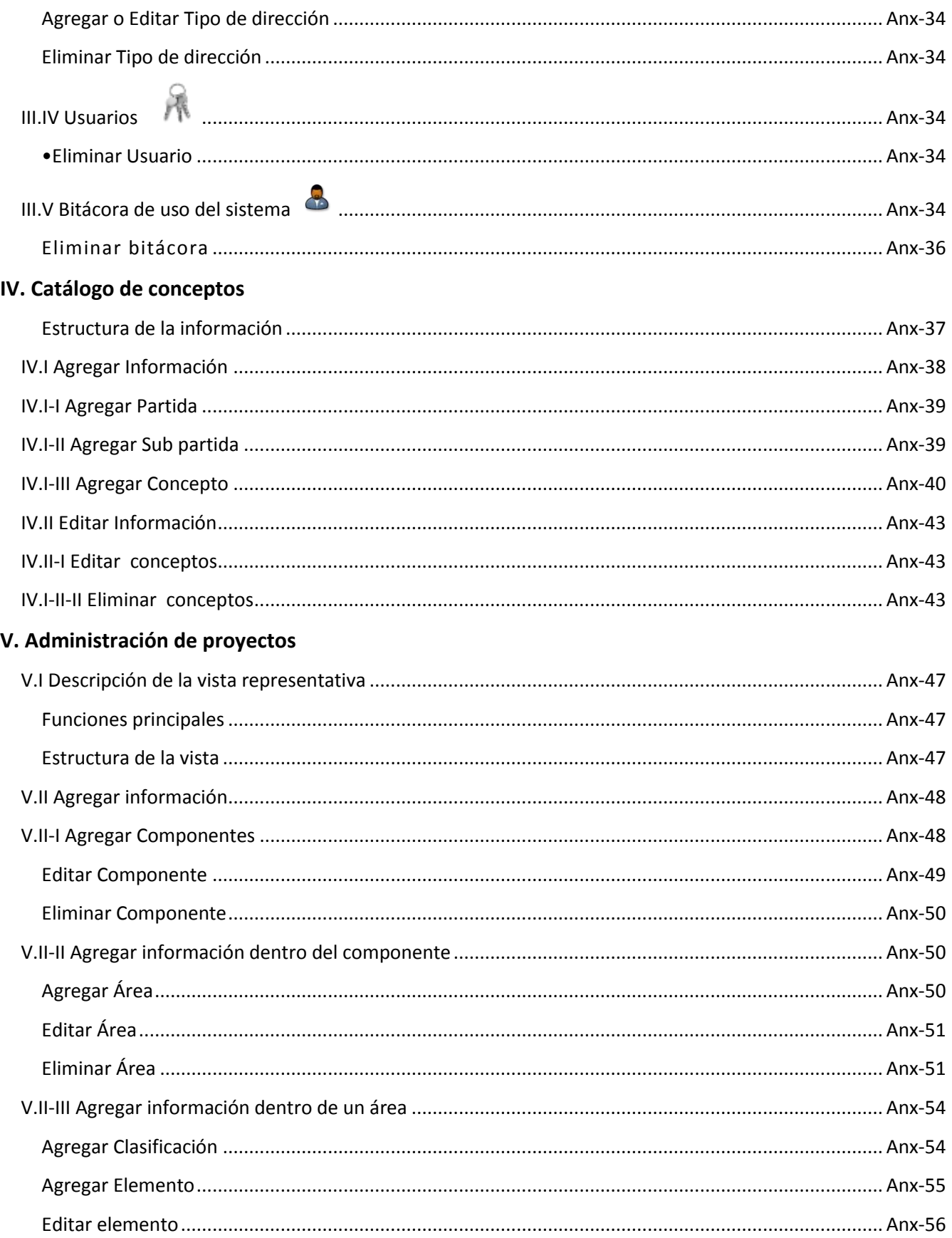

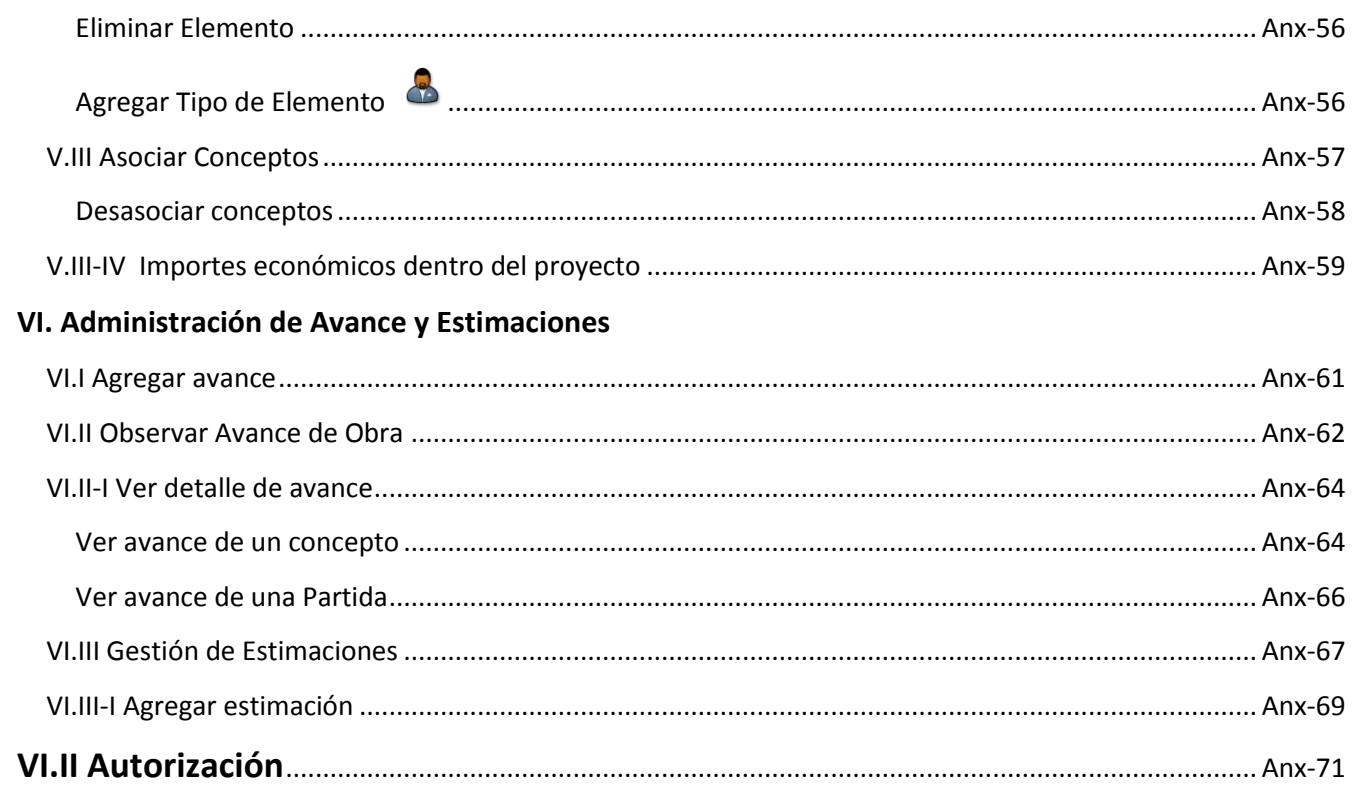

# <span id="page-121-0"></span>**I. Introducción**

El presente documento tiene como propósito dar a conocer las funciones que el sistema ONNI es capaz de realizar, así como proporcionar una guía que permita al usuario conocer el sistema. Esto con la finalidad de brindarle una herramienta que le permita realizar un control de obra de una manera más sencilla y rápida.

#### <span id="page-121-1"></span>**• Navegadores soportados**

Para el funcionamiento del sistema se recomienda utilizar Google Chrome 40 o superior.

A continuación se muestran las principales características del sistema soportadas por cada navegador.

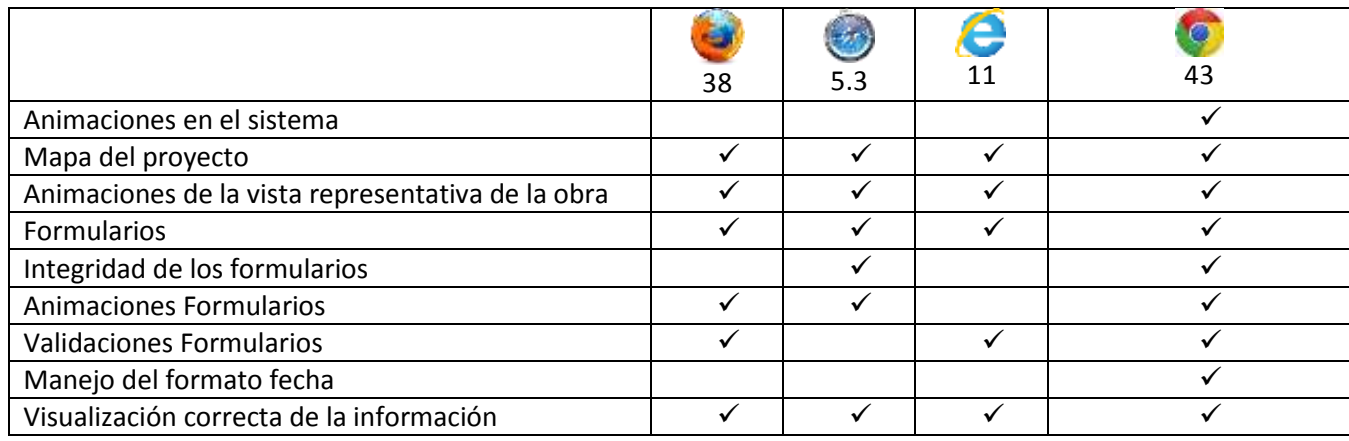

Tabla 1.1 Características y navegadores.

### <span id="page-121-2"></span>*I.I Conceptos Fundamentales*

Para el correcto manejo de ONNI es necesario definir algunos conceptos que serán utilizados a lo largo de este documento y permitan al usuario un fácil entendimiento de cada una de las funcionalidades aquí presentadas.

**Herramientas administrativas**: Son aquellas que permiten administrar alguno de los módulos presentes en el sistema, teniendo acceso a ellas solo aquellos usuarios que cuenten con el nivel necesario, previamente asignado.

**Tipos de Usuario**: A lo largo del sistema se cuenta con diferentes grupos de usuarios, siendo los más representativos los siguientes:

- $\checkmark$  Administrador
- $\checkmark$  Gerente de Obra
- $\checkmark$  Coordinador de Obra
- $\checkmark$  Ingeniero Supervisor

Los grupos de usuarios serán utilizados para proveer al sistema de un control de acceso a funciones que se encuentran restringidas a niveles administrativos. A lo largo del documento se señalarán aquellas funciones que solamente pueden ser accedidas por grupos de usuarios administrativos.

Pueden existir otros grupos de usuarios, sin embargo, en todo el sistema se identifican solamente dos grandes grupos, administrativos y usuarios.

**Catálogo de conceptos**: Es la forma estructurada en la cual se almacena dentro del sistema la E7 del proyecto. Además, en esta estructura se puede almacenar los conceptos extraordinarios y las volumetrías adicionales que sean necesarias al proyecto.

**Concepto**: Se refiere a la información almacenada dentro del catálogo de conceptos y son aquellos que cuenten con número de concepto, descripción, volumetría y precio unitario. Todo concepto será obtenido de la E7, volumetrías adicionales o conceptos extraordinarios.

**Estructura de la información**: Durante el proceso de supervisión de obras se tiene acceso a diferentes elementos que se encuentran a lo largo de la troncal de la obra en ejecución, sin embargo, es necesario clasificar la información de una manera estructurada para poder crear una navegación clara y simple para el usuario.

Actualmente, la tarea de supervisión de obras identifica las áreas dentro de un proyecto como: troncales, entronques, ramales, gazas y a su vez cada una de estas áreas puede incluir otras áreas y estas a su vez estructuras que también incluyen sus propios elementos y cada elemento los conceptos asociados para su construcción.

Es por ello que se vuelve necesario clasificar la información de una manera estructurada que permita al ingeniero supervisor ubicar todas estas áreas, sub áreas, elementos y conceptos dentro de una obra de infraestructura a través de una herramienta informática.

Se definen los siguientes niveles de estructura:

- Componentes: Primer nivel de acercamiento. Se refiere a las áreas que pueden englobar a otras sub áreas. Estos componentes pueden ser del tipo Entronque, Troncal y Ramal.
- Áreas: Segundo nivel de acercamiento. Se refiere a aquellas sub áreas y estructuras que pueden estar contenidas dentro de un componente. Algunos ejemplos de estructuras pueden ser: Puentes, Viaductos, P.S.V, P.I.V, etc. Y ejemplos de áreas puede ser: Obras de drenaje.
	- o Clasificaciones: Nivel dentro de las áreas que permite dar orden a los elementos que contiene, permitiendo una mejor organización de los elementos dentro de un área.
- Elementos: Tercer nivel de acercamiento. Se refiere a todas las piezas que son necesarias para poder realizar el área o estructura definida en el nivel anterior. En este nivel ya es posible asociar a cada elemento aquellos conceptos que son necesarios para la construcción de cada elemento en particular.

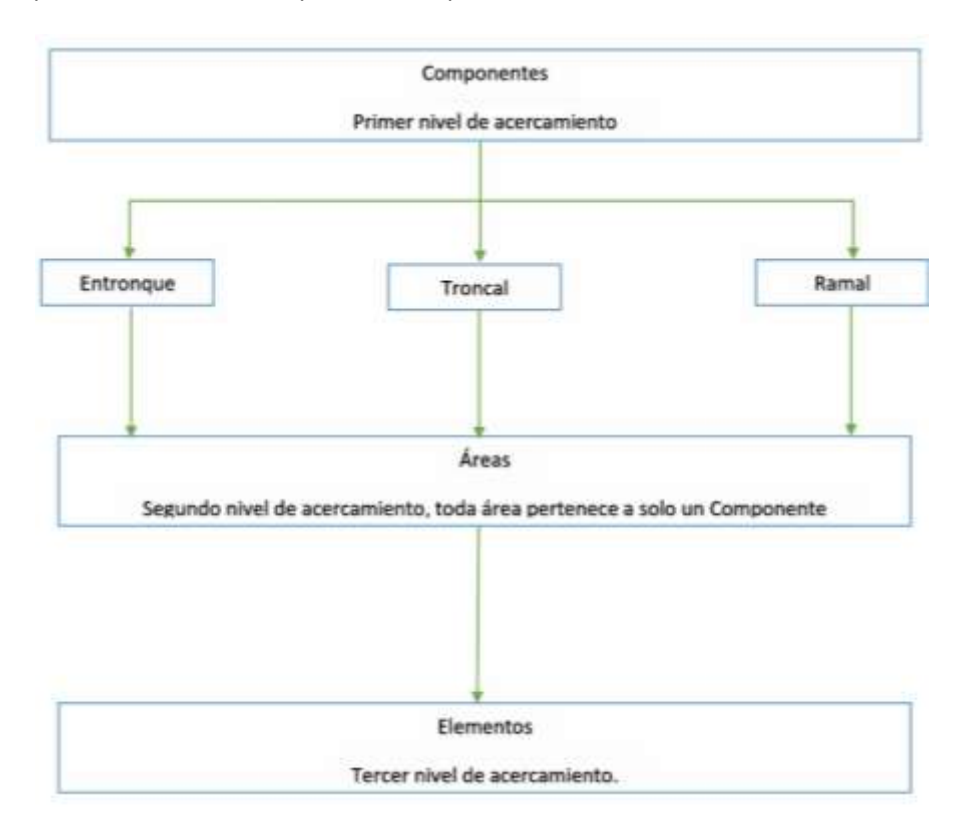

En la figura 1.1 se puede observar un esquema a bloques de la clasificación dentro del sistema.

Figura 1.1 Clasificación de la información.

Para explicar de mejor manera la estructura de la información, consideremos el siguiente ejemplo:

Suponga que tiene un proyecto que va del km: 1+000 al km 5+000 y en el km 0+500 tiene ubicado un entronque llamado Entronque San Blas y sabemos que este entronque cuenta con una estructura de tipo P.S.V. llamado Libertad, sabemos que este P.S.V. necesita de pilas y pilotes, entre otros para ser construido y a su vez una pila tiene algunos conceptos asociados y el pilote tiene otros conceptos asociados que no necesariamente serán los mismo que la pila.

El sistema puede clasificar esta información si le es proporcionada de la manera correcta. En el esquema 1.1 se puede observar la estructura de la información para su manejo dentro del sistema.

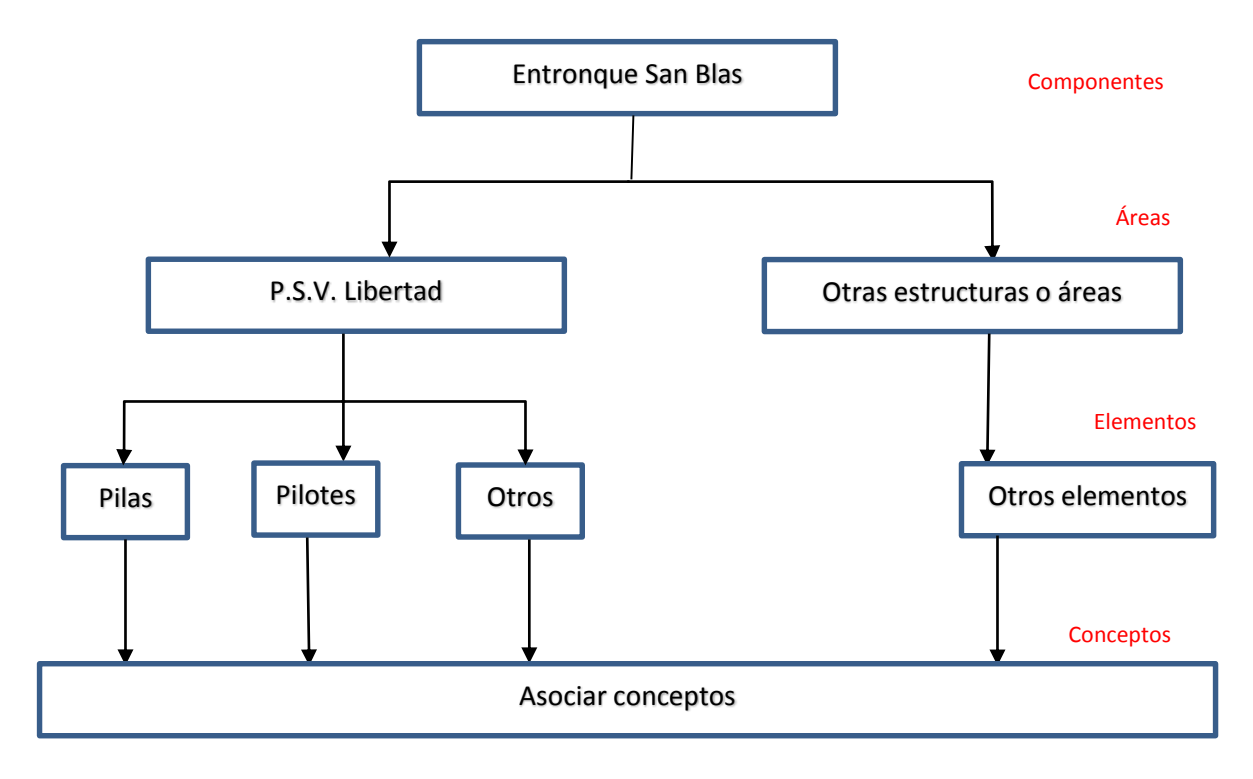

Esquema 1.1 Clasificación de la información.

**Km Inicial y final**: Refiere al kilometraje donde comienza y termina: el proyecto, un componente, área o elemento.

**Km Ubicación**: Se refiere al kilometraje puntual con el que se ubica dentro de la obra.

**Elemento informático**: Se refiere a toda aquella pieza que se encuentra disponible dentro del sistema para realizar una acción a petición del usuario.

#### **Uso del mouse**:

- Señalar: Colocar el extremo superior del mouse sobre el elemento informático que desea indicar.
- Hacer clic: Presionar el botón principal del mouse (generalmente el botón izquierdo) y soltarlo inmediatamente.
- Seleccionar: Acción de hacer clic sobre un elemento informático.

**Mapa o vista representativa de la obra**: Elemento informático dentro del sistema que muestra al usuario un dibujo representativo de la obra, permitiendo la interacción con el mismo.

#### <span id="page-124-0"></span>**Ayuda al lector**:

A lo largo del documento se utilizarán señales para identificar partes relevantes del sistema así como aquellas en las que se debe ser precavido al momento de interactuar con el mismo.

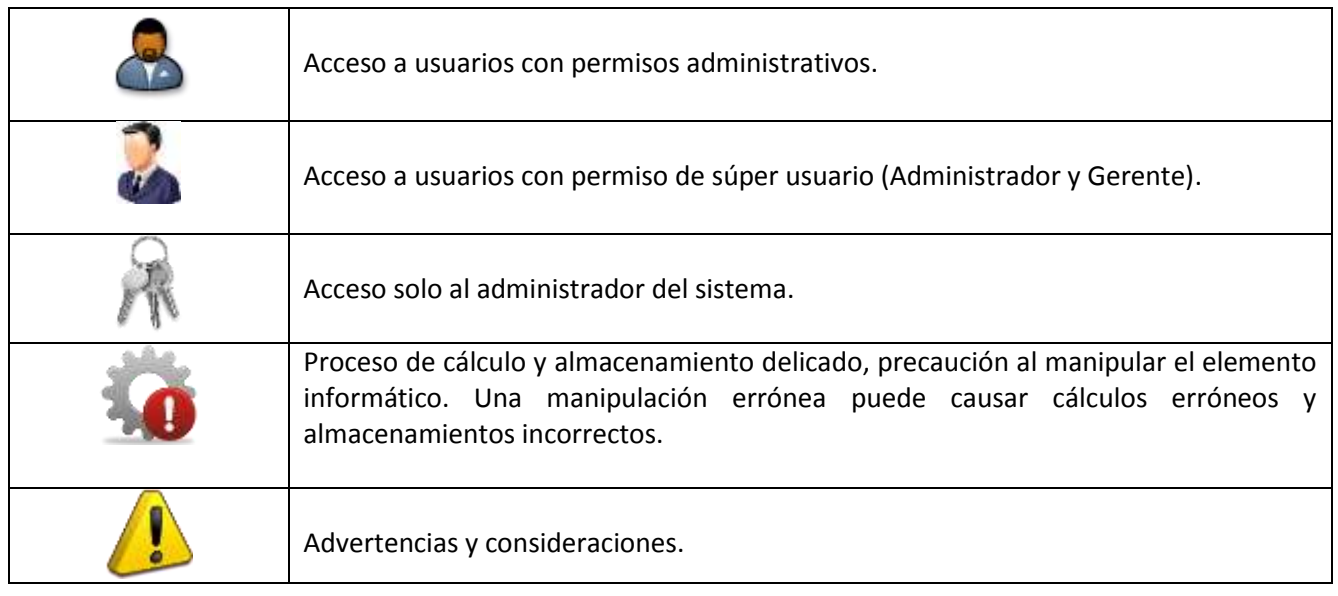

#### **Acciones**:

Tabla 1.2 Iconos auxiliares.

- $\checkmark$  Agregar: Crear un nuevo registro de datos dentro del sistema
- $\checkmark$  Editar: Modificar o actualizar un registro existente dentro del sistema
- $\checkmark$  Eliminar definitivamente un registro actualmente almacenado en el sistema

### <span id="page-125-0"></span>*I.II Módulos del sistema*

#### **•Administración de personal**

Incluye una sección de control de usuarios, permite administrar a los usuarios con acceso al sistema, le proporciona una bitácora donde se registran actividades del uso del sistema y los permisos de acceso acorde a cada nivel asignado.

Permite al usuario administrativo agregar, editar o eliminar información de empresas relacionadas con el proyecto y del personal que se encuentra asociado al proyecto a través de una empresa.

#### **•Administración de Avance y Estimaciones**

Permite a todos los usuarios el acceso a los avances y a las estimaciones almacenadas, detallando la información que cada una requiere. Así como comparar en tiempo real la cantidad real que se ha avanzado contra la cantidad que se está estimando.

#### **•Administración de proyectos**

Permite a los usuarios llevar el control del proyecto, ingresando los componentes, áreas y elementos que se encuentran contenidos dentro de una obra e incluye la captura del catálogo de conceptos. Este módulo permite al usuario obtener en tiempo real valoraciones de obra de cada una de las partes que integran la estructura de la información para el proyecto.

### <span id="page-126-0"></span>*I.III Estructura de la herramienta*

#### **•Ubicación de los principales elementos informáticos**

A continuación se muestra la estructura de la solución para un fácil entendimiento y navegación de la misma. En la figura 1.2 se muestra la estructura general.

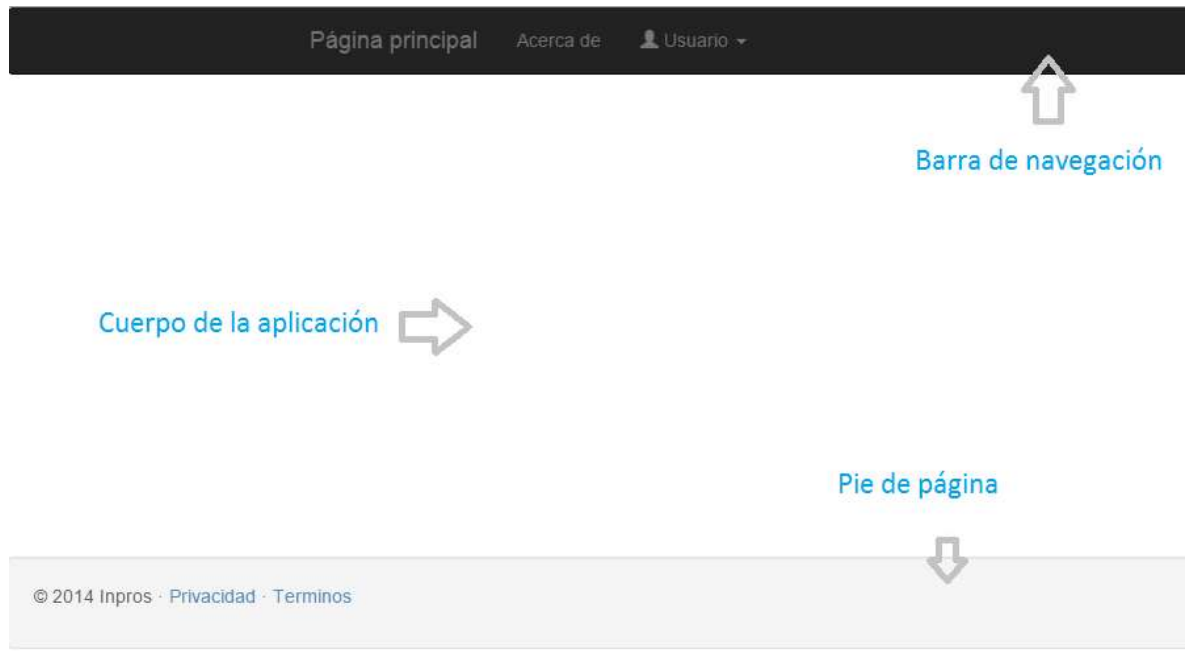

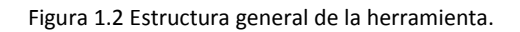

- Barra de navegación: Elemento informático donde se encontrarán ubicadas las principales opciones a las que el usuario podrá acceder en cualquier momento de la herramienta, al estar esta siempre disponible.
- Cuerpo de la aplicación: En este elemento informático se desplegará toda la información y acciones a las que se tendrá acceso a lo largo de la herramienta.
- Pie de página: Este elemento informático indicará el final de la página que se esté consultando, contando además, con algunas opciones que puedan ser útiles al usuario.

#### **•Colores e iconos**

A lo largo del sistema la interacción con el mismo se realiza mediante botones colocados a manera de opciones. Cada botón cuenta con un color diferente para su fácil asociación a una acción. Definidos de la siguiente manera:

- 
- El botón azul representa acceso a información y permite acceder a información más específica de una pieza dentro del sistema. Comúnmente representada con un ojo El botón amarillo representa la edición de la información y permite acceder a un formulario. Acompañado con la imagen de un lápiz.
- El botón rojo indica la eliminación de la información. Comúnmente acompañado con la  $\mathbf x$ imagen de una equis.

#### **•Mensajes**

Estado de la solicitud

Cuando se procesa la información dentro del sistema, es necesario infórmale el estado en el que se encuentran las acciones que ha solicitado, para realizar esto el sistema desplegará uno de los tres siguientes tipos de mensajes.

Si la acción se procesó de manera correcta, fondo verde, el mensaje puede ser diferente.

Se almaceno correctamente la Empresa

Si la información se eliminó de manera correcta, fondo azul.

El componente se eliminó de manera correcta

Si existio algún problema al realizar la petición, fondo rojo, el mensaje puede ser diferente.

No se pudo almacenar la información

Confirmación de acción

Cuando realice una petición para eliminar información del sistema, por seguridad se le solicitará que confirme la acción antes de continuar, se mostrará un mensaje en el siguiente formato.

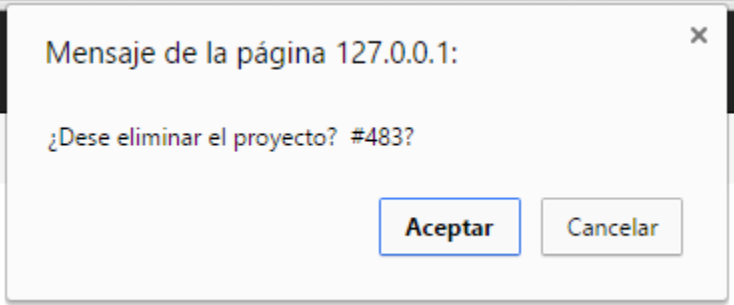

Figura 1.3 Mensaje de confirmación.

Si realmente desea eliminar la información, solamente deberá hacer clic en "Aceptar" y se procesará la solicitud de eliminar información, enviándole el estado de su solicitud.

Si no desea eliminar la información, simplemente debe cancelar la acción haciendo clic en "Cancelar" y el sistema no procesará ninguna petición, manteniendo su información.

#### **•Formularios**

Para poder ingresar o editar información dentro del sistema es necesario interactuar con los formularios, los cuales tendrán la siguiente estructura para su fácil manipulación.

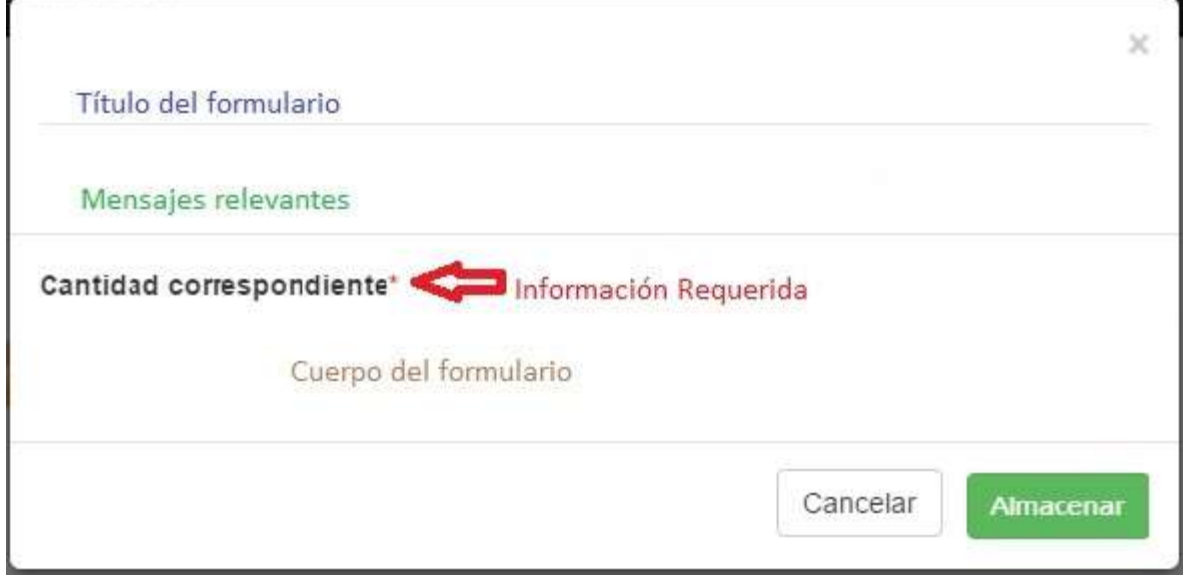

Figura 1.4 Estructura de un formularios.

- Título del formulario: Este apartado le mostrará en que parte del sistema está editando información para que pueda ubicarse correctamente en el formulario correspondiente.
- Mensajes Relevantes: Cuando se necesite tener consideraciones al completar un formulario, le serán indicadas en este lugar.
- Cuerpo del formulario: En esta parte se mostrarán todos los campos que se requieran para que realice la captura de su información. Aquellos campos que aparezcan señalados con un asterisco son considerados obligatorios y no puede almacenar la información sin contar con ellos.
- Almacenar información: Simplemente debe hacer clic en el botón "Almacenar" y esperar a que el sistema le envié un mensaje de Estado de solicitud.
- Cancelar captura: Puede hacer clic en el botón "Cancelar", en la equis que se encuentra en el lado superior derecho. Si cierra el formulario por equivocación, la información capturada que no hubiera sido almacenada, será eliminada.

#### **•Control de paginación**

Cuando se cuente con demasiados registros para ser mostrados dentro de una sola página, estos serán mostrados en diferentes páginas, para poder navegar entre estas se le proporciona un control de paginación como el siguiente:

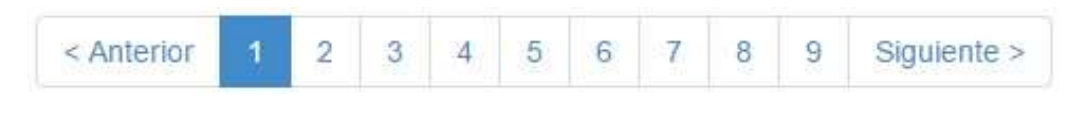

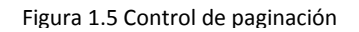

- Anterior: Le permite cuando no se encuentra en la primera página ir a la página anterior de la información.
- Siguiente: Le permite ir a la siguiente página de la información, siempre que no se encuentre en la última página de la información.
- Navegar entre páginas: Si dese ir a una página en específico es suficiente hacer clic en la página que desee visualizar para acceder a ella.
- Página actual: Le será indicado sombreando el recuadro del número de página en la que se encuentre.

#### **•Versiones del sistema**

- Versión Administrativa: Permite la administración de todos los proyectos actualmente dados de alta en el sistema, esta versión solo está disponible para el Gerente de obra y para el administrador del sistema.
- Versión Estándar: Permite a los usuarios del sistema visualizar únicamente la obra que están supervisando, esta versión se encuentra disponible para todos los usuarios de una obra con credenciales de acceso.

# <span id="page-131-0"></span>**II. Acceso al sistema**

Acceder al Sistema para el Control de Obras de Infraestructura (ONNI), es muy sencillo. Existen dos maneras de hacerlo.

#### **•Acceso Directo**

Si le fue proporcionado un acceso directo a la aplicación, como el mostrado en la figura 2.1

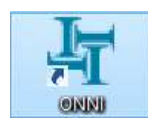

Figura 2.1 Acceso directo a la versión Administrativa.

Cada proyecto que sea supervisado tendrá su propio acceso directo, es decir, para el proyecto Libramiento Tepic, el acceso directo quedaría como sigue:

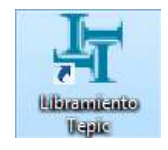

Figura 2.1.1 Acceso directo a la versión Estándar.

Regularmente el acceso directo se encuentra ubicado en el escritorio de su computadora. Una vez que lo localice hacer doble clic en él y será llevado a la pantalla de inicio de sesión, figura 2.3.

#### **•Sin Acceso Directo**

En caso de que no cuente con un acceso directo al sistema, puede seguir los siguientes pasos:

Abrir el explorador web ©Google Chrome **volta de su** preferencia (tenga en cuenta la tabla 1.1), puede localizarlo en su barra de tareas o en el escritorio de su computadora.

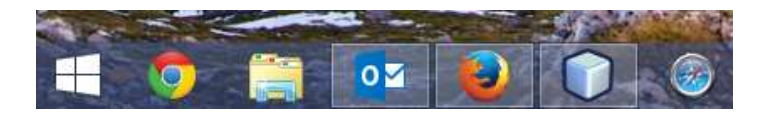

#### Figura 2.2 Barra de tareas.

Cuando el explorador web © Google Chrome se encuentre abierto. Ubique la barra de direcciones como se muestra en la figura 2.3

#### Sistema para el control de avance en obras de infraestructura ONNI

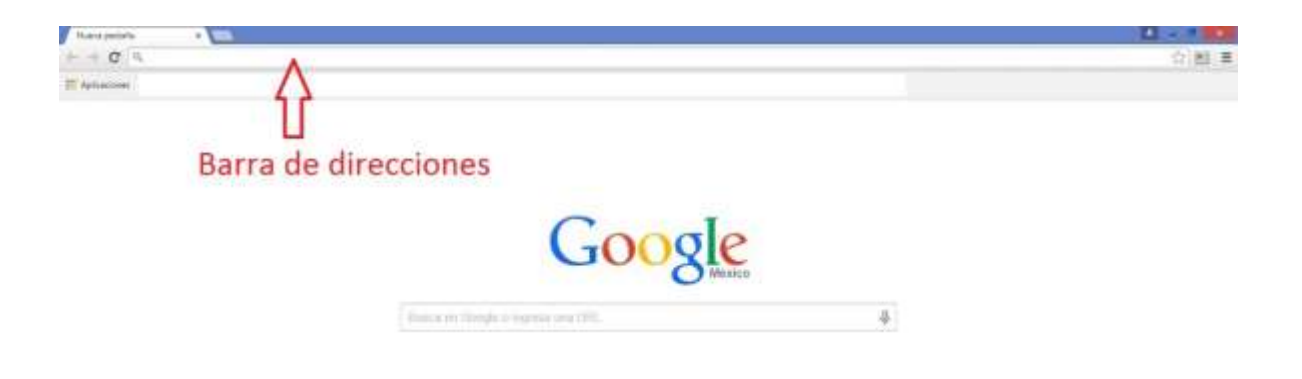

Figura 2.3 Barra de direcciones.

Hacer clic en la barra de direcciones y escribir la dirección proporcionada para su proyecto, la estructura general de la dirección es la siguiente.

[http://numeroD](http://numero/)eProyecto.onni.mx

Dirección para el Libramiento Tepic

#### [http://483.onni.mx](http://483.onni.mx/)

Para fines del ejemplo se escribirá la dirección de la versión administrativa de la aplicación. La Esta versión puede ser accedida con la siguiente dirección.

#### [http://onni.mx](http://onni.mx/)

#### <span id="page-132-0"></span>*II.I Inicio de sesión*

No importando cual sea la manera de acceso o versión de la aplicación será dirigido a la pantalla de inicio de sesión, mostrada en la figura 2.4.

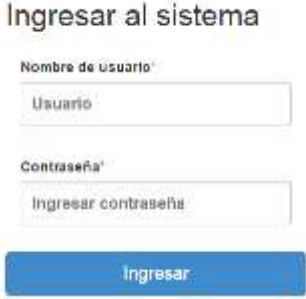

Figura 2.4 Pantalla de Inicio de sesión.

Cuando se encuentre en la pantalla de inicio de sesión, es necesario que escriba las credenciales proporcionadas por el administrador. Nombre de usuario y contraseña y hacer clic en el botón ingresar.

Si las credenciales son correctas se le otorgara acceso al sistema. Mostrando la lista de proyectos a los que se tiene acceso. En la versión estándar se mostrará únicamente el proyecto que corresponde a su obra. En la versión administrativa se desplegará la lista de todos los provectos actualmente dados de alta en el sistema, como se muestra en la figura 2.5.

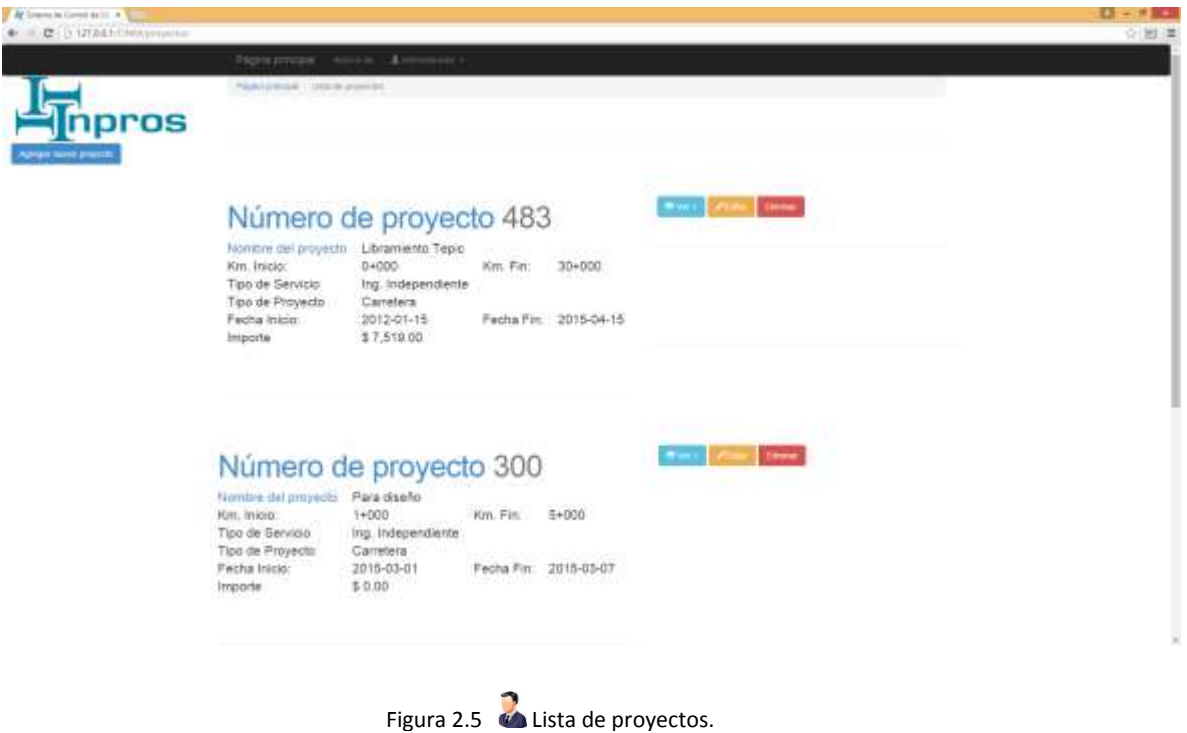

### <span id="page-133-0"></span>*II.II Reposición de usuario y contraseña*

Si el usuario o contraseña son incorrectos será señalado mediante un mensaje como el mostrado en la figura 2.6. Es necesario que vuelva a capturar sus credenciales de manera correcta para validar su acceso al sistema.

Si ha olvidado su nombre de usuario o contraseña puede solicitar su reposición con el administrador del sistema. Para solicitar su reposición debe seguir los siguientes pasos

Hacer clic en Usuario, ubicado en la barra de navegación, se desplegará una lista y debe hacer clic en contacto. Como se muestra en la figura 2.7

El usuario o contraseña son inválidos

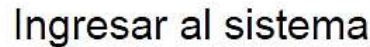

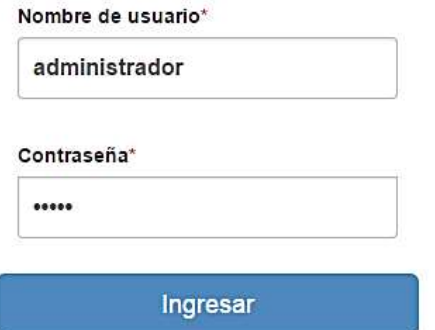

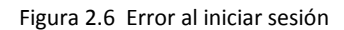

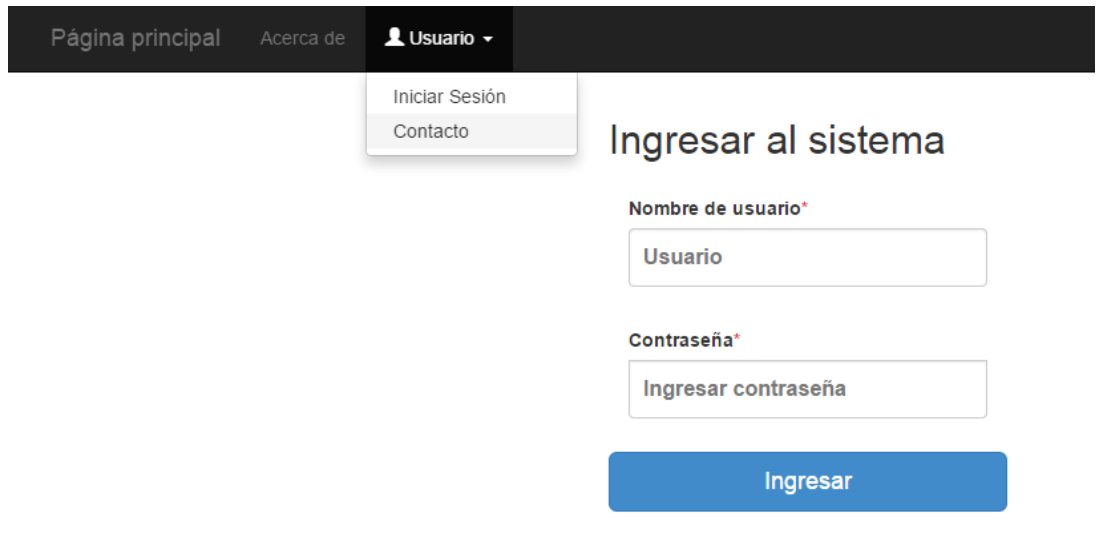

Figura 2.7 Contacto.

Cuando haga clic en contacto, se mostrará la información para ponerse en contacto con el administrador del sistema como se muestra en la figura 2.7.1. Esto se realizará mediante correo electrónico, utilizando el cliente que tenga predeterminado en su equipo de cómputo.

[VI. Anexo](#page-115-0)

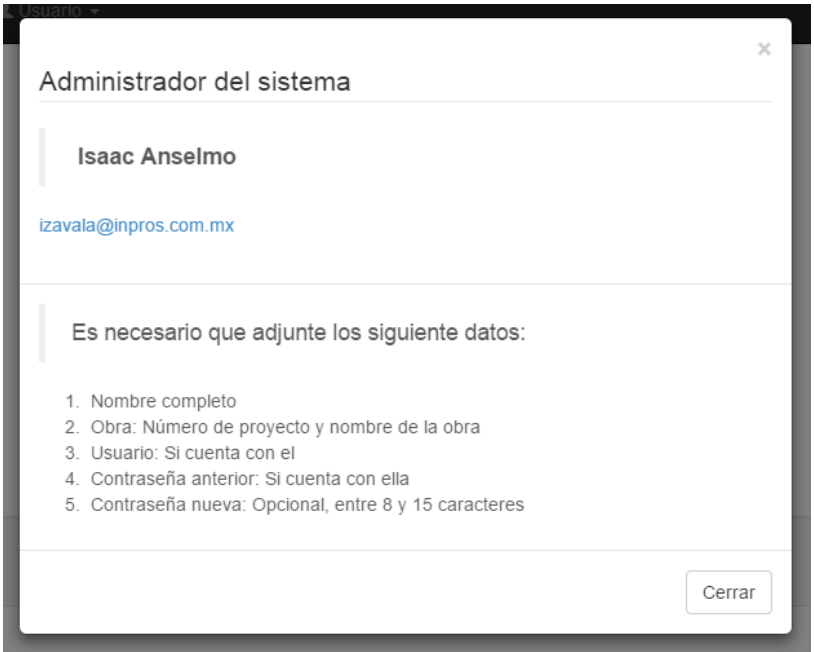

Figura 2.7.1 Información de contacto.

Si usted hace clic en el correo electrónico que se proporciona, el sistema de manera automática lo dirigirá a un cliente de correo electrónico de su preferencia o al predeterminado en su equipo de cómputo.

Para poder reestablecer su nombre de usuario o contraseña es necesario que proporcione al administrador la siguiente información en el cuerpo del correo electrónico:

- $\checkmark$  Nombre completo
- Obra: Número de proyecto y nombre la obra
- $\checkmark$  Empresa
- Usuario: Si cuenta con el
- Contraseña anterior: Si cuenta con ella
- $\checkmark$  Contraseña nueva: Opcional, entre 8 y 15 caracteres

Para cerrar la ventana, simplemente debe hacer clic en el botón Cerrar.

# <span id="page-137-0"></span>**III. Administración de personal**

Este módulo le permite dentro del sistema, poder administrar las empresas, laboratorios, personal y usuarios asociados a un proyecto en particular.

Para poder realizar esta tarea administrativa es necesario tener en cuenta la estructura con la cual se almacena la información. A lo largo de este apartado se señalaran en todo momento aquellas tareas que requieran permisos especiales, aquellas tareas que no sean señalas son consideradas de uso general y pueden ser utilizadas por cualquier usuario.

### <span id="page-137-1"></span>*III.I Empresas*

El punto de partida de este módulo, son las empresas relacionadas con el proyecto, si se requiere administrar u observar la información de las mismas, personas y usuarios, es necesario tenerlos ligados a una empresa.

#### **•Lista de empresas**

Para comenzar se requiere acceder a la lista de empresas que se tienen registradas en el proyecto. Para esto es necesario que de clic en el botón "Ver" de su proyecto para desplegar una lista de opciones, en esta lista usted podrá ubicar la opción "Empresas relacionadas". Como se muestra en la figura 3.1.

# Número de proyecto 483

Nombre del proyecto Km. Inicio: Tipo de Servicio Tipo de Proyecto Fecha Inicio: Importe

Libramiento Tepic  $0+000$ Km. Fin:  $30+000$ Ing. Independiente Carretera 2012-01-30 Fecha Fin: 2015-04-30 \$764,351.25

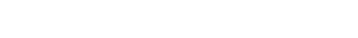

Figura 3.1 Acceso a lista de empresas.

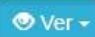

Información del proyecto Empresas relacionadas Catálogo de conceptos Avance de obra Estimaciones

Cuando ubique la opción Empresas relacionadas, haga clic en la opción para acceder a la lista, le será dirigido a la lista de empresas, como se muestra en la figura 3.2.

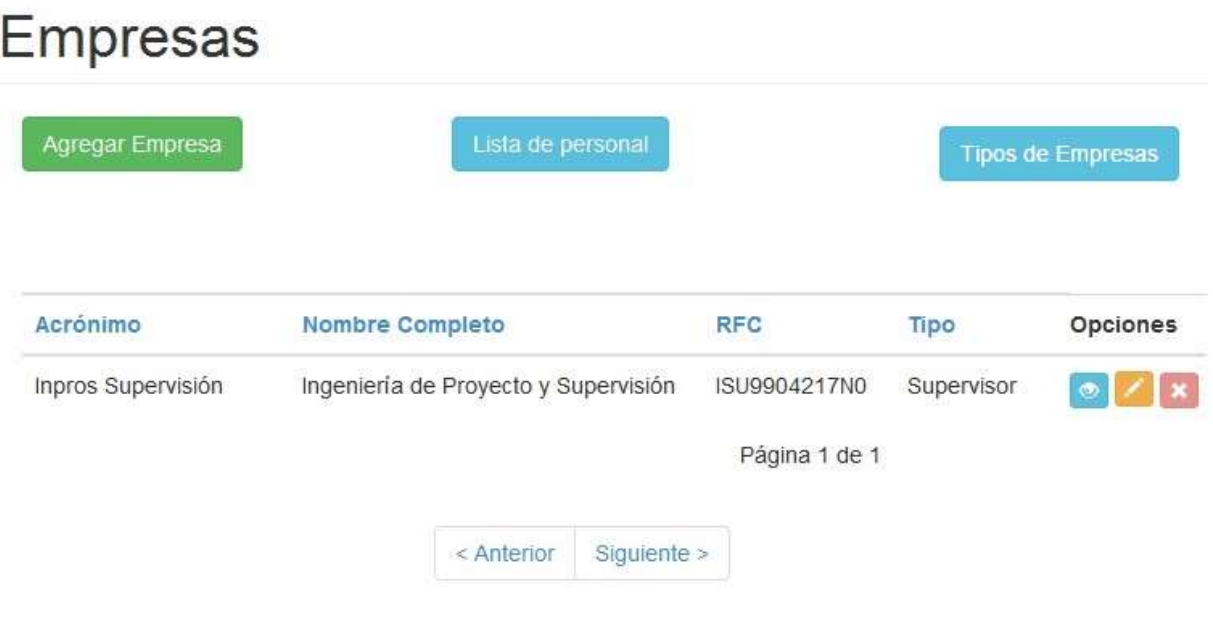

Figura 3.2 Lista de empresas.

- Opciones:
	- o Ver: Botón azul, le permite acceder a información más específica de una empresa.
	- o Editar: Botón amarillo, le permite editar la información de una empresa previamente almacenada.
	- o Eliminar: Botón rojo, le permite eliminar una empresa, esta opción solamente se encuentra disponible si la empresa no cuenta con información relacionada.

#### **•Agregar Empresa**

Le permite agregar una nueva empresa al listado, para agregarla solamente debe hacer clic en el botón "Agregar Empresa". Se desplegará el formulario mostrado en la figura 3.3. Usted debe ingresar los datos:

- Acrónimo: Nombre corto de la empresa a almacenar. Ej. ICA, Inpros, CICSA, etc.
- Nombre completo: Nombre o razón social de la empresa. Ej. Ingeniería de Proyecto y supervisión, Ingenieros Civiles Asociados, etc.
- RFC: De la empresa que se dará de alta, puede o no incluir homoclave.
- Tipo de empresa: Hacer clic para que se despliegue la lista de tipos de empresas disponibles y seleccionar haciendo clic en aquella que se acomode a la empresa a dar de alta.

El sistema le informará el estado de la solicitud y mostrará la nueva información en la lista.

# Agregar nueva empresa

Formulario para dar de alta una empresa en el proyecto

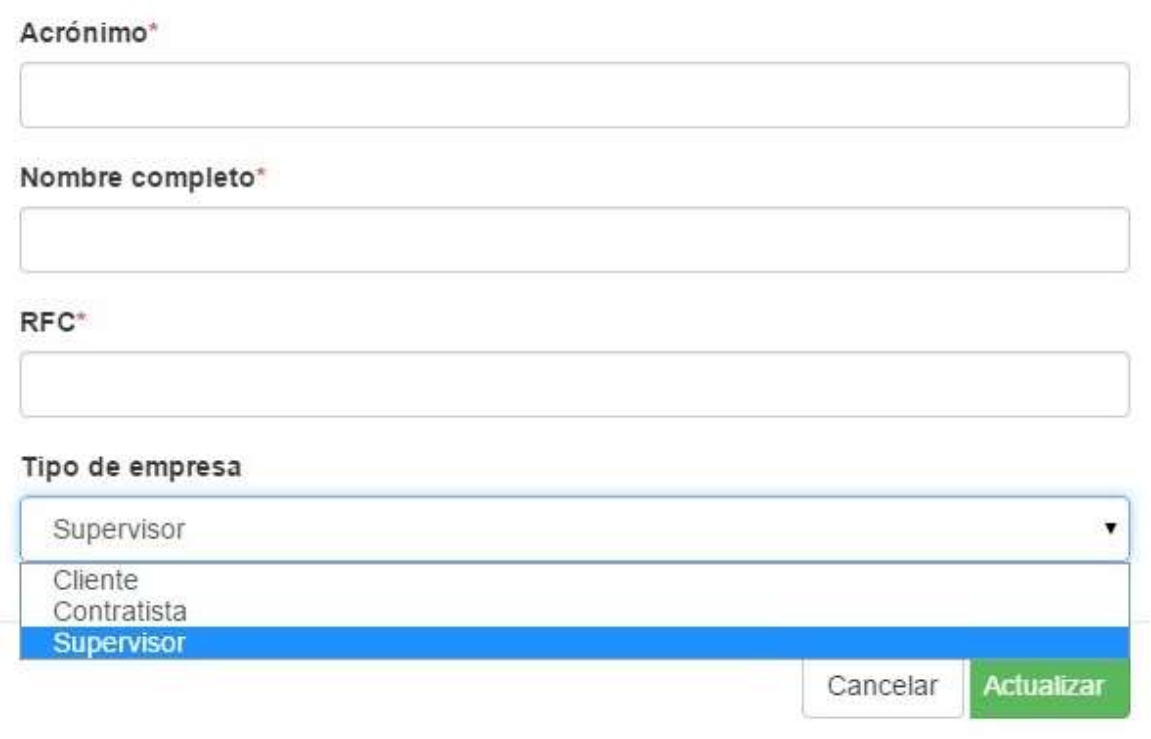

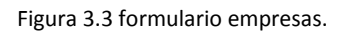

#### **•Editar Empresa**

Le permite editar información de una empresa del listado, para editar una empresa debe hacer clic en el botón editar en la columna de "Opciones". Se desplegará un formulario como el mostrado en la figura 3.3 con la particularidad que tendrá incluida la información de la empresa a editar. Si desea cancelar la actualización, simplemente haga clic en el botón "Cancelar".

#### **•Eliminar Empresa**

Puede eliminar la información de una empresa, siempre y cuando esta no cuente información relacionada. Se le mostrará un mensaje de confirmación para que acepte o cancele la petición.

Si la empresa no puede ser eliminada, la opción se encontrará deshabilitada. Cuando se procese la petición se le informará el estado de la solicitud.

 $\mathbb{X}$ 

#### **Errores al agregar o editar empresas**

Si el registro no es almacenado deberá revisar la cantidad máxima de caracteres permitidos para cada campo, la longitud máximo soportado para cada campo es:

- Acrónimo: 25 caracteres alfanuméricos.
- Nombre: 50 caracteres alfanuméricos.
- RFC: 13 caracteres alfanuméricos.

### <span id="page-140-0"></span>*III.I-I Tipos de empresa*

A esta opción solamente los usuarios con permisos administrativos tienen acceso. Permite agregar nuevos tipos de empresas en caso de que se requieran.

#### **•Agregar Tipo de empresa**

Para agregar un tipo de empresa, es suficiente que haga clic en el botón "Agregar tipo de empresa". Se desplegará el formulario correspondiente, donde deberá proporcionar el nombre del tipo de empresa que almacenará.

Para almacenarlo, de clic en "Actualizar". El sistema le informará el estado de la solicitud. Si la información se almacena de manera correcta, estará disponible para que lo seleccione desde el formulario de empresas.

#### **•Editar Tipo de empresa**

Cuando desee realizar un cambio en el nombre del Tipo de empresa, debe hacer clic en el botón editar del Tipo de empresa a editar. Realizar los cambios que desee en el nombre y dar clic en actualizar para almacenar los cambios.

Si la información se almaceno de manera correcta, podrá seleccionar el tipo de empresa desde el formulario de empresas.

#### **•Eliminar Tipo de empresa**

Si dese eliminar un tipo de empresa, esta no debe estar asociada a ninguna empresa para poder ser eliminada. Para eliminar el registro es suficiente hacer clic en el botón eliminar del tipo de empresa deseado, confirmar la acción y esperar a que el sistema le informe el estado de la solicitud.

Una vez eliminada la información, está ya no se encontrará disponible en el formulario de empresas.

### <span id="page-140-1"></span>*III.II Lista de personal*

Esta opción le permite tener acceso a una lista que contiene todo el personal que se encuentra actualmente relacionado a la obra y en caso de contar con un usuario para el sistema, este será mostrado, como se aprecia en la figura 3.4.

En esta vista no se realizan filtros, es decir, se le mostrarán todas las personas sin importar a que empresa pertenezcan, si desea ver una lista de personal específica para una empresa, puede acceder a una empresa en la lista de empresa y ver el personal con el que cuenta.

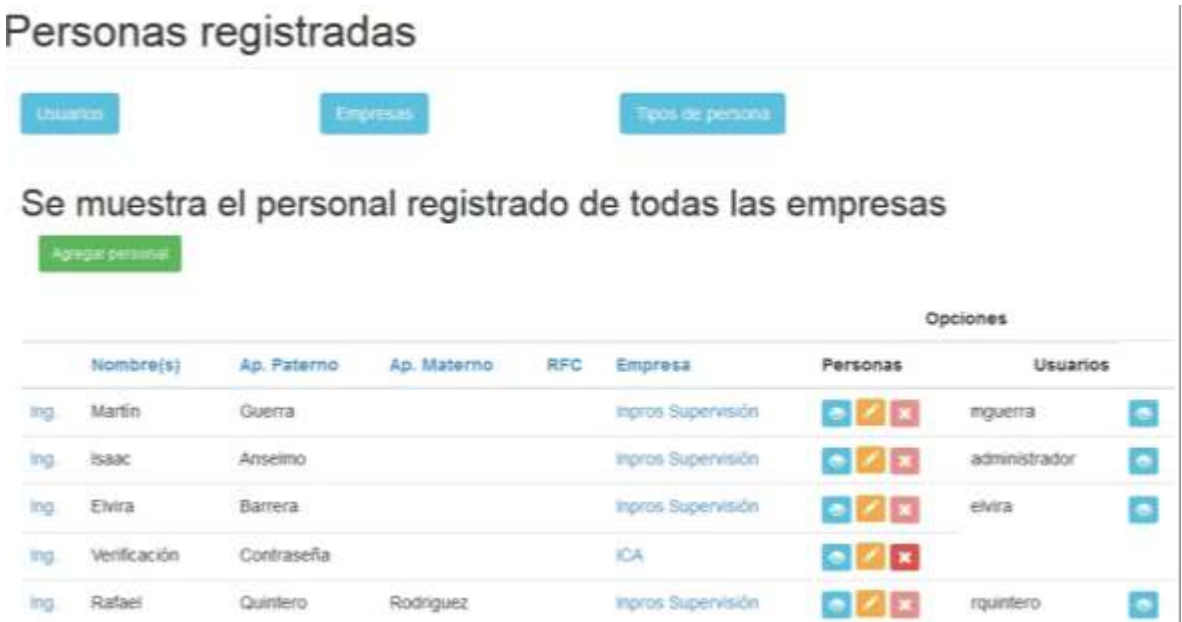

Figura 3.4 Lista de personal Vista administrativa.

En la figura 3.4 se muestra una vista de la lista del personal en el proyecto para los usuarios administrativos , si usted no cuenta con los permisos necesarios solamente podrá ver la misma tabla sin las opciones de ver, editar, agregar usuario o eliminar usuario.

#### **•Ordenar lista de personal**

Si usted requiere ordenar la lista que se le está presentando del personal, se le proporcionan las siguientes opciones de ordenación:

- Nombre (s).
- Apellido paterno.
- Apellido materno.
- RFC.
- Por empresa a la que pertenece.

Para ordenar, es suficiente con que haga clic en el título de la columna que desea sea su criterio de ordenación.

#### **•Agregar Personal**

Le permite agregar nuevo personal a una empresa en específico. Si usted requiere que una persona se encuentre en dos empresas distintas, se tendrá que crear un registro para cada empresa.

Para realizar esta acción solo debe hacer clic en el botón "agregar personal". Esta acción se encuentra disponible en la lista de personal como dentro de la información específica dentro de una empresa. En ambos casos el formulario será el siguiente:

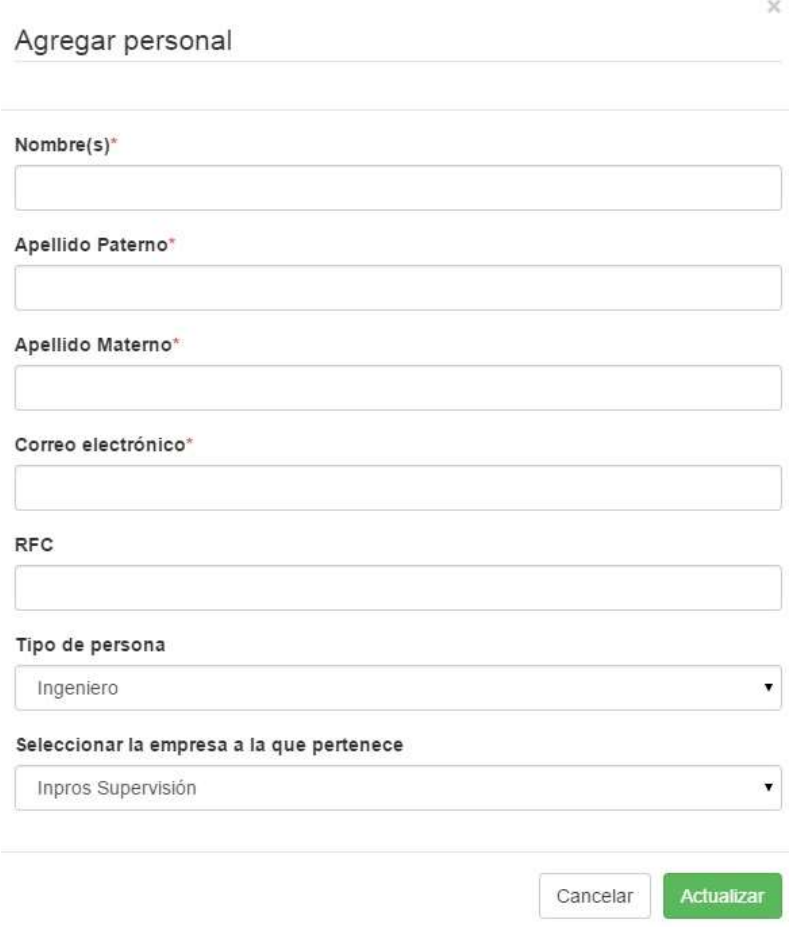

Figura 3.5 Formulario Agregar personal.

Si usted no cumple con las características de cada dato, el registro no será almacenado y le será informado, los datos y sus características son:

- Nombre (s): El o los nombres de una persona, la cantidad máxima de caracteres alfanuméricos permitidos es 45. Campo obligatorio.
- Apellido paterno: Máximo 20 caracteres alfanuméricos. Campo obligatorio.
- Apellido materno: Máximo 20 caracteres alfanuméricos. Campo obligatorio.
- RFC: Máximo 13 caracteres alfanuméricos, puede o no incluir homoclave. Campo no obligatorio.
- Correo electrónico: Se debe proporcionar un correo en uno de los dos formatos siguientes: ejemplo@dominio.com o ejemplo@dominio.com.mx, un máximo de 35 caracteres permitidos para direcciones de correo electrónico. Campo obligatorio, si el correo ingresado no es válido, el registro no será almacenado.
- Tipo de persona: Debe seleccionar el tipo de tratamiento que debe tener la persona a ingresar, pudiendo ser: Ingeniero, Licenciado, Arquitecto, Señor, Señorita, Ciudadano, pudiéndose agregar más tipos de personas si se requieren **.**
- Empresa a la que pertenece: Si usted solicito el formulario desde la lista de personal deberá seleccionar a que empresa pertenece la persona que será dada de alta. Si usted solicito el formulario estando dentro de la información específica de una empresa, el sistema detectará de manera automática la empresa a la que pertenecerá la persona a ser dada de alta.

#### **•Editar personal**

Le permite editar personal que se encuentre dado de alta dentro de una empresa, los criterios aplicados a los datos del formulario son los mismos que se aplican al apartado de Agregar Personal.

#### **•Eliminar personal**

Si requiere eliminar personal, este no debe contar con información relaciona o con algún nombre de usuario asociado, primero deberá ser eliminada toda información relacionada para que se pueda activar el botón de eliminación.

# <span id="page-143-0"></span>*III.II-I Tipos de persona*

#### **•Agregar Tipo de persona**

Le permite agregar un nuevo tipo de persona, datos necesarios para agregar el nuevo tipo de persona son los siguientes:

- Acrónimo: Abreviatura del tipo de tratamiento a utilizar, este será mostrado en la lista de personal, caracteres alfanuméricos con extensión máxima de 15 caracteres. Campo obligatorio.
- Descripción: Nombre completo del tipo de persona, caracteres alfanuméricos con extensión máxima de 30 caracteres. Campo obligatorio.

#### **•Editar tipo de persona**

Le permite editar tipos de persona que actualmente se encuentren registrados, al editar el acrónimo o descripción, estos serán actualizados en todos los registros con los que se encuentren relacionados.

Se aplican los mismos criterios mostrados en Agregar tipo de persona para los datos.

#### **•Eliminar Tipo de persona**

Para poder eliminar un tipo de persona, este registro no se debe encontrar asociado a ninguna persona registrada en el sistema.

Una vez eliminada la información, está ya no se encontrará disponible en el formulario de agregar o editar personal.
## *III.III Información dentro de una empresa*

Cuando se da clic en ver la información específica de una empresa, se mostrará una página como la mostrada en la figura 3.6.

Podrá observar la información de la empresa que está consultando y en caso de contar con información de contacto, está será mostrada.

Debajo de esta información cuenta con una lista de opciones para tener acceso a información relevante relacionada a la empresa.

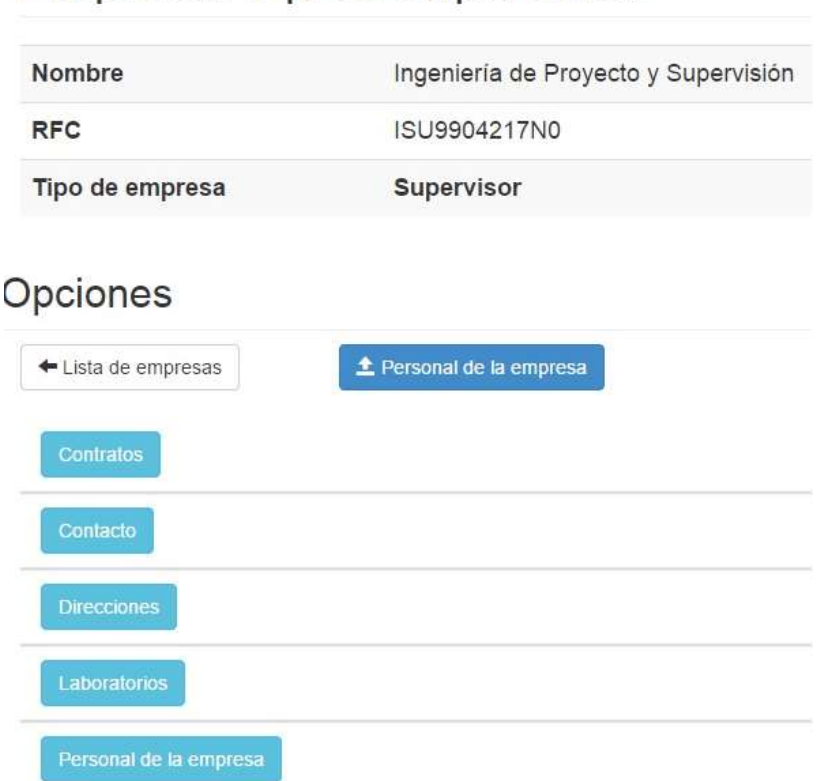

# Empresa: Inpros Supervisión

Figura 3.6 Información específica de una empresa.

## **Contratos**

En esta sección puede ver los contratos actualmente relacionados a la empresa, además de agregar, editar o eliminar contratos según se necesite.

## **•Agregar contrato**

Cuando seleccione Agregar contrato se desplegará el formulario correspondiente, es necesario ingresar los siguientes datos, todos son obligatorios:

- 1. Número de contrato: Máximo 60 caracteres alfanuméricos.
- 2. Nombre de la obra: Nombre completo de la obra que aparece en la carátula del contrato. Máximo 100 caracteres alfanuméricos.
- 3. Lugar de la obra: Indicado en la carátula del contrato. Máximo 100 caracteres alfanuméricos.
- 4. Monto de la obra: Cantidad económica presupuestada, solamente se aceptan valores numéricos positivos.
- 5. Fecha del contrato: Fecha señalada en la carátula del contrato, seleccionar la fecha que ahí se indica.

Algún dato erróneo u omisión del mismo causara error en guardar el registro. Esperar hasta que el sistema le informe el estado de la solicitud.

# **•Editar Contrato**

Le permitirá editar la información de un contrato previamente almacenado en el sistema. Se tendrán las mismas reglas en este formulario para los datos.

## **•Eliminar Contrato**

No existe alguna otra restricción para eliminar un contrato, solo se requieren permisos administrativos.

## **Contacto**

Este apartado le permite agregar información del personal de contacto con la empresa, este registro es independiente del personal de la empresa. Es decir puede tener información de contacto con una persona que no esté involucrada de manera directa en la ejecución dela obra.

Puede usted tener tantos datos de contacto como desee y podrá visualizarlos en este aparatado, sin embargo para su comodidad, el primer registro de contacto dado de alta, será mostrado junto con la información de la empresa para facilitar su comunicación.

## **•Agregar contacto**

- Para agregar un nuevo dato de contacto se deben tener las siguientes consideraciones en los datos.
- Nombre del contacto: Nombre completo o de pila del contacto. Máximo 70 caracteres alfanuméricos. Campo obligatorio.
- Teléfono: Teléfono de contacto, no se acepta ningún formato, el número telefónico debe ser ingresado solamente utilizando números. Campo obligatorio.
- Correo electrónico: Se debe proporcionar un correo en uno de los dos formatos siguientes: ejemplo@dominio.com o ejemplo@dominio.com.mx, un máximo de 35 caracteres permitidos para

direcciones de correo electrónico. Campo obligatorio, si el correo ingresado no es válido, el registro no será almacenado.

- Licencia: Este campo puede ser utilizado para ingresar alguna licencia necesaria, ya sea para ejercer, de manejo o alguna otra que considere necesaria. Campo no obligatorio.
- Tipo de contacto telefónico: Seleccione el tipo de número telefónico que se está indicando.

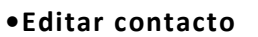

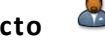

Puede editar la información de contacto cuando lo desee, se aplican las mismas reglas sobre los datos que son aplicadas al agregar un contacto.

# **•Eliminar Contacto**

No existe alguna otra restricción para eliminar un contrato, solo se requieren permisos administrativos.

## **Direcciones**

Este apartado le permite agregar todas aquellas direcciones que sean necesarias registrar para una empresa. Puede registrar las direcciones de la oficina central, las oficinas de campo y los campamentos que pueda tener una empresa.

## **•Agregar dirección**

Para agregar una dirección es necesario tener en cuenta las consideraciones para los siguientes datos:

- Calle: Máximo 45 caracteres alfanuméricos. Campo Obligatorio.
- No. Ext: Número exterior. Se aceptan caracteres alfanuméricos, máximo 10. Campo obligatorio.
- No. Int: Número interior, se aceptan caracteres alfanuméricos, máximo 10. Campo no obligatorio.
- Colonia: Ingrese la colonia necesaria, se aceptan caracteres alfanuméricos, máximo 10. Campo obligatorio.
- C.P.: Código postal, solo se aceptan números, si el código postal inicia con cero este valor no será almacenado. Campo obligatorio.
- Delegación: Ingrese la delegación correspondiente, se aceptan caracteres alfanuméricos, máximo 45. Campo obligatorio.
- Ciudad: ingrese la cuidad correspondiente, se aceptan caracteres alfanuméricos, máximo 45. Campo obligatorio.
- Estado: Ingrese el estado correspondiente, se aceptan caracteres alfanuméricos, máximo 45. Campo obligatorio.
- País: Seleccione el país correspondiente, si es necesario otro país puede agregarlo en "Paises" .
- Tipo: Seleccione el tipo de dirección que será almacenada, puede agregar más opciones en "Tipos de dirección"

## **Laboratorios**

Este apartado le servirá para agregar información de contacto de un laboratorio que este asociado a una empresa. Si necesita que un laboratorio se encuentre asociado a más de una empresa deberá agregar el registro para cada empresa que así lo requiera.

## •**Agregar Laboratorio**

Los datos a considerar son los siguientes:

- Nombre del laboratorio: Nombre completo o de pila del laboratorio. Se aceptan caracteres alfanuméricos, máximo 45. Campo obligatorio.
- Teléfono de contacto: Teléfono de contacto debe ser ingresado solamente utilizando números. Campo obligatorio.
- Correo electrónico: Se debe proporcionar un correo en uno de los dos formatos siguientes: ejemplo@dominio.com o ejemplo@dominio.com.mx, un máximo de 35 caracteres permitidos para direcciones de correo electrónico. Campo obligatorio, si el correo ingresado no es válido, el registro no será almacenado.
- Tipo de contacto: Seleccione el tipo de número telefónico que se está indicando.

## **•Editar Laboratorio**

Puede editar la información de un laboratorio cuando lo desee, se rigen las mismas reglas sobre los datos que son aplicadas al agregar un contacto.

## **•Eliminar un Laboratorio**

No existe restricción alguna para eliminar algún laboratorio.

## *III.III-I Tipos de contacto*

Puede agregar, editar o eliminar los tipos de contacto que serán utilizados a lo largo del manejo del personal de la empresa.

## **Agregar o Editar tipo de contacto**

Solo se requiere ingresar el tipo de contacto, máximo 45 caracteres. Campo obligatorio.

## **Eliminar tipo de contacto**

No debe tener asociado ningún tipo de información para permitir su eliminación.

## *III.III-II País*

## **Agregar o Editar País**

- Nombre: Nombre completo del país, máximo 45 caracteres alfanuméricos. Campo obligatorio.
- Abreviatura: Máximo 10 caracteres alfanuméricos. Campo obligatorio.
- Lada internacional: clave lada, solo se aceptan números. Campo obligatorio.

## **Eliminar País**

No debe tener asociado ningún tipo de información para permitir su eliminación.

## *III.III-III Tipos de dirección*

## **Agregar o Editar Tipo de dirección**

Solo requiere ingresar el tipo de dirección, máximo 45 caracteres. Campo obligatorio.

## **Eliminar Tipo de dirección**

No debe tener asociado ningún tipo de información para permitir su eliminación.

## *III.IV Usuarios*

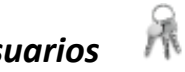

Para agregar un usuario, debe contar primero con el registro de la persona a la cual se le asociará el nombre de usuario y contraseña. Si ya se cuenta con un nombre de usuario asignado se mostrará y podrá acceder a la información haciendo clic en el botón azul.

# **•Agregar Usuario o Editar Usuario**

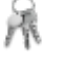

Para poder agregar un usuario, debe situarse en la lista de personal de la empresa figura 3.4, ubicar la columna de usuarios. Y hacer clic en el botón agregar  $\begin{array}{c} \bullet \\ \bullet \end{array}$  o editar  $\begin{array}{c} \bullet \\ \bullet \end{array}$ . Le será serán solicitados los siguientes datos.

- 1. Nombre de usuario
- 2. Contraseña: Debe contener entre 8 y 15 caracteres, pueden ser alfanuméricos
- 3. Seleccionar el grupo de usuario que le será asignado.

## **•Eliminar Usuario**

No debe tener asociado ningún tipo de información para permitir su eliminación.

## *III.V Bitácora de uso del sistema*

La bitácora del sistema, le permitirá llevar un registro de los principales movimientos de cada usuario dentro del sistema. Los movimientos que se registran son: agregar, editar y eliminar información.

Puede acceder a la bitácora general de uso del sistema, donde podrá observar el registro de todos los usuarios del sistema.

Puede acceder a este formato de bitácora en cualquier parte del sistema, para hacerlo es necesario hacer clic en su nombre de usuario en la barra de navegación y posteriormente hacer clic en la opción Bitácora. Como se muestra en la figura 3.7.

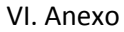

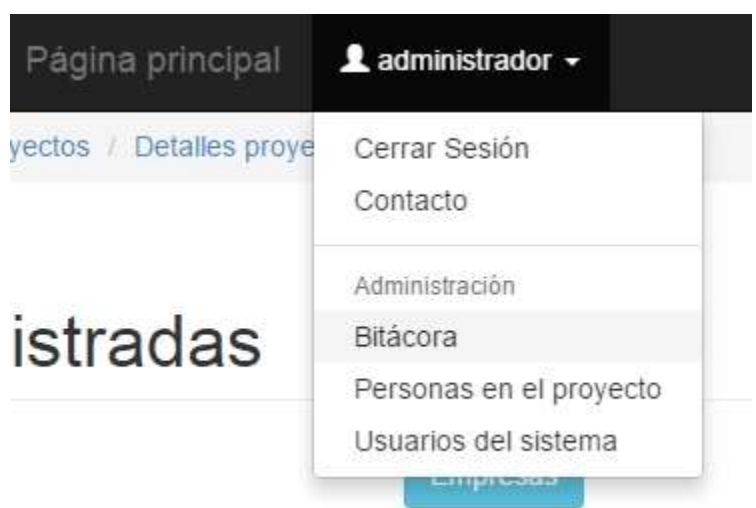

Figura 3.7 Acceso a Bitácora general.

Puede acceder también a una bitácora específica para cada usuario, para esto es necesario hacer clic en el botón ver que se encuentra en la columna de usuarios, a lado derecho del nombre de usuario en la lista de personal.

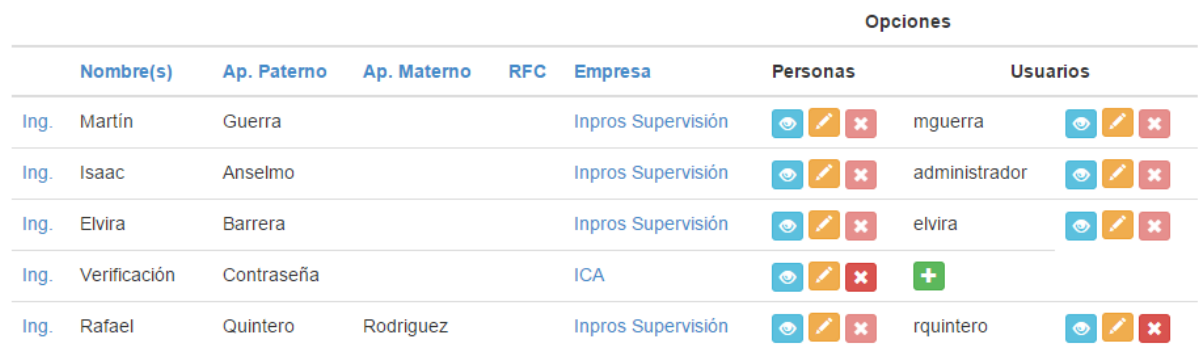

Figura 3.8 Acceso a vista específica.

En ambos casos se mostrará la lista de acciones realizadas por el usuario a la fecha de consulta, como la mostrada en la figura 3.9.

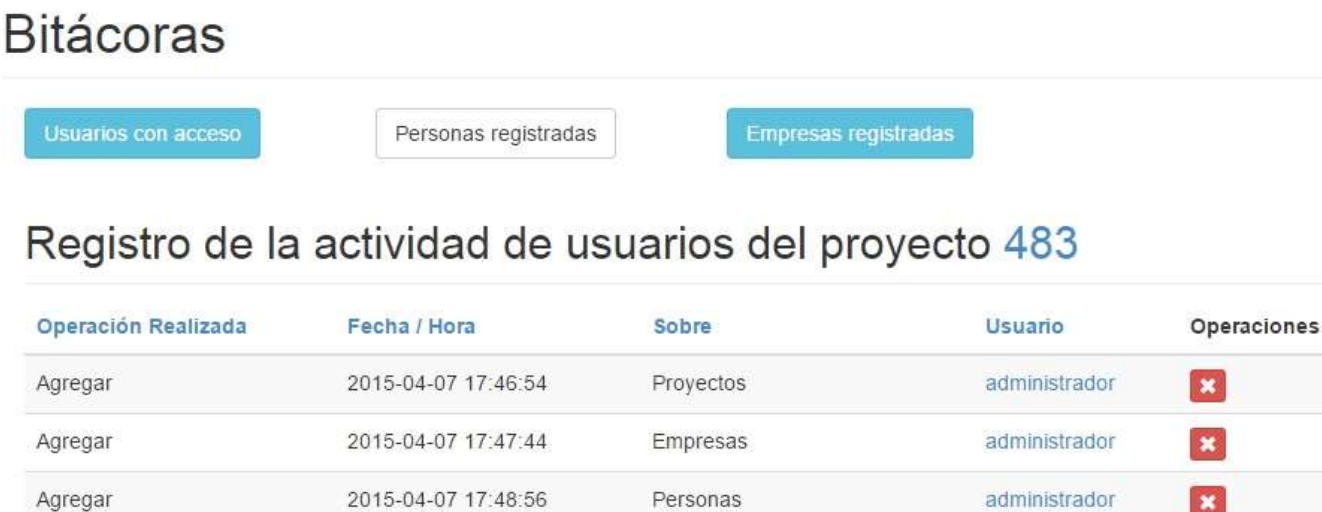

Figura 3.9 Vista principal de la bitácora.

2015-04-07 17:52:30

## **Eliminar bitácora**

Agregar

Se puede eliminar alguna bitácora del sistema o todos los registros para un solo usuario, esta tarea solo está disponible para el administrador.

Personas

administrador

 $\blacksquare$ 

# **IV. Catálogo de conceptos**

ONNI le permite capturar y almacenar el catálogo de conceptos dentro del sistema, deberá ser capturado teniendo en cuenta las consideraciones presentadas a continuación.

## **Estructura de la información**

Basael catálogo de conceptos agrupa la información utilizando Partidas, sub partidas y conceptos. Estas jerarquizaciones serán definidas por el usuario, sin embargo, debe ser cuidadoso al ingresar la jerarquía de cada una de las categorías, ya que un mal acomodo de las mismas puede provocar un cálculo erróneo en cantidades e importes.

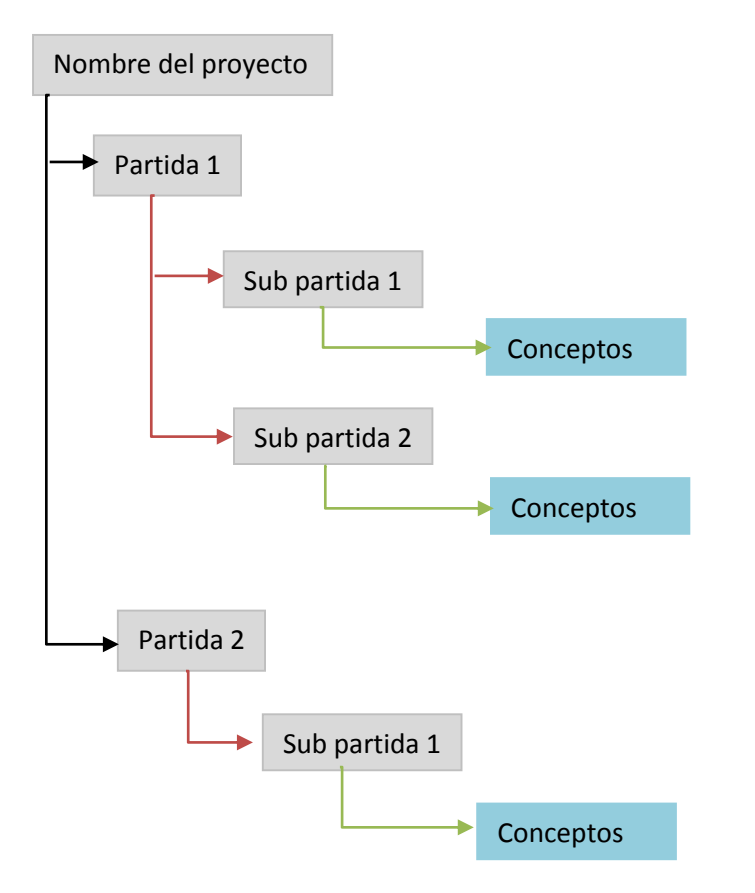

Figura 4.1 Estructura a bloques del catálogo de conceptos.

Como se observa, lo primero que es agregado es el nombre de proyecto (el cual se agrega de manera automática al crear un nuevo proyecto) y ya dentro podrán ser agregadas todas las partidas (que serán todas aquellas que descendían directamente del nombre del proyecto), sub partidas (descienden directamente de una partida o de alguna otra sub partida) y conceptos (se recomienda desciendan directamente de una sub partida) que se requieran. La información se encuentra estructurada de esta manera para poder brindarle información precisa sobre el costo de cada sub partida, dependiendo de los conceptos que contenga y a su vez, también podrá

observar el costo de una partida dependiendo de las sub partidas contenidas y la consecuencia es obtener el costo total del proyecto a partir de todas las partidas contenidas.

Una vez almacenada la información y siguiendo la estructura anterior usted podrá visualizar el catálogo de conceptos como se muestra en la figura 4.2

| Libramiento Tepic        |                           | Nombre del proyecto                                     | Importe  |                  | \$714,540,775.98 |                |
|--------------------------|---------------------------|---------------------------------------------------------|----------|------------------|------------------|----------------|
| TERRACERÍAS 3.01.01      |                           | Partida                                                 | Importe  | \$325.295.243.34 |                  |                |
| 009-C                    | <b>DESMONTE</b>           | Sub partida                                             |          | Importe          | \$2,460,839.79   |                |
|                          |                           |                                                         | Concepto |                  |                  |                |
| $\vert$                  | 009-C.02                  | Desmonte Por Unidad de Obra Terminada (inciso 002-H.02) |          | 179.33<br>ha     | \$13.722.41      | \$2,460,839.79 |
| $009-D$                  | CORTES                    |                                                         |          | <i>importe</i>   | \$184,620,486.83 |                |
| 009-E                    | <b>PRÉSTAMOS</b>          |                                                         |          | <i>importe</i>   | \$9,999,065.44   |                |
| 009-F                    | <b>TERRAPLENES</b>        |                                                         |          | Importe          | \$34,684,734.39  |                |
| $009 -$                  | ACARREOS PARA TERRACERÍAS |                                                         |          | Importe          | \$93,530,116.89  |                |
| OBRAS DE DRENAJE 3.01.02 |                           |                                                         | Importe  | \$107,822,461.88 |                  |                |
| PAVIMENTOS 3.01.03       |                           |                                                         | Importe: | \$276,801,748.55 |                  |                |

Figura 4.2 Estructura Catálogo de Conceptos.

- $\triangle$  Todos los nombres de partidas, sub partidas y conceptos, son ingresados por el usuario y es responsabilidad del mismo verificar que el nombre y jerarquía sean correctos cuando sean agregados al sistema.
- Solo los conceptos deberán contener número de concepto, cantidad y precio unitario.

## *IV.I Agregar Información*

El llenado del catálogo de conceptos es una tarea simple, el usuario solo debe proporcionar algunos datos que le serán solicitados.

- Æ La estructura del catálogo de conceptos se construye de manera dinámica conforme el usuario va ingresando datos, es por esto que se debe ser cuidadoso al ingresar datos y jerarquizar su información.
- El sistema realiza el cálculo de manera automática de los importes de cada concepto, de cada partida y sub partida.

Si usted se encuentra trabajando extrayendo la información de un archivo de Excel puede copiar la información que necesite y pegarla en el formulario, solo tiene que tener en consideración las restricciones mencionadas en el apartado Datos.

## *IV.I-I Agregar Partida*

Puede agregar una partida haciendo clic en el botón agregar y posteriormente hacer clic en la opción "Agregar Partida o sub partida", vea figura 4.3. Se desplegará un formulario solicitando los datos Inciso y Descripción.

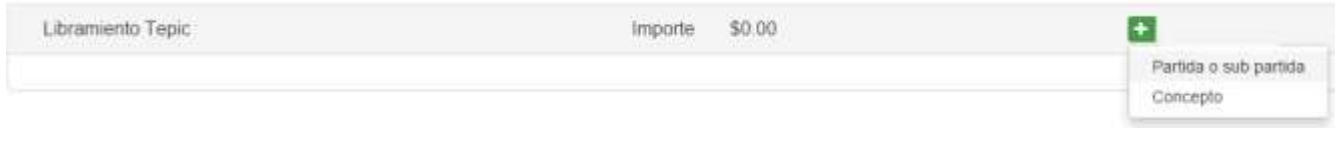

Figura 4.3 Agregar dependencias.

Debido a que las partidas no cuentan con número de inciso, esta información puede estar ausente.

Para el ejemplo se agregará la partida de "Terracerías", tal como aparece en nuestra E7. Una vez almacenada, se mostrará una pantalla similar a la imagen 4.4.

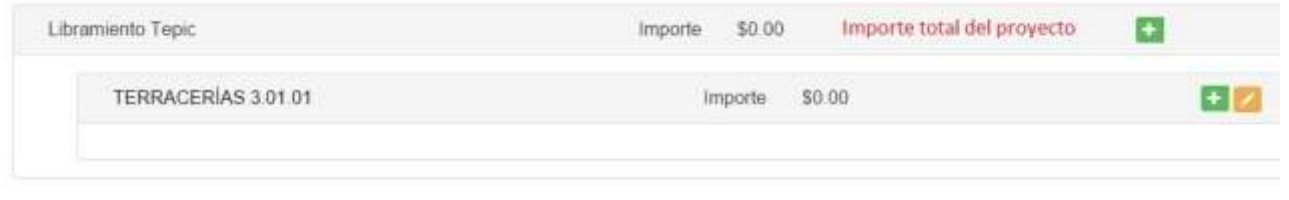

Figura 4.4 Primer partida almacenada

En caso de ser necesario puede editar el nombre de las partidas una vez almacenadas.

## *IV.I-II Agregar Sub partida*

Cuando ya cuenta con una partida dada de alta podrá agregarle una sub partida o un concepto según le convenga, para hacerlo debe hacer clic en el botón agregar de la partida que lo necesite y seleccionar Partida o sub partida.

Deberá ingresar los datos de Inciso y Descripción para poder almacenar de manera correcta la sub partida. Se continuará con el ejemplo de Terracerías para mayor claridad.

Una vez que se ha agregado una sub partida, el sistema estructurará la presentación para que sea más cómoda y sencilla la identificación de los niveles en la jerarquía de los datos, como se muestra en la figura 4.5.

### Sistema para el control de avance en obras de infraestructura ONNI

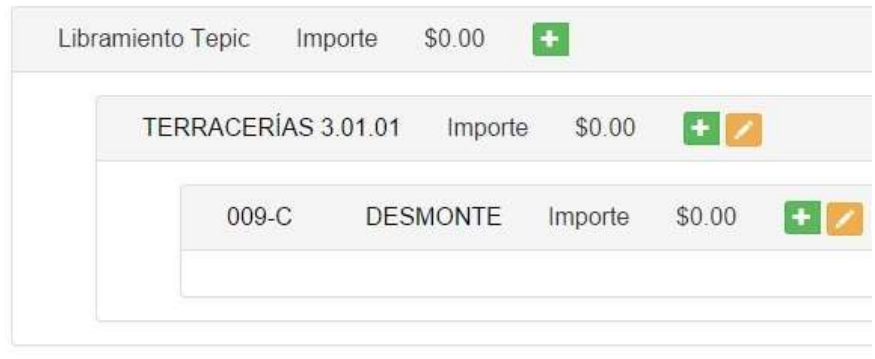

Figura 4.5 Sub partida almacenada.

Puede también agregar tantas sub partidas como necesite dentro de una partida, para poder hacerlo observe en la figura 4.5, se le proporciona un botón agregar, para que pueda estar seguro que la información a agregar se encontrará dentro de la partida deseada.

## *IV.I-III Agregar Concepto*

Si desea agregar un concepto a una sub partida, debe hacer clic en el botón agregar y seleccionar la opción agregar concepto, como se ve en la figura 4.6.

Como se mencionó al principio del capítulo el sistema tienen la capacidad de realizar los cálculos necesarios para obtener los importes correspondientes a cada concepto, sub partida y partida del proyecto.

Para agregar conceptos deberá tener en cuenta las consideraciones mencionadas en el apartado datos.

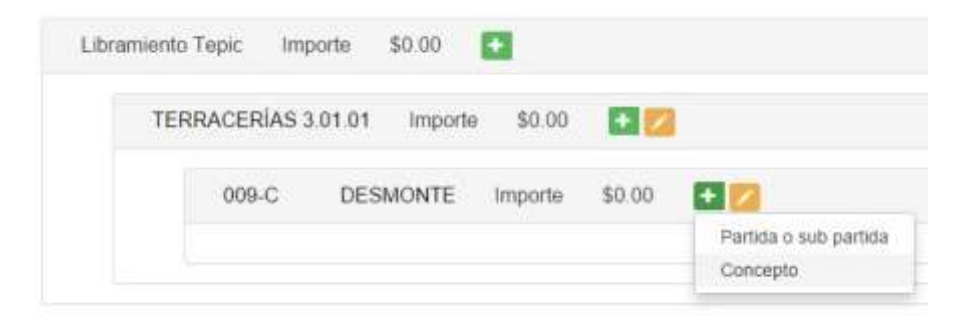

Figura 4.6 agregar concepto.

### **Datos**

- Tipo de Concepto: Seleccionar si el tipo de concepto es Ordinario, Volumetría adicional o Extraordinario.
- Número de concepto: Número que le ha sido asignado a un concepto. Todos aquellos que sean almacenados con número de concepto podrán ser utilizados para la valoración de obra, estimaciones y avance de obra. Se aceptan números enteros y caracteres alfanuméricos para los conceptos extraordinarios. Campo obligatorio.
- Inciso: Ingresar el inciso asignado en la E7. Se recomienda obtener la jerarquía del catálogo basándose en los incisos. Máximo 45 caracteres alfanuméricos, campo obligatorio.
- Descripción: El nombre del concepto que será almacenado. El campo es obligatorio con una longitud máxima de 200 caracteres alfanuméricos.
- Unidad de medida: Le permite seleccionar la unidad de medida que se requiera para el concepto a ser almacenado.
- Cantidad: Ingrese la cantidad en números reales del concepto a almacenar. Solo se aceptan valores numéricos, estos pueden o no contar con punto decimal. Ej: 150,179.30, 1540,2846.4, etc. Campo obligatorio.
- Precio unitario: Valor número del precio unitario de un concepto. Solamente son aceptados valores numéricos, aplicando las mismas reglas utilizadas para la cantidad.
- Precio unitario letra: La descripción en letras del valor numérico del precio unitario aplicado al concepto. Se aceptan máximo 100 caracteres alfanuméricos, campo obligatorio.

Para ilustrar de mejor manera la forma en la que debe ser llenado el formulario, puede observar en la figura 4.7 el formulario que se desplegará al solicitar agregar conceptos, este formulario de ejemplo contienen los datos del concepto a agregar dentro de la sub partida "Desmonte".

## Sistema para el control de avance en obras de infraestructura ONNI

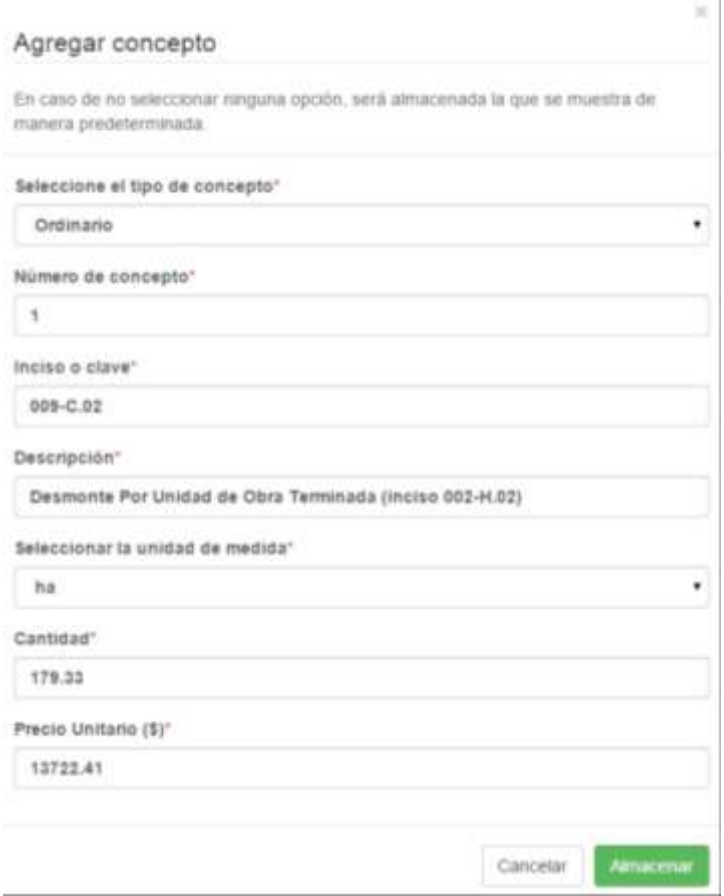

Figura 4.7 Formulario Agregar Información al Catálogo de conceptos.

En la figura 4.8 se puede observar cómo quedan los datos una vez que se han almacenado el concepto.

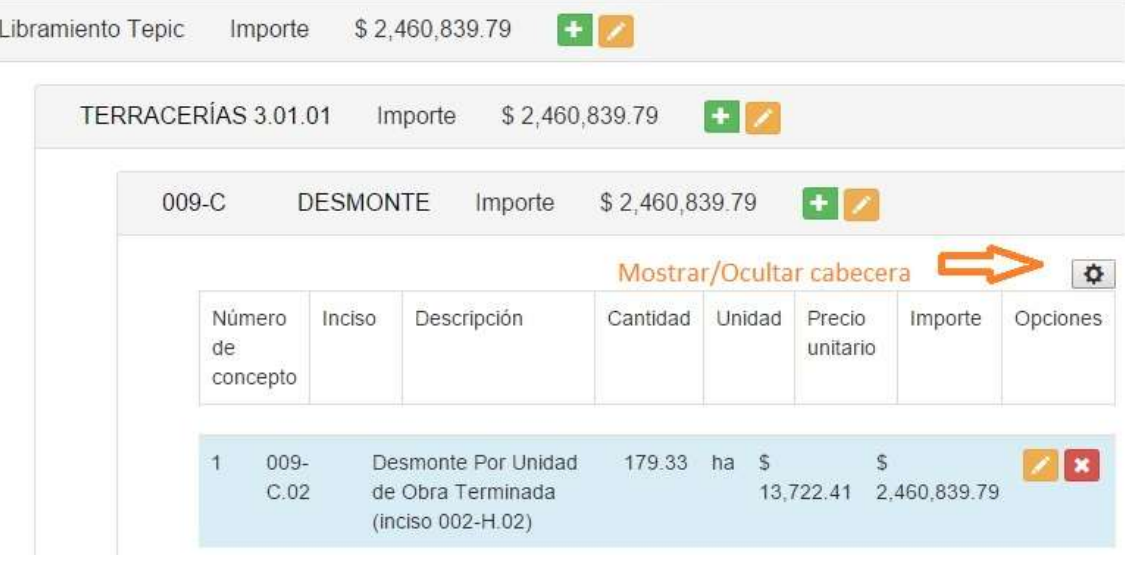

Figura 4.8 Agregar concepto.

Como puede observar el sistema se encarga de realizar el cálculo de todos los importes necesarios dentro del catálogo de conceptos y asignar el formato adecuado para las cantidades económicas.

La opción Mostrar/Ocultar cabecera le permite poder observar la cabecera de la tabla si así lo desea, esto para poder saber cuál es la información que se le está mostrando.

## *IV.II Editar Información*

El usuario puede editar la información de Partidas, Sub partidas y conceptos, siempre que el sistema lo permita.

Para poder editar una partida o sub partida es suficiente hacer clic en el botón editar de la partida o sub partida correspondiente

## *IV.II-I Editar conceptos*

Puede realizar la edición de los conceptos que desee a lo largo del catálogo, el sistema detectará si existen cambios en las cantidades físicas, en los precios unitarios o los importes económicos de cada concepto, lo único de lo que debe preocuparse es el correcto ingreso de la información.

## *IV.I-II-II Eliminar conceptos*

Cuando tenga la necesidad de eliminar un concepto, simplemente debe hacer clic en el botón eliminar, confirmar la acción y esperar el estado de la solicitud.

 *Un clic en el botón Eliminar es suficiente para procesar la eliminación. Más de un clic puede ocasionar un múltiple borrado del importe en todo el catálogo.*

El sistema se encargará de realizar todos los cálculos necesarios, usted simplemente debe esperar que la petición se complete.

Recuerde: **Si** si el catálogo de conceptos es muy extenso, la respuesta del servidor puede verse afectada.

# **V. Administración de proyectos**

Para poder manejar correctamente la información dentro de un proyecto, es necesario que tome en cuenta la estructura de la información explicada en el primer capítulo.

La carátula del proyecto (figura 5.1), le permite observar la información más relevante de cada uno de los proyectos

- Número de proyecto: Identificador de proyecto asignado por la empresa
- Km. Inicio y Km Fin: Kilometrajes que delimitan al proyecto
- Tipo de servicio: El servicio que se está ofreciendo actualmente para ese proyecto
- Tipo de proyecto: El tipo de proyecto que se está ejecutando
- Fecha Inicio: Fecha en la que se inicia el proyecto, según contrato.
- Fecha Fin: Fecha estimada de finalización, según contrato
- Importe: Importe actualmente gastado en el desarrollo del proyecto, incluye todos los componentes de la obra.

# Número de proyecto 483

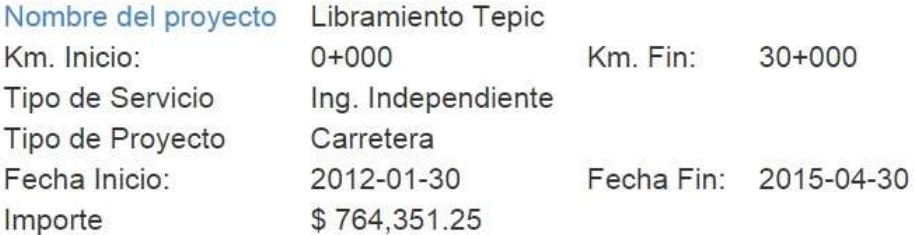

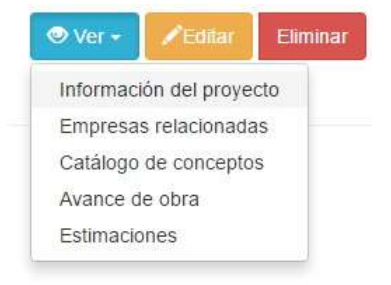

Figura 5.1 Carátula del proyecto.

Para acceder a los componentes de la obra, los cuales son el primer nivel de acercamiento dentro del proyecto es necesario hacer clic en el botón ver de su lista de proyectos y seleccionar la opción "Información del proyecto", como se muestra en la figura 5.1.

## Estructura de la presentación

Toda la información que sea presentada a lo largo de este capítulo tendrá la siguiente estructura definida.

- Carátula de la vista: Mostrará la información principal de la página que se está consultando, fig. 5.2.1.
- Opciones: Lista de opciones accesibles para todos los usuarios, le permitirán navegar a otras páginas o realizar algunas acciones dentro de la misma, fig. 5.2.1. El sistema le permite la generación de reportes en formato PDF con la información contenida en la vista que lo solicite, esta acción no se encuentra disponible en todas las vistas.

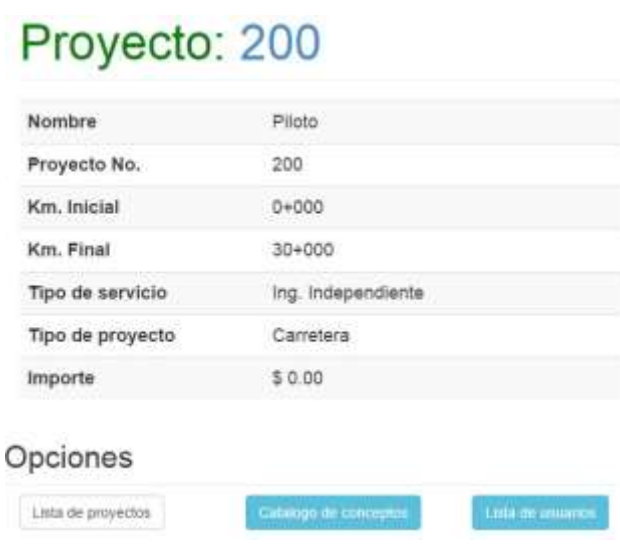

Figura 5.2.1 Carátula del proyecto y opciones.

 Vista representativa de la obra (Puede no estar presente en todas las páginas): Le permite observar, señalar y seleccionar componentes o áreas de un proyecto. Para más detalles vea descripción de la vista representativa, figura 5.2.2.

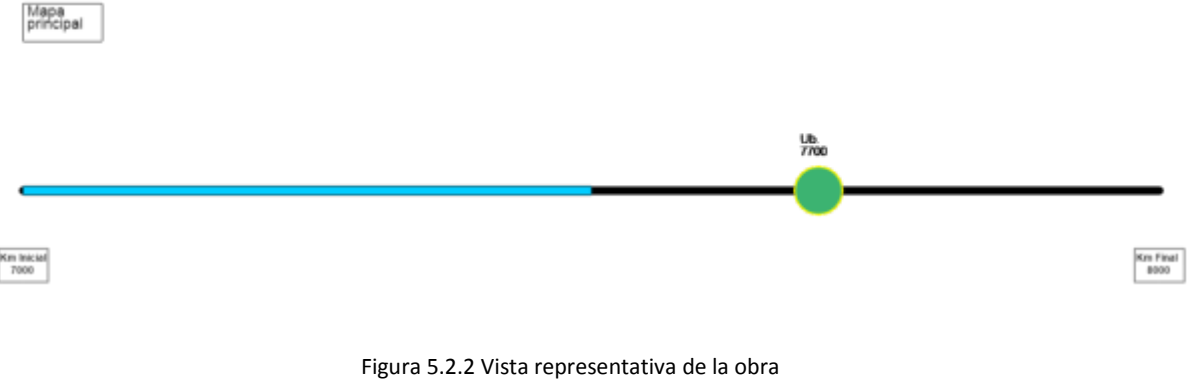

- 
- Información relacionada: Se mostrará toda aquella información que se encuentre relacionada a la información que se está consultando. Figura 5.2.3.

[VI. Anexo](#page-115-0)

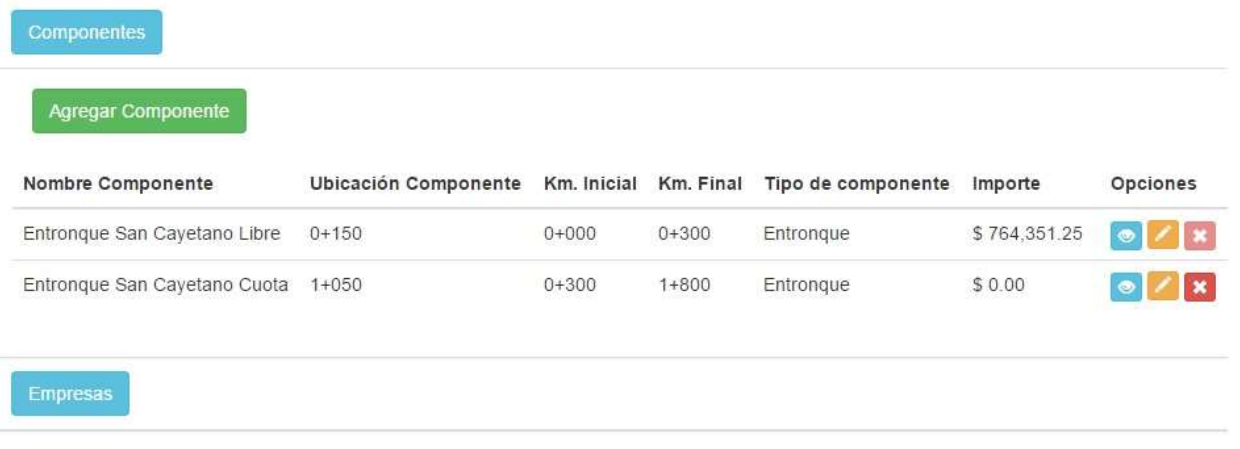

Figura 5.2.3 Información relacionada.

## *V.I Descripción de la vista representativa*

La vista representativa de la obra le permitirá poder observar de manera simplificada cada componente y área que se encuentre dado de alta dentro de la obra.

## **Funciones principales**

 Señalar: Puede señalar cualquier objeto que se encuentre dentro de la vista, únicamente debe colocar el mouse encima del objeto deseado, el contorno del objeto cambiará de color para indicarle cual ha sido señalado y su ubicación en el proyecto.

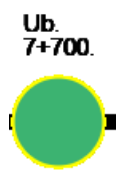

- Seleccionar: Puede seleccionar cualquier objeto señalado, únicamente deberá hacer clic en el miembro deseado y esperar que el sistema lo dirija a la información específica del mismo.
- Navegación: Puede cambiar entre kilómetros utilizando las flechas de navegación ubicadas en la parte inferior o puede regresar al menú principal haciendo clic en el letrero.

## **Estructura de la vista**

 Kilometrajes: Se le proporcionan letreros para indicarle los kilómetros entre los cuales se encuentra observando la información

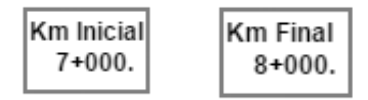

Línea base: Es la línea negra que representa el kilometraje indicado por los letreros de kilometraje.

- Acotaciones: Los componentes serán identificados con las siguientes figuras y colores
	- o Entronque o Troncal o Ramal

Para identificar a las áreas se utilizarán otros colores que serán especificados más adelante.

## *V.II Agregar información*

Para una explicación lo más clara posible se utilizará información de una obra en ejecución. Se agregará información al proyecto.

 El criterio de extensión de cada componente, área o elemento es responsabilidad de los ingenieros usuarios del sistema, la falta de congruencia en la información puede ser ocasionada por una falta de comunicación al asignar estas extensiones.

## *V.II-I Agregar Componentes*

Para agregar componentes a su proyecto, ubique la opción de Componentes dentro de la sección de información relacionada de su página. Haga clic en "Agregar Componente". Se le desplegará un formulario como el de la figura 5.3.

## **Datos**:

- Nombre del componente: Como aparece en su proyecto, se aceptan máximo 45 caracteres alfanuméricos y el campo es obligatorio. El nombre de un componente puede repetirse.
- Km. Inicial: Kilometraje del proyecto donde comienza el componente a almacenar, solamente se aceptan números reales, con o sin punto decimal. Ej. 178,1540,651.23,1990.8.
- Km final: Kilometraje del proyecto donde finaliza el componente a almacenar. Se aceptan número con punto decimal.
- Ubicación del componente: El kilometraje de ubicación puntual con el cual es ubicado el componente dentro de la obra.

*La ubicación es el dato que el sistema utilizará para ubicar su componente en la vista representativa.*

[VI. Anexo](#page-115-0)

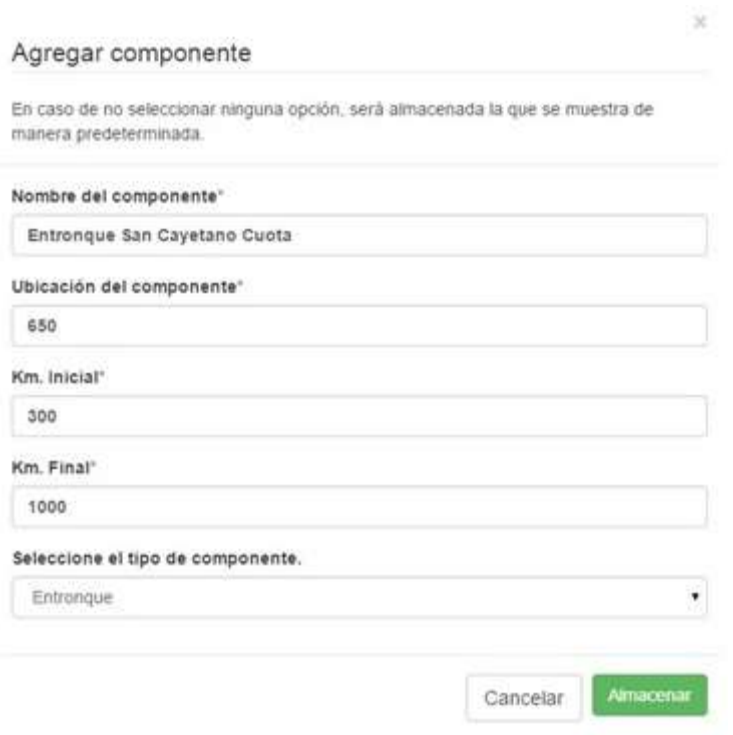

Figura 5.3 Formulario Agregar Componentes.

Una vez que el componente fue almacenado puede acceder al mismo, ubicando su figura dentro del kilometraje en la vista representativa de la obra. También puede acceder a cualquier componente almacenado dentro de la obra en el apartado de Información relacionada, como se muestra en la figura 5.4.

| <b>Componentes</b>           |                      |             |                             |                    |                      |           |
|------------------------------|----------------------|-------------|-----------------------------|--------------------|----------------------|-----------|
| Agregar Componente           |                      |             |                             |                    |                      |           |
| Nombre Componente            | Ubicación Componente | Km. Inicial | Km. Final                   | Tipo de componente | 449552222<br>importe | Opciones  |
| Entronque San Cayétano Libre | $0+000$              | 0-224.376   | 0+211.797                   | Entronque          | \$0.00               | l x       |
| Troncal San Cavetano         | $0 + 100$            | $0+211.797$ | n e mateixe<br>$0 + 370.94$ | Troncal            | 5000                 | E.        |
| Entronque San Cayétano Cuota | $0+582.19$           | 0+378.94    | $1 + 709$                   | Entrongue          | \$0.00               | <b>IX</b> |

Figura 5.4 Componentes dentro del Proyecto

Nuestros componentes se encuentran almacenados en el sistema, sin embargo, aún hace falta agregar la información de los PIV, del PSV, las gazas, las desviaciones y la demás información relacionada a cada uno de los componentes, para poder realizar esto tendremos que estar dentro del componente al que se desea agregar información.

## **Editar Componente**

La edición del componente cumple las mismas restricciones presentadas en el apartado Agregar componente.

Puede editar el kilometraje inicial, final y de ubicación del componente, si usted cuenta con información dentro del componente, estará NO será eliminada, simplemente se mostrará aquella información que se encuentre dentro del nuevo kilometraje almacenado.

## **Eliminar Componente**

Puede eliminar componentes siempre y cuando no cuenten con información almacenada. Para eliminar un componente debe eliminar toda información que se encuentre contenida dentro del mismo para poder permitir su eliminación.

## *V.II-II Agregar información dentro del componente*

Para poder agregar un área dentro de un componente debe estar situado dentro del componente al que desea agregar el área.

Para poder permitir la captura e identificación de las áreas dentro de un componente, se tiene la siguiente clasificación:

- Áreas: Son todas aquellas que se encuentran en el proyecto.
	- o Fuera de la troncal: Aquellas fuera de la troncal del proyecto, pudiendo estar a la derecha o la izquierda en un kilómetro específico.
	- o Desviaciones: Áreas que son referidas a la troncal del proyecto, se encuentran a una distancia de la troncal que es necesario indicar.

Dentro de nuestro componente también podemos tener pequeñas áreas Troncales.

## **Agregar Área**

Todas las áreas agregadas dentro de un componente serán presentadas a lo largo de la línea base. Las obras de drenaje y de interferencia serán presentadas a un costado para permitir la visualización de hasta tres áreas en un mismo kilometraje.

Para agregar las áreas que necesita almacenar dentro del componente deberá hacer clic en el botón "Agregar Área", ubicado en la sección Áreas relacionadas. Se mostrará un formulario como el de figura 5.5.

## **Datos**

- Nombre del área: El asignado por el proyecto.
- Ubicación puntual: Kilometraje con el cual es ubicada el área dentro de la obra.
- Tipo de área: Seleccionar el tipo de área para identificarla dentro de la vista representativa.
- Km inicial: Kilometraje donde inicia el área a agregar.
- Km final: Kilometraje donde termina el área a agregar.
- ¿Dónde se encuentra el área?: Seleccionar la ubicación del área a almacenar, pudiendo estar sobre la troncal, a la derecha de la troncal o a la izquierda de la troncal.
- Distancia a la troncal: Indicar en metros la distancia a la que se encuentra el área a agregar de la troncal, en caso de estar sobre la troncal deberá colocar cero.

[VI. Anexo](#page-115-0)

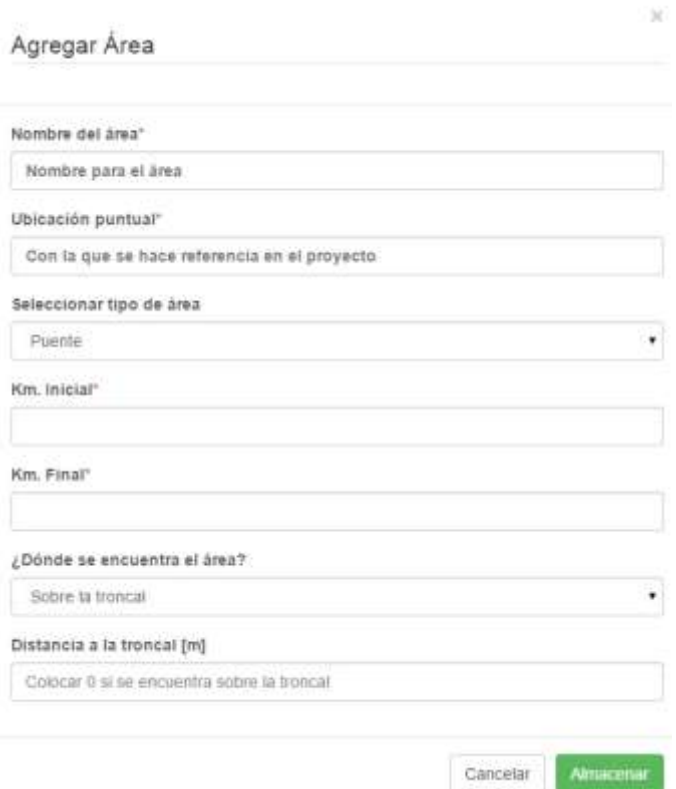

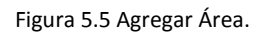

Una vez agregada el área al proyecto, esta será dibujada en la línea base de la vista representativa, vea figura 5.6.

## **Editar Área**

La edición del área cumple las mismas restricciones presentadas en el apartado Agregar Área

Puede editar el kilometraje inicial, final y de ubicación, si usted cuenta con información dentro del área, está **NO** será eliminada, simplemente se mostrará aquella información que se encuentre dentro del nuevo kilometraje almacenado.

## **Eliminar Área**

Puede eliminar un área siempre y cuando no cuente con información almacenada. Para eliminar un área debe eliminar toda información que se encuentre contenida dentro de la misma para poder permitir su eliminación.

El sistema soporta el almacenamiento de todas las áreas necesarias sobre la troncal del proyecto como se puede apreciar en la imagen 5.6.

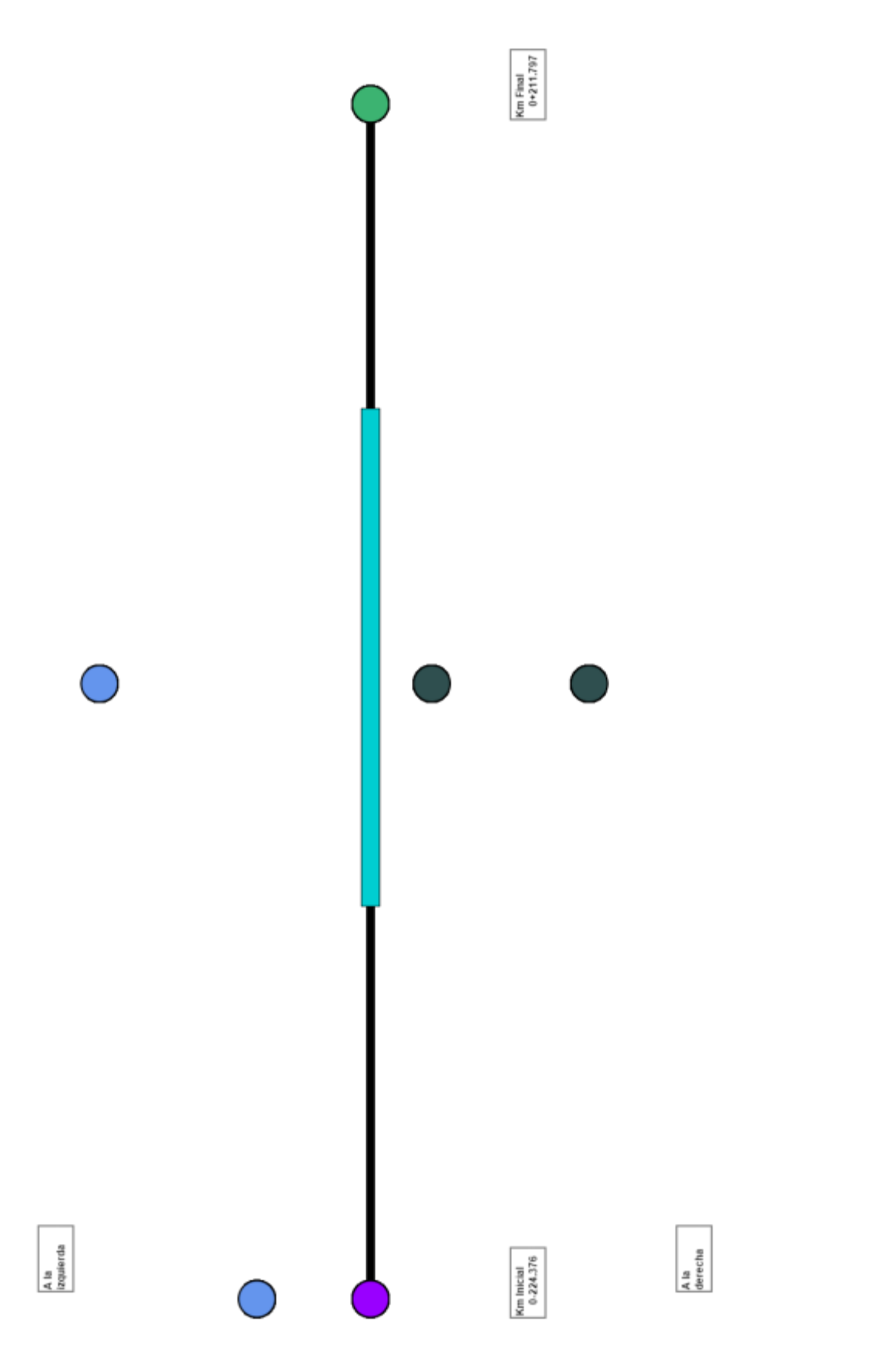

En la figura 5.6 se puede observar la manera en que se dibujan las áreas sobre la troncal, las obras de drenaje (lado superior de la troncal), obras de interferencia (lado inferior de la troncal) y todas las áreas y desviaciones que se encuentren fuera de la troncal del proyecto y referenciadas a este, de la siguiente manera.

A la izquierda de la troncal.

Áreas a la izquierda de la troncal en el kilometro: 0+000

Volver

Figura 5.7 Áreas a la izquierda de la troncal

A la derecha de la troncal.

Áreas a la derecha de la troncal en el kilometro: 0+000

Volver

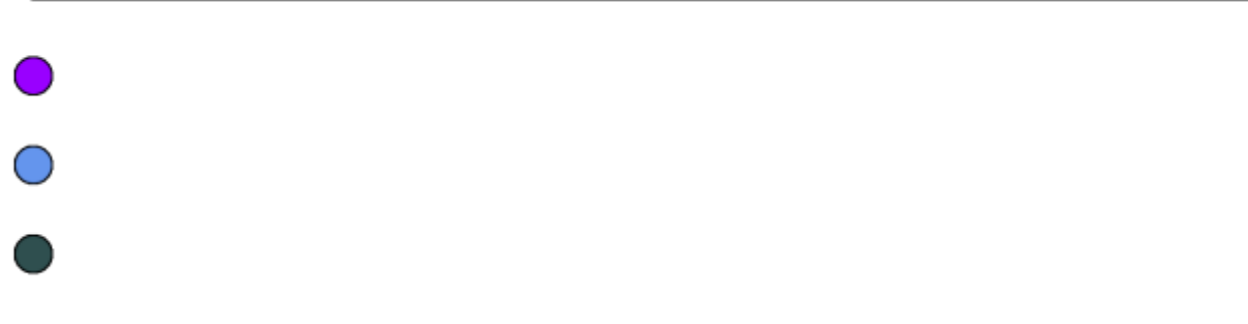

Figura 5.8 Áreas a la derechas de la troncal

En la figura 5.9 podemos observar la información que se ha almacenado en el sistema y en la figura 5.9, podemos observar como es está dibujada en la vista representativa.

#### Sistema para el control de avance en obras de infraestructura ONNI

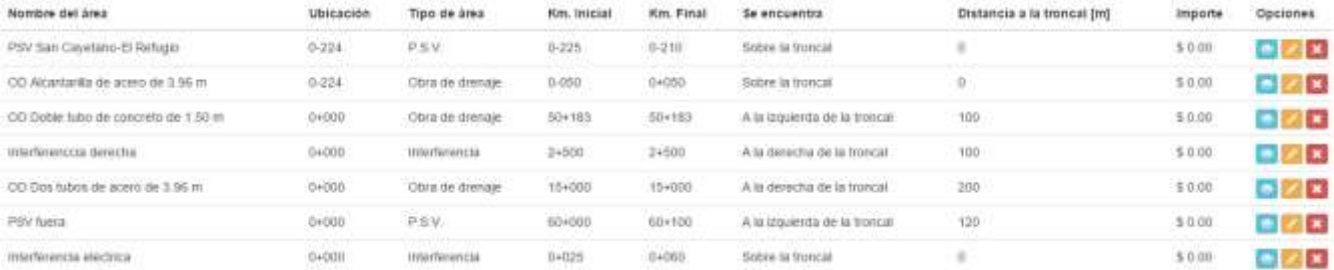

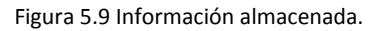

## *V.II-III Agregar información dentro de un área*

Cuando acceda a la información dentro de un área o desviación, podrá agregar los elementos que se encuentren dentro de esa área. Recuerde al hablar de elementos nos referimos a todas las piezas que son necesarias para poder realizar el área definida.

Para el manejo de los elementos es necesario colocarlos dentro de una categoría o clasificación.

#### **Agregar Clasificación**

Las clasificaciones le permiten organizar los elementos que se encuentran dentro de cada una de las áreas del proyecto, las clasificaciones son independientes y pertenecen a cada área a la que son agregadas. Esto le permite tener las clasificaciones necesarias para cada área sin necesidad de repetición.

Para agregar una clasificación es necesario hacer clic en el botón "Agregar Clasificación", se le mostrará un formulario como el mostrado en la figura 5.10.

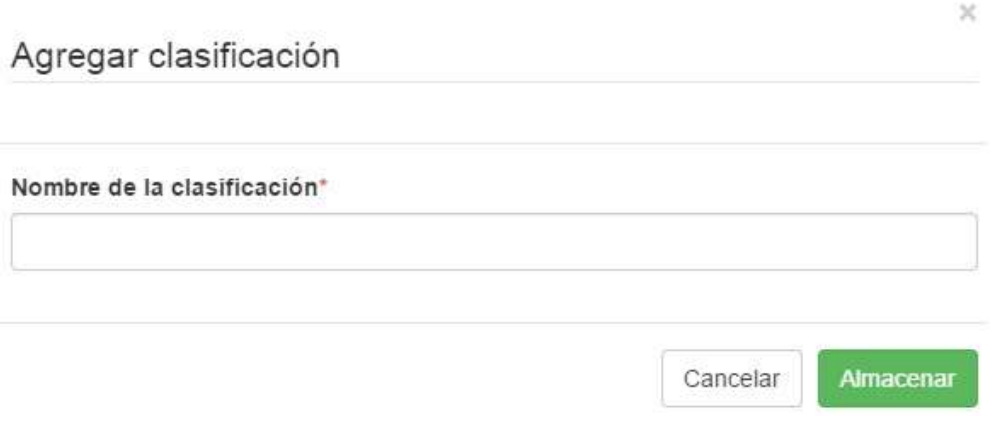

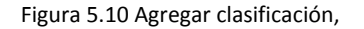

Cuando agrega una clasificación, está se encuentra disponible para su selección al Agregar un Elemento. El nombre de la clasificación no debe ser mayor a 45 caracteres alfanuméricos.

## **Agregar Elemento**

**Para aquellos elementos que solamente cuenten con ubicación, deberá colocar este dato en km inicial y km** final, tal es el caso de las pilas, pilotes, caballetes, etc.

Para agregar un elemento solamente debe hacer clic en el botón "Agregar Elemento", se le desplegará un formulario como el de la figura 5.11, el cual contiene información del terraplén de acceso.

#### **Datos**

- Clasificación: Seleccionar la clasificación en la que desea agregar el elemento.
- Tipo de elemento: Seleccione el tipo de elemento del que se trata.
- Nombre del elemento: El que aparece en su proyecto o el que usted asigne.
- Ubicación: Colocar el kilometraje con el cual se ubica dentro al elemento del área.
- Km inicial: Donde inicia el elemento.
- Km final: Kilometraje donde termina el elemento.

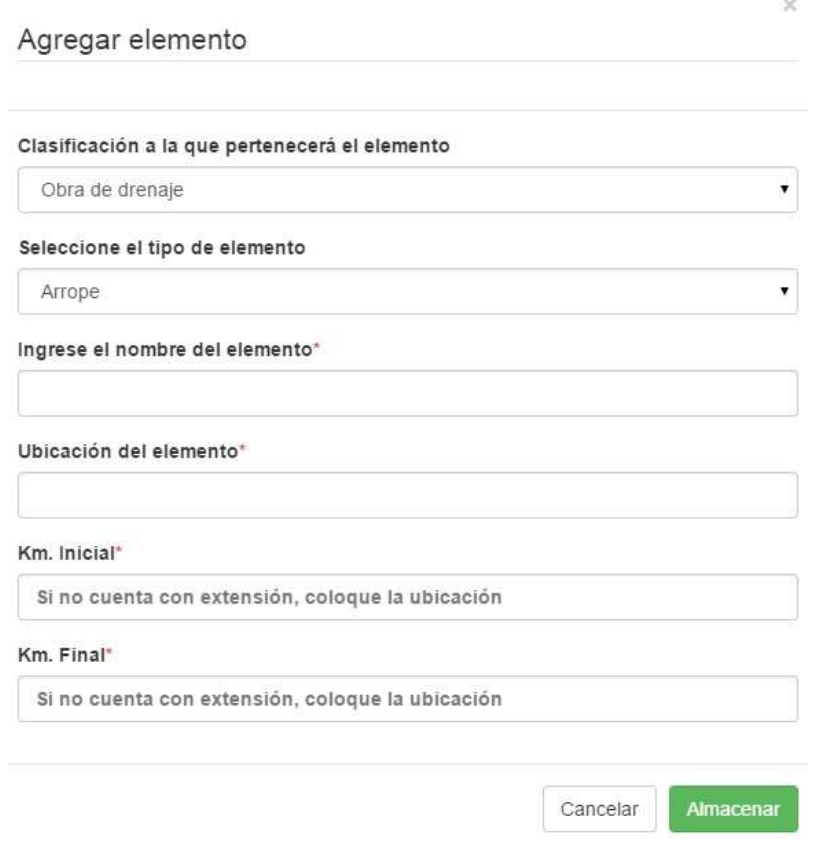

Figura 5.11 Agregar Elementos.

Una vez que el elemento ha sido agregado, se mostrará en la lista de elementos que se encuentra debajo de las opciones, en el apartado de información relacionada.

En esta página ya no estará disponible las vista representativa del proyecto, dentro de cada elemento podrá asociar todos los conceptos que sea necesarios para el tipo de elemento. Para más detalles vea el apartado Asociar Conceptos.

## **Editar elemento**

La edición de un elemento cumple las mismas restricciones presentadas en el apartado Agregar elemento.

Puede editar el kilometraje inicial, final y de ubicación del elemento, los conceptos relacionados no serán eliminados, pero puede afectar la integridad del avance de obra al no corresponder el registro de avance con la ubicación dentro de la obra.

## **Eliminar Elemento**

Puede eliminar un elemento siempre que no cuenten con información relacionada. Para eliminar un elemento debe eliminar toda información que se encuentre relacionada para permitir su eliminación.

## **Agregar Tipo de Elemento**

Si a lo largo de su proyecto requiere de nuevos tipos de elemento que no se encuentren disponibles en el sistema, puede agregar los que necesite, esta tarea solamente esa disponible para usuarios administrativos.

Para agregar un tipo de elemento deberá hacer clic en el botón "Agregar Tipo de elemento", el cual se encuentra disponible en el área de opciones de su página. Se le desplegará un formulario como el de la figura 5.12.

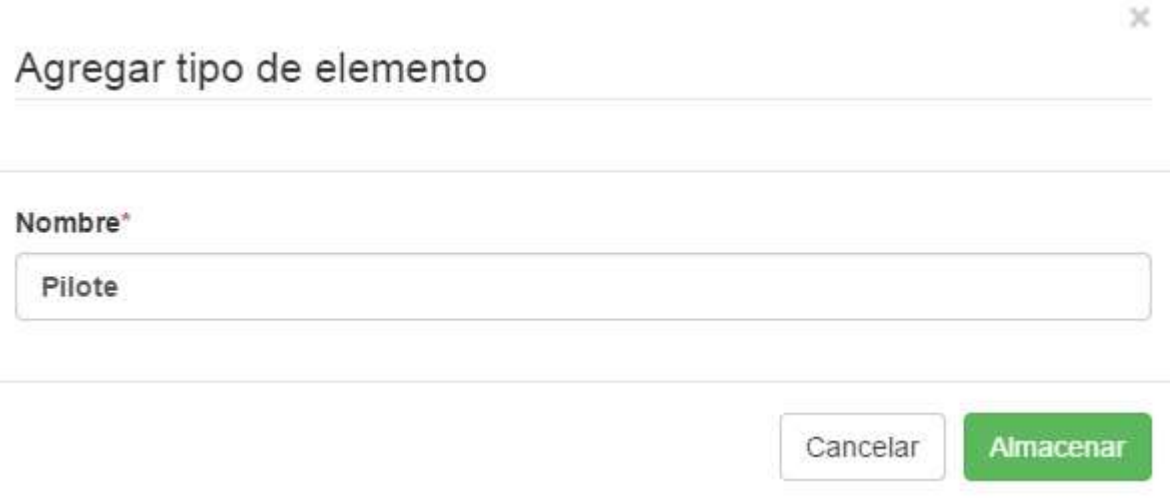

#### Figura 5.12 Agregar tipo de elemento.

Cuando el sistema le informe que el tipo de elemento fue almacenado, podrá seleccionarlo desde el formulario para agregar o editar elemento.

## *V.III Asociar Conceptos*

Para poder asociar conceptos deberá hacer clic en el botón "Asociar conceptos". Será dirigido a la lista completa de conceptos del catálogo de conceptos.

Ingrese las palabras clave del concepto a buscar

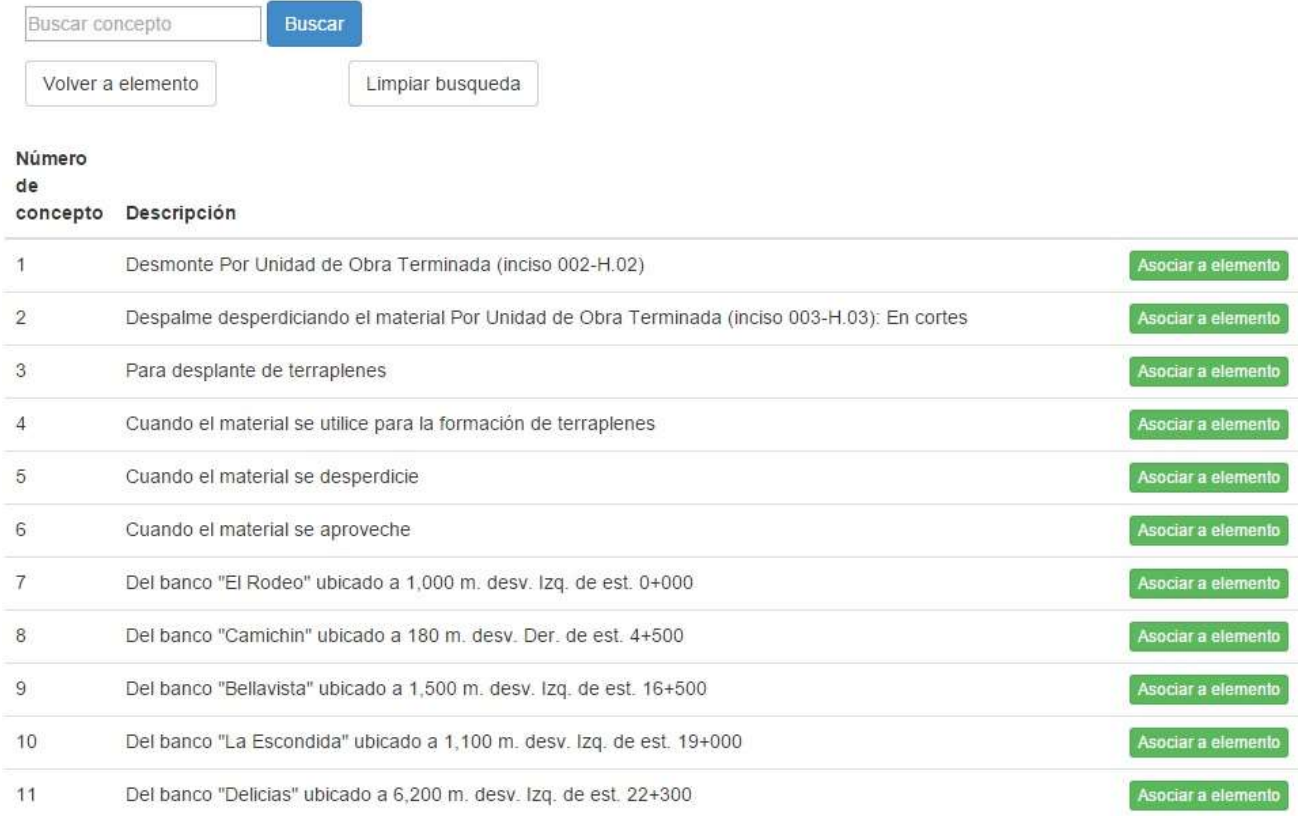

#### Figura 5.13 Asociar Conceptos.

Para asociar un concepto al elemento, es suficiente con hacer clic en el botón "Asociar a elemento", el sistema procesará la petición y le informará cuando el concepto se asocie correctamente. Debido a que los catálogos de conceptos son demasiado largos, se le proporciona un buscador que le permitirá encontrar los conceptos que requiera asociar.

Para utilizar el buscador, es suficiente con proporcionar la(s) palabra(s) que identifican al concepto, el sistema realizará la búsqueda y le devolverá todas aquellas coincidencias con las palabras ingresadas, como se puede apreciar en la figura 5.14.

Como puede observar se realizó la búsqueda de la palabra clave plantilla y el sistema ha devuelto todos los conceptos donde la palabra plantilla se encuentra presente en su nombre.

Ingrese las palabras clave del concepto a buscar

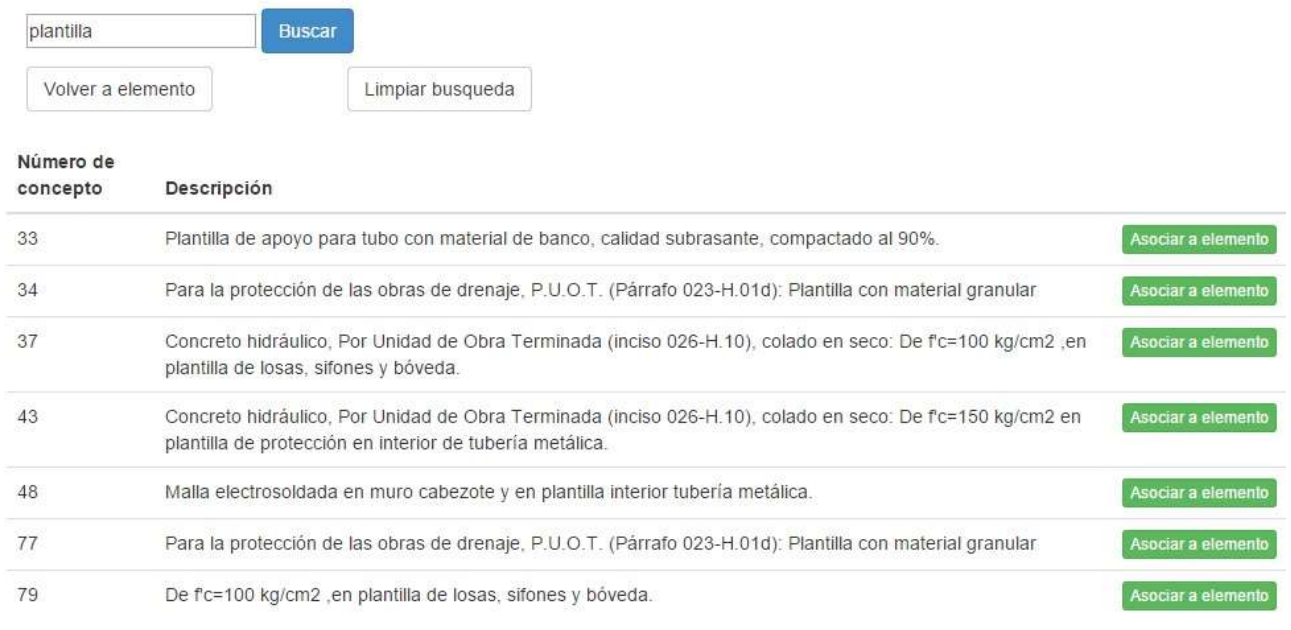

#### Figura 5.14 Búsqueda de conceptos.

# **Consideraciones**

- Para poder utilizar esta función, el Catálogo de Conceptos debe estar capturado en el sistema, de lo contrario no habrá conceptos que asociar.
- La lista de conceptos únicamente muestra aquellos conceptos que cuentan con número de concepto dentro del catálogo.

## **Desasociar conceptos**

Para poder desasociar conceptos deberá hacer clic en el botón eliminar del concepto deseado, este será eliminado de la lista asociada al elemento y la cantidad asignada también será eliminada.

Una vez que asocie los conceptos que necesite a su elemento dentro de la obra, podrá observar cuales son los que se encuentran asociados en la lista que se encuentra en el área de información relacionada, vea figura 5.15.

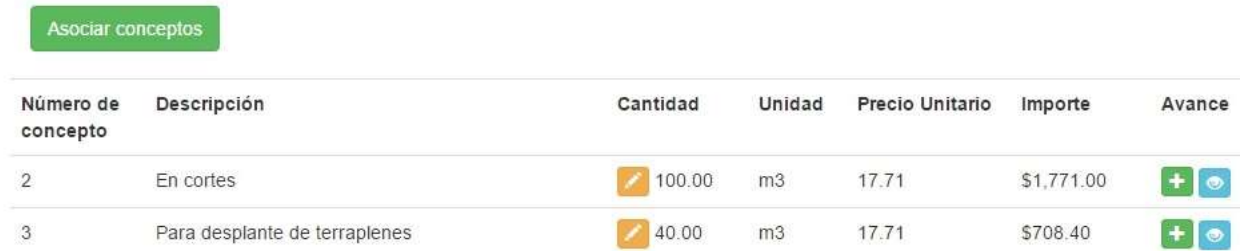

Figura 5.15 Conceptos Asociados.

Como puede observar en la figura 5.15, una vez que un elemento contiene conceptos asociados, el sistema le permite asignar la cantidad que será utilizada del concepto dentro de un elemento. La información desplegada en la lista es la siguiente:

- Número de concepto: El asignado en el catálogo de conceptos.
- $\bullet$  Inciso: El asignado en el catálogo de conceptos.
- Cantidad: Cantidad que será utilizada por el elemento del total de cada concepto.
- Unidad: Unidad de medida del concepto.
- Precio unitario: El asignado dentro del catálogo de conceptos.
- Importe: Costo económico que tendrá la cantidad asignada a este elemento.
- Avance: Opciones para ingresar el avance de obra. Para agregar un avance, el concepto debe tener asignada una cantidad física. Para más detalles vea el apartado "Control de avance y Estimaciones".

Una vez que usted capture la cantidad de un concepto, el sistema le mostrará el importe de este concepto y a su vez le mostrará la suma de todos los conceptos involucrados dentro de su elemento. Esta información le será desplegada en la carátula de la vista de su elemento, como se muestra en la figura 5.16

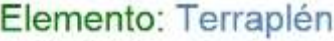

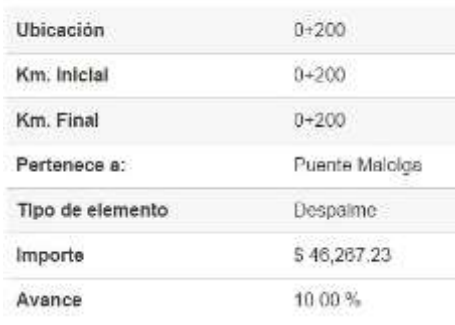

Figura 5.16 Carátula Elemento

## *V.III-IV Importes económicos dentro del proyecto*

El importe obtenido en este elemento será sumado a los importes obtenidos de otros elementos dentro de la misma área, para poder obtener el importe de esta área.

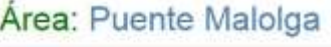

| Ubicación    | $0 + 211$                    |
|--------------|------------------------------|
| Km. Inicial  | $0 + 200$                    |
| Km. Final    | $0 + 220$                    |
| Pertenece a  | Entronque San Cayétano Libre |
| Tipo de área | Puente.                      |
| Importe      | \$46,267.23                  |
| Avance       | 10:00%                       |
|              |                              |

Figura 5.17 Carátula Áreas

Así también serán sumados todos los importes de las áreas contenidas dentro de un componente para el importe económico de este.

| Componente: Entronque San Cayétano Libre |             |  |  |  |
|------------------------------------------|-------------|--|--|--|
| Ubicación                                | $0 + 000$   |  |  |  |
| Km. Inicial                              | 0-224 376   |  |  |  |
| Km. Final                                | $0+211.797$ |  |  |  |
| Tipo de componente                       | Entrongue   |  |  |  |
| Importe                                  | \$46,267.23 |  |  |  |
| Avance                                   | 10.00%      |  |  |  |

Figura 5.18 Carátula Componentes

Como consecuencia se realizará la suma de los importes de todos los componentes de la obra para obtener el importe del proyecto en ejecución.

Los importes económicos son obtenidos de las cantidades asignadas dentro de cada elemento. Si requiere saber los importes económicos de avance, consulte el apartado "Control de Avance y Estimaciones".

# **VI. Administración de Avance y Estimaciones**

Este módulo le apoyará a llevar el control de las estimaciones, permitiéndole comparar concepto a concepto la cantidad que este estimando e indicándole si esta coincide con el avance registrado. <sup>1</sup> Para poder utilizar correctamente este módulo se requiere el catálogo de conceptos capturado en el sistema y la participación activa del usuario al mantener actualizado el avance de obra dentro del sistema.

## *VI.I Agregar avance*

Asocial conceptus

Para poder agregar avance de obra a un concepto debe encontrarse dentro de la página que despliegue la información del elemento al que se encuentran asociado el concepto al que desea agregar avance.

El sistema le permite agregar los avances que considere necesarios a un concepto que se encuentre dentro de un elemento. Como se puede ver en la figura 6.1.

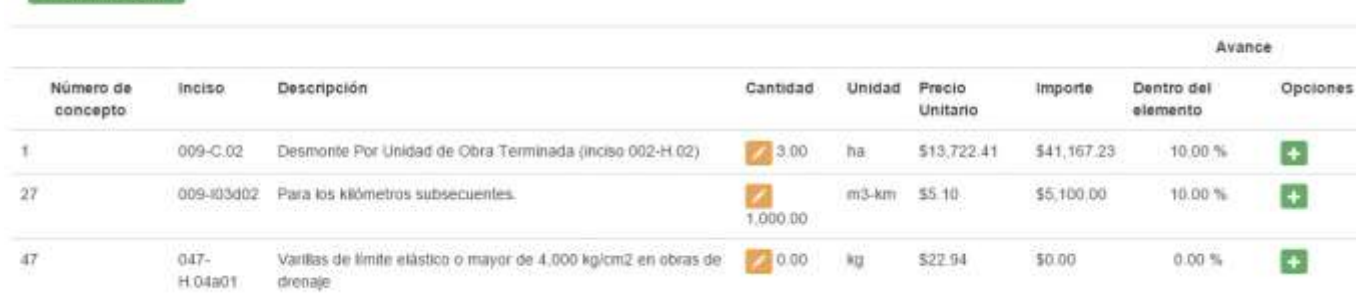

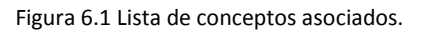

Cuando usted agrega una cantidad a un concepto que se encuentra dentro de un elemento, está distribuyendo la cantidad total del mismo que tiene dentro del catálogo de conceptos. Es por esto que el sistema requiere conocer la cantidad que se dedicará a este concepto dentro de un elemento en particular.

Cuando ya cuente con una cantidad asignada y almacenada, podrá ingresar el avance para el concepto, para hacerlo deberá hacer clic en el botón agregar  $\pm$  que se encuentra en la columna de "Avance". Se le desplegará un formulario como el mostrado en la figura 6.2. Los datos a ingresar son los siguientes:

- Fecha de avance: Seleccionar la fecha para registrar el avance. Se recomienda colocar la fecha en la que realizo la verificación física del avance.
- Avance: Puede ingresar el avance de obra en términos de la cantidad o en porcentaje, solo puede seleccionar uno y el sistema se encargará de obtener los datos correspondientes del avance.

En el formulario mostrado en la figura 6.2 agregamos un avance al concepto número 1 *"Desmonte Por Unidad de Obra Terminada (inciso 002-H.02)".*

#### Sistema para el control de avance en obras de infraestructura ONNI

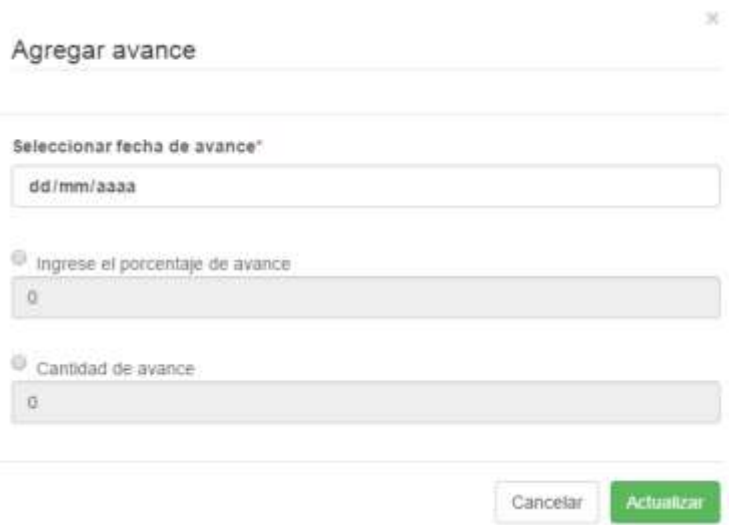

Figura 6.2 Agregar Avance.

Una vez que haga clic en el botón actualizar, el avance será almacenado y le será informado en la pantalla. El avance de obra se muestra en la carátula de cada Elemento, Área y Componente del proyecto, además podrá observarlo en el apartado "Avance de obra".

Cuando realiza el almacenamiento de un avance, el sistema de manera automática realiza el cálculo del importe económico del avance ingresado y obtiene el porcentaje de avance que se tiene del concepto. El porcentaje se ve reflejado en el concepto, en la sub partida que lo contiene y a su vez en la partida que lo contiene, de esta manera podrá observar el avance de obra con el detalle que necesite.

## *VI.II Observar Avance de Obra*

Para acceder al avance de obra, debe hacer clic en "Avance de obra" en la lista desplegable ubicada en la carátula de su proyecto.

# Número de proyecto 483

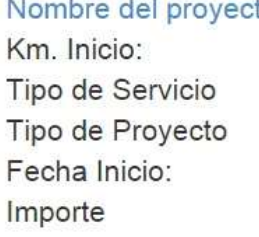

to Libramiento Tepic  $0+000$ Ing. Independiente Carretera 2012-01-30 \$764,351.25

Km. Fin:  $30+000$ Fecha Fin: 2015-04-30

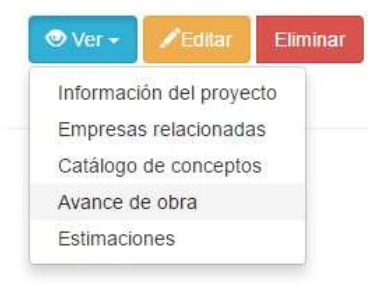

Figura 6.3 Ingresar al avance obra.

Cuando ingrese a la página principal del avance, usted podrá observar la lista de conceptos y la partida en la que se encuentran contenidos. Dentro de este apartado también es posible generar un reporte en formato PDF que

contenga la información de la lista de conceptos con los avances mostrados, para esto solamente es necesario hacer clic en el botón "Generar PDF de la información".

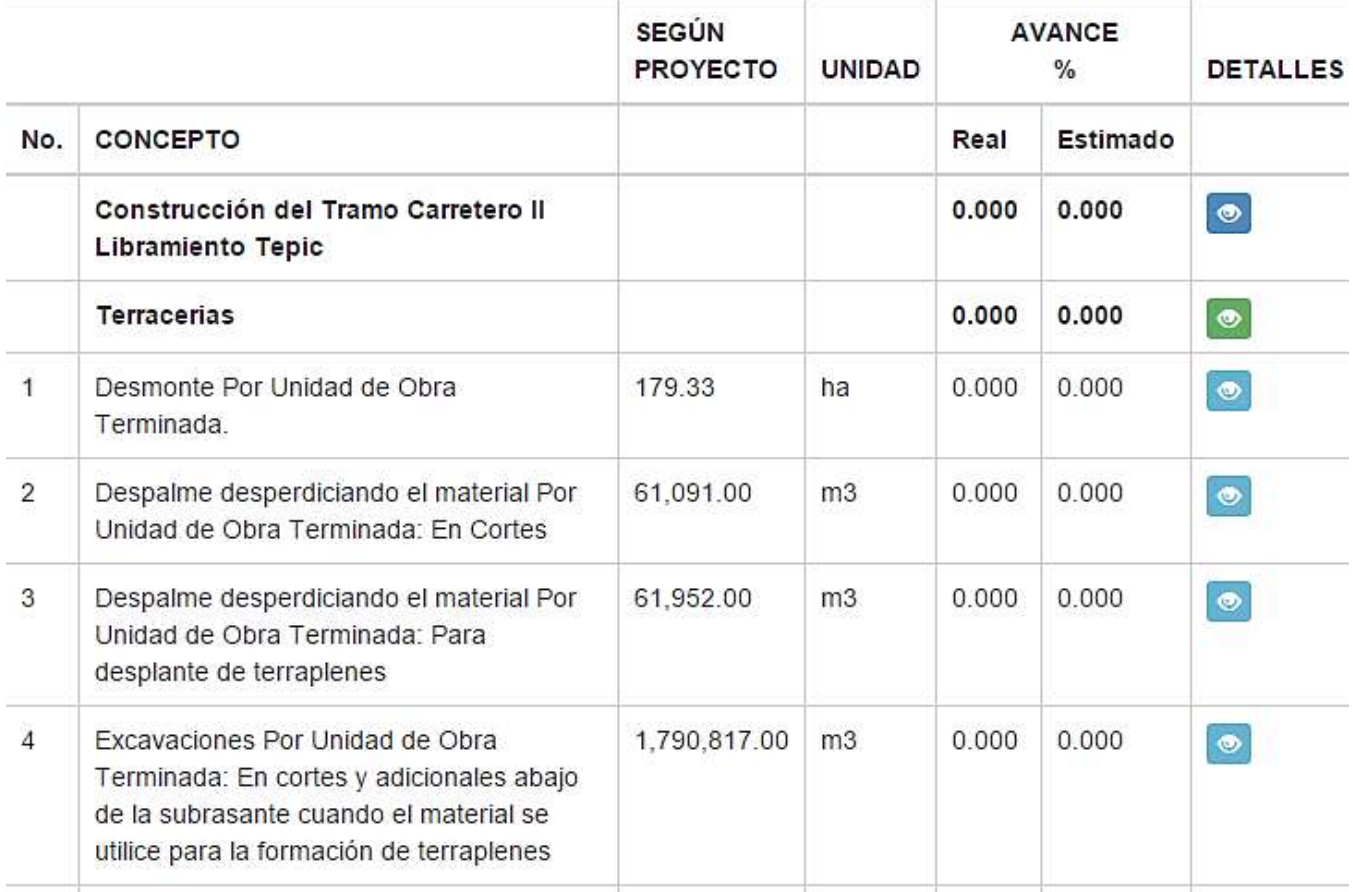

#### Figura 6.3 Ingresar al avance obra.

Como puede observar, a diferencia del catálogo de conceptos, en la vista de avance de obra, solamente se muestran los conceptos y la partida a la que pertenece, para observar el detalle de cada uno solamente debe hacer clic en el botón "Ver", ubicado en la columna detalles. Para más información, consulte el apartado "Ver detalle de avance".

Las columnas que se le muestran son las siguientes:

- No: Número de concepto almacenado, solo aplica para los conceptos, las partidas y el nombre del proyecto no contienen.
- Concepto: Descripción del concepto.
- Según proyecto: Volumetría total registrada en el proyecto, para volumetrías adicionales y conceptos extraordinarios, se encuentran colocados en sus respectivas sub partidas.
- Unidad: Unidad de medida de la volumetría.
- Avance Real: Porcentaje económico de avance del concepto, sub partida, partida o proyecto. Este avance corresponde al avance real de la obra y es obtenido del registro de avance mencionado en el apartado VI.I Agregar Avance. El sistema le muestra un porcentaje con precisión de 3 dígitos.
- Avance Estimado: Porcentaje económico del concepto, sub partida o proyecto. Este avance corresponde a las cantidades que se han estimado y registrado en el sistema. Para más detalles vea el apartado de "Estimaciones". El sistema le muestra un porcentaje con precisión de 3 dígitos.

## *VI.II-I Ver detalle de avance*

En el sistema, usted puede observar el Avance de Obra en cualquiera de los siguientes formatos

## **Ver avance de un concepto**

Para ver al avance de un concepto, solamente debe hacer clic en el botón **en la columna de detalles**. A manera de ejemplo hemos agregado unos avances al concepto 2 *"Despalme desperdiciando el material Por Unidad de Obra Terminada: En Cortes".* En la vista detallada de un concepto usted podrá observar la siguiente información.

En la cabecera de la página

# Despalme desperdiciando el material Por Unidad de Obra Terminada: En Cortes

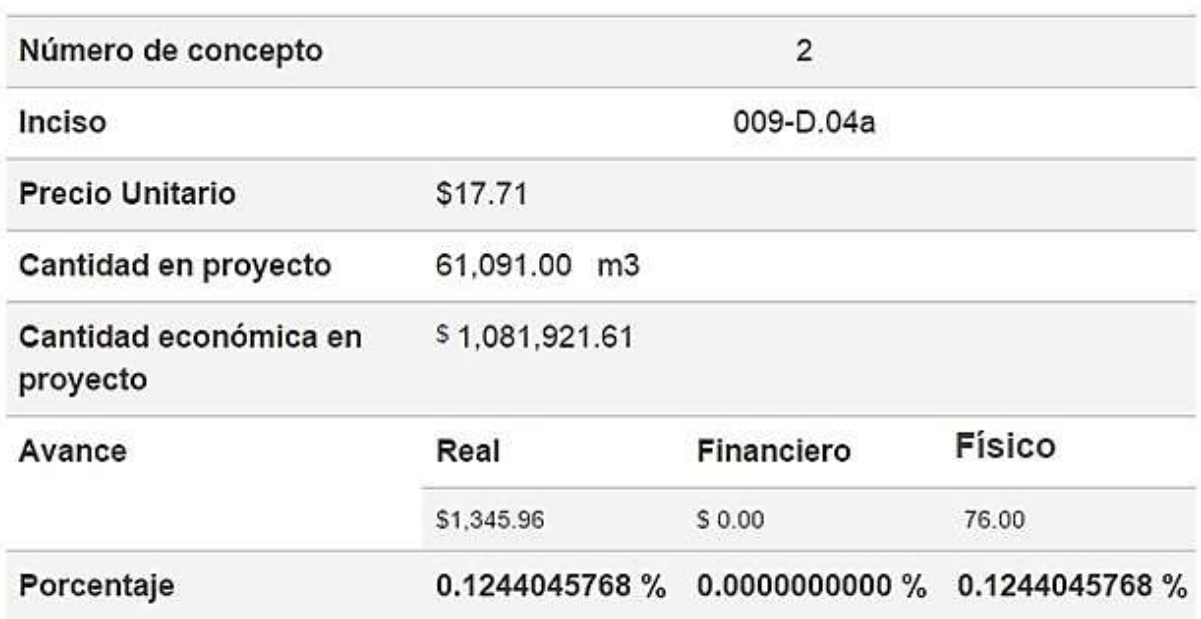

Figura 6.4 Información general del concepto.

Podrá observar a detalle el concepto y el avance que este tiene registrado en el sistema. En esta carátula se muestra el acumulado de todos los avances registrados y de todas las estimaciones registradas. Para el ejemplo aún no hemos registrado ninguna estimación y por esto tenemos un avance financiero en ceros. En esta página la precisión de los dígitos decimales es de 10 valores, cuando el porcentaje sea mayor al 10%, la precisión será de dos dígitos decimales.

Además de la cabecera mostrando la información general del concepto cuenta con información detallada del avance real y financiero de la obra. Puede observar una lista específica de los avances registrados para el concepto que está observando.

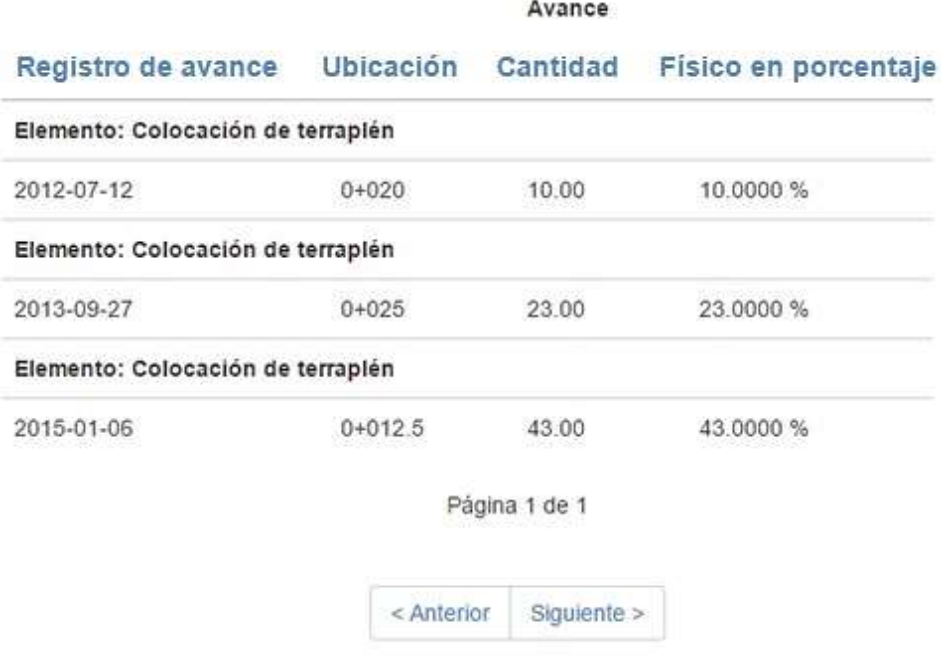

Figura 6.5 Lista de avances relacionados.

Como puede observar en la lista de avance se le proporciona la información específica de los avances registrados para su concepto, el elemento al que pertenece cada avance, el kilometraje para el que fue registrado, la cantidad que fue registrada y el porcentaje de avance que representa dicha cantidad dentro del elemento en el que se encuentra. En caso de que tenga demasiados registros de avance, estos serán mostrados en diferentes páginas, le son proporcionados los controles necesarios para la navegación entre estas.

De igual manera puede observar todas las estimaciones en las que se encuentra relacionado su concepto, no importa si su concepto no se encuentra estimado en todas, de igual forma le será presentado con una cantidad a ceros.

En cada registro podrá observar:

- No: El número de estimación.
- Estimado anterior: La cantidad total estimada antes de la estimación que se observa.
- Esta estimación: La cantidad que se está estimando en la estimación actual.
- Estimado total: La suma de la estimación anterior y la estimación actual.
- Por ejecutar: La cantidad restante a ser ejecutada, resulta de la diferencia de la cantidad de proyecto y el estimado total.
- Importe: Cantidad económica correspondiente a la cantidad de Esta Estimación y el precio unitario.

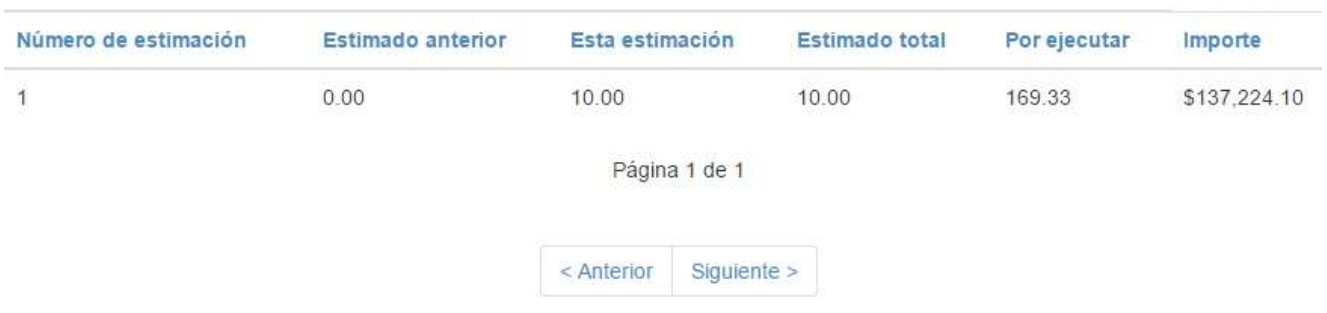

### Cantidades

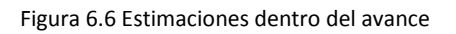

### **Ver avance de una Partida**

Para ver al avance de una partida, solamente debe hacer clic en el botón **en la columna de detalles. Para el** ejemplo haremos clic en la partida de "Terracerías" pues esta partida incluye a nuestro concepto 2 *"Despalme desperdiciando el material Por Unidad de Obra Terminada: En Cortes"*.

De igual manera se le desplegará una cabecera que incluye la información general de la partida.

## **Terracerias**

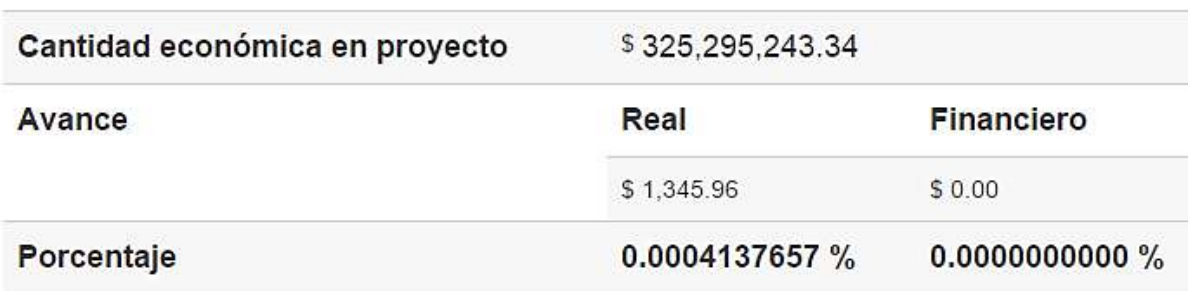

Figura 6.7 Lista de avances relacionados.

En la cabecera se le muestra el importe económico de proyecto que corresponde a la partida. El avance puede observarlo en monto económico y en porcentaje de avance, se muestra para el avance real y el financiero.

En la parte inferior de la página puede observar la información de las sub partidas que se encuentran contenidas dentro de la partida, como se muestra en la figura 6.8. Puede observar:

Descripción: El nombre de la sub partida.

Sub partidas

- Importe en proyecto: Cantidad económica de proyecto de cada sub partida.
- Avance Real: Puede observarlo en porcentaje y en monto económico para cada sub partida.
- Avance Financiero: Puede observarlo en porcentaje y en monto económico para cada sub partida.
- Si desea ver más detalles de la partida deberá hacer clic en el botón ver en la columna de detalles. Si la sub partida contiene a otras esta sería la manera de acceder a ellas, de igual manera a los conceptos contenidos dentro de la sub partida.

Avance

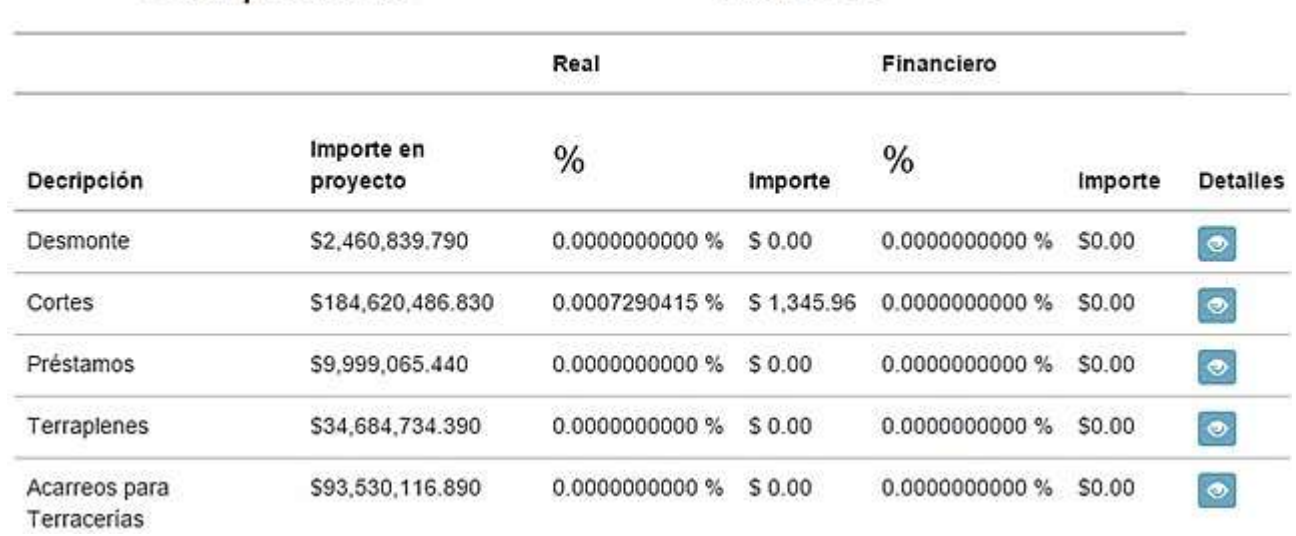

Figura 6.8 Sub partidas relacionadas.

### *VI.III Gestión de Estimaciones*

Para acceder a la gestión de las estimaciones, deberá localizar el apartado de estimaciones en la carátula de su proyecto dentro de la lista desplegable de opciones y hacer clic.

# Número de proyecto 483

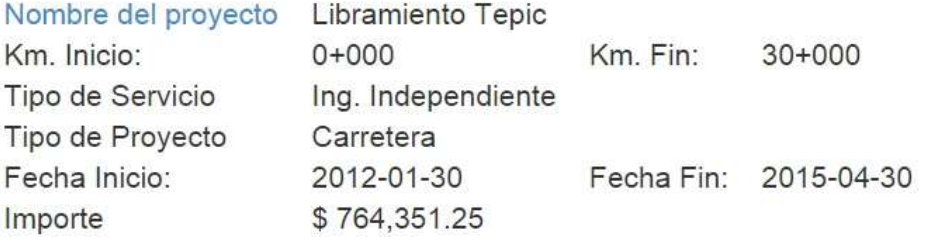

Figura 6.7 Ingreso a estimaciones.

 $\bullet$  Ver  $\overline{\phantom{a}}$ Eliminar Información del proyecto Empresas relacionadas Catálogo de conceptos Avance de obra Estimaciones

Una vez que ingrese a la gestión de estimaciones, se le mostrara una lista de todas las estimaciones registradas y el estado en el que se encuentra cada una de ellas.

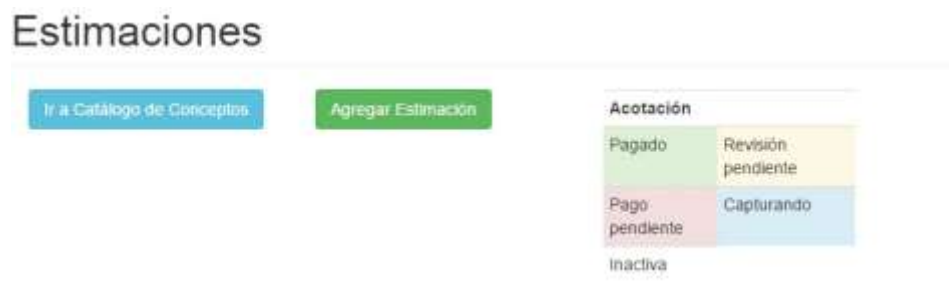

### Actualmente almacenadas

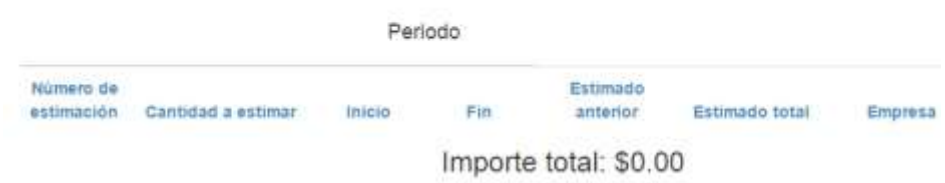

Figura 6.9 Lista de estimaciones.

En la lista de estimaciones podrá encontrar la información más relevante a cada estimación:

- Número de estimación: El número de estimación que le es asignado por los participantes en la obra.
- Cantidad a estimar: Monto económico que será estimado.
- Periodo de la estimación registrada: Fecha de inicio y fin del periodo.
- Estimado anterior: Información de la cantidad económica de la estimación inmediata anterior.
- Estimado total: Suma de la cantidad a estimar y del estimado anterior.
- Empresa: Nombre de la empresa a la que pertenece a la estimación.

Dentro de cada estimación puede agregar todas las observaciones que necesite.

Estado de la estimación, para cambiar el estado de una estimación es necesario acceder al formulario para editar la información de la estimación y seleccionar el estado que desea asignar, de manera predeterminada cuando crea una estimación, se encuentran en el estado de captura. A continuación se presenta una breve descripción de cada estado de una estimación:

- Pagado: Seleccionar cuando la estimación se encuentre ya pagada en su totalidad.
- Revisión pendiente: Seleccionar cuando la estimación se encuentre totalmente capturada, pero aún este en proceso de verificación.
- Pago pendiente: Seleccionar cuando la estimación ya hubiera sido revisada y aprobada, pero aún no se realice el pago de la misma.
- Capturando: Cuando los montos a estimar aún se encuentren en proceso de captura.
- Inactiva: Cuando la estimación no deba de contar, pues no hay opción de eliminación en este apartado.

### *VI.III-I Agregar estimación*

Para agregar una estimación, deberá hacer clic en el botón "Agregar Estimación". Se le desplegará un formulario como el mostrado en la figura 6.10.

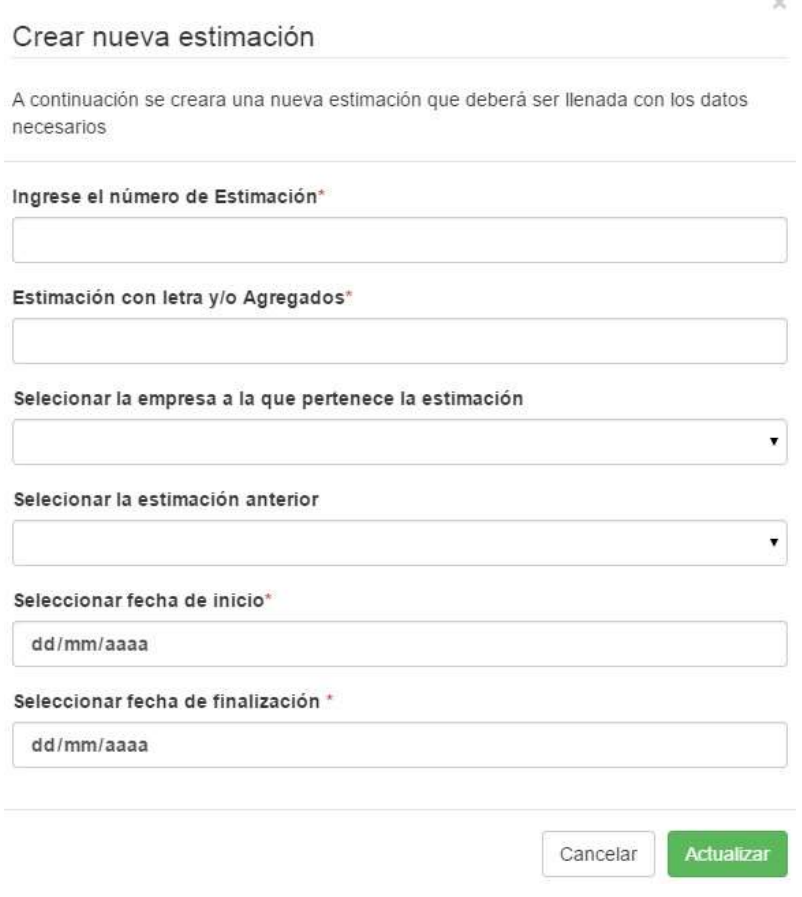

Figura 6.10 Agregar estimación.

Los datos requeridos para almacenar la estimación, son los siguientes:

- Número de estimación: El número con el que será identificada la estimación, se aceptan caracteres alfanuméricos, esto para que pueda almacenar las estimaciones extra ordinarias.
- Estimación que letra y/o Agregados: Colocar el nombre con letra de la estimación o información agregada que requiera para identificarla.
- Seleccionar la empresa a la que pertenece la estimación: Seleccione la empresa que se relacionará con la estimación.
- Seleccionar la estimación anterior: Seleccione la estimación que requiera que sea la inmediata anterior de la que encuentra dando de alta. Esto le permitirá automatizar la relación de la nueva estimación con la información previamente almacenada. La estimación anterior, no necesariamente tendrá que ser la inmediata consecutiva. En caso de ser la primera estimación que dará de alta, podrá dejar vació este campo, en otros casos siempre deberá seleccionar una estimación anterior.

Sistema para el control de avance en obras de infraestructura ONNI

Periodo: Fecha de inicio y fin del periodo para el que corresponde la estimación a dar de alta.

### *VI.II Autorización*

Inpros Supervisión, Junio 2015.

A quien corresponda:

#### ASUNTO: Uso de información

Por medio de la presente se hace de su conocimiento la autorización asignada al C. Octavio Isaac Anselmo Zavala, en lo siguiente el sustentante, para utilizar el sistema web desarrollado en nuestras instalaciones para los fines especificados más adelante.

El software desarrollado y su documentación podrán utilizarse con el fin de que el sustentante pueda obtener el grado académico de Ingeniero y sea utilizado sin ánimo de lucro.

El sustentante podrá utilizar el software y su documentación en los siguientes casos:

- · Desarrollo del escrito necesario para la presentación del tema titulado: "Sistema para el control de avance en obras de infraestructura ONNI".
- · Presentación y demostración ante el comité evaluador el funcionamiento del software desarrollado.
- · Compartir la información contenida en el escrito con la Universidad Nacional Autónoma de México.

Se autoriza al sustentante:

- · Utilizar información parcial de un proyecto para demostración del sistema.
- · Utilizar el manual de usuario del sistema dentro del escrito.
- · Utilización de logotipos dentro del escrito y dentro del software para demostración del sistema.

En ningún caso el sustentante podrá:

- · Compartir el código fuente de la aplicación.
- · Lucrar con la aplicación desarrollada.
- · Compartir completamente el diseño del sistema en el escrito.

Atentamente:

nte:<br>R I

Ing. Rafael Fernando Quintero Rodríguez. Gerente de Provecto.

### <span id="page-187-0"></span>**VII. Apéndice**

### *VII-I. Bibliografía*

### **Documentación:**

Ingeniería del Software, un enfoque práctico PRESSMAN, ROGER. McGrawHill, 2010.

Ingeniería de Software [SOMMERVILLE, IAN.](http://www.elsotano.com/libros_autor-sommerville-ian-92818) Pearson, 2011.

Ingeniería de proyectos informáticos. Actividades y procedimientos José Salvador Sánchez Garreta Universitas, 2003.

Principles of Information Systems A Managerial Approach Stair Ralph. ITP, 2014

CakePHP Cookbook. Release 2.x. Cake Software Foundation, 2014

Nomenclaturas carreteras. Inpros Supervision, 2015.

### Software Architecture: Past, Present and Future

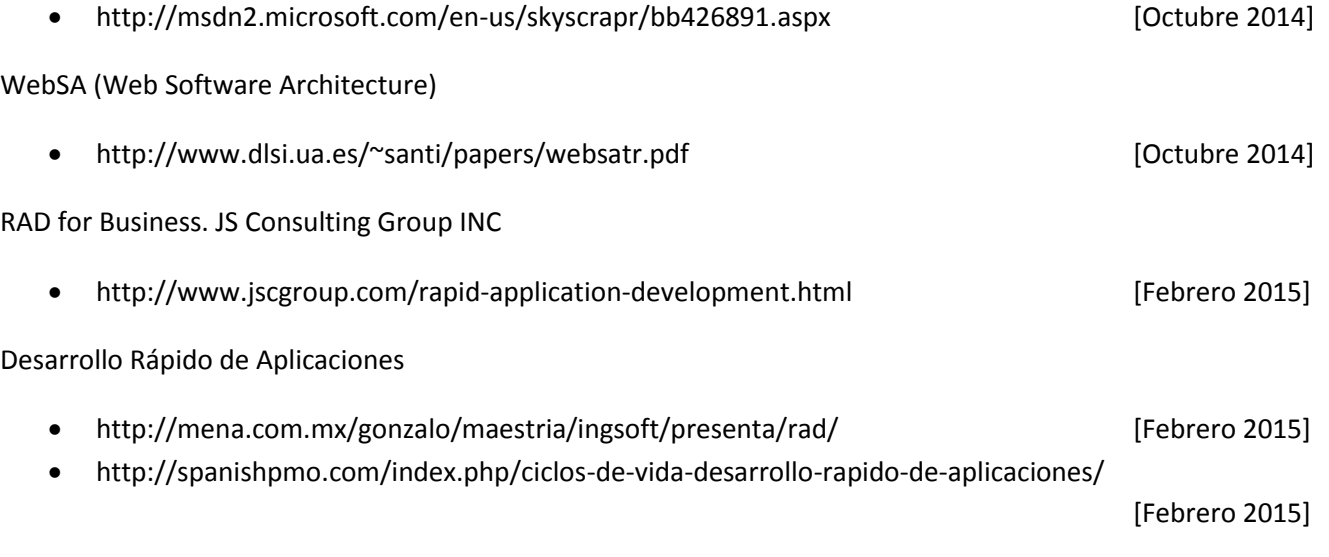

### Sistema para el control de avance en obras de infraestructura ONNI

Plan de pruebas de software

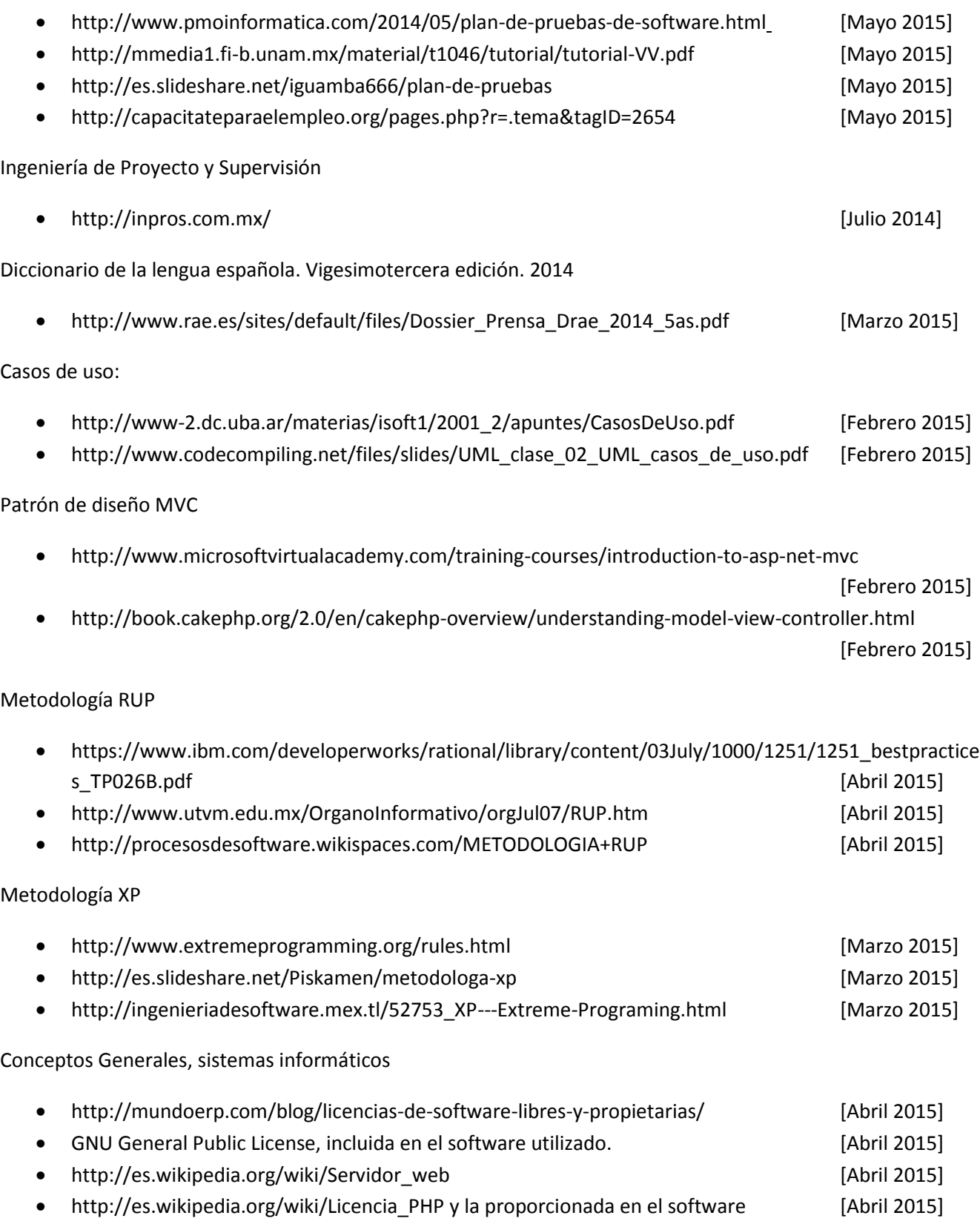

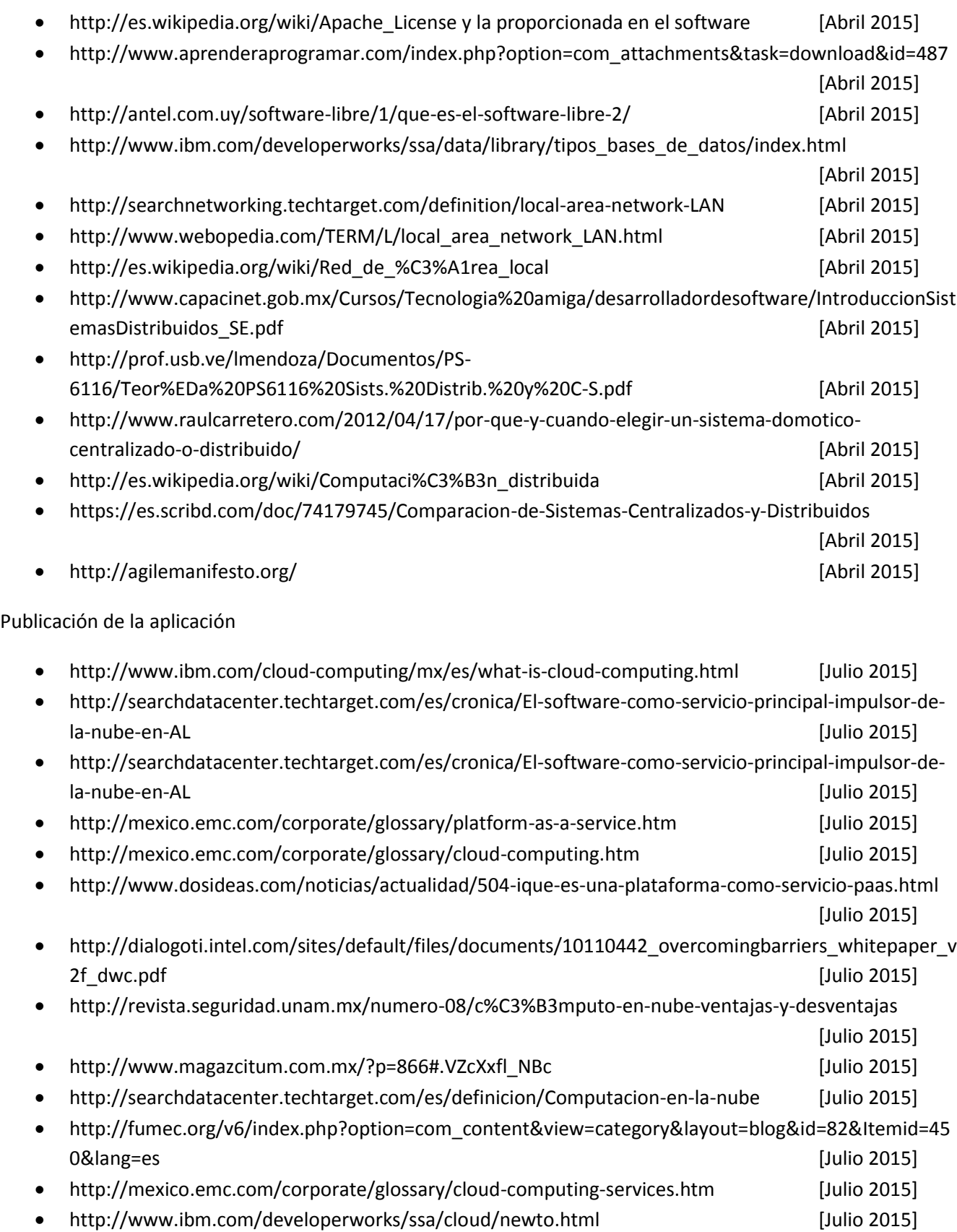

Sistema para el control de avance en obras de infraestructura ONNI

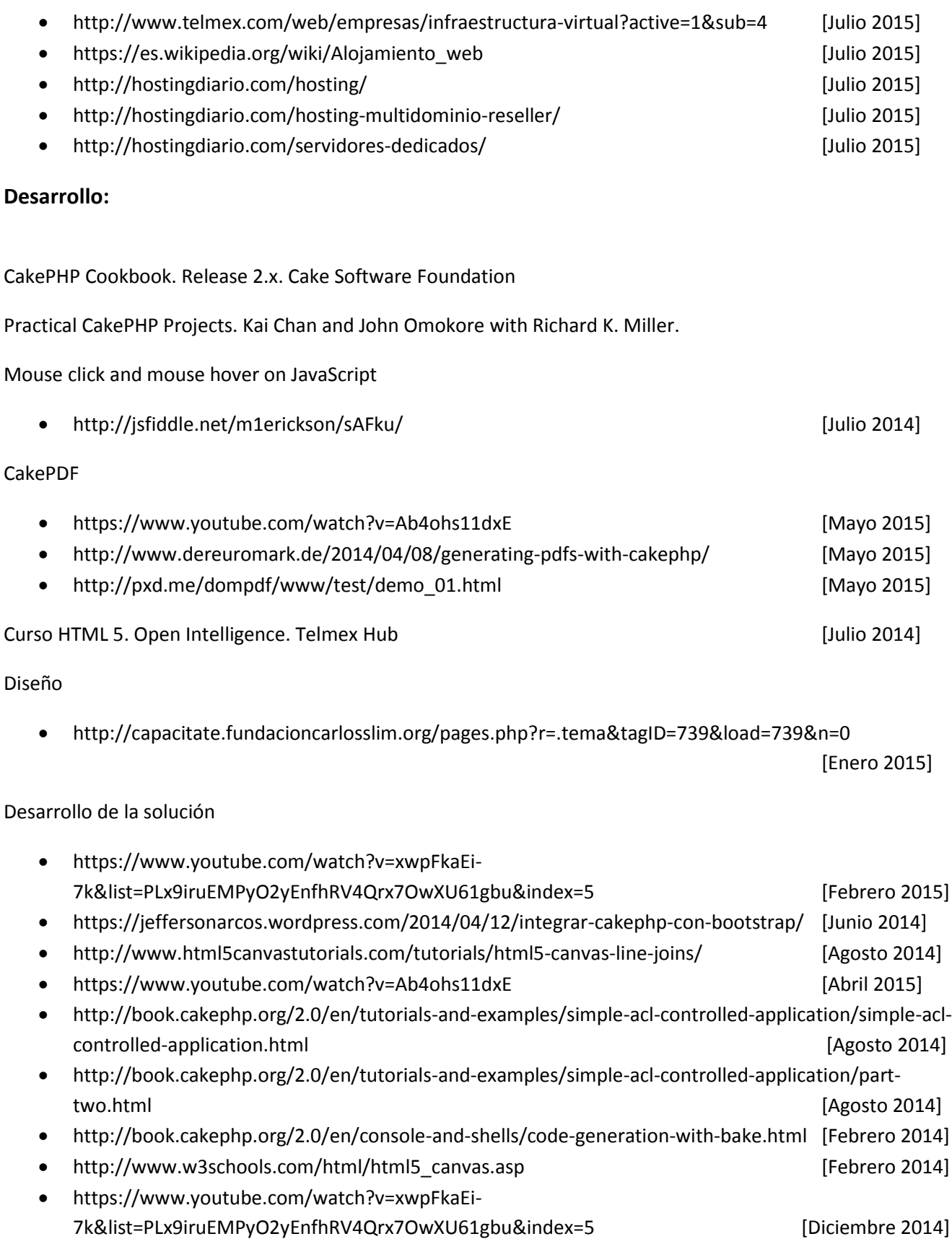

- <https://www.youtube.com/watch?v=9Z31Fan0wCM> [Diciembre 2014]
- <https://www.youtube.com/watch?v=TCwdmkkZi5w> [Diciembre 2014]
- <http://www.dereuromark.de/2014/01/09/ajax-and-cakephp/> [Diciembre 2014]

### **Herramientas de desarrollo:**

<http://php.net/>

<http://cakephp.org/>

<http://getbootstrap.com/>

<http://jquery.com/>

<https://www.mysql.com/>

https://www.mysql.com/products/workbench/

### **Figuras**

**Figura 3.1** Organización del patrón MVC. Construido con la información de: <http://book.cakephp.org/2.0/en/cakephp-overview/understanding-model-view-controller.html> y <http://www.microsoftvirtualacademy.com/training-courses/introduction-to-asp-net-mvc> [Abril 2015]

**Figura 3.2** Comunicación del Framework, tomado de: Ingeniería de Software [SOMMERVILLE, IAN.](http://www.elsotano.com/libros_autor-sommerville-ian-92818) Pearson, 2011. Página 434.

**Figura 3.3** Diagrama de seguimiento de una petición en CakePHP, tomado de: <http://book.cakephp.org/2.0/es/getting-started/a-typical-cakephp-request.html>

**Figura 3.4** Ciclo de vida RUP, tomado de: <https://jummp.wordpress.com/2011/04/06/desarrollo-de-software-ciclo-de-vida-rup-rational-unified-process/>

**Figura 3.5** Ciclo de vida RAD, construido a partir de la información y el siguiente esquema: <https://jsoftblog.files.wordpress.com/2012/02/dra.gif>[Febrero 2015]

**Figura 4.1** Metodología de trabajo, tomado de: <http://www.jscgroup.com/rapid-application-development.html>[Febrero 2015]

### *VII-II Glosario*

**Actualización:** Insertar, eliminar, modificar los registros de los proyectos.

**Administrador del sistema:** Persona encargada de ofrecer el soporte técnico y operativo a ONNI

**Ajax (Asynchronus JavaScript And XML):** es una técnica de desarrollo web para crear aplicaciones interactivas.

**Almacenamiento:** En relación con computadoras, cualquier dispositivo capaz de almacenar información procedente de un sistema informático.

**Ancho de banda:** Medida de datos y recursos de comunicación disponible o consumida expresados en bit/s o múltiplos de él.

**Ancho de banda en almacenamiento web:** Comúnmente utilizado parta describir la cantidad de datos transferidos hacia o desde el sitio web a través de un tiempo previamente determinado. También conocido como transferencia de datos mensual.

**Apache:** Servidor Web de código abierto.

**Aplicación:** Es un programa informático diseñado para facilitar al usuario la realización de un determinado tipo de trabajo.

**Balanceador de carga:** Es un dispositivo de hardware o software que se coloca al frente de un conjunto de servidores que atienden una aplicación y asigna o balancea las solicitudes de los clientes a los servidores.

**Base de Datos:** Cualquier conjunto de datos organizados para su almacenamiento en la memoria de una computadora, diseñado para facilitar su mantenimiento y acceso de una forma estándar. La información se organiza en campos y registros. Un campo se refiere a un tipo o atributo de información y un registro, a toda la información sobre un individuo.

**Bootstrap:** Colección de herramientas para desarrollar sitios web, de licencia libre. Incluye manejo de estilos en cascada.

**Botón:** Es un objeto tangible que realiza un evento tras su activación.

**CakePHP:** Es un [framework](http://es.wikipedia.org/wiki/Framework) para el desarrollo de aplicaciones web escrito en [PHP,](http://es.wikipedia.org/wiki/PHP) creado sobre los conceptos de [Ruby on Rails.](http://es.wikipedia.org/wiki/Ruby_on_Rails)

**Callback**: Llamada de retroalimentación a una función

**Caminos:** Infraestructura carretera con el que se identifica un tramo carretero y se encuentra clasificado en autopista, camino directo, libramiento y tramo federal (libre).

**Centro de datos:** Es el espacio donde se alojan los servidores, se procesan y almacenan los datos y todo el contenido.

**Conexión:** Comunicación entre dos entes que tienen características similares de comunicación.

**Consultor:** Profesional que provee de un consejo experto en un dominio particular.

**Contratista:** Persona o empresa a quien se encarga por contrato la realización de una obra o servicio, quedando obligada a entregarla dentro del plazo definido

**Copia de seguridad:** Es un sistema informático que tiene el objetivo de mantener cierta capacidad de recuperación de la información ante posibles pérdidas. Esta capacidad puede llegar a ser algo muy importante, incluso crítico, para las empresas.

**Derecho de vía**: Porción de terreno ubicada a un costado de la carpeta asfáltica y que corre a todo lo largo del tramo carretero.

**Dirección IP:** Número que identifica de manera lógica y jerárquica a una interfaz de un dispositivo dentro de una red que utilice el protocolo IP.

**Dominio:** Nombre base que agrupa a un conjunto de equipos o dispositivos y que permite proporcionar nombres de equipo más fácilmente recordables en lugar de una dirección IP numérica.

**Economía de Escala:** Cualquier situación de producción, por la cual el costo por unidad producida disminuye a medida que aumenta el número de unidades producidas.

**Estimaciones:** la valuación de los trabajos ejecutados en el periodo pactado, aplicando los precios unitarios a las cantidades de los conceptos de trabajos realizados.

**Encriptar:** Ocultar el contenido de un mensaje mediante un proceso de codificación de manera tal que el acceso al contenido del mensaje sea restringido.

**Enlaces:** Una referencia en un documento de hipertexto a otro documento o recurso.

**Entronque:** Lugar donde confluyen dos o más caminos al mismo nivel.

**Framework:** Estructura de software compuesta de componentes personalizables e intercambiables para el desarrollo de una aplicación.

**FTP:** File Transfer Protocol o Protocolo de Transferencia de Archivos, es un protocolo de red para la transferencia de archivos entre sistemas conectados a una red basado en la arquitectura cliente-servidor.

**Gaza (o enlace)**: Corto tramo de vía destinado a vincular dos ramas de una intersección.

**Glorieta:** Forma especial de entronque a nivel, que sirve para encauzar la circulación de vehículos.

**Hover:** Selector en HTML y se utiliza para seleccionar elementos cuando el mouse se mueve sobre ellos.

**Http:** El protocolo de transferencia de hipertexto, es el protocolo usado en cada transacción de la web.

**Interfaz:** Medio que permite la comunicación entre el usuario y el sistema.

**Internet:** interconexión de redes informáticas que permite a las computadoras conectadas comunicarse directamente, es decir, cada computadora de la red puede conectarse a cualquier otra de la red.

**Javascript:** Es un lenguaje de programación interpretado, es decir, que no requiere compilación, utilizado principalmente en páginas web.

**LAN:** Local Area Network o Red de Área Local, es una red de computadoras que se encuentra en un área reducida, como puede ser una casa, edificio o departamento.

**WAN:** Wide Area Network o Red de Área Amplia, es una red de computadoras que abarca varias ubicaciones físicas, suministrando servicio a una zona, país. Es cualquier red que une varias redes locales.

**Lenguaje de programación:** Es un lenguaje formal diseñado para expresar procesos que pueden ser llevados a cabo por máquinas como las computadoras. Está formado por un conjunto de símbolos y reglas sintácticas y semánticas que definen su estructura y el significado de sus elementos y expresiones.

**Libramiento**: Tramo carretero que tiene como función, conectar en forma directa, la entrada y salida de una población. Las características de un libramiento de cuota son: uno o dos cuerpos, con dos carriles como mínimo por cuerpo, barrera central y accesos directos en ambos sentidos o direcciones de comunicación.

**Log-in:** Nombre o alias que se le da a una persona para permitirle el acceso al sistema siempre y cuando estén registrados.

**MySQL:** Lenguaje de consulta estructurado, utilizado en la base de datos para consultar, actualizar y manejar bases de datos relacionales.

**Metodología**: Conjunto de acciones que se siguen para alcanzar los objetivos en una investigación científica o tareas que requieran habilidades, conocimientos o cuidados específicos.

**Modelo de negocio:** es el mecanismo por el cual un negocio busca generar ingresos y beneficios. Es un resumen de cómo una compañía planifica servir a sus clientes.

**Navegador:** Es una aplicación que permite al usuario recuperar y visualizar documentos de hipertexto, comúnmente descritos en HTML, desde servidores web de todo el mundo a través de internet.

**Obra de drenaje:** Dispositivo utilizado para dar paso al agua, restituyendo la continuidad de la trayectoria de los cauces interceptados por obras de infraestructura.

**Paso Inferior Vehicular (PIV)**: Estructura que se construye en un cruce de la carretera de referencia por debajo de otra vialidad y cuyas dimensiones quedan definidas por las características geométricas y rasantes de ambas vialidades.

**Paso Superior Vehicular (PSV)**: Estructura que se construye en un cruce de la carretera de referencia por encima de otra vialidad y cuyas dimensiones quedan definidas por las características geométricas y rasantes de ambas vialidades.

**Password:** Contraseña o clave para autentificar el ingreso a un lugar o sitio.

**Permiso:** Parámetro que especifica si su poseedor dispone de acceso a una determinada función del sistema o a una parte de la interfaz de usuario del sistema.

**PHP:** Lenguaje de programación interpretado usado para la creación de aplicaciones para servidores o creación de contenido dinámico para sitios web.

**Proceso**: Conjunto de las fases sucesivas de un fenómeno natural o de una operación artificial.

**Protocolo IP:** El protocolo IP es un protocolo no orientado a conexión, usado tanto por el origen como por el destino para la comunicación de estos a través de una red.

**Proyectista:** Son las personas que por encargo del propietario o promotor y cumpliendo con la normativa técnica y urbanística vigente realiza los planos, documentos y estudios necesarios para realizar un proyecto de una casa, edificio, urbanización, etc.

**Puente:** Estructura con longitud mayor de seis metros, que se construye sobre corrientes o cuerpos de agua y cuyas dimensiones quedan definidas por razones hidráulicas.

**Rasante:** Línea que representa, en proyección vertical, el desarrollo del eje de la corona del camino.

**Rol:** Es un conjunto de permisos que puede asignarse a un grupo de usuarios del sistema.

**Servidor:** Computadora conectada a una red que pone sus recursos a disposición del resto de los integrantes de la red. Suele utilizarse para mantener datos centralizados o para gestionar recursos compartidos.

**Servidor de archivos:** Dispositivo de almacenamiento de archivos en una red de área local, o en Internet, al que los distintos usuarios de la red pueden acceder, en función de los privilegios que les hayan sido dados por parte del administrador.

**Sitio Web:** Se canaliza a través de del URL o identificador único de cada página de contenidos.

**Sistema Operativo:** Conjunto de programas de un sistema informático que gestiona los recursos de hardware y provee servicios a los programas de aplicación.

**Software**: Conjunto de programas, instrucciones y reglas informáticas para ejecutar ciertas tareas en una computadora.

**Troncal**: Tramo carretero que se utiliza para identificar una sección de la obra.

**Usuario:** Persona que puede ingresar a la zonas editables de SCOI, a través de un proceso de autentificación utilizando nombre de usuario y contraseña.

**Viaducto:** Estructura que se construye sobre barrancas, zonas urbanas u otros obstáculos y cuyas dimensiones quedan definidas por razones geométricas, dependiendo principalmente de la rasante de la vialidad y del tipo de obstáculo que cruce.

**Virtual:** Se aplica a la cosa que existe solo aparentemente y no es real.

**Virtualización:** Es la creación, a través de software, de una versión virtual de algún recurso tecnológico, como puede ser una plataforma de hardware, sistema operativo, dispositivo de almacenamiento u otro recurso de red.

**Visitante:** Persona que únicamente puede acceder al contenido no editable dentro del sistema.

**VPN:** Virtual Private Network o Red Privada Virtual, es una tecnología que permite una extensión segura de una LAN sobre una red pública como internet.